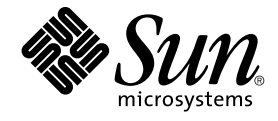

# Sun Java Enterprise System 2005Q4 安装参考

Sun Microsystems, Inc. 4150 Network Circle Santa Clara, CA 95054 U.S.A.

文件号码 819–3949 2005 年 10 月

版权所有 2005 Sun Microsystems, Inc. 4150 Network Circle, Santa Clara, CA 95054 U.S.A. 保留所有权利。

本产品或文档受版权保护,其使用、复制、分发和反编详均受许可证限制。未经 Sun 及其许可方(如果有)的事先书面许可,不得以任何形式、任何手<br>段复制本产品的任何部分。第三方软件,包括字体技术,均已从 Sun 供应商处获得版权和使用许可 。

本产品的某些部分可能是从 Berkeley BSD 系统衍生出来的,并获得了加利福尼亚大学的许可。 UNIX 是 X/Open Company, Ltd. 在美国和其他国家/地 区独家许可的注册商标。

Sun、Sun Microsystems、Sun 徽标、docs.sun.com、AnswerBook、AnswerBook2、Java 和 Solaris 是 Sun Microsystems, Inc. 在美国和其他国家/地<br>区的商标或注册商标。所有的 SPARC 商标的使用均已获得许可,它们是 SPARC International, Inc. 在美国和其他国家/地区的商标或注册商标。标有<br>SPARC 商标的产品均基于由 Sun M

OPEN LOOK 和 Sun™ 图形用户界面是 Sun Microsystems, Inc. 为其用户和许可证持有者开发的。Sun 感谢 Xerox 在研究和开发可视或图形用户界面的<br>概念方面为计算机行业所做的开拓性贡献。Sun 已从 Xerox 获得了对 Xerox 图形用户界面的非独占性许可证,该许可证还适用于实现 OPEN LOOK GUI<br>和在其他方面遵守 Sun 书面许可协议的 Sun 许可证持有者。

美国政府权利 – 商业软件。政府用户应遵循 Sun Microsystems, Inc. 的标准许可协议,以及 FAR(Federal Acquisition Regulations,即"联邦政府采购法<br>规")的适用条款及其补充条款。

本文档按"原样"提供,对于所有明示或默示的条件、陈述和担保,包括对适销性、适用性或非侵权性的默示保证,均不承担任何责任,除非此免责声明<br>的适用范围在法律上无效。

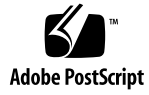

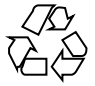

051214@13215

## 目录

[前言](#page-12-0) **13**

**1** [配置信息](#page-18-0) **19** [如何使用本章](#page-18-0) 19 [默认值](#page-19-0) 20 [配置术语](#page-19-0) 20 [推荐的查阅策略](#page-20-0) 21 [通用服务器设置](#page-21-0) 22 [Access Manager](#page-22-0) 配置信息 23 [Access Manager](#page-22-0):管理信息 23 [Access Manager](#page-24-0): Web 容器信息 25 [Access Manager](#page-27-0):服务信息 28 Access Manager: [Directory Server](#page-31-0) 信息 32 Access Manager[:已置备目录信息](#page-32-0) 33 [Access Manager SDK](#page-33-0) 配置信息 34 [Access Manager SDK](#page-34-0):管理信息 35 [Access Manager SDK](#page-35-0) : Directory Server 信息 36 [Access Manager SDK](#page-36-0): 已置备目录信息 37 [Access Manager SDK](#page-37-0): Web 容器信息 38 [Administration Server](#page-38-0) 配置信息 39 [Administration Server](#page-38-0):管理信息 39 [Administration Server](#page-39-0): 配置目录设置信息 40 [Application Server](#page-40-0) 配置信息 41 [Application Server](#page-40-0):管理信息 41 [Application Server](#page-41-0): Node Agent 信息 42 Application Server: [Load Balancing Plugin](#page-41-0) 信息 42

[Directory Server](#page-42-0) 配置信息 43 [Directory Server](#page-42-0):管理信息 43 Directory Server[:服务器设置信息](#page-43-0) 44 Directory Server: [Configuration Directory Server](#page-44-0) 信息 45 Directory Server[:数据存储位置信息](#page-45-0) 46 [Directory Server](#page-46-0):填充数据信息 47 [Directory Proxy Server](#page-47-0) 配置信息 48 [Directory Proxy Server](#page-47-0):端口选择信息 48 [Directory Proxy Server](#page-47-0):服务器根目录信息 48 HADB [配置信息](#page-48-0) 49 [Portal Server](#page-49-0) 配置信息 50 [Portal Server](#page-49-0): Web 容器信息 50 [Portal Server](#page-53-0): Web 容器部署 54 [Portal Server Secure Remote Access](#page-54-0) 配置信息 55 [Secure Remote Access](#page-55-0) 核心组件配置 56 [网关配置](#page-58-0) 59 [Netlet Proxy](#page-61-0) 配置 62 [Rewriter Proxy](#page-65-0) 配置 66 [Web Server](#page-69-0) 配置信息 70 [Web Server](#page-69-0): 管理信息 70 [Web Server](#page-70-0): 默认 Web Server 实例信息 71 [Web Proxy Server](#page-70-0) 配置信息 71 [仅在状态文件中使用的参数](#page-71-0) 72

#### **2** [配置工作单](#page-74-0) **75**

[Access Manager](#page-74-0) 工作单 75 Application Server 上部署的 [Access Manager 76](#page-75-0) Web Server 上部署的 [Access Manager 79](#page-78-0) [Administration Server](#page-82-0) 工作单 83 [Application Server](#page-83-0) 工作单 84 [Directory Server](#page-85-0) 工作单 86 [Directory Proxy Server](#page-88-0) 工作单 89 HADB [工作单](#page-88-0) 89 [Portal Server](#page-89-0) 工作单 90 [Application Server](#page-89-0) 上部署的 Portal Server 90 Web Server 上部署的 [Portal Server 92](#page-91-0) [BEA WebLogic Server](#page-93-0) 上部署的 Portal Server 94 [IBM WebSphere Application Server](#page-95-0) 上部署的 Portal Server 96

[Portal Server Secure Remote Access](#page-96-0) 工作单 97 [Web Server](#page-101-0) 工作单 102 [Web Proxy Server](#page-103-0) 工作单 104

#### **3** [默认安装目录和端口](#page-106-0) **107** [默认安装目录](#page-106-0) 107 [默认端口号](#page-109-0) 110

**[4 Java ES](#page-112-0)** 分发包 **113** [Solaris SPARC](#page-112-0) 分发包 113 [Solaris x86](#page-115-0) 分发包 116 Linux [分发包](#page-117-0) 118

#### **5** [可安装软件包列表](#page-120-0) **121**

Solaris [软件包](#page-120-0) 121 Solaris OS [的卸载软件包](#page-120-0) 121 [为组件安装的](#page-121-0) Solaris 软件包 122 [为共享组件安装的](#page-128-0) Solaris 软件包 129 [组件的本地化](#page-130-0) Solaris 软件包 131 Linux [软件包](#page-141-0) 142 Linux [的卸载软件包](#page-141-0) 142 [为组件安装的](#page-142-0) Linux 软件包 143 [为共享组件安装的](#page-148-0) Linux 软件包 149 [组件的本地化](#page-151-0) Linux 软件包 152

[索引](#page-166-0) **167**

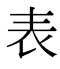

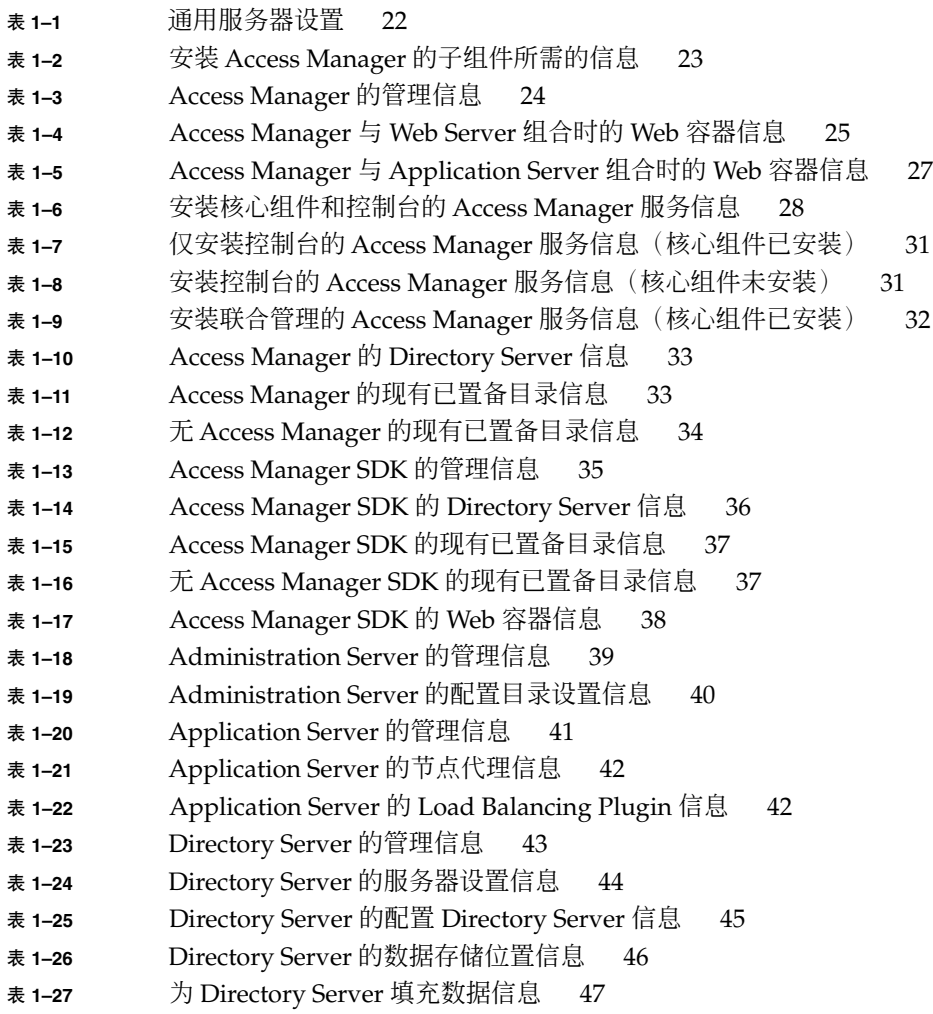

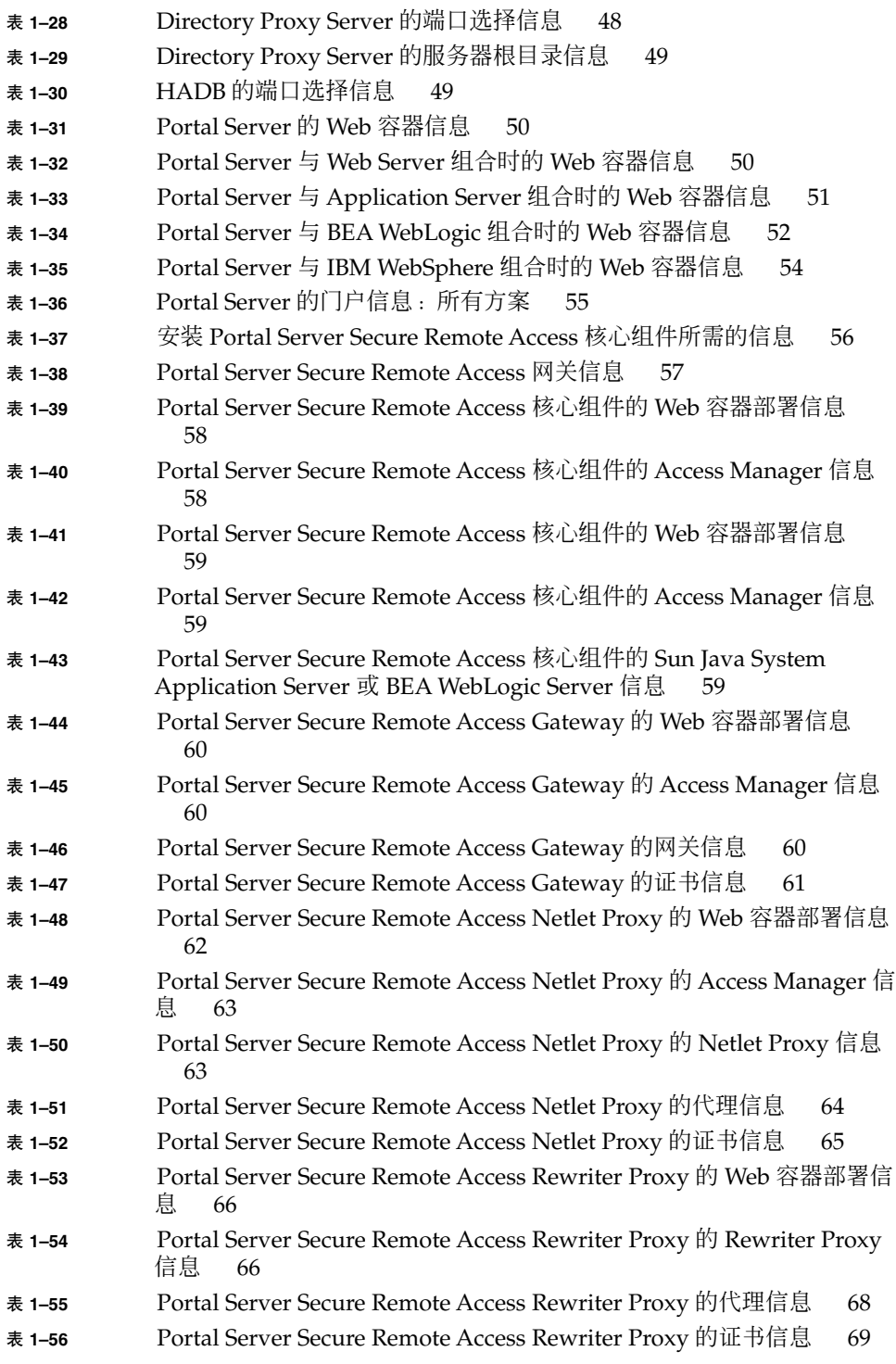

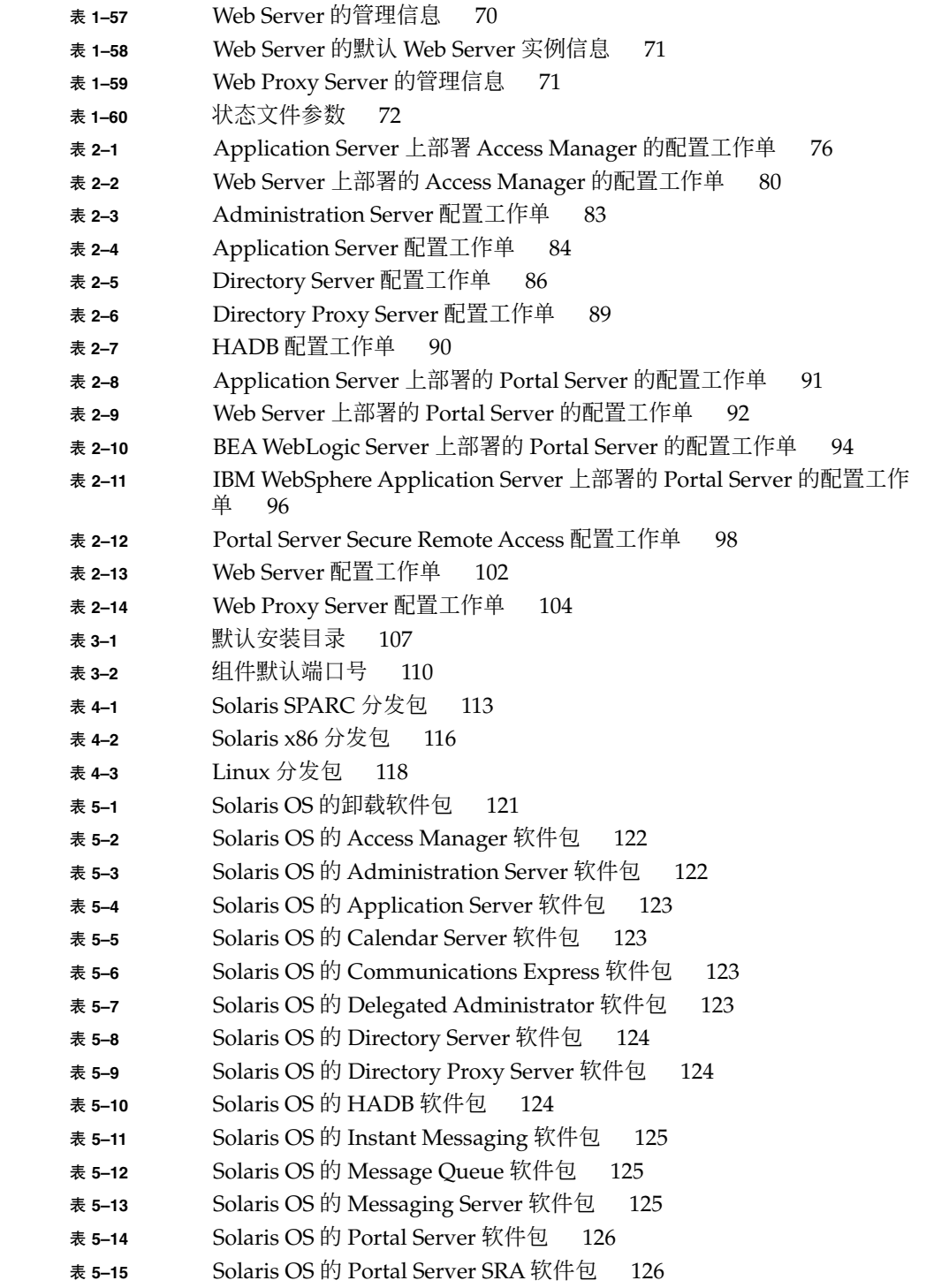

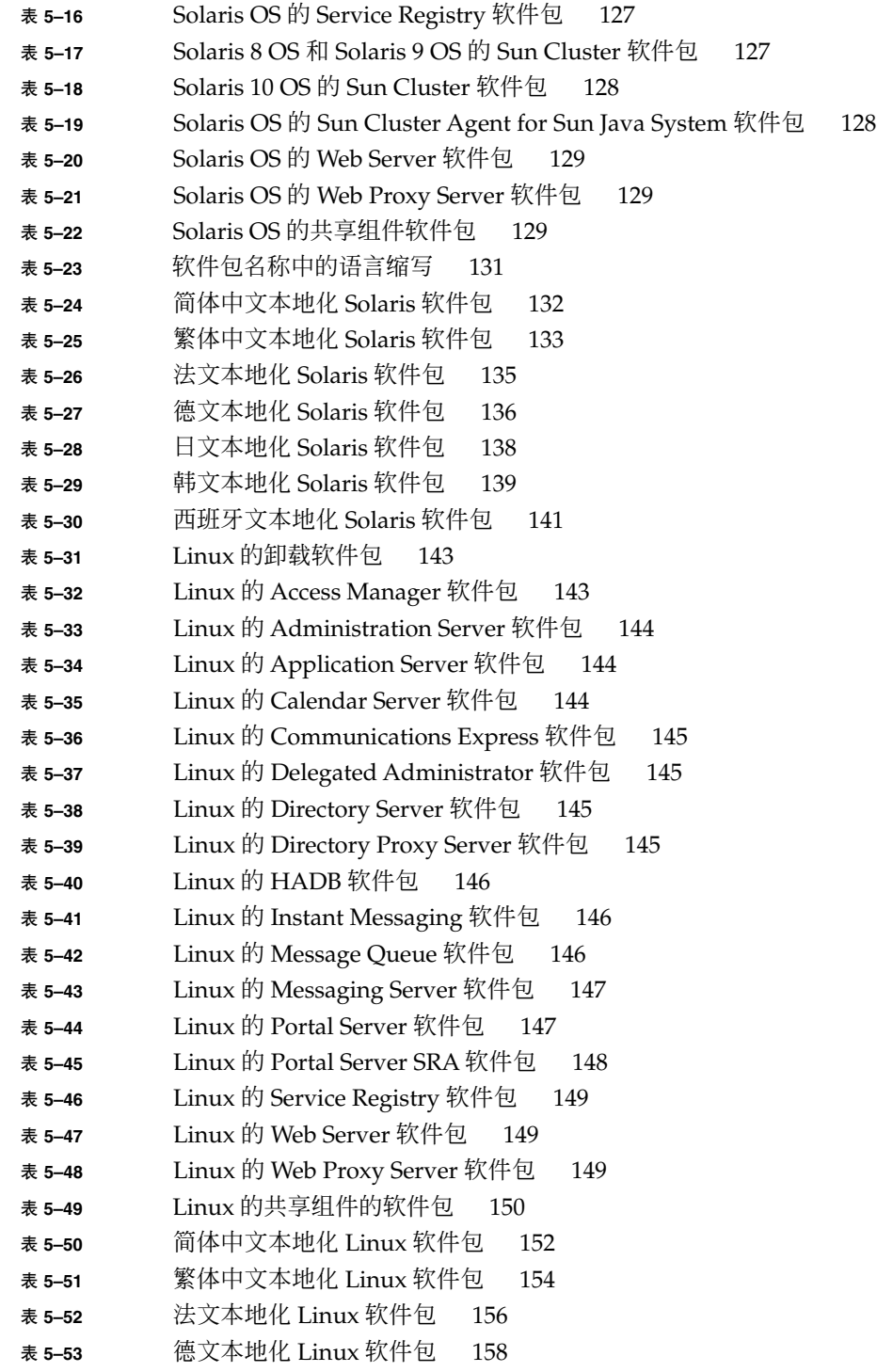

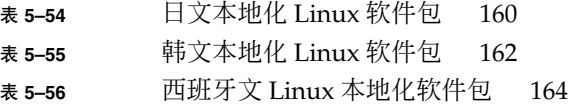

<span id="page-12-0"></span>前言

Java Enterprise System 安装参考含有在 Sun Solaris™ 操作系统 (Solaris OS) 或 Linux 操作环境中安装 Sun Java™ Enterprise System (Java ES) 软件时需要的参考信息。指南 中有些说明专用于某个具体平台,或是因平台而异,文中用平台名称对此类信息进行了 标记。不过,多数说明都未用平台名称标记,它们同时适用于 Solaris OS 和 Linux。

## 目标读者

本文资料是专为所有想要安装 Java ES 软件的评估人员、系统管理员或软件技术人员而 编写的。本指南假定您已掌握以下内容:

- 企业级软件产品的安装
- 支持的 Java ES 平台的系统管理和网络
- 群集模型(如果安装的是群集软件)
- Internet 和万维网

# Java ES 文档集

Java ES 文档集介绍部署规划和系统安装。系统文档的 URL 是 <http://docs.sun.com/coll/1286.1>及 <http://docs.sun.com/coll/1382.1>。有关 Java ES 的简介,按下表中列出的顺序 参阅以下书籍。

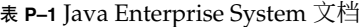

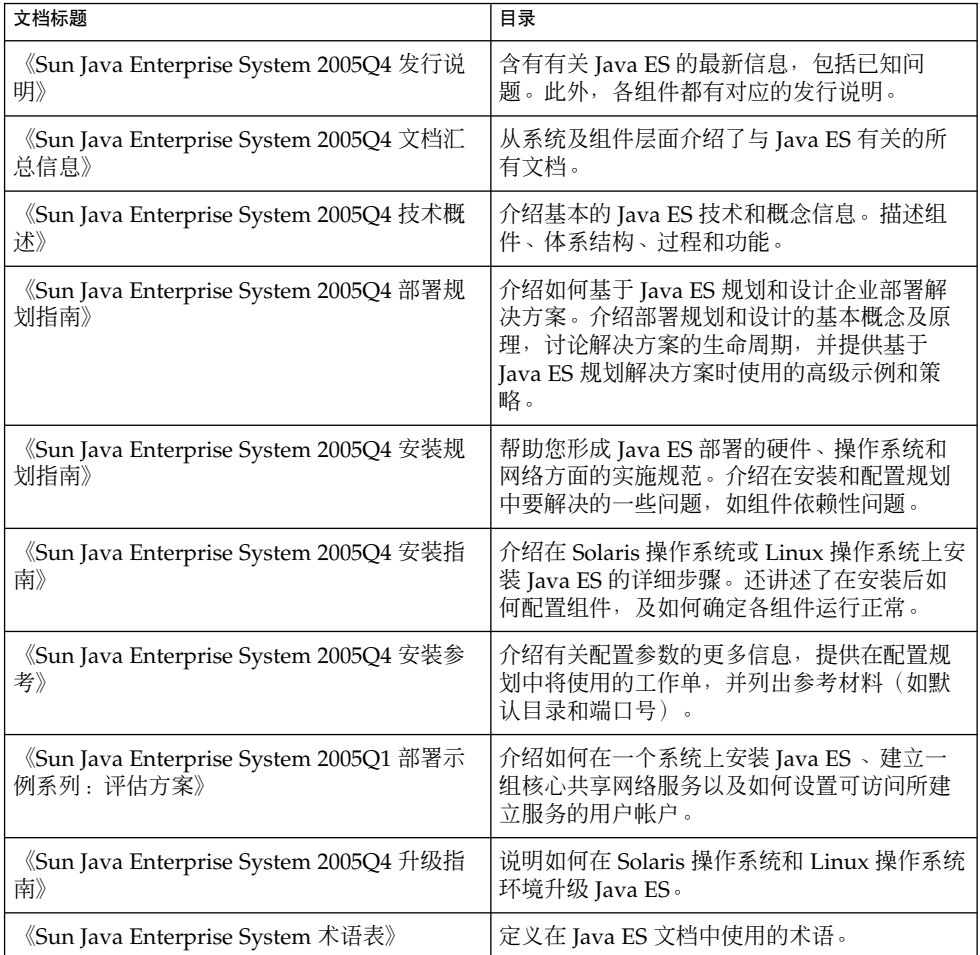

印刷约定

下表介绍本书中的印刷变化。

表 **P–2** 印刷约定

| 字体        | 含义                                     | 示例                                   |
|-----------|----------------------------------------|--------------------------------------|
| AaBbCc123 | 命令、文件和目录的名称,计算机屏幕输                     | 编辑 . login 文件。                       |
|           | 出                                      | 使用 1s -a 列出所有文件。                     |
|           |                                        | machine name% you have<br>mail.      |
| AaBbCc123 | 用户键入的内容,与计算机屏幕输出的显                     | machine name% su                     |
|           | 示不同                                    | Password:                            |
| AaBbCc123 | 保留未译的新词或术语以及要强调的词。<br>要使用实名或值替换的命令行变量。 | 删除文件的命令是 rm<br>filename <sub>o</sub> |
| 新词术语强调    | 新词或术语以及要强调的词。                          | 高速缓存是本地存储的副本。                        |
|           |                                        | 切勿保存文件。                              |
| 《书名》      | 书名                                     | 阅读《用户指南》的第6章。                        |

# 命令中的 Shell 提示符示例

下表显示了默认的系统提示符和超级用户提示符。

表 **P–3** Shell 提示符

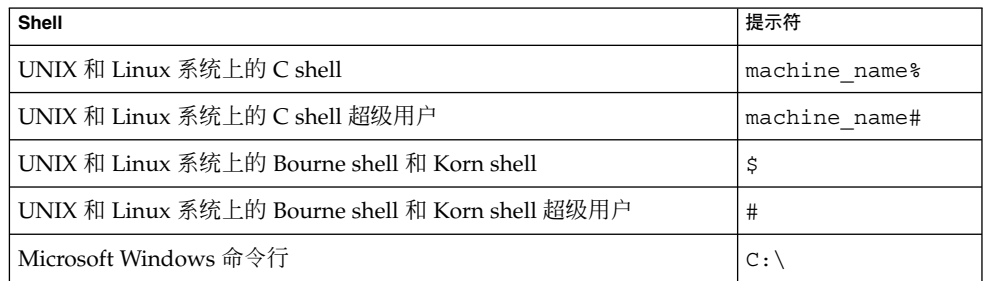

# 符号约定

下表介绍本书中可能使用的符号。

#### 表 **P–4** 符号约定

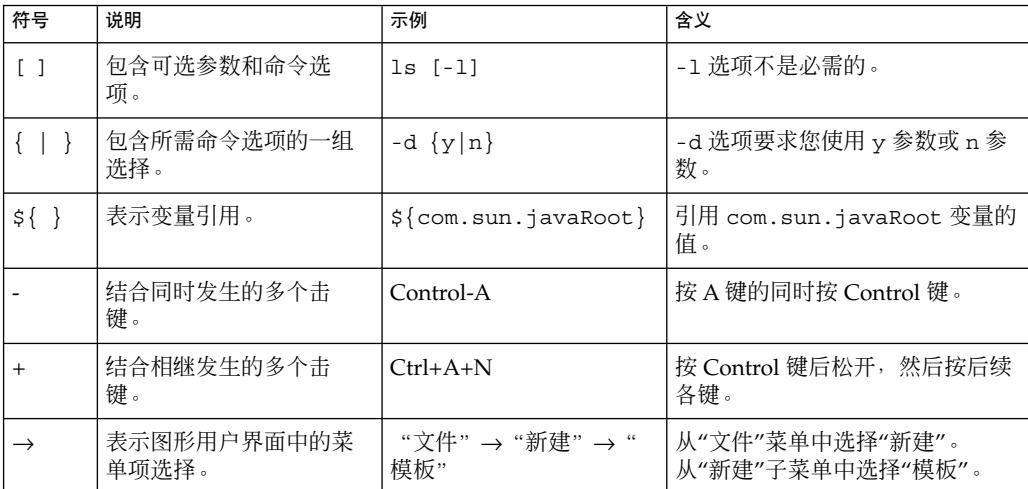

# 联机访问 Sun 资源

通过 [docs.sun.com](http://docs.sun.com)<sup>SM</sup> Web 站点可以联机访问 Sun 技术文档。您可以浏览 docs.sun.com 文档库或者搜索具体的书名或主题。这些书以 PDF 和 HTML 格式的联机文件形式提 供。行动不便的用户借助辅助技术也可以阅读这两种格式的文件。

要访问以下 Sun 资源,转到 <http://www.sun.com>:

- Sun 产品的下载
- 服务和解决方案
- 支持(包括修补程序和更新)
- 培训
- 研究
- 团体(例如, Sun 开发者网络)

# 第三方 Web 站点引用

本文档引用第三方 URL,并提供其他相关信息。

注 **–** Sun 对本文档中提到的第三方站点的可用性不承担任何责任。Sun 对于此类站点或 资源中的(或通过它们获得的)任何内容、广告、产品或其他材料,并不表示认可,也 不承担任何责任。对于因使用或依靠此类站点或资源中的(或通过它们获得的)任何内 容、产品或服务而造成的或连带产生的实际或名义损坏或损失, 概不负责, 也不承担任 何责任。

# Sun 欢迎您提出意见

Sun 致力于提高其文档的质量,并十分乐意收到您的意见和建议。要共享您的意见, 访 问 <http://docs.sun.com>,然后单击 "Send Comments"(发送意见)。在联机表单 中提供完整的文档标题和文件号码。文件号码包含 7 位或 9 位数字, 可在书的标题页或 文档 URL 中找到该号码。例如,本书的文件号码是 819-3949。提出意见时您还需要在 表格中输入文件的英文文件号码和标题。本文件的英文文件号码是 819-3765,文件标题 为《Sun Java Enterprise System 2005Q4 Installation Reference》。

## <span id="page-18-0"></span>第 **1** 章

# 配置信息

本章介绍在"现在配置"安装过程中配置各组件时需要提供给 Sun Java™ Enterprise System (Java ES) 安装程序的信息。此信息包括通用服务器设置以及特定于可在安装过 程中配置的组件的信息。

将本章[与第](#page-74-0) 2 章中的工作单结合使用。

本章包括以下部分:

- 第 19 页中的 "如何使用本章"
- 第 22 [页中的 "通用服务器设置"](#page-21-0)
- 第 23 页中的 "[Access Manager](#page-22-0) 配置信息"
- 第 34 页中的 "[Access Manager SDK](#page-33-0) 配置信息"
- 第 39 页中的 "[Administration Server](#page-38-0) 配置信息"
- 第 41 页中的 "[Application Server](#page-40-0) 配置信息"
- 第43页中的 "[Directory Server](#page-42-0) 配置信息"
- 第48页中的 "[Directory Proxy Server](#page-47-0) 配置信息"
- 第49页中的"HADB [配置信息"](#page-48-0)
- 第 50 页中的 "[Portal Server](#page-49-0) 配置信息"
- 第 55 页中的 "[Portal Server Secure Remote Access](#page-54-0) 配置信息"
- 第 70 页中的 "[Web Server](#page-69-0) 配置信息"
- 第 71 页中的 "[Web Proxy Server](#page-70-0) 配置信息"
- 第 72 [页中的 "仅在状态文件中使用的参数"](#page-71-0)

## 如何使用本章

如果使用"现在配置"选项, Java ES 安装程序显示可在安装过程中配置的选定组件的配 置页面。可接受默认信息,也可输入替代信息。

<span id="page-19-0"></span>注 **–** 以下组件无法由 Java ES 安装程序配置:Calendar Server、Communications Express、Delegated Administrator、Directory Server Preparation Tool、Instant Messaging、Messaging Server、Service Registry 和 Sun Cluster 软件。

如果使用"以后再配置"选项,则除了要了解通用服务器设置以及端口设置的工作方式 外,在安装过程中几乎不需要什么。有关安装目录和端口指定的信息,参[阅第](#page-106-0) 3 章。

本章中特定于组件的表按与配置页面在图形安装程序中的分组方式分组:先按照组件分 组,然后按照信息类型分组。配置信息表共有两列:"标签和状态文件参数"与"说明"。 "标签和状态文件参数"列包含以下信息:

- 标签。在图形安装程序中标识信息的文本。通常是指输入字段的标签。
- 状态文件参数。无提示安装状态文件中标识信息的关键字。状态文件参数均大写并以 等宽字体显示。

提示 **–** 要想了解这些参数的使用方法,查阅《Sun Java Enterprise System 2005Q4 安装 指南》中的附录 C "状态文件示例"中的状态文件示例无疑是一个不错的办法。

安装会话结束时,安装过程中所设置的配置值将包含在一个摘要文件中。可以从安装程 序查看此文件,也可以从保存该文件的目录查看:

Solaris OS:/var/sadm/install/logs

Linux:/var/opt/sun/install/logs

### 默认值

除非说明中为无提示模式的状态文件提供了单独的值,否则默认值适用于所有安装程序 模式。

除非另有说明,状态文件值区分大小写。

### 配置术语

在安装和配置过程中,系统会提示与各类域、组织及相关配置信息有关的值。

- 域名系统 (Domain Name System, DNS)。DNS 是分布式 Internet 目录服务。DNS 主要用于在域名与 IP 地址之间进行转换以及控制电子邮件传送。
- **DNS 域名**。一个 DNS 域名标识网络上的一组服务器。域名示例: example.com、 red.example.com

- <span id="page-20-0"></span>■ 全限定域名 **(Fully Qualified Domain Name, FQDN)**。FQDN 是与服务器、路由器 或其他网络设备上网络接口的 TCP/IP 地址相对应的名称,便于用户理解。服务器的 FQDN 包括其主机名及其域名。服务器 FQDN 示例:myComputer.example.com
- 主机名。主机名是一个唯一名称,凭借这个名称,服务器得以成为网络上的已知服务 器。主机名可以用服务器的本地名称与其所在组织的域名的组合来表示。此表示方法 就是服务器的 FQDN。在域内部,主机名可以仅用其本地名称表示。这是因为本地 名称在域内必须唯一。主机名示例:
	- FQDN 表示: myComputer.red.example.com
	- 本地名称表示(在 red.example.com 域内唯一):myComputer
- 配置目录。存储有关各管理域的配置信息的 Directory Server 实例。Administration Server 会在管理这些域时访问该配置目录。存放配置信息的子树的基本后缀始终为 o=NetscapeRoot。
- 用户**/**组目录。存储 LDAP 分层结构中各组织相关信息的 Directory Server 实例。通 常,组织以其在 LDAP 分层结构中的 DNS 域名来表示。分层结构中的每个组织可能 包含用以代表人员、组织单位、打印机、文档等的条目。
- 管理域。在 Directory Server 配置目录服务器中表示的一组服务器, 它们通过 Sun Java System Server Console 进行管理。通常,管理域在 LDAP 分层结构中以其 DNS 域名来表示,而组成该管理域的各个服务器则可以用任何名称来表示。
- 电子邮件域。DNS 中唯一用于路由电子邮件的域。一个组织的电子邮件域可以是其 DNS 域名,也可以是用于路由电子邮件的其他域。例如:DNS 域 :example.com;电子邮件域:sfbay.example.com(在 Sun 的 LDAP Schema 2中,电子邮件域在"用户/组"目录中以组织属性的形式表示。)
- 验证域。在 Access Manager 中, 信任环作为一个验证域执行。验证域不是 DNS 域。在 Access Manager 中, 验证域描述那些为了实现身份联合而集合在一起的实 体。
- 组织 **DN**。"用户/组"目录 LDAP 分层结构中组织的唯一名称。在 LDAP 分层结构 中,组织通常由其 DNS 域名表示(通过使用 o、ou 或 dc LDAP 属性)。组织可以 包含子组织。
- 目录管理员。拥有权限的 Directory Server 管理员, 相当于 UNIX 中的超级用户。默 认"目录管理员 DN"为 cn=Directory Manager, 但可以更改。在安装和配置过程 中,必须提供"目录管理员 DN"和密码才能更改 LDAP 配置。

### 推荐的查阅策略

如果要获得本章中有关在安装程序中出现的配置问题方面的信息,请执行以下步骤:

- 1. 找到介绍相应组件的章节。
- 2. 查找其内容与显示的安装程序页面相匹配的表。每张表都包含安装程序的单个页面所 包含的所有字段和问题。
- 3. 如果要获得本章中有关状态文件中的参数的信息,请执行以下步骤:
	- 如果您使用的是联机指南,请使用 HTML 或 PDF 的搜索功能找到相应的参数字 符串。

<span id="page-21-0"></span>■ 如果您使用的是印刷手册, 则参阅索引。在索引中, 每个参数名都有一个对应的 条目。

## 通用服务器设置

使用"现在配置"选项安装组件时,安装程序显示一组通用服务器设置,用于为使用这些 设置的组件提供默认值。

在安装程序配置页面上,"共享的默认值"注释表示哪些设置是"通用服务器设置"页面的 默认值。您可以接受默认值,也可以通过输入某个特定于所配置组件的值来覆盖该默认 值。

下表列出了通用服务器设置的默认值。

#### 表 **1–1** 通用服务器设置

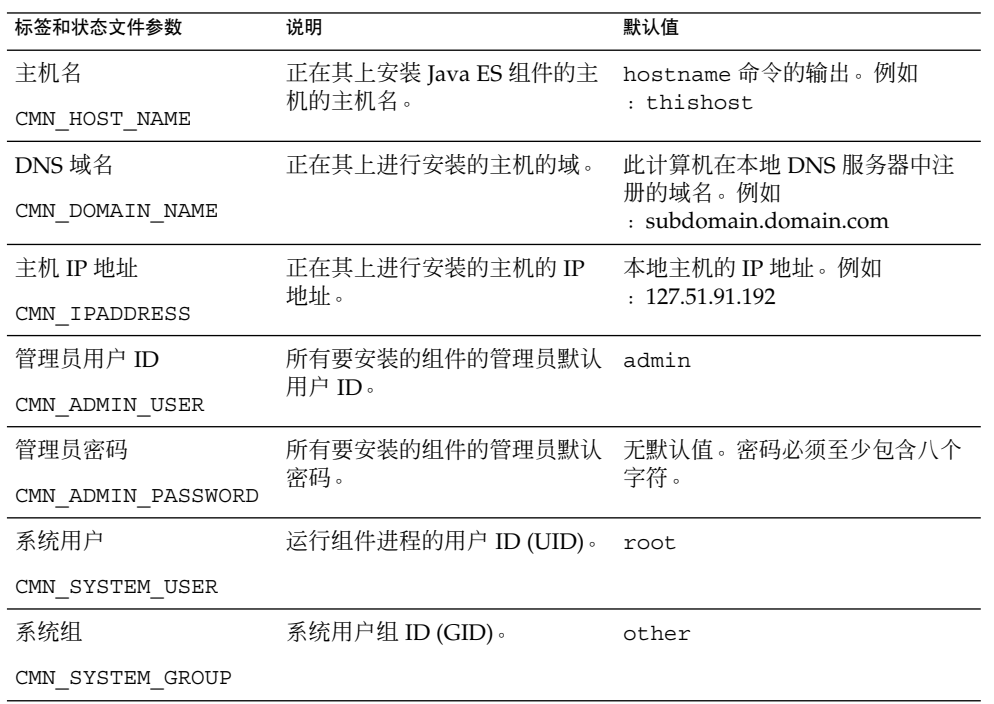

# <span id="page-22-0"></span>Access Manager 配置信息

Java ES 安装程序支持安装 Access Manager 的以下子组件:

- 身份认证管理和策略服务核心组件
- Access Manager 管理控制台
- 用于联合管理的通用域服务
- Access Manager SDK

注 **–** Access Manager SDK 作为身份认证管理和策略服务核心组件的一部分自动安装, 但也可以在远程主机上单独安装。有关单独安装 Access Manager SDK 的信息,参[阅第](#page-33-0) 34 页中的 "[Access Manager SDK](#page-33-0) 配置信息"

安装程序需要的信息因安装的子组件而异,如下表所示。表中还列出了介绍相关信息的 表以供参考。

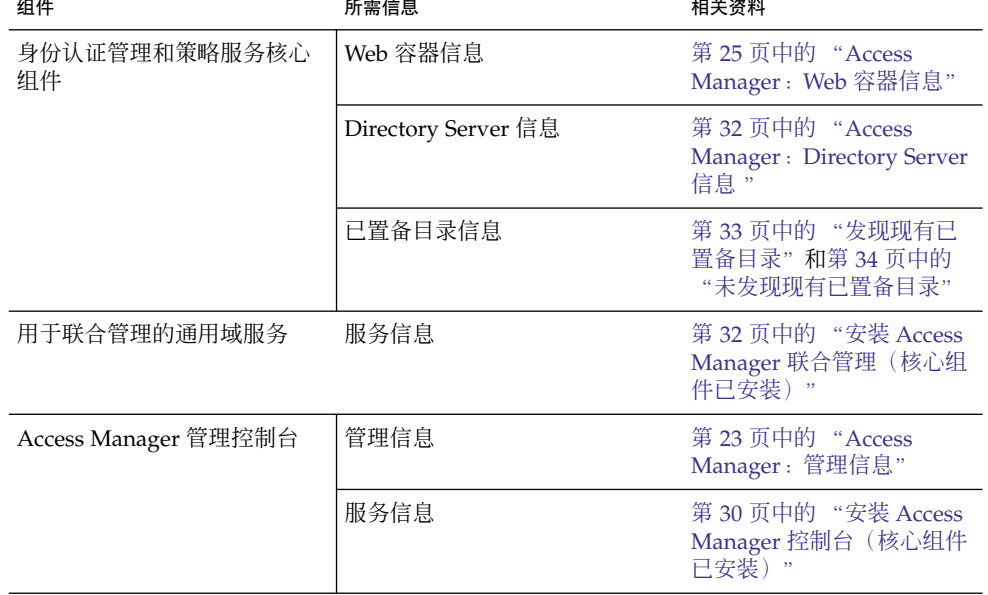

表 **1–2** 安装 Access Manager 的子组件所需的信息

## Access Manager:管理信息

如果要安装 Access Manager 管理控制台, 则安装程序需要以下信息。

第 1 章 • 配置信息 **23**

#### <span id="page-23-0"></span>表 **1–3** Access Manager 的管理信息

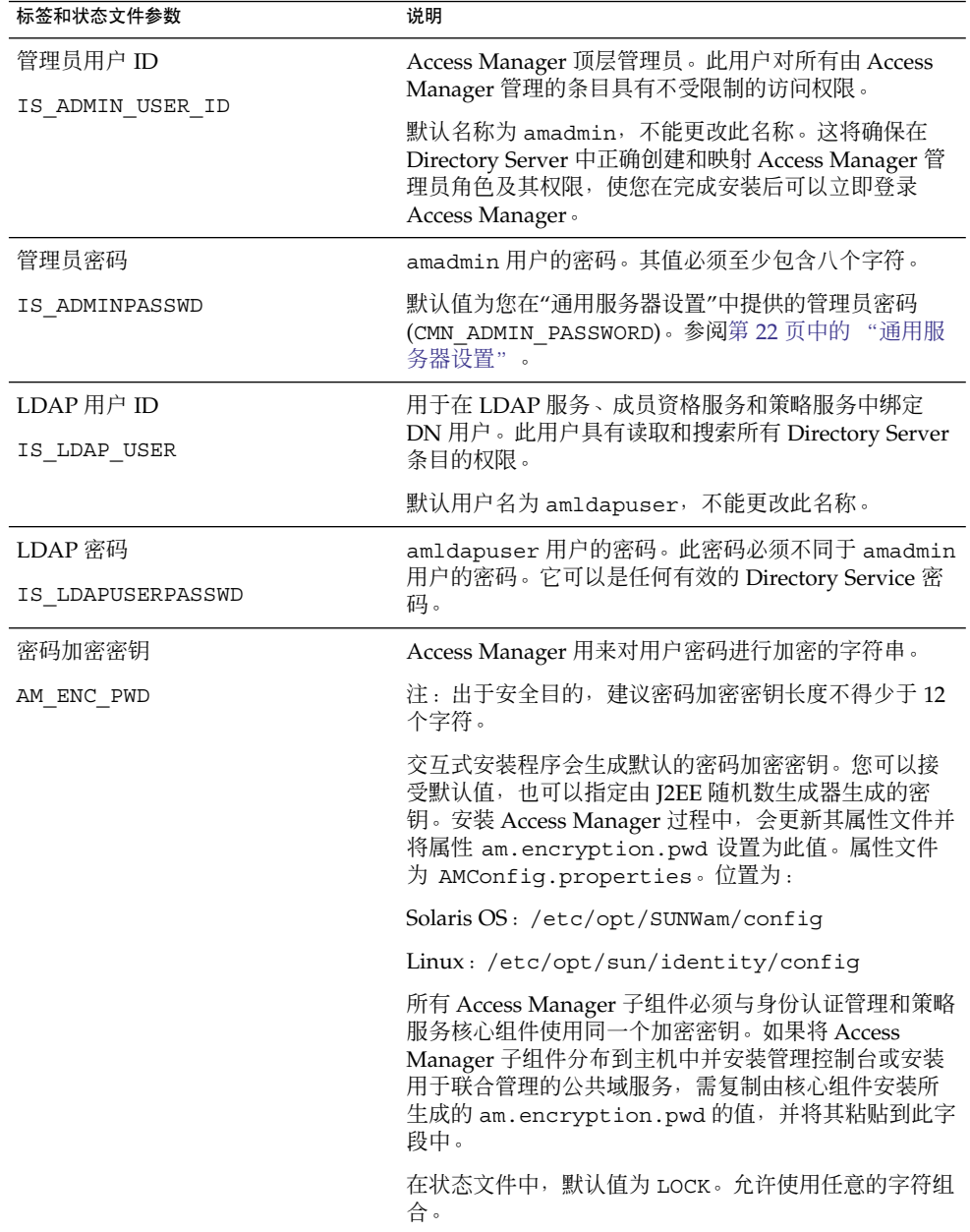

<span id="page-24-0"></span>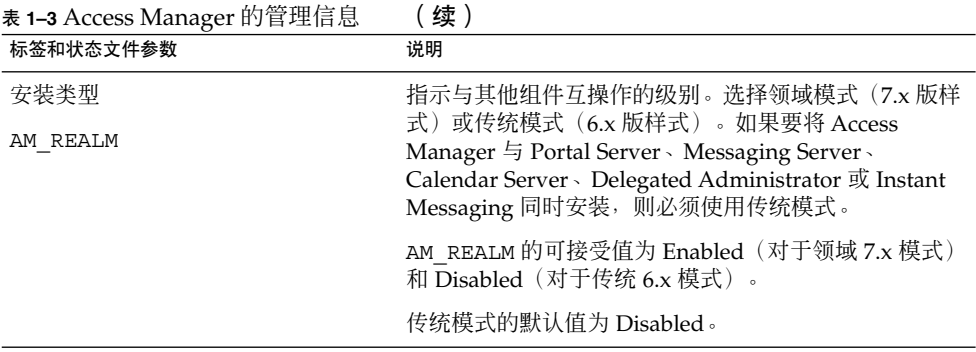

### Access Manager: Web 容器信息

Access Manager 的身份认证管理和策略服务核心子组件在 Web Server 或 Application Server 中运行。

```
注 – 此组件还可在第三方 Web 容器中运行,但必须使用"以后再配置"选项安装 AM。这
种情况下,在安装完成后进行配置。
```
不同的 Web 容器, 安装程序所需要的信息也不同:

- 对于 Web Server, 参见第 25 页中的 "Web 容器信息: Access Manager 与 Web Server 组合"
- 对于 Application Server, 参见第 26 页中的 "Web 容器信息: [Access Manager](#page-25-0) 与 [Application Server](#page-25-0) 组合"

### Web 容器信息: Access Manager 与 Web Server 组合

本节介绍当 Web Server 为 Access Manager 的身份认证管理和策略服务核心子组件的 Web 容器时,安装程序所需的信息。

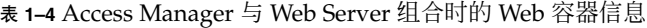

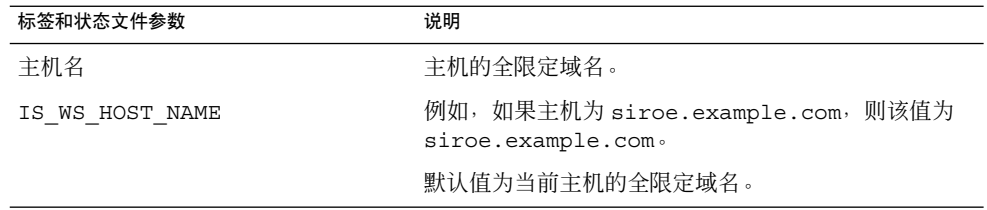

| 标签和状态文件参数                                | 说明                                                                                                    |
|------------------------------------------|----------------------------------------------------------------------------------------------------|
| Web Server 端口                            | Web Server 侦听 HTTP 连接时使用的端口。                                                                                                    |
| IS WS_INSTANCE_PORT                      | 默认值为 80。                                                                                                    |
|                                          | 如果您正在此安装程序会话中安装 Web Server, 则默认<br>值为 Web Server HTTP 端口 (WS ADMIN PORT) 的<br>值。参阅第 71 页中的 "Web Server: 默认 Web Server<br>实例信息"。            |
| Web Server 实例目录<br>IS WS INSTANCE DIR    | 安装 Web Server 实例的目录的路径。该路径必须符合<br>以下语法:                                                                                                    |
|                                          | WebServer-base/https-webserver-instancename                                                                                                |
|                                          | 如果您正在此会话中安装 Web Server,则<br>WebServer-base 的默认值为 Web Server 安装目录:                                                                          |
|                                          | Solaris OS: /opt/SUNWwbsvr                                                                                                    |
|                                          | Linux: /opt/sun/webserver                                                                                                    |
| 文档根目录                                    | Web Server 用来存储内容文档的目录。                                                                                                    |
| IS WS DOC DIR                            | 如果您正在此安装程序会话中安装 Web Server, 则默认<br>值为 Web Server 值"文档根目<br>录"(WS INSTANCE CONTENT ROOT)。 参阅 第 71 页中<br>的 "Web Server: 默认 Web Server 实例信息"。 |
|                                          | 如果不是安装 Web Server, 则默认位置为<br>WebServer-base/docs。                                                                                          |
|                                          | WebServer-base 的默认值为 Web Server 安装目录:                                                                                                    |
|                                          | Solaris OS: /opt/SUNWwbsvr                                                                                                    |
|                                          | Linux: /opt/sun/webserver                                                                                                    |
| Secure Server 实例端口<br>IS SERVER PROTOCOL | 指定 Web Server 实例的端口是不是一个安全端口。安<br>全端口使用 HTTPS 协议。非安全端口使用 HTTP 协<br>议。                                                                      |
|                                          | 在状态文件中, 为安全端口指定 https 或为非安全端<br>口指定 http。默认值为 http。                                                                                        |

<span id="page-25-0"></span>表 **1–4** Access Manager 与 Web Server 组合时的 Web 容器信息 (续)

Web 容器信息: Access Manager 与 Application Server 组 合

本节介绍当 Application Server 为 Access Manager 的身份认证管理和策略服务核心子 组件的 Web 容器时,安装程序所需的信息。

<span id="page-26-0"></span>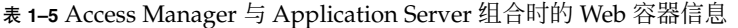

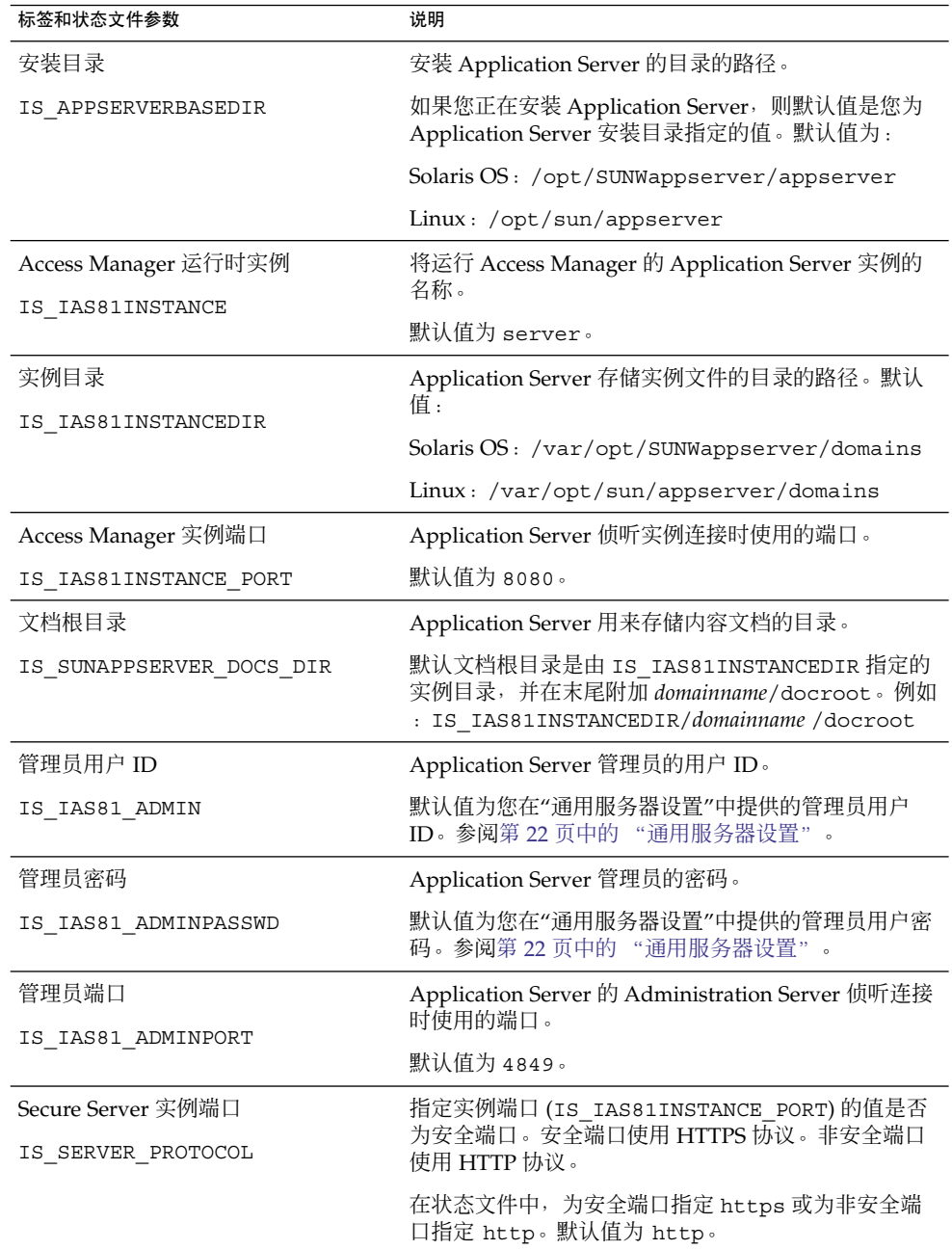

第 1 章 • 配置信息 **27**

<span id="page-27-0"></span>表 **1–5** Access Manager 与 Application Server 组合时的 Web 容器信息 (续)

| 标签和状态文件参数                       | 说明                                                               |
|---------------------------------|------------------------------------------------------------------|
| Secure Administration Server 端口 | 指定管理员端口 (IS IAS81 ADMINPORT)的值是否为<br>安全端口。安全端口使用 HTTPS 协议。非安全端口使 |
| ASADMIN PROTOCOL                | 用 HTTP 协议。                                                       |
|                                 | 在状态文件中,为安全端口指定 https 或为非安全端<br>口指定 http。默认值为 https。              |

### Access Manager: 服务信息

对于不同的 Access Manager 子组件, 安装程序需要不同的 Access Manager 服务信息。

- 第 28 页中的 "安装 Access Manager 核心组件和控制台"
- 第 30 页中的 "安装 Access Manager 控制台 (核心组件已安装)"
- 第 31 页中的 "安装 Access Manager 控制台 (核心组件未安装)"
- 第 32 页中的 "安装 Access Manager [联合管理\(核心组件已安装\)"](#page-31-0)

### 安装 Access Manager 核心组件和控制台

本节介绍安装身份认证管理和策略服务核心组件以及 Access Manager 管理控制台子组 件时,安装程序所需的服务信息。

在此方案中,您可以部署新的控制台,也可以使用以前部署的控制台。如果部署新的控 制台, 第 28 页中的 "安装 Access Manager 核心组件和控制台"中的某些信息是不需要 的,如"说明"列中所示。

表 **1–6** 安装核心组件和控制台的 Access Manager 服务信息

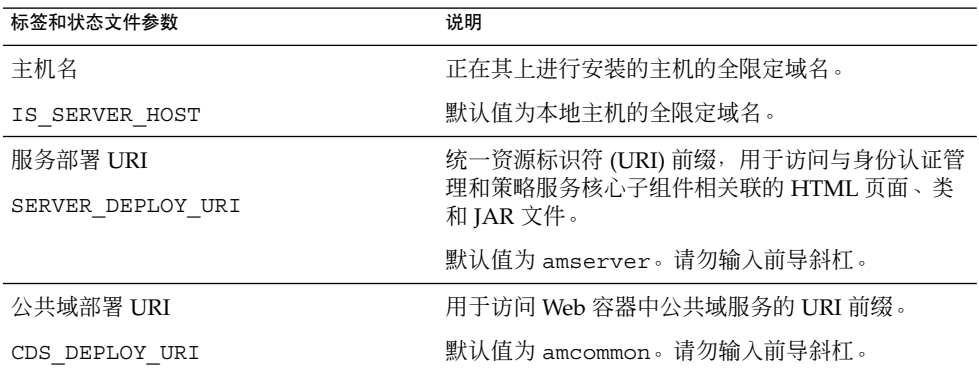

| 标签和状态文件参数                                   | 说明                                                                                                    |
|---------------------------------------------|----------------------------------------------------------------------------------------------------|
| Cookie $\overline{w}$<br>COOKIE DOMAIN LIST | Access Manager 向用户授予会话 ID 时返回给浏览器<br>的信任 DNS 域的名称。                                                            |
|                                             | 可以将此值的范围限制到单个顶层域, 如<br>example.com。会话 ID 将提供对 example.com 的<br>所有子域的验证。                                       |
|                                             | 也可以将该值的范围限制到以逗号分隔的子域列表,<br>如                                                                                  |
|                                             | .corp.example.com, .sales.example.com。<br>会话 ID 将提供对该列表中的所有子域的验证。                                             |
|                                             | 列表中的每个域都需要有一个前导点 (.)。                                                                                         |
|                                             | 默认值为当前域, 以点(.)为前缀。                                                                                            |
| 管理控制台:<br>部署新的控制台与                          | 选择部署新控制台以将控制台部署到正在其上安装<br>Access Manager 的主机的 Web 容器中。选择使用现<br>有控制台以使用部署在另一主机上的现有控制台。                         |
| 使用现有控制台                                     | 两种情况下,您都要指定"控制台部署 URI"和"密码<br>USE_DSAME_SERVICES_WEB_CONTAINER部署 URI"。如果选择使用现有控制台, 还必须指<br>定"控制台主机名"和"控制台端口"。 |
|                                             | 在状态文件中, 指定 true 部署新控制台, 或者指定<br>false 使用现有控制台。                                                                |
| 控制台部署 URI<br>CONSOLE DEPLOY URI             | URI 前缀, 用于访问与 Access Manager 管理控制台<br>子组件相关联的 HTML 页面、类和 JAR 文件。取决<br>于 Access Manager 模式:                    |
|                                             | 传统模式 (6.x): /amconsole 或 /amserver                                                                            |
|                                             | 领域模式 (7.x): /amserver                                                                                         |
|                                             | 默认值为 amconsole。请勿输入前导斜杠。                                                                                      |
| 密码部署 URI<br>PASSWORD SERVICE DEPLOY URI     | URI, 用于确定运行 Access Manager 的 Web 容器要<br>在您指定的字符串和相应的已部署应用程序之间使用<br>的映射。                                       |
|                                             | 默认值为 ampassword。请勿输入前导斜杠。                                                                                     |

表 1-6 安装核心组件和控制台的 Access Manager 服务信息 (续)

第 1 章 • 配置信息 **29**

<span id="page-29-0"></span>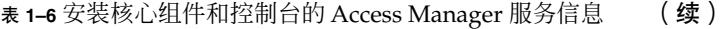

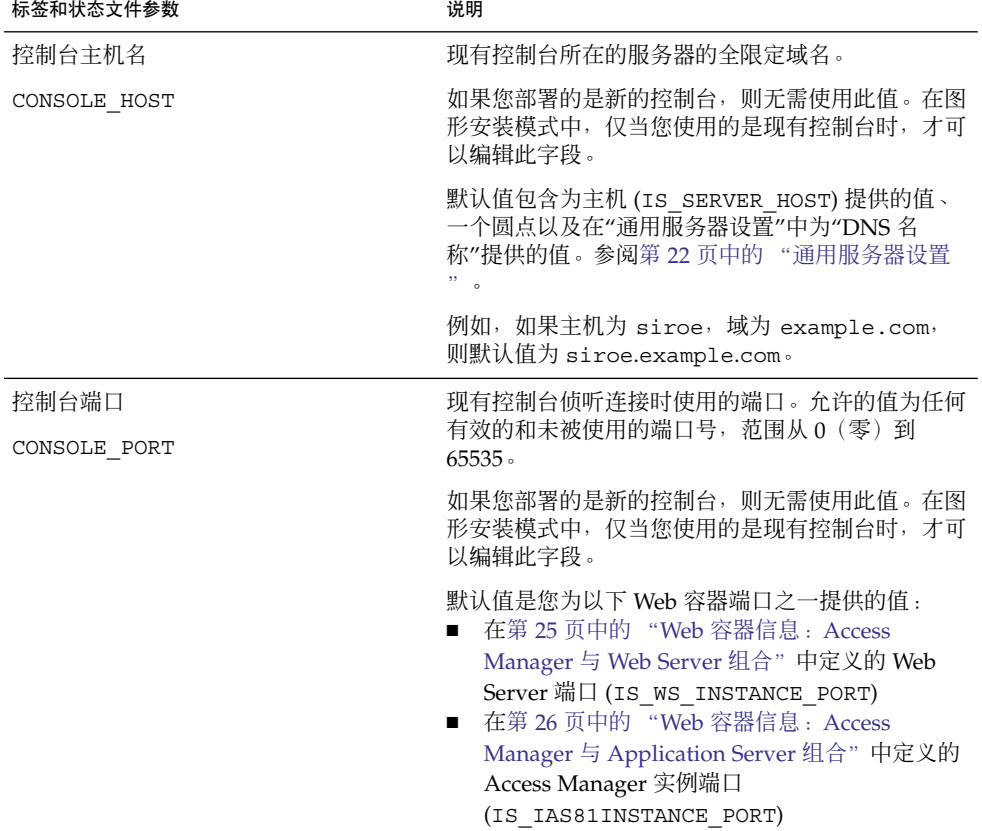

## 安装 Access Manager 控制台(核心组件已安装)

本节介绍符合以下两个条件时安装程序所需的服务信息:

- 仅安装 Access Manager 管理控制台子组件。
- 同一主机上已安装身份认证管理和策略服务核心子组件。

注 **–** 只能在领域模式 (7.x) 下单独安装 AM 控制台,在传统模式 (6.x) 下则无法实现。

<span id="page-30-0"></span>表 **1–7** 仅安装控制台的 Access Manager 服务信息(核心组件已安装)

| 标签和状态文件参数                   | 说明                                                                  |  |
|-----------------------------|---------------------------------------------------------------------|--|
| 控制台部署 URI                   | URI 前缀, 用于访问与 Access Manager 管理控制台子<br>组件相关联的 HTML 页面、类和 JAR 文件。取决于 |  |
| CONSOLE DEPLOY URI          | Access Manager 模式:                                                  |  |
|                             | 领域模式 (6.x): /amconsole 或 /amserver                                  |  |
|                             | 传统模式(7.x): /amserver                                                |  |
| 密码服务部署 URI                  | URI, 用于确定运行 Access Manager 的 Web 容器要在                               |  |
| PASSWORD SERVICE DEPLOY URI | 您指定的字符串和相应的已部署应用程序之间使用的映<br>射。                                      |  |
|                             | 默认值为 ampassword。请勿输入前导斜杠。                                           |  |

## 安装 Access Manager 控制台(核心组件未安装)

本节介绍符合以下两个条件时安装程序所需的服务信息:

- 仅安装 Access Manager 管理控制台子组件。
- 同一主机上**未安装**身份认证管理和策略服务核心子组件。

表 **1–8** 安装控制台的 Access Manager 服务信息(核心组件未安装)

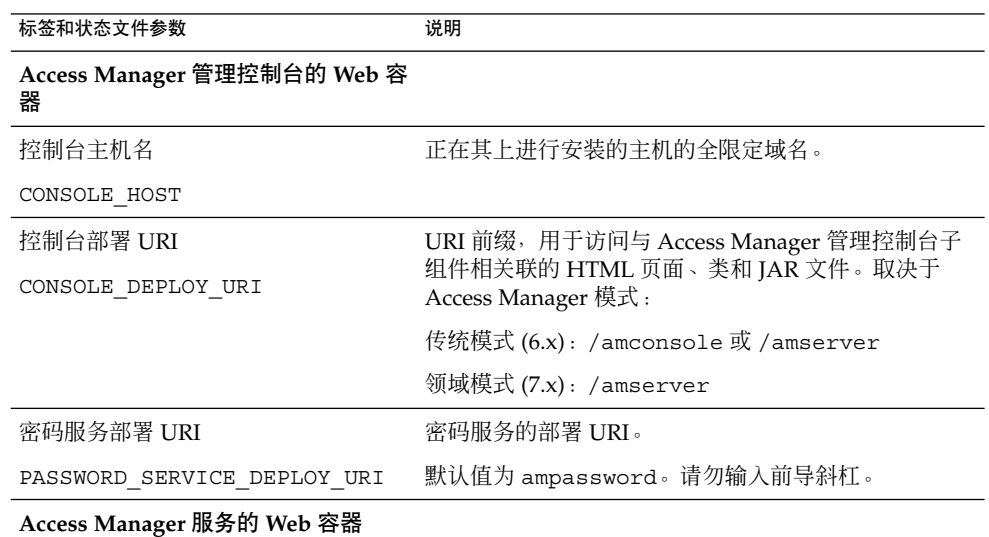

| 标签和状态文件参数          | 说明                                                                                            |
|--------------------|-----------------------------------------------------------------------------------------------|
| 服务主机名              | 安装了身份认证管理和策略服务核心子组件的主机的全<br>限定域名。                                                             |
| IS SERVER HOST     | 默认值为该主机的全限定域名。将默认值仅用作一个格<br>式示例, 编辑该值以便提供正确的远程主机名。                                            |
|                    | 在状态文件中, 提供了远程主机的全限定域名。                                                                        |
| 端口                 | 身份认证管理和策略服务核心子组件侦听连接时使用的                                                                      |
| CONSOLE PORT       | 端口。此端口为 Web 容器使用的 HTTP 或 HTTPS 端<br>$\Box$ .                                                  |
| 服务部署 URI           | URI 前缀,用于访问与身份认证管理和策略服务核心子<br>组件相关联的 HTML 页面、类和 JAR 文件。                                       |
| SERVER DEPLOY URI  |                                                                                               |
|                    | 默认值为 amserver。请勿输入前导斜杠。                                                                       |
| Cookie 域           | Access Manager 向用户授予会话 ID 时返回给浏览器的<br>信任 DNS 域的名称。                                            |
| COOKIE DOMAIN LIST | 可以将此值的范围限制到单个顶层域,如<br>example.com。会话 ID 将提供对 example.com 的所<br>有子域的验证。                        |
|                    | 也可以将该值的范围限制到以逗号分隔的子域列表, 如<br>.corp.example.com,.sales.example.com。会<br>话 ID 将提供对该列表中的所有子域的验证。 |
|                    | 每个域都需要一个前导点(.)。                                                                               |
|                    | 默认值为当前域,以点 ( . ) 为前缀。                                                                         |

<span id="page-31-0"></span>表 1-8 安装控制台的 Access Manager 服务信息(核心组件未安装) (续)

### 安装 Access Manager 联合管理(核心组件已安装)

本节介绍只安装用于联合管理的公共域服务子组件时,安装程序所需的服务信息。

表 **1–9** 安装联合管理的 Access Manager 服务信息(核心组件已安装)

| 标签和状态文件参数      | 说明                          |
|----------------|-----------------------------|
| 公共域部署 URI      | 用于访问 Web 容器中公共域服务的 URI 前缀 。 |
| CDS DEPLOY URI | 默认值为 amcommon。请勿输入前导斜杠。     |

## Access Manager: Directory Server 信息

如果您要安装身份认证管理和策略服务核心组件,则安装程序需要以下信息。

<span id="page-32-0"></span>表 **1–10** Access Manager 的 Directory Server 信息

| 标签和状态文件参数            | 说明                                                                                                   |
|----------------------|----------------------------------------------------------------------------------------------------|
| Directory Server 主机  | 解析到 Directory Server 所在的主机上的主机名或值。                                                                   |
| IS DS HOSTNAME       | 默认值为本地主机的全限定域名。例如,如果本地主机<br>为 siroe.example.com,则默认值为<br>siroe.example.com。                          |
| Directory Server 端口  | Directory Server 侦听客户机连接时使用的端口。                                                                      |
| IS DS PORT           | 默认值为 389。                                                                                            |
| Access Manager 目录根后缀 | 要设置为 Access Manager 根后缀的标识名<br>(Distinguished name, DN) .                                            |
| IS ROOT SUFFIX       | 默认值基于此主机的全限定域名减去主机名。例如,如<br>果主机为 siroe.subdomain.example.com,则该值<br>为 dc=subdomain,dc=example,dc=com |
| 目录管理员 DN             | 对 Directory Server 具有不受限制的访问权限的用户的                                                                   |
| IS DIRMGRDN          | DN <sub>o</sub><br>默认值为 cn=Directory Manager。                                                        |
| 目录管理员密码              | 目录管理员的密码。                                                                                            |
| IS DIRMGRPASSWD      |                                                                                                    |

## Access Manager:已置备目录信息

配置已置备目录所需的信息取决于安装程序是否在您的主机上检测到现有已置备目录。

生成状态文件时,如果安装程序发现现有已置备目录,则会在状态文件中写入 IS\_EXISTING\_DIT\_SCHEMA=y。如果安装程序未发现现有已置备目录,则会在状态文 件中写入 IS\_EXISTING\_DIT\_SCHEMA=n。

### 发现现有已置备目录

如果安装程序发现现有的已置备目录,您需要提供以下信息。

表 **1–11** Access Manager 的现有已置备目录信息

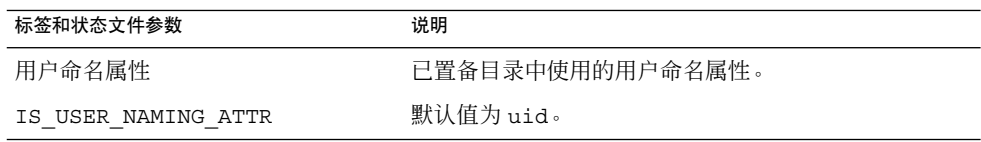

第 1 章 • 配置信息 **33**

### <span id="page-33-0"></span>未发现现有已置备目录

如果安装程序未发现现有的已置备目录,您可以选择是否要使用现有的已置备目录。如 果此表中第一个问题的答案为 Yes, 则您必须回答此表中的其他问题。

表 **1–12** 无 Access Manager 的现有已置备目录信息

| 标签和状态文件参数                                    | 说明                             |
|----------------------------------------------|--------------------------------|
| 是否为 Directory Server 置备了用户数 指定是否要使用现有的已置备目录。 |                                |
| 据?                                           | 默认值为 No。                       |
| IS LOAD DIT                                  | 在状态文件中, 允许使用的值为 y 或 n。默认值为 n。  |
| 组织标记对象类                                      | 现有已置备目录中为组织定义的对象类。             |
| IS ORG OBJECT CLASS                          | 仅当此表中第一项的值为 Yes 时才使用该值。        |
|                                              | 默认值为 SunISManagedOrganization。 |
| 组织命名属性                                       | 现有已置备目录中用于定义组织的命名属性。           |
| IS ORG NAMING ATTR                           | 仅当此表中第一项的值为 Yes 时才使用该值。        |
|                                              | 默认值为 。。                        |
| 用户标记对象类                                      | 现有已置备目录中为用户定义的对象类。             |
| IS USER OBJECT CLASS                         | 仅当此表中第一项的值为 Yes 时才使用该值。        |
|                                              | 默认值为 inetorgperson。            |
| 用户命名属性                                       | 现有已置备目录中使用的用户命名属性。             |
| IS_USER_NAMING_ATTR                          | 仅当此表中第一项的值为 Yes 时才使用该值。        |
|                                              | 默认值为 uid。                      |

# Access Manager SDK 配置信息

在安装身份认证管理和策略服务核心组件(Access Manager 的子组件)时, 自动安装 Access Manager SDK。也可以将 Access Manager SDK 作为独立组件安装在一台具有 Access Manager 核心服务的远程主机上。

在安装 Access Manager SDK 之前,必须已经在远程主机上安装了 Access Manager 核 心服务并正在运行这些服务。在该安装期间提供的 Web 容器信息和 Directory Server 配 置信息,必须与安装 Access Manager 核心服务期间提供的 Web 容器信息和 Directory Server 配置信息相匹配。

<span id="page-34-0"></span>注 **–** 当安装程序需要有关远程 Web 容器和 Directory Server 的信息时,显示基于本地主 机的默认值。

不要接受这些默认值;请仅将它们用作格式示例。正确的做法是必须提供正确的远程信 息。

如果您要将 Access Manager SDK 作为独立组件安装, 则必须提供下列类型的信息:

- 第 35 页中的 "Access Manager SDK: 管理信息"
- 第 36 页中的 "[Access Manager SDK](#page-35-0): Directory Server 信息"
- 第 37 页中的 "[Access Manager SDK](#page-36-0): 已置备目录信息"
- 第 38 页中的 "[Access Manager SDK](#page-37-0): Web 容器信息"

### Access Manager SDK:管理信息

如果仅安装 Access Manager SDK, 则安装程序需要以下管理信息。

表 **1–13** Access Manager SDK 的管理信息

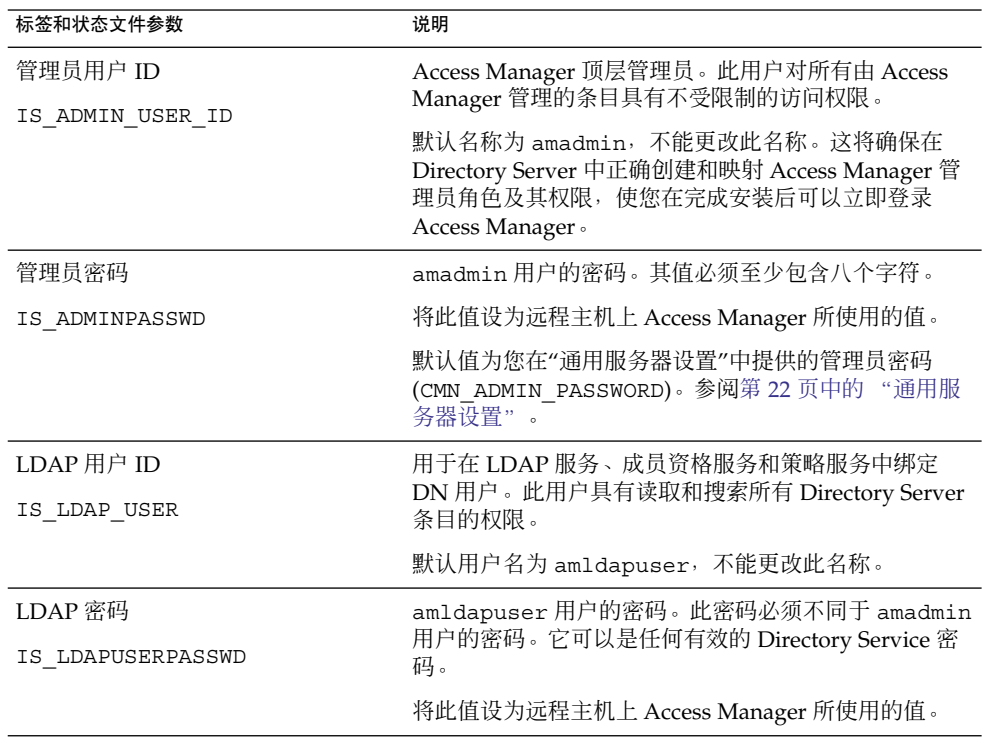

第 1 章 • 配置信息 **35**

**标签和状态文件参数 说明** 密码加密密钥 AM\_ENC\_PWD Access Manager 用来对用户密码进行加密的字符串。 注:出于安全目的,建议密码加密密钥长度不得少于 12 个字符。 所有 Access Manager 子组件必须与身份认证管理和策略 服务核心组件使用同一个加密密钥。要为 Access Manager SDK 指定加密密钥, 请执行以下步骤: 1. 复制安装核心组件时生成的 am.encryption.pwd 的值。 2. 将复制的值粘贴到此字段。 在状态文件中,默认值为 LOCK。允许使用任意的字 符组合。

<span id="page-35-0"></span>表 1-13 Access Manager SDK 的管理信息 (续)

### Access Manager SDK: Directory Server 信息

如果您要安装 Access Manager SDK 且没有安装其他 Access Manager 子组件, 则安装 程序需要以下 Directory Server 信息。

表 **1–14** Access Manager SDK 的 Directory Server 信息

| 标签和状态文件参数            | 说明                                                                                                    |  |
|----------------------|----------------------------------------------------------------------------------------------------|--|
| Directory Server 主机  | 解析到 Directory Server 所在的主机上的主机名或值。                                                                      |  |
| IS DS HOSTNAME       | 将此值设为远程主机上 Access Manager 所使用的值。                                                                        |  |
| Directory Server 端口  | Directory Server 侦听客户机连接时使用的端口。                                                                         |  |
| IS DS PORT           | 将此值设为远程主机上 Access Manager 所使用的值。                                                                        |  |
| Access Manager 目录根后缀 | 在安装 Directory Server 后, 指定为 Access Manager 根                                                            |  |
| IS ROOT SUFFIX       | 后缀的标识名 (Distinguished Name, DN)。此根后缀说<br>明了 Access Manager 管理的目录部分。                                     |  |
|                      | 将此值设为远程主机上 Access Manager 所使用的值。                                                                        |  |
|                      | 默认值基于此主机的全限定域名减去主机名。例如,如<br>果主机为 siroe.subdomain.example.com,则该值<br>为 dc=subdomain, dc=example, dc=com。 |  |
|                      | 请将此默认值仅用作一个格式示例。                                                                                        |  |
| 目录管理员 DN             | 对 Directory Server 具有不受限制的访问权限的用户的<br>$DN \circ$                                                        |  |
| IS DIRMGRDN          | 将此值设为远程主机上 Access Manager 所使用的值。                                                                        |  |
|                      | 默认值为 cn=Directory Manager。                                                                              |  |
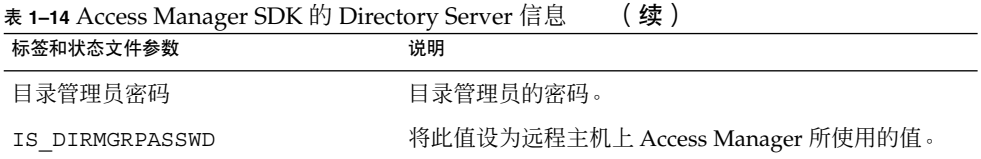

### Access Manager SDK:已置备目录信息

配置已置备目录所需的信息取决于安装程序是否在您的主机上检测到现有已置备目录。

生成状态文件时,如果安装程序发现现有已置备目录,则会在状态文件中写入 IS\_EXISTING\_DIT\_SCHEMA=y。如果安装程序未发现现有已置备目录,则会在状态文 件中写入 IS\_EXISTING\_DIT\_SCHEMA=n。

#### 发现现有已置备目录

如果安装程序发现现有的已置备目录,您需要提供以下信息。

#### 表 **1–15** Access Manager SDK 的现有已置备目录信息

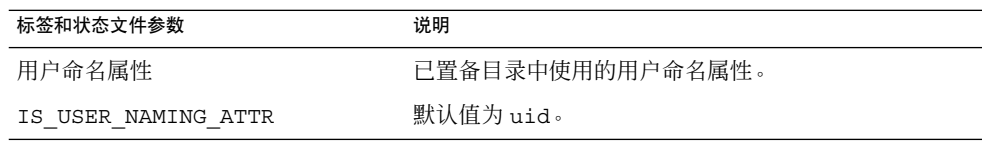

### 未发现现有已置备目录

如果安装程序未发现现有的已置备目录,您可以选择是否要使用现有的已置备目录。如 果此表中第一个问题的答案为 Yes, 则您必须回答此表中的其他问题。

表 **1–16** 无 Access Manager SDK 的现有已置备目录信息

| 标签和状态文件参数                                                         | 说明                             |
|-------------------------------------------------------------------|--------------------------------|
| 是否为 Directory Server 置备了用户数 指定是否要使用现有的已置备目录。<br>据?<br>IS LOAD DIT |                                |
|                                                                   | 默认值为 No。                       |
|                                                                   | 在状态文件中, 允许使用的值为 y 或 n。默认值为 n。  |
| 组织标记对象类                                                           | 现有已置备目录中为组织定义的对象类。             |
| IS ORG OBJECT CLASS                                               | 仅当此表中第一项的值为 Yes 时才使用该值。        |
|                                                                   | 默认值为 SunISManagedOrganization。 |

| 标签和状态文件参数            | 说明                      |
|----------------------|-------------------------|
| 组织命名属性               | 现有已置备目录中用于定义组织的命名属性。    |
| IS ORG NAMING ATTR   | 仅当此表中第一项的值为 Yes 时才使用该值。 |
|                      | 默认值为 。。                 |
| 用户标记对象类              | 现有已置备目录中为用户定义的对象类。      |
| IS USER OBJECT CLASS | 仅当此表中第一项的值为 Yes 时才使用该值。 |
|                      | 默认值为 inetorgperson。     |
| 用户命名属性               | 现有已置备目录中使用的用户命名属性。      |
| IS USER NAMING ATTR  | 仅当此表中第一项的值为 Yes 时才使用该值。 |
|                      | 默认值为 uid。               |

表 **1–16** 无 Access Manager SDK 的现有已置备目录信息 (续)

# Access Manager SDK: Web 容器信息

如果仅安装 Access Manager SDK, 则安装程序需要以下 Web 容器信息。

表 **1–17** Access Manager SDK 的 Web 容器信息

| 标签和状态文件参数                                     | 说明                                                                       |
|-----------------------------------------------|--------------------------------------------------------------------------|
| 主机                                            | 运行 Access Manager 核心服务的 Web 容器的主机名。<br>使用在远程主机上安装 Access Manager 期间指定的值。 |
| IS WS HOST NAME (Web Server)                  | 无默认值。                                                                    |
| 服务部署 URI<br>SERVER DEPLOY URI                 | URI 前缀, 用于访问与 Access Manager 相关联的<br>HTML 页面、类和 IAR 文件。                  |
|                                               | 将此值设为远程主机上 Access Manager 所使用的值。                                         |
|                                               | 默认值为 amserver。请勿输入前导斜杠。                                                  |
| Cookie 域<br>COOKIE DOMAIN LIST                | Access Manager 向用户授予会话 ID 时返回给浏览器的<br>信任 DNS 域的名称。                       |
|                                               | 将此值设为远程主机上 Access Manager 所使用的值。                                         |
|                                               | 默认值为当前域,以点 ( . ) 为前缀。                                                    |
| 服务端口                                          | 运行 Access Manager 核心服务的 Web 容器实例的端口                                      |
| IS WS INSTANCE PORT (Web<br>Server)           | 号。使用在安装 Access Manager 核心服务时指定的端口<br>号。                                  |
| IS IAS81INSTANCE PORT<br>(Application Server) |                                                                          |

**38** Sun Java Enterprise System 2005Q4 安装参考 • 2005 年 10 月

# <span id="page-38-0"></span>Administration Server 配置信息

## Administration Server:管理信息

#### 表 **1–18** Administration Server 的管理信息

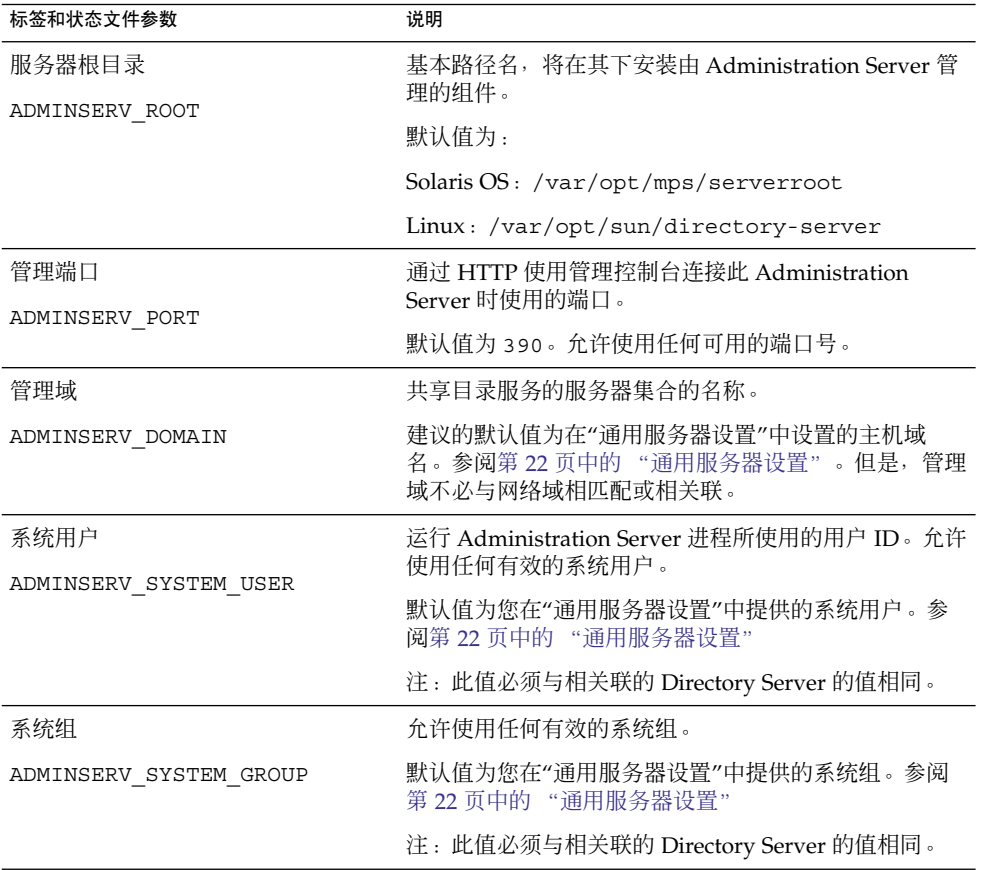

表 **1–19** Administration Server 的配置目录设置信息

| 标签和状态文件参数                               | 说明                                                                                                    |
|-----------------------------------------|----------------------------------------------------------------------------------------------------|
| 管理员用户 ID<br>ADMINSERV CONFIG ADMIN USER | 配置目录管理员的用户 ID。在管理配置目录数据<br>时, Administration Server 将使用此标识。                                               |
|                                         | 默认值为您在"通用服务器设置"中提供的管理员用<br>户 ID。参阅第 22 页中的"通用服务器设置"。                                                      |
|                                         | 如果您正在此会话中安装 Directory Server, 则默认<br>值为 Directory Server 管理员用户 ID。参阅第<br>43 页中的 "Directory Server: 管理信息"。 |
| 管理员密码                                   | 配置目录管理员的密码。                                                                                               |
| ADMINSERV CONFIG ADMIN PASSWORD         | 默认值为您在"通用服务器设置"中提供的管理员用<br>户密码。参阅第22页中的"通用服务器设置"。                                                         |
|                                         | 如果您正在此会话中安装 Directory Server, 则默认<br>值为 Directory Server 管理员用户密码。参阅第<br>43 页中的 "Directory Server: 管理信息"。  |
| Directory Server 主机                     | 指定解析到配置目录所在的主机上的主机名或值。                                                                                    |
| ADMINSERV CONFIG DIR HOST               | 该配置目录存储管理域所属的所有服务器的配置数<br>据。                                                                              |
|                                         | 如果您正在此会话中安装 Directory Server, 则默认<br>值为您在"通用服务器设置"中提供的主机名<br>(CMN HOST NAME)。参阅第 22 页中的 "通用服务<br>器设置"     |
|                                         | 如果不是在此会话中安装 Directory Server, 则没有<br>默认值。                                                                 |
| Directory Server 端口                     | 绑定到用于 LDAP 操作的配置目录时使用的端口。                                                                                 |
| ADMINSERV_CONFIG_DIR_PORT               | 允许使用任何未被使用的有效端口号。默认值为<br>389.                                                                             |
|                                         | 如果您正在此会话中安装 Directory Server, 则默认<br>值为 Directory Server 端口的值。参阅第44页中的<br>"Directory Server: 服务器设置信息"。    |
|                                         | 如果不是在此会话中安装 Directory Server,则没有<br>默认值。                                                                  |

# Application Server 配置信息

安装程序需要有关 Application Server 的以下信息:

- 第 41 页中的 "Application Server: 管理信息"
- 第 42 页中的 "[Application Server](#page-41-0): Node Agent 信息"
- 第 42 页中的 "Application Server: [Load Balancing Plugin](#page-41-0) 信息"

## Application Server:管理信息

表 **1–20** Application Server 的管理信息

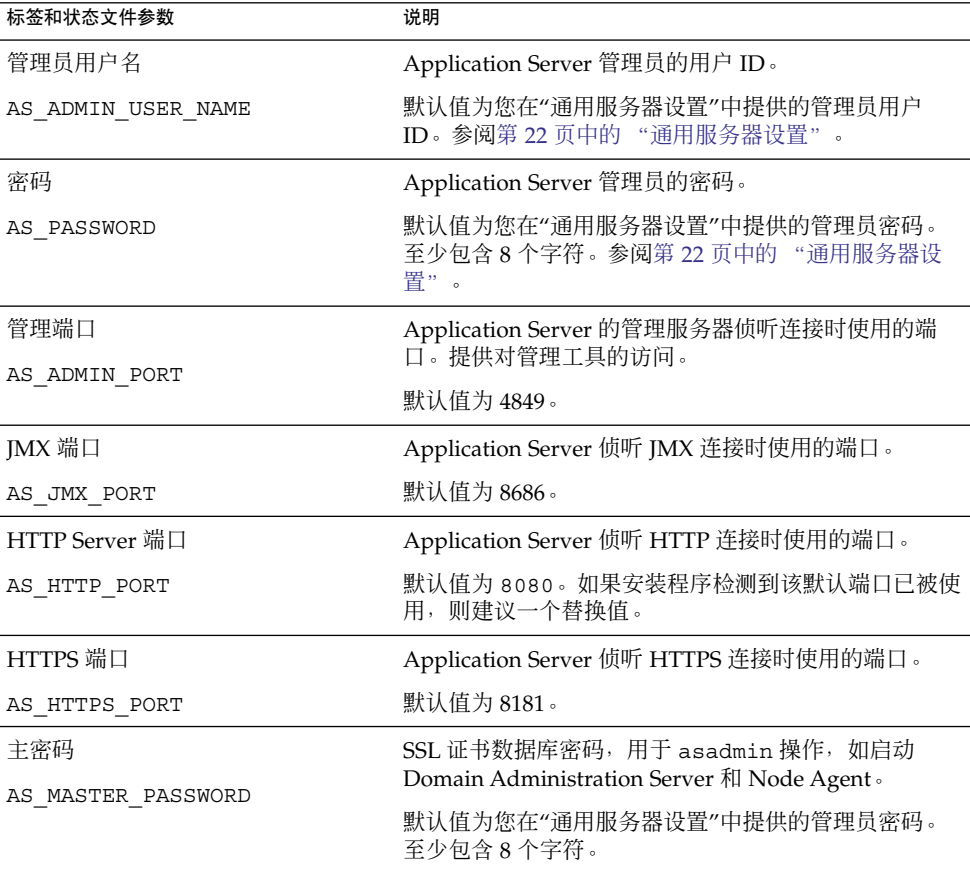

## <span id="page-41-0"></span>Application Server: Node Agent 信息

安装程序需要有关节点管理的以下信息。

#### 表 **1–21** Application Server 的节点代理信息

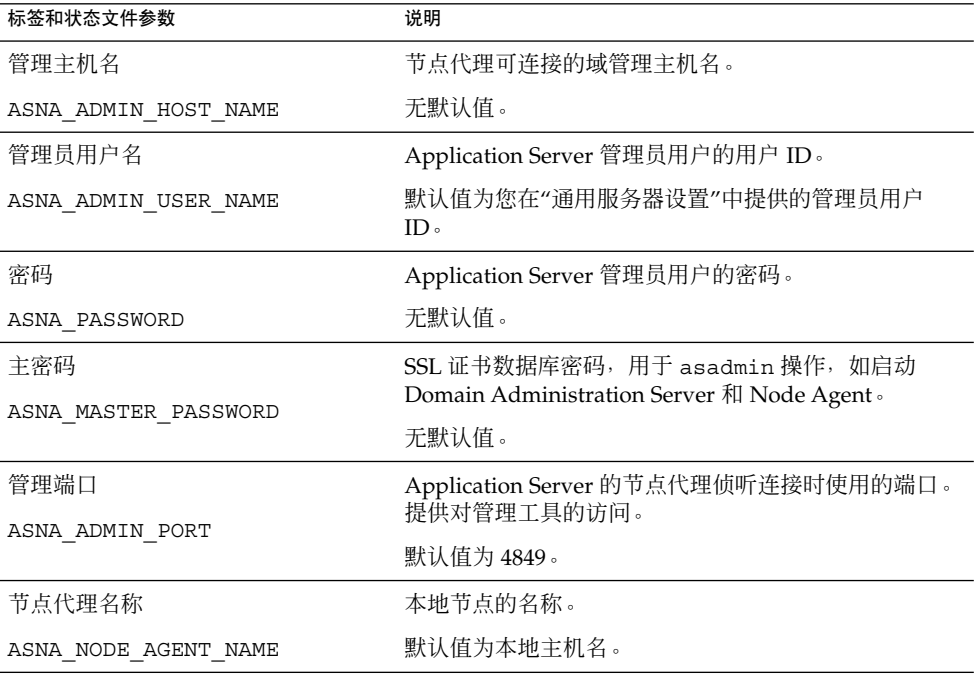

## Application Server: Load Balancing Plugin 信息

表 **1–22** Application Server 的 Load Balancing Plugin 信息

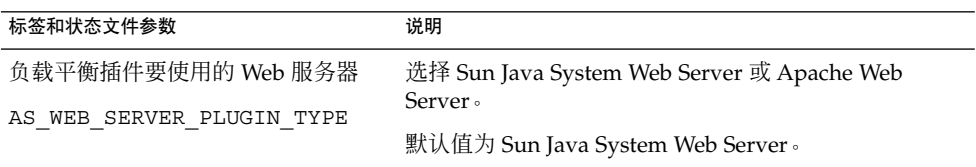

| 标签和状态文件参数                            | 说明                                                         |
|--------------------------------------|------------------------------------------------------------|
| Web 服务器的位置<br>AS WEB SERVER LOCATION | Web Server 的实例目录和 Apache HTTP Server 的安装<br>目录。            |
|                                      | 如果安装 Web Server 的会话与安装负载平衡插件的会话<br>相同,则默认值为 Web Server。例如: |
|                                      | Solaris OS :                                               |
|                                      | /opt/SUNWwbsvr/https-hostname.domainname                   |
|                                      | Linux:                                                     |
|                                      | /opt/sun/webserver/https-hostname.domainname               |

<span id="page-42-0"></span>表 **1–22** Application Server 的 Load Balancing Plugin 信息 (续)

# Directory Server 配置信息

安装程序需要有关 Directory Server 的以下信息:

- 第43页中的 "Directory Server: 管理信息"
- 第 44 页中的 "Directory Server: 服务器设置信息"
- 第 45 页中的 "Directory Server: [Configuration Directory Server](#page-44-0) 信息"
- 第 46 页中的 "Directory Server: 数据存储位置信息"
- 第 47 页中的 "Directory Server: 填充数据信息"

## Directory Server:管理信息

表 **1–23** Directory Server 的管理信息

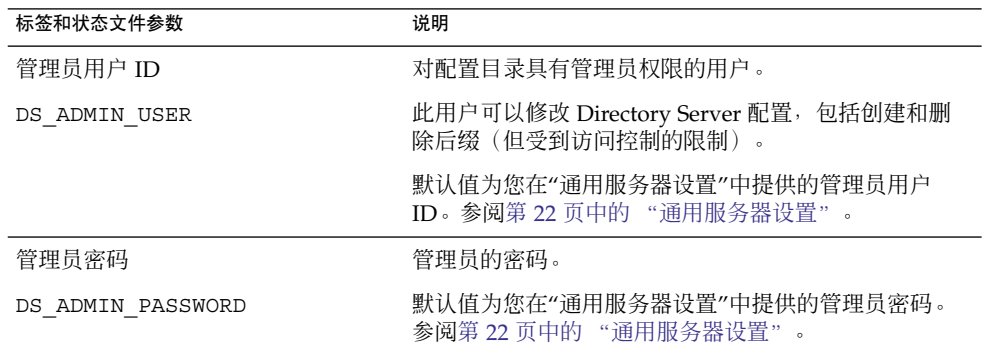

<span id="page-43-0"></span>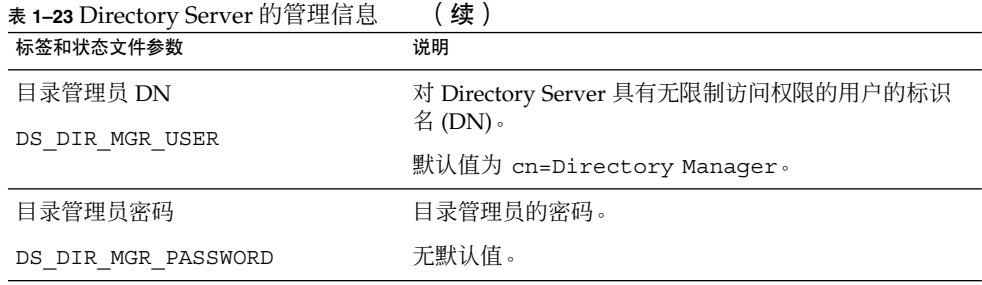

# Directory Server:服务器设置信息

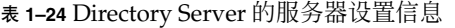

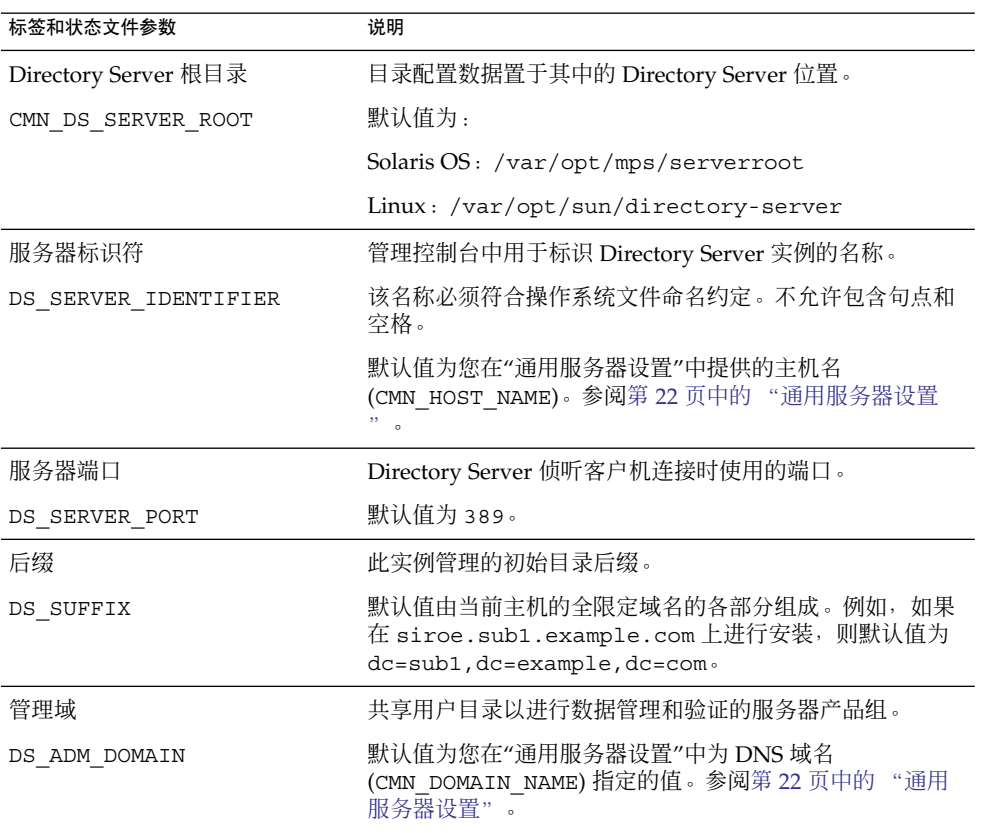

| 标签和状态文件参数              | 说明                                                       |
|------------------------|----------------------------------------------------------|
| 系统用户<br>DS SYSTEM USER | Directory Server 在主机上运行时使用的用户名 (UID)。使用<br>名称, 而不是 ID 号。 |
|                        | 默认值为您在"通用服务器设置"中提供的系统用户。参阅第<br>22 页中的 "通用服务器设置"。         |
|                        | 注:此值必须与相关联的 Administration Server 的值相同。                  |
| 系统组<br>DS SYSTEM GROUP | Directory Server 在其中作为用户运行的组名 (GID)。使用名<br>称, 而不是 ID 号。  |
|                        | 默认值为您在"通用服务器设置"中提供的系统组。参阅第<br>22 页中的 "通用服务器设置"。          |
|                        | 注:此值必须与相关联的 Administration Server 的值相同。                  |

<span id="page-44-0"></span>表 1-24 Directory Server 的服务器设置信息 (续)

### Directory Server: Configuration Directory Server 信息

此 Directory Server 实例的配置数据可以存储在此 Directory Server 实例中, 或存储在 另一主机上的现有 Directory Server 实例中。如果将配置数据存储在此实例中,只需要 响应此表中第一个问题。如果将配置数据存储在其他实例中,则必须提供此表中列出的 所有信息。

表 **1–25** Directory Server 的配置 Directory Server 信息

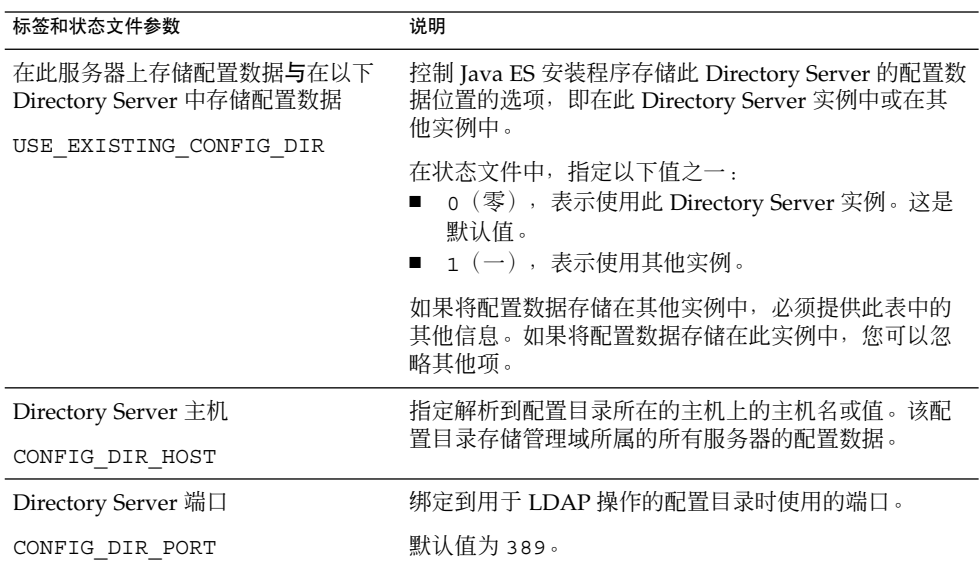

<span id="page-45-0"></span>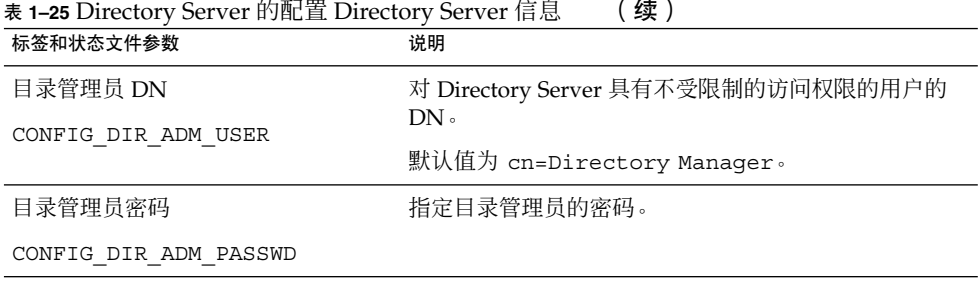

## Directory Server:数据存储位置信息

用户数据和组数据可以存储在此 Directory Server 实例或现有实例中。仅当将此 Directory Server 实例中的用户数据和组数据存储在其他实例的用户目录中时,才需要 使用下表中列出的配置信息。

表 **1–26** Directory Server 的数据存储位置信息

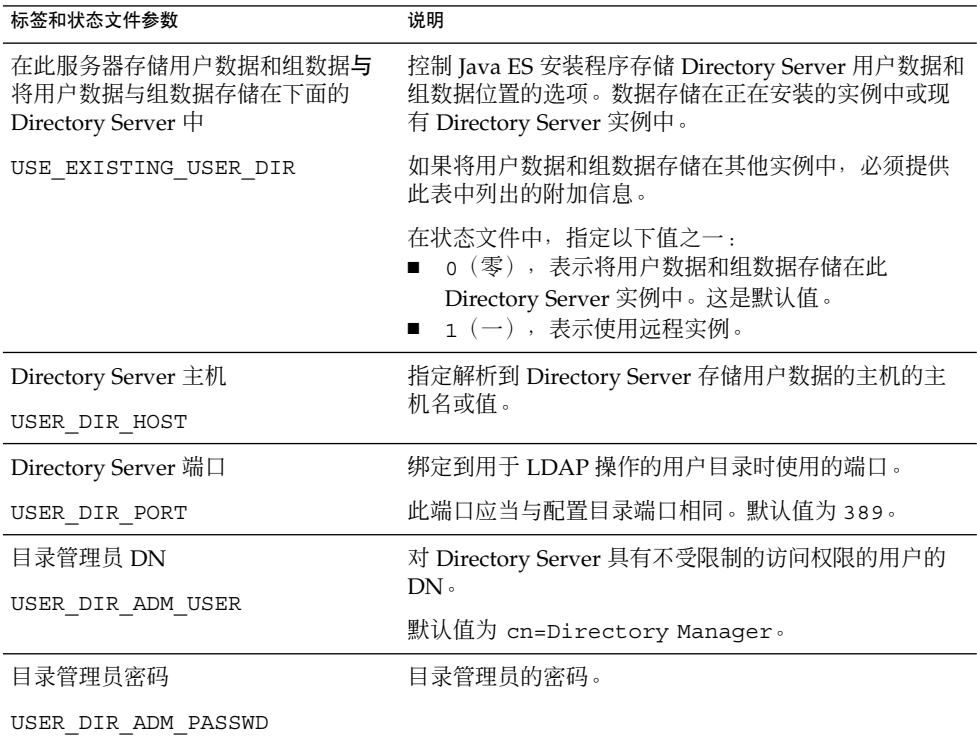

<span id="page-46-0"></span>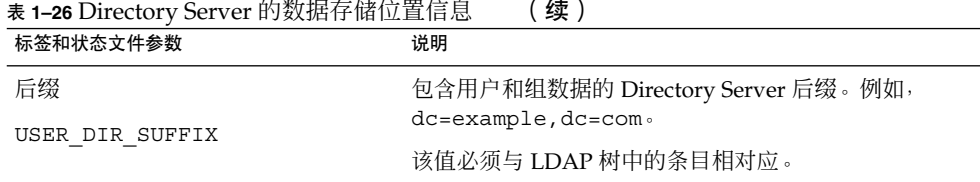

# Directory Server:填充数据信息

可以在安装和配置过程中填充 Directory Server 的用户目录,而不是作为单独的后续步 骤来执行。

表 **1–27** 为 Directory Server 填充数据信息

| 标签和状态文件参数                                                    | 说明                                                                                                    |
|--------------------------------------------------------------|----------------------------------------------------------------------------------------------------|
| 用样例组织结构填充<br>DS ADD SAMPLE ENTRIES                           | 用来引导 Java Enterprise System 安装程序, 以使用<br>相应的访问控制列表为此 Directory Server 实例添加<br>样例角色和组的洗项。                                                                                                    |
|                                                              | 在状态文件中, 指定以下值之一:<br>$1$ $(-)$ , 表示用样例组织结构填充 Directory<br>Server.<br>o(零),表示不进行填充。这是默认值。                                                                                                    |
| 用数据填充<br>DS POPULATE DATABASE                                | 用来引导 Java Enterprise System 安装程序的选项,<br>使安装程序将加载条目作为安装和配置过程的一部<br>分, 而不是作为单独的后续步骤来执行。                                                                                                    |
|                                                              | 在状态文件中,指定以下值之一:<br>1 (一), 表示用样例数据填充 Directory<br>Server。这是默认值。<br>0 (零), 表示不进行填充。                                                                                                    |
| 样例数据、您的数据(LDIF 文件)和文<br>件名<br>DS POPULATE DATABASE FILE NAME | 以下选项之一:<br>加载样例 LDIF 文件中的条目, 这些文件位于<br>DirectoryProxyServer-base /slapd-ServerID<br>/ldif/ $\top$<br>加载您提供的 LDIF 文件中的条目。如果选择此选<br>■<br>项, 则必须输入文件名。<br>在状态文件中, 选择以下之一:<br>将参数值保留为空, 以加载样例文件中的条目。<br>指定全限定文件名以便从该文件加载条目。 |

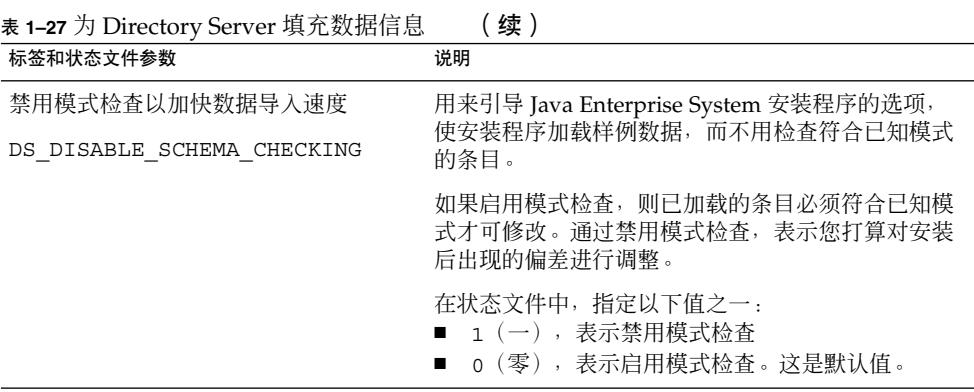

# Directory Proxy Server 配置信息

如果在安装 Directory Proxy Server 的同时安装 Administration Server, 还必须对 Administration Server 进行配置。

如果您要在已经安装了 Administration Server 早期版本的主机上安装 Directory Proxy **Server, 则安装程序还需要服务器根目录信息。** 

## Directory Proxy Server:端口选择信息

安装程序需要有关 Directory Proxy Server 的端口选择信息。

表 **1–28** Directory Proxy Server 的端口选择信息

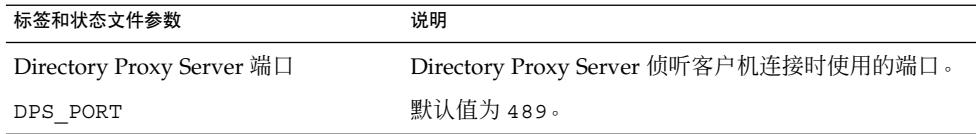

### Directory Proxy Server:服务器根目录信息

只有先前已经安装了 Administration Server, 安装程序才需要下表中的值。

表 **1–29** Directory Proxy Server 的服务器根目录信息

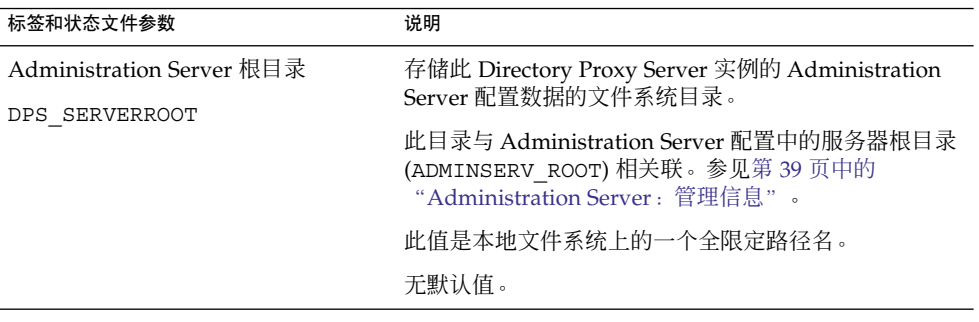

# HADB 配置信息

安装程序需要有关 HADB 的以下信息。

表 **1–30** HADB 的端口选择信息

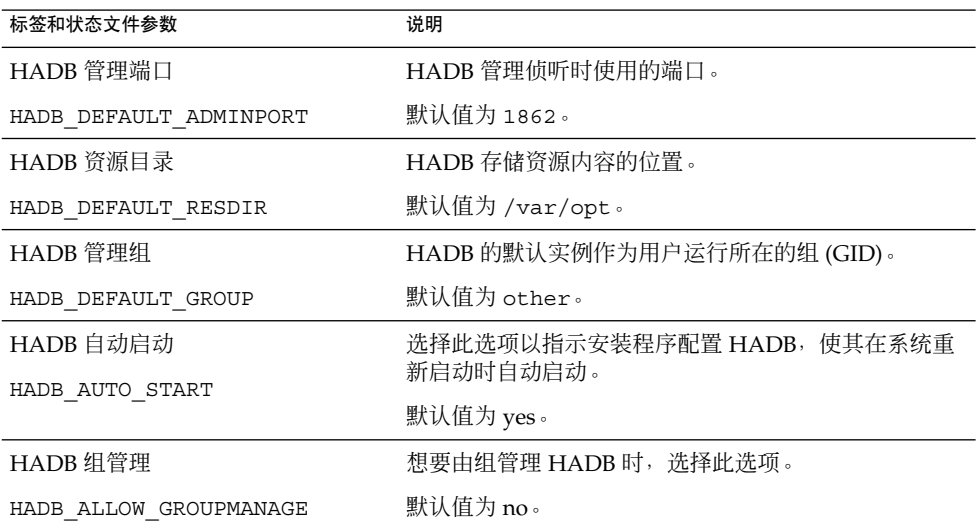

# Portal Server 配置信息

安装程序需要有关 Portal Server 的以下信息。

- 第 50 页中的 "Portal Server: Web 容器信息"
- 第 54 页中的 "[Portal Server](#page-53-0): Web 容器部署"

### Portal Server: Web 容器信息

Portal Server 在以下四个 Web 容器之一中运行。不同的 Web 容器, 安装程序所需要的 信息也不同。下表列出了这四个 Web 容器以及介绍每个 Web 容器所需信息的表。

#### 表 **1–31** Portal Server 的 Web 容器信息

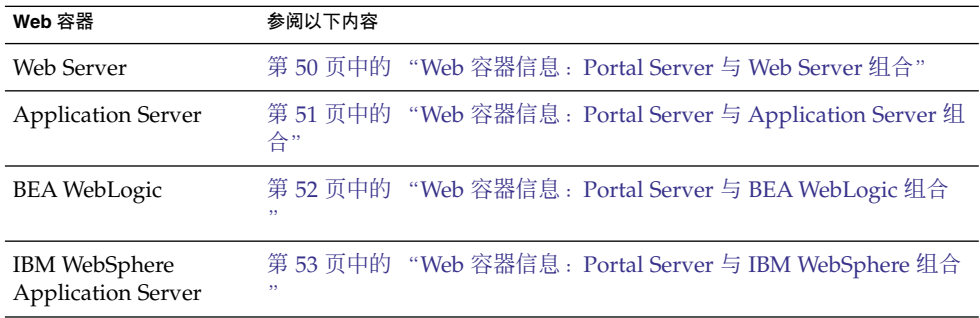

### Web 容器信息:Portal Server 与 Web Server 组合

本节介绍当 Web Server 为 Portal Server 的 Web 容器时, 安装程序所需的信息。

#### 表 **1–32** Portal Server 与 Web Server 组合时的 Web 容器信息

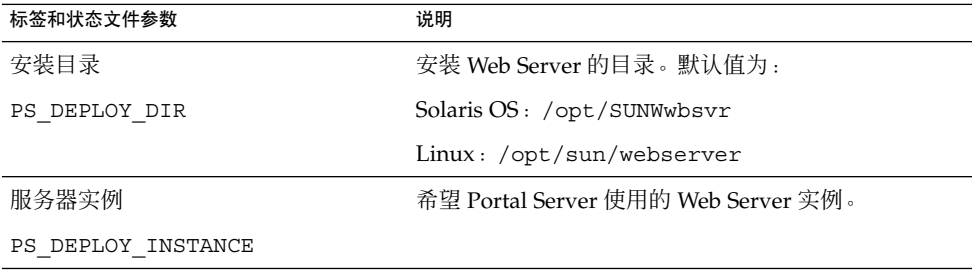

| 标签和状态文件参数          | 说明                                                                                                    |
|--------------------|----------------------------------------------------------------------------------------------------|
| 服务器实例端口            | Web Server 侦听 HTTP 连接时使用的端口。                                                                                                  |
| PS DEPLOY PORT     | 默认值为 80。                                                                                                    |
|                    | 如果您正在此安装程序会话中安装 Web Server,则默认<br>值为 Web Server HTTP 端口 (WS ADMIN PORT) 的<br>值。参阅第 71 页中的 "Web Server: 默认 Web Server<br>实例信息" |
| 服务器文档根目录           | 存储静态页面的目录。默认值为:                                                                                                    |
| PS DEPLOY DOCROOT  | Solaris OS: /opt/SUNWwbsvr/docs                                                                                               |
|                    | Linux: /opt/sun/webserver/docs                                                                                                |
| Secure Server 实例端口 | 指定 Web Server 实例的端口是不是一个安全端口。安                                                                                                |
| PS DEPLOY PROTOCOL | 全端口使用 HTTPS 协议。非安全端口使用 HTTP 协<br>议。                                                                                           |
|                    | 在状态文件中,为安全端口指定 https 或为非安全端<br>口指定 http。默认值为 http。                                                                            |

<span id="page-50-0"></span>表 **1–32** Portal Server 与 Web Server 组合时的 Web 容器信息 (续)

## Web 容器信息:Portal Server 与 Application Server 组合

本节介绍当 Application Server 为 Portal Server 的 Web 容器时,安装程序所需的信 息。

表 **1–33** Portal Server 与 Application Server 组合时的 Web 容器信息

| 标签和状态文件参数              | 说明                                            |
|------------------------|-----------------------------------------------|
| 安装目录                   | 安装 Application Server 的目录。默认值为:               |
| PS DEPLOY DIR          | Solaris OS: /opt/SUNWappserver/appserver      |
|                        | Linux: /opt/sun/appserver                     |
| 域名                     | 要部署 Portal Server 的 Application Server 实例的名   |
| PS DEPLOY DOMAIN       | 称。此名称也是 Application Server 实例目录的名称。           |
|                        | 默认值为 domain1。                                 |
| 服务器实例目录                | 指向要在其中部署 Portal Server 实例的域的                  |
| PS DEPLOY INSTANCE DIR | Application Server 目录的路径。默认值为:                |
|                        | Solaris                                       |
|                        | OS: /var/opt/SUNWappserver/domains/domain1    |
|                        | Linux: /var/opt/sun/appserver/domains/domain1 |

| 标签和状态文件参数                       | 说明                                                             |  |
|---------------------------------|----------------------------------------------------------------|--|
| 服务器实例端口                         | Application Server 侦听实例连接时使用的端口。                               |  |
| PS_DEPLOY_PORT                  | 默认值为 8080。                                                     |  |
| 文档根目录                           | 存储静态页面的目录的名称。默认值为:                                             |  |
| PS DEPLOY DOCROOT               | Solaris<br>OS: /var/opt/SUNWappserver/domains/domain1/docroot  |  |
|                                 | Linux: /var/opt/sun/appserver/domains/domain1/docroot          |  |
| 管理端口<br>PS DEPLOY ADMIN PORT    | 对于正在安装 Portal Server 的域而言, 则为运行<br>Application Server 管理实例的端口。 |  |
|                                 | 默认值为 4849。                                                     |  |
| 管理员用户 ID                        | Portal Server 以管理员身份访问 Application Server 时<br>使用的用户 ID。       |  |
| PS DEPLOY ADMIN                 | 默认值为 admin。                                                    |  |
| 管理员密码                           | Portal Server 以管理员身份访问 Application Server 时                    |  |
| PS DEPLOY ADMIN PASSWORD        | 使用的密码。                                                         |  |
| Secure Server 实例端口              | 指定"服务器实例端口"的值是否为安全端口。安全端口<br>使用 HTTPS 协议。非安全端口使用 HTTP 协议。      |  |
| PS DEPLOY PROTOCOL              | 在状态文件中,为安全端口指定 https 或为非安全端<br>口指定 http。默认值为 http。             |  |
| Secure Administration Server 端口 | 指定"管理端口"值是否为一个安全端口。安全端口使用<br>HTTPS 协议。非安全端口使用 HTTP 协议。         |  |
| PS_DEPLOY_ADMIN_PROTOCOL        | 在状态文件中, 为安全端口指定 https 或为非安全端<br>口指定 http。默认值为 http。            |  |

<span id="page-51-0"></span>表 **1–33** Portal Server 与 Application Server 组合时的 Web 容器信息 (续)

## Web 容器信息:Portal Server 与 BEA WebLogic 组合

本节介绍当 BEA WebLogic 为 Portal Server 的 Web 容器时, 安装程序所需的信息。

| 标签和状态文件参数             | 说明                              |
|-----------------------|---------------------------------|
| 主目录                   | BEA WebLogic 主目录的路径。            |
| PS DEPLOY DIR         | 默认值为 /usr/local/bea。            |
| 产品安装目录                | 安装 BEA WebLogic 的目录的路径。         |
| PS DEPLOY PRODUCT DIR | 默认值为 /usr/local/bea/webloqic81。 |

表 **1–34** Portal Server 与 BEA WebLogic 组合时的 Web 容器信息

| 标签和状态文件参数                | 说明                                                                                             |
|--------------------------|------------------------------------------------------------------------------------------------|
| 用户项目的目录                  | BEA WebLogic 存储用户项目的目录的路径。                                                                     |
| PS_DEPLOY_PROJECT_DIR    | 默认值为 user projects。                                                                            |
| 产品 JDK 目录                | 安装 BEA WebLogic 使用的 JDK 副本的目录的路径。                                                              |
| PS_DEPLOY_JDK_DIR        | 默认值为 /usr/local/bea/jdk141_05。                                                                 |
| 服务器/群集域                  | 部署 BEA WebLogic 的 BEA WebLogic 域的名称。                                                           |
| PS DEPLOY_DOMAIN         | 默认值为 mydomain。                                                                                 |
| 服务器/群集实例                 | 要运行 Portal Server 的 BEA WebLogic 实例的名称。                                                        |
| PS_DEPLOY_INSTANCE       | 默认值为 myserver。                                                                                 |
| 服务器/群集端口                 | BEA WebLogic 侦听管理连接时使用的端口。                                                                     |
| PS DEPLOY PORT           | 默认值为 7001。                                                                                     |
| 服务器/群集协议                 | 指定"服务器/群集端口"值是否为安全端口。安全端口使<br>用 HTTPS 协议。非安全端口使用 HTTP 协议。                                      |
| PS_DEPLOY_PROTOCOL       | 默认值为 http。                                                                                     |
|                          |                                                                                                |
| 文档根目录                    | BEA WebLogic 存储内容文档的目录的路径。                                                                     |
| PS DEPLOY DOCROOT        |                                                                                                |
| 管理员用户 ID                 | BEA WebLogic 管理员 (系统用户) 的用户名。                                                                  |
| PS_DEPLOY_ADMIN          | 默认值为 weblogic。                                                                                 |
| 管理员密码                    | BEA WebLogic 管理员 (系统用户) 的密码。                                                                   |
| PS_DEPLOY_ADMIN_PASSWORD |                                                                                                |
| 被管理的服务器                  | 可用来指明 BEA WebLogic Server 是被管理的服务器。                                                            |
| PS DEPLOY NOW            | 如果 BEA WebLogic Server 是被管理的服务器, 则不应<br>将 Portal Server Web 应用程序部署到指定的 WebLogic<br>Server 实例中。 |
|                          | 在状态文件中, 为被管理的服务器指定 n 或为非管理的<br>服务器指定 y。默认值为 y。                                                 |

<span id="page-52-0"></span>表 **1–34** Portal Server 与 BEA WebLogic 组合时的 Web 容器信息 (续)

## Web 容器信息:Portal Server 与 IBM WebSphere 组合

本节介绍当 IBM WebSphere Application Server 为 Portal Server 的 Web 容器时,安装 程序所需的信息。

**标签和状态文件参数 说明** 安装目录 PS\_DEPLOY\_DIR 安装 IBM WebSphere Application Server 的目录的路 径。 默认值为 /opt/IBM/WebSphere/Express51/AppServer。 虚拟主机 PS\_DEPLOY\_VIRTUAL\_HOST IBM WebSphere Application Server 实例的虚拟主机别 名。 默认值为 default\_host。 单元 PS\_DEPLOY\_CELL IBM WebSphere Application Server 单元的名称。 默认值为为 DefaultNode。 节点 PS\_DEPLOY\_NODE IBM WebSphere Application Server 节点的名称。 默认值为 DefaultNode 服务器实例 PS\_DEPLOY\_INSTANCE IBM WebSphere Application Server 实例的名称。 默认值为 server1。 服务器实例端口 PS\_DEPLOY\_PORT IBM WebSphere 应用程序实例侦听 HTTP 连接时使用 的端口。通常,这些连接被配置成来自前端 Web 服务 器。 默认值为 9080。 文档根目录 PS\_DEPLOY\_DOCROOT IBM WebSphere Application Server 存储内容文档的目 录。 默认值为 /opt/IBM/WebsSphere/Express51/Appserver/web/docs  $\bullet$ 如果使用的语言不是英语,请更改路径名的最后部分。 Java 主目录 PS\_DEPLOY\_JDK\_DIR IBM WebSphere Application Server 所使用的 Java 安 装路径。 默认值为 /opt/IBM/WebsSphere/Express51/Appserver/java。 Secure Server 实例 PS\_DEPLOY\_PROTOCOL 指定服务器实例端口是否为安全端口。安全端口使用 HTTPS 协议。非安全端口使用 HTTP 协议。 在状态文件中,为安全端口指定 https 或为非安全端 口指定 http。默认值为 http。

<span id="page-53-0"></span>表 **1–35** Portal Server 与 IBM WebSphere 组合时的 Web 容器信息

#### Portal Server: Web 容器部署

本节介绍对于 Portal Server 而言安装程序所需的 Web 容器部署信息。

表 **1–36** Portal Server 的门户信息:所有方案

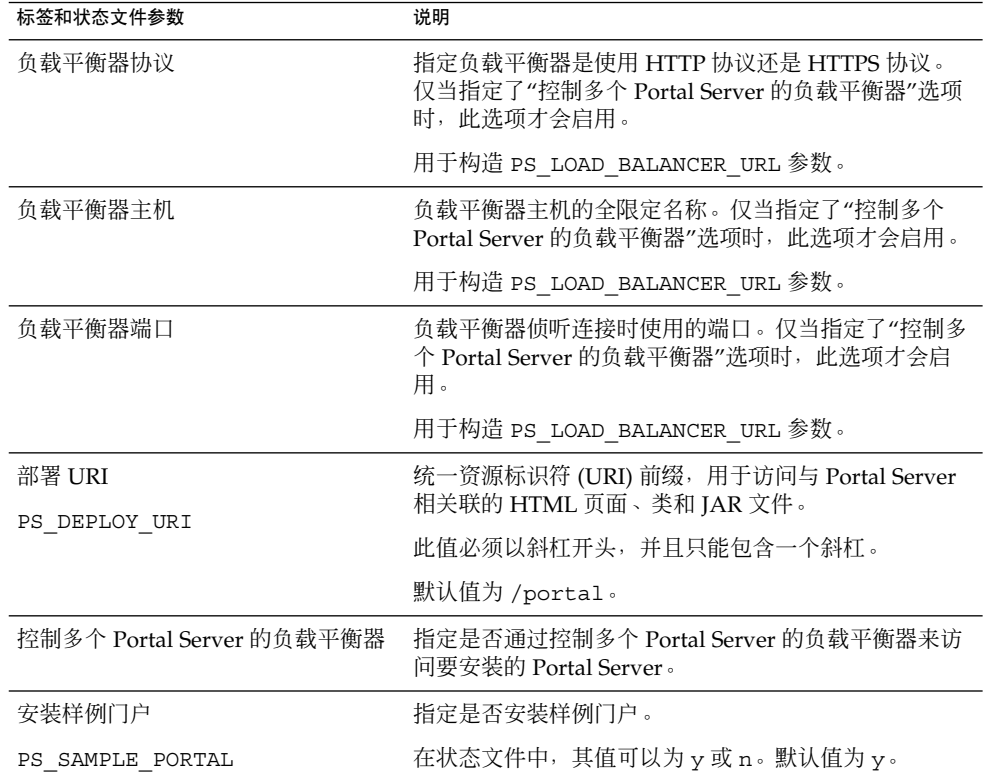

# Portal Server Secure Remote Access 配置 信息

本节首先介绍如何安装 Secure Remote Access 核心组件, 然后介绍如何安装 Portal Server Secure Remote Access 的 Gateway、Netlet Proxy 和 Rewriter Proxy 子组件。

- 第 56 页中的 "[Secure Remote Access](#page-55-0) 核心组件配置"
- 第 59 [页中的 "网关配置"](#page-58-0)
- 第 62 页中的 "[Netlet Proxy](#page-61-0) 配置"
- 第 66 页中的 "[Rewriter Proxy](#page-65-0) 配置"

## <span id="page-55-0"></span>Secure Remote Access 核心组件配置

本节列出了安装程序在安装 Portal Server Secure Remote Access 核心组件时所需的信息 类型。您必须提供的信息因采用以下哪个方案而异:

- 单会话安装。同时安装 Portal Server 和 Portal Server Secure Remote Access。
- 多会话安装。先在一个会话中安装 Portal Server, 然后在后面的会话中安装 Portal Server Secure Remote Access。

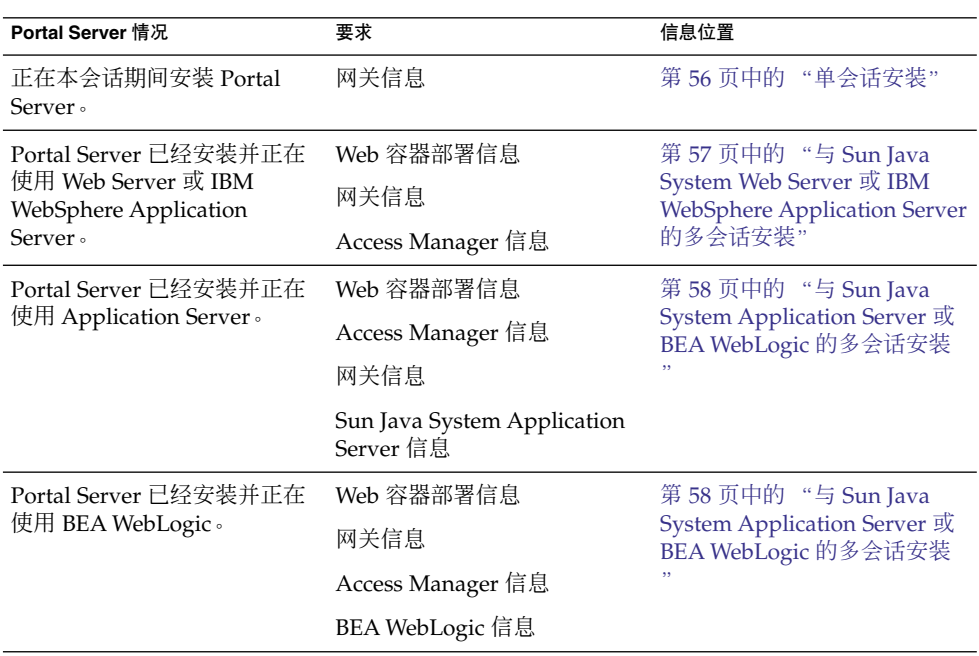

表 **1–37** 安装 Portal Server Secure Remote Access 核心组件所需的信息

#### 单会话安装

如果在一个会话中安装 Portal Server Secure Remote Access 核心组件和 Portal Server, 则需要提供有关 Portal Server Secure Remote Access Gateway 的信息。安装程序从 Portal Server 配置获取其他的 Portal Server Secure Remote Access 配置信息。

本节介绍安装 Portal Server Secure Remote Access 核心组件时,安装程序所需的网关信 息。

<span id="page-56-0"></span>表 **1–38** Portal Server Secure Remote Access 网关信息

| 标签和状态文件参数             | 说明                                                                                                    |
|-----------------------|----------------------------------------------------------------------------------------------------|
| 网关协议                  | 网关与 Portal Server 通信时使用的协议。安全端口使用<br>HTTPS 协议。非安全端口使用 HTTP 协议。                                            |
| SRA_GATEWAY_PROTOCOL  | 在状态文件中, 为安全端口指定 https 或为非安全端口<br>指定 http。默认值为 https。                                                      |
| Portal Server 域       | Portal Server 的域名。                                                                                        |
| SRA SERVER DOMAIN     | 例如,如果全限定域名为<br>siroe.subdomain1.example.com <sup>,</sup> 则输入<br>subdomain1.example.com。                   |
| 网关域                   | 网关组件的域名。                                                                                                  |
| SRA GATEWAY DOMAIN    | 例如,如果 Portal Server 主机的全限定域名为<br>siroe.subdomain1.example.com <sup>,</sup> 则输入<br>subdomain1.example.com。 |
| 网关端口                  | 网关主机侦听时使用的端口。                                                                                             |
| SRA GATEWAY PORT      | 默认值为 443。                                                                                                 |
| 网关配置文件名称              | 包含网关配置信息(例如,侦听器端口、SSL 选项和代<br>理选项)的配置文件。                                                                  |
| SRA GATEWAY PROFILE   | 默认值为 default。                                                                                             |
|                       |                                                                                                    |
| 登录用户密码                | 具有非超级用户访问权限的管理员可以使用此密码访问<br>网关日志文件。                                                                       |
| SRA LOG USER PASSWORD |                                                                                                    |

#### 与 Sun Java System Web Server 或 IBM WebSphere Application Server 的多会话安装

本节列出了在符合以下条件的主机上安装 Portal Server Secure Remote Access 时,您必 须提供的信息:

- 已经安装 Portal Server
- 已将 Portal Server 部署到 Sun Java System Web Server 或 IBM WebSphere Application Server Web 容器中

在此方案中,您必须提供以下类型的信息:

- Web 容器部署信息
- 网关信息
- Access Manager 信息

下表列出了需要您指定的 Web 容器信息。

<span id="page-57-0"></span>表 **1–39** Portal Server Secure Remote Access 核心组件的 Web 容器部署信息

| 标签和状态文件参数      | 说明                                 |
|----------------|------------------------------------|
| 部署 URI         | 用于部署 Portal Server 的统一资源标识符 (URI)。 |
| SRA DEPLOY URI | 部署 URI 的值必须以斜杠开头,并且只能包含一个斜<br>朾。   |
|                | 默认值为 /portal。                      |

下表列出了需要您指定的 Access Manager 信息。

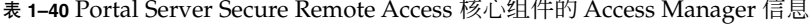

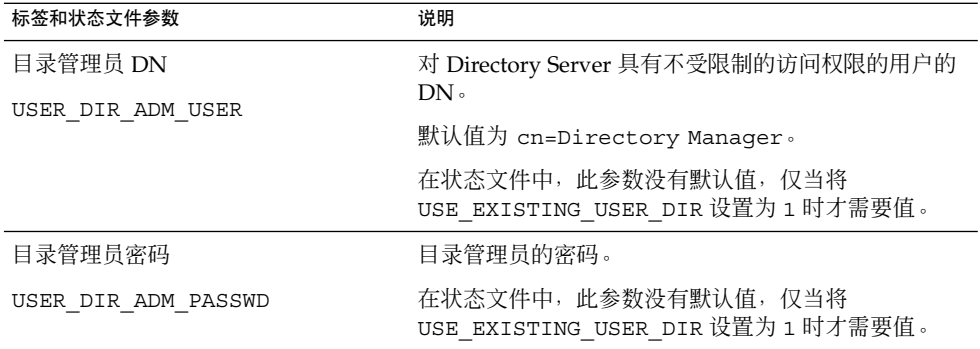

#### 与 Sun Java System Application Server 或 BEA WebLogic 的多会话安装

本节列出了在符合以下条件的主机上安装 Portal Server Secure Remote Access 时,您必 须提供的信息:

- 已经安装 Portal Server
- 已经将 Portal Server 部署到 Sun Java System Application Server Web 容器或 BEA WebLogic Web 容器中

在此方案中,您必须提供以下类型的信息:

- Web 容器部署信息
- Access Manager 信息
- Sun Java System Application Server 信息或 BEA WebLogic 信息 下表列出了需要您指定的 Web 容器信息。

<span id="page-58-0"></span>表 **1–41** Portal Server Secure Remote Access 核心组件的 Web 容器部署信息

| 标签和状态文件参数      | 说明                                 |
|----------------|------------------------------------|
| 部署 URI         | 用于部署 Portal Server 的统一资源标识符 (URI)。 |
| SRA DEPLOY URI | 部署 URI 的值必须以斜杠开头,并且只能包含一个斜<br>杠。   |
|                | 默认值为 /portal。                      |

下表列出了需要您指定的 Access Manager 信息。

表 **1–42** Portal Server Secure Remote Access 核心组件的 Access Manager 信息

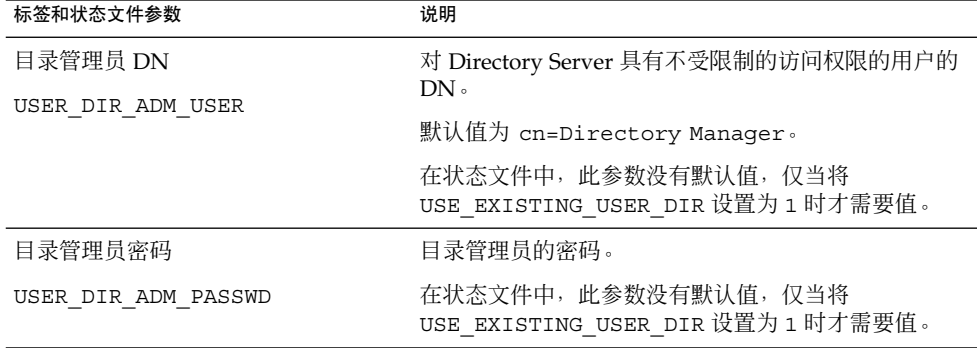

下表列出了您指定的 Sun Java System Application Server 或 BEA WebLogic Server 信 息

<sup>表</sup> **1–43** Portal Server Secure Remote Access 核心组件的 Sun Java System Application Server <sup>或</sup> BEA WebLogic Server 信息

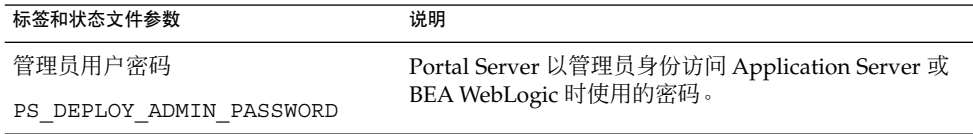

### 网关配置

本节列出了在安装 Gateway 子组件时您必须提供的信息。在此方案中, 您必须提供以下 类型的信息:

- 第 62 页中的 "Web [容器部署信息"](#page-61-0)
- 第 62 页中的 "[Access Manager](#page-61-0) 信息" |
- 第 63 [页中的 "代理信息"](#page-62-0)
- 第 65 [页中的 "证书信息"](#page-64-0)

### Web 容器部署信息

下表列出了需要您为 Portal Server 或负载平衡器指定的 Web 容器信息。

表 **1–44** Portal Server Secure Remote Access Gateway 的 Web 容器部署信息

| 标签和状态文件参数      | 说明                                 |
|----------------|------------------------------------|
| 部署 URI         | 用于部署 Portal Server 的统一资源标识符 (URI)。 |
| SRA DEPLOY URI | 部署 URI 的值必须以斜杠开头,并且只能包含一个斜<br>朾。   |
|                | 默认值为 /portal。                      |

### Access Manager 信息

下表列出了您必须指定的 Access Manager 信息。

表 **1–45** Portal Server Secure Remote Access Gateway 的 Access Manager 信息

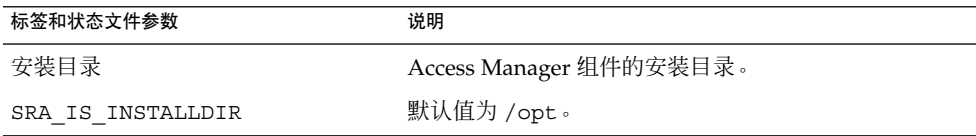

#### 网关信息

本节介绍安装 Gateway 子组件时, 安装程序所需的网关信息。

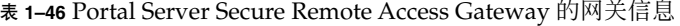

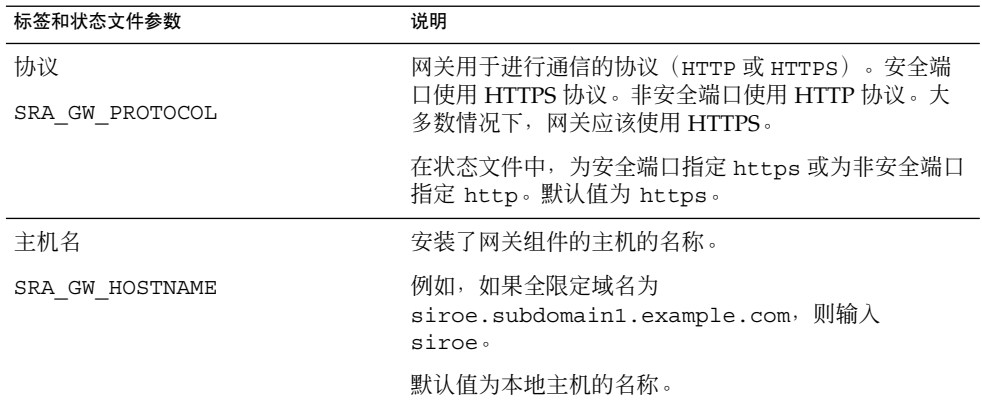

| 标签和状态文件参数                    | 说明                                                                          |
|------------------------------|-----------------------------------------------------------------------------|
| 子域                           | 网关主机的子域名称。                                                                  |
| SRA GW SUBDOMAIN             | 无默认值。                                                                       |
| 域                            | 网关主机的域名。                                                                    |
| SRA GW DOMAIN                | 例如, 如果全限定域名为 siroe.example.com, 则此<br>值为 example.com。                       |
|                              | 默认值为本地主机的域。                                                                 |
| 主机 IP 地址<br>SRA GW IPADDRESS | Access Manager 主机的 IP 地址。指定为 Portal Server<br>安装 Access Manager 的主机的 IP 地址。 |
|                              | 默认值为本地主机的 IP 地址。                                                            |
| 访问端口                         | 网关主机侦听时使用的端口。                                                               |
| SRA GW PORT                  | 默认值为 443。                                                                   |
| 网关配置文件名称                     | 包含与网关配置相关的信息的网关配置文件,这些信息                                                    |
| SRA GW PROFILE               | 包括网关侦听时使用的端口、SSL 选项和代理选项。                                                   |
|                              | 默认值为 default。                                                               |
| 登录用户密码                       | 具有非超级用户访问权限的管理员可以使用此密码访问                                                    |
| SRA LOG USER PASSWORD        | 网关日志文件。                                                                     |
| 安装完成后启动网关                    | 引导安装程序, 使之在安装后自动启动 Gateway。                                                 |
| SRA GW START                 | 在状态文件中,允许值为 y 或 n。默认值为 y。                                                   |

表 1–46 Portal Server Secure Remote Access Gateway 的网关信息 (续)

### 证书信息

安装 Gateway、Netlet Proxy 或 Rewriter Proxy 时,可以提供创建在 Portal Server Secure Remote Access 中使用的自签名证书所需的信息。安装程序需要以下信息来配置 证书。

注 **–** 提供证书信息时,请勿使用多字节字符。

表 **1–47** Portal Server Secure Remote Access Gateway 的证书信息

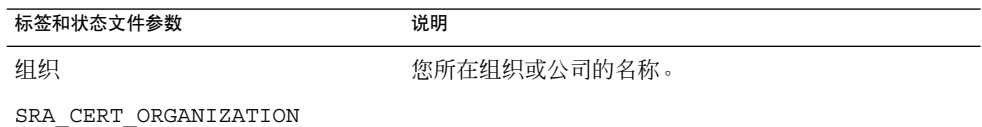

| 标签和状态文件参数         | 说明                   |
|-------------------|----------------------|
| 部门                | 您所在部门的名称。            |
| SRA CERT DIVISION |                      |
| 城市/地区             | 您所在的城市或地区的名称。        |
| SRA CERT CITY     |                      |
| 省/市/自治区           | 您所在的省/市/自治区的名称。      |
| SRA CERT STATE    |                      |
| 国家/地区代码           | 两个字母的国家/地区代码。        |
| SRA CERT COUNTRY  |                      |
| 证书数据库密码           | 仅适用于自签名证书的密码(和确认密码)。 |
| SRA CERT PASSWORD |                      |

<span id="page-61-0"></span>表 **1–47** Portal Server Secure Remote Access Gateway 的证书信息 (续)

### Netlet Proxy 配置

本节列出了在安装 Netlet Proxy 子组件时您必须提供的信息。在此方案中,您必须提供 以下类型的信息:

- 第 66 页中的 "Web [容器部署信息"](#page-65-0)
- 第 63 页中的 "[Netlet Proxy](#page-62-0) 信息"
- 第 67 [页中的 "代理信息"](#page-66-0)
- 第 69 [页中的 "证书信息"](#page-68-0)

#### Web 容器部署信息

下表列出了需要您指定的 Web 容器信息。信息适用于 Portal Server 或负载平衡器 表 **1–48** Portal Server Secure Remote Access Netlet Proxy 的 Web 容器部署信息

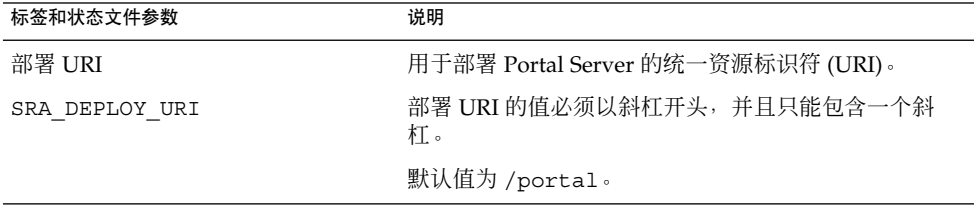

#### Access Manager 信息

下表列出了您必须指定的 Access Manager 信息。

<span id="page-62-0"></span>表 **1–49** Portal Server Secure Remote Access Netlet Proxy 的 Access Manager 信息

| 标签和状态文件参数         | 说明                      |
|-------------------|-------------------------|
| 安装目录              | Access Manager 组件的安装目录。 |
| SRA IS INSTALLDIR | 默认值为 /opt。              |

## Netlet Proxy 信息

本节介绍安装 Netlet Proxy 时,安装程序所需的 Netlet Proxy 信息。

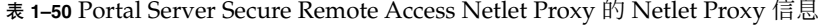

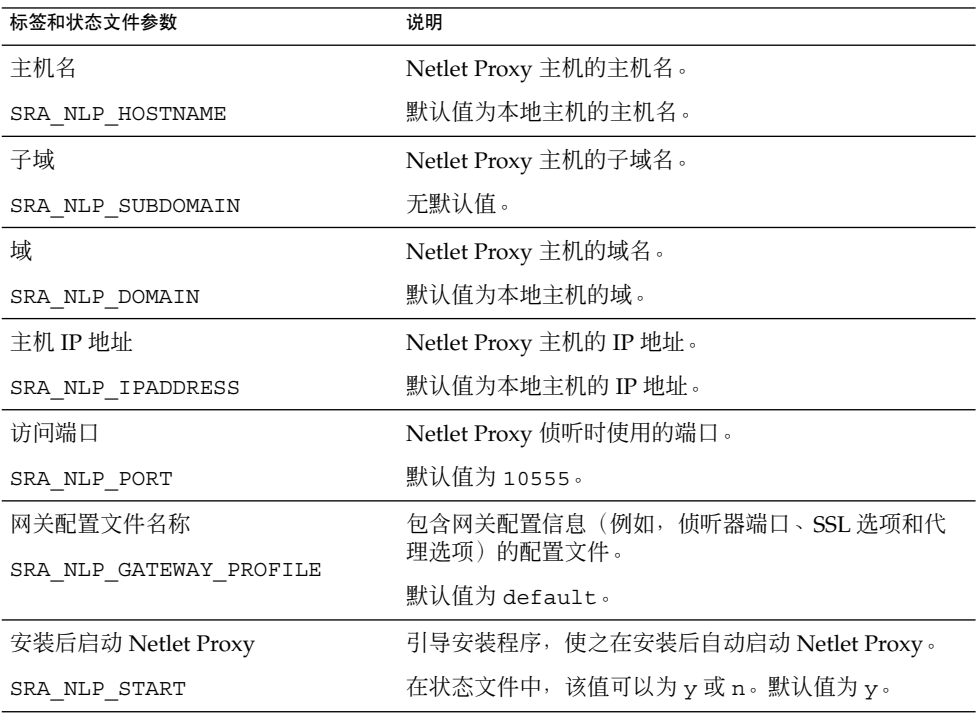

### 代理信息

下表介绍了在已经安装了 Portal Server Secure Remote Access 的主机上安装代理子组件 时,您必须输入的信息。

| 标签和状态文件参数                         | 说明                                                                                                    |
|-----------------------------------|----------------------------------------------------------------------------------------------------|
| 是否要与其他主机上的 Portal Server<br>一起工作? | 仅当要在这台主机上安装 Netlet 和 Rewriter 代理, 并且<br>这些代理正在与 Portal Server SRA 的远程实例进行交互<br>时,才可以选择此选项(或在 CLI 模式下输入 y)。                                                                                   |
| SRA IS CREATE INSTANCE            | 如果 Netlet 和 Rewriter 代理都正在与 Portal Server<br>SRA 的本地实例进行交互, 则取消选择此选项 (或在<br>CLI 模式中输入 n)。                                                                                                    |
|                                   | 在状态文件中, 允许值为 y 或 n。状态文件中这些值的<br>含义如下所示:<br>y 指定代理同 Portal Server SRA 的本地实例一起工<br>作<br>n 指定代理同 Portal Server SRA 的远程实例一起工<br>作<br>仅当选择此选项以使这些代理与 Portal Server SRA<br>的远程实例一起工作时,才能使用表中的其他字段。 |
| Portal Server 协议                  | 网关与 Portal Server 通信时将要使用的协议 (HTTP 或<br>$HTTPS$ ).                                                                                                    |
| SRA SERVER PROTOCOL               | 在状态文件中, 指定 https 或 http。默认值为<br>https.                                                                                                    |
| Portal Server 主机                  | 正在其上安装 Portal Server 的主机的主机名。                                                                                                    |
| SRA SERVER HOST                   |                                                                                                    |
| Portal Server 端口                  | 用于访问 Portal Server 的端口。                                                                                                    |
| SRA SERVER PORT                   | 默认值为 8080。                                                                                                    |
| Portal Server 部署 URI              | 用于部署 Portal Server 的统一资源标识符 (URI)。                                                                                                    |
| SRA SERVER DEPLOY URI             | 部署 URI 的值必须以斜杠开头,并且只能包含一个斜<br>杠。                                                                                                    |
|                                   | 默认值为 /portal。                                                                                                    |
| 组织 DN<br>SRA IS ORG DN            | 正在安装 Portal Server 的域的根目录后缀的标识名<br>(DN)                                                                                                    |
|                                   | 默认值为 dc=com。必须编辑此默认值。                                                                                                    |
| Access Manager 服务 URI             | 用于调用 Access Manager 服务的统一资源标识符。                                                                                                    |
| SRA IS SERVICE URI                | 默认值为 /amserver。                                                                                                    |

表 **1–51** Portal Server Secure Remote Access Netlet Proxy 的代理信息

| 标签和状态文件参数                                    | 说明                                                                                                    |
|----------------------------------------------|----------------------------------------------------------------------------------------------------|
| Access Manager 密码加密密钥<br>SRA IS PASSWORD KEY | 字符串,包含安装 Access Manager 期间生成的加密密<br>钥。此字符串将用作生成密码的基础。                                                     |
|                                              | Portal Server SRA 必须使用 Access Manager 在安装时<br>所使用的加密密钥, 因此安装程序会自动将默认值设置<br>为该密钥。在交互式安装程序中,请勿编辑显示的默认<br>值。 |
|                                              | 安装 Access Manager 之后, 会将该加密密钥映射到<br>Access Manager 属性文件 AMConfig.properties。<br>位置为:                      |
|                                              | Solaris OS: /etc/opt/SUNWam/confiq                                                                        |
|                                              | Linux: /etc/opt/sun/identity/confiq                                                                       |
|                                              | 包含此值的属性为 am.encryption.pwd。                                                                               |

<span id="page-64-0"></span>表 1-51 Portal Server Secure Remote Access Netlet Proxy 的代理信息 (续)

### 证书信息

安装 Gateway、Netlet Proxy 或 Rewriter Proxy 时, 可以提供创建在 Portal Server Secure Remote Access 中使用的自签名证书所需的信息。安装程序需要以下信息来配置 证书。

注 **–** 提供证书信息时,请勿使用多字节字符。

#### 表 **1–52** Portal Server Secure Remote Access Netlet Proxy 的证书信息

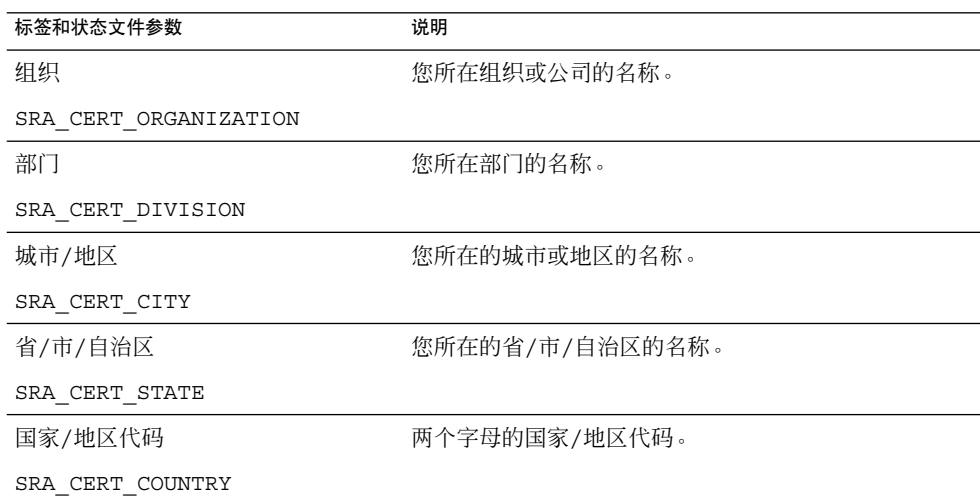

<span id="page-65-0"></span>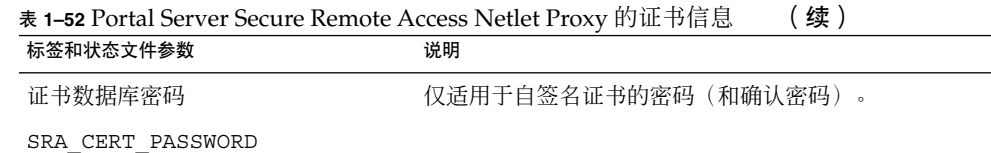

## Rewriter Proxy 配置

本节列出了在安装 Rewriter Proxy 子组件时您必须提供的信息。在此方案中, 您必须提 供以下类型的信息:

- Web 容器部署信息
- Rewriter Proxy 信息
- 代理信息
- 证书信息

以下小节提供了您必须提供的信息的详细内容。

#### Web 容器部署信息

下表列出了需要您指定的 Web 容器信息。

表 **1–53** Portal Server Secure Remote Access Rewriter Proxy 的 Web 容器部署信息

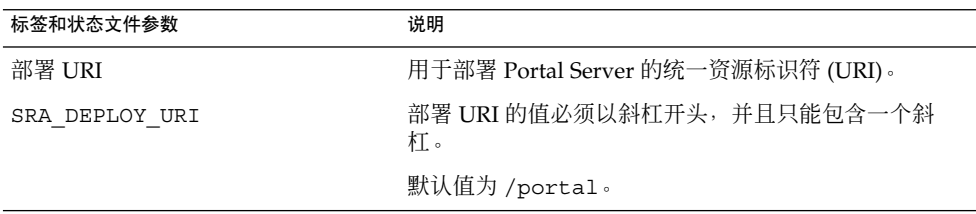

#### Rewriter Proxy 信息

本节介绍安装 Rewriter Proxy 时, 安装程序所需的 Rewriter Proxy 信息。

表 **1–54** Portal Server Secure Remote Access Rewriter Proxy 的 Rewriter Proxy 信息

| 标签和状态文件参数        | 说明                             |
|------------------|--------------------------------|
| 主机名              | 正在其上安装 Rewriter Proxy 的主机的主机名。 |
| SRA RWP HOSTNAME | 默认值为本地主机的主机名。                  |

**<sup>66</sup>** Sun Java Enterprise System 2005Q4 安装参考 • 2005 年 10 月

| しつきり                    |                                   |
|-------------------------|-----------------------------------|
| 标签和状态文件参数               | 说明                                |
| 子域                      | 正在其上安装 Rewriter Proxy 的主机的子域名称。   |
| SRA_RWP_SUBDOMAIN       | 无默认值。                             |
| 域                       | 正在其上安装 Rewriter Proxy 的主机的域名。     |
| SRA RWP DOMAIN          | 默认值为本地主机的域名。                      |
| 主机 IP 地址                | 正在其上安装 Rewriter Proxy 的主机的 IP 地址。 |
| SRA RWP IPADDRESS       | 默认值为本地主机的 IP 地址。                  |
| 访问端口                    | Rewriter Proxy 侦听时使用的端口。          |
| SRA RWP PORT            | 默认值为 10443。                       |
| 网关配置文件名称                | 包含网关配置信息(例如,侦听器端口、SSL 选项和代        |
| SRA RWP GATEWAY PROFILE | 理选项)的配置文件。                        |
|                         | 默认值为 default。                     |
| 登录用户密码                  | 具有非超级用户访问权限的管理员可以使用此密码访问          |
| SRA LOG USER PASSWORD   | 日志文件。                             |
| 安装后启动 Rewriter Proxy    | 引导安装程序,使之在安装后自动启动 Rewriter        |
| SRA RWP START           | $Proxy \circ$                     |
|                         | 在状态文件中,该值可以为 y 或 n 。默认值为 y 。      |

<span id="page-66-0"></span>表 **1–54** Portal Server Secure Remote Access Rewriter Proxy 的 Rewriter Proxy 信息 (续)

## 代理信息

下表介绍了在已经安装了 Portal Server Secure Remote Access 的主机上安装代理子组件 时,您必须输入的信息。

| 标签和状态文件参数                                                   | 说明                                                                                                    |
|-------------------------------------------------------------|----------------------------------------------------------------------------------------------------|
| 是否要与其他主机上的 Portal Server<br>一起工作?<br>SRA IS CREATE INSTANCE | 仅当要在这台主机上安装 Netlet 和 Rewriter 代理, 并且<br>这些代理正在与 Portal Server SRA 的远程实例进行交互<br>时,才可以选择此选项(或在 CLI 模式下输入 y)。                              |
|                                                             | 如果 Netlet 和 Rewriter 代理都正在与 Portal Server<br>SRA 的本地实例进行交互, 则取消选择此选项(或在<br>CLI 模式中输入 n) 。                                               |
|                                                             | 在状态文件中, 允许值为 y 或 n。状态文件中这些值的<br>含义如下所示:<br>y 指定代理同 Portal Server SRA 的本地实例一起工<br>п<br>作<br>n 指定代理同 Portal Server SRA 的远程实例一起工<br>п<br>作 |
|                                                             | 仅当选择此选项以使这些代理与 Portal Server SRA 的远<br>程实例一起工作时,才能使用表中的其他字段。                                                                            |
| 协议                                                          | 网关与 Portal Server 通信时将要使用的协议 (HTTP 或<br>HTTPS).                                                                                         |
| SRA SERVER PROTOCOL                                         | 在状态文件中, 指定 https 或 http。默认值为<br>https.                                                                                                  |
| Portal 主机名                                                  | 正在其上安装 Portal Server 的主机的全限定域名。                                                                                                    |
| SRA SERVER HOST                                             |                                                                                                    |
| Portal Server 端口                                            | 用于访问 Portal Server 的端口。                                                                                                    |
| SRA SERVER PORT                                             | 默认值为80。                                                                                                    |
| Portal Server 部署 URI                                        | 用于部署 Portal Server 的统一资源标识符 (URI)。                                                                                                    |
| SRA DEPLOY URI                                              | 部署 URI 的值必须以斜杠开头, 并且只能包含一个斜<br>杠。                                                                                                    |
|                                                             | 默认值为 /portal。                                                                                                    |
| 组织 DN<br>SRA IS ORG DN                                      | 正在安装 Portal Server 的域的根目录后缀的标识名<br>(DN)                                                                                                 |
|                                                             | 默认值为.com。必须编辑此默认值。                                                                                                    |
| 服务 URI                                                      | 用于调用 Access Manager 服务的统一资源标识符。                                                                                                    |
| SRA IS SERVICE URI                                          | 默认值为 /amserver。                                                                                                    |

表 **1–55** Portal Server Secure Remote Access Rewriter Proxy 的代理信息

| 标签和状态文件参数             | 说明                                                                                                    |
|-----------------------|----------------------------------------------------------------------------------------------------|
| Access Manager 密码加密密钥 | Access Manager 用来对用户密码进行加密的字符串。                                                                            |
| SRA IS PASSWORD KEY   | Portal Server SRA 必须使用 Access Manager 在安装时<br>所使用的加密密钥, 因此安装程序会自动将默认值设置<br>为该密钥。在交互式安装程序中, 请勿编辑显示的默认<br>值。 |
|                       | 可在 Access Manager 属性文件<br>AMConfig.properties 中找到 Access Manager 加密<br>密钥。位置为:                             |
|                       | Solaris OS: /etc/opt/SUNWam/confiq                                                                         |
|                       | Linux: /etc/opt/sun/identity/config                                                                        |
|                       | 包含此值的属性为 am.encryption.pwd。                                                                                |

<span id="page-68-0"></span>表 1-55 Portal Server Secure Remote Access Rewriter Proxy 的代理信息 (续)

### 证书信息

安装 Gateway、Netlet Proxy 或 Rewriter Proxy 时,可以提供创建在 Portal Server Secure Remote Access 中使用的自签名证书所需的信息。安装程序需要以下信息来配置 证书。

注 **–** 提供证书信息时,请勿使用多字节字符。

#### 表 **1–56** Portal Server Secure Remote Access Rewriter Proxy 的证书信息

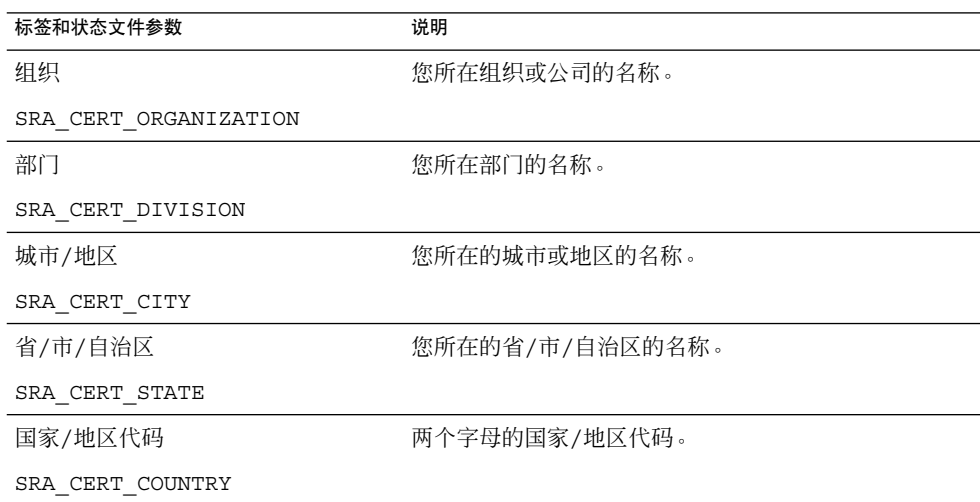

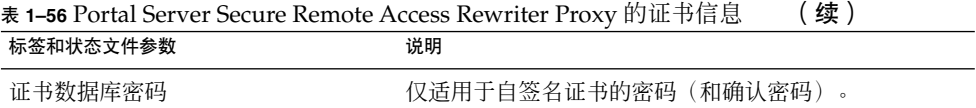

SRA\_CERT\_PASSWORD

# Web Server 配置信息

对于 Web Server, 安装程序需要以下信息:

- 管理信息
- 默认的 Web Server 实例信息

## Web Server:管理信息

#### 表 **1–57** Web Server 的管理信息

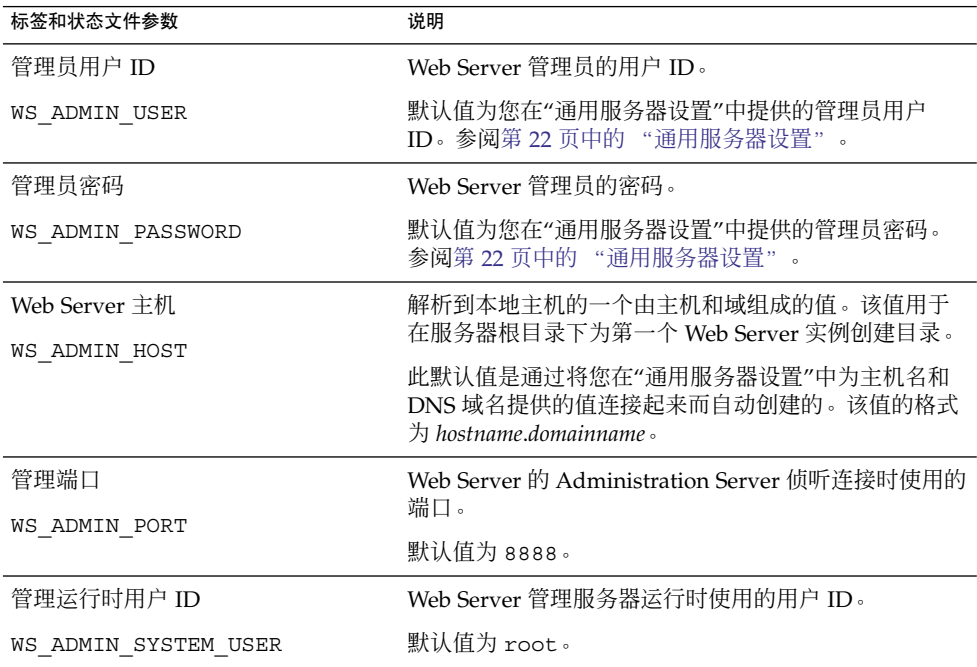

# <span id="page-70-0"></span>Web Server:默认 Web Server 实例信息

#### 表 **1–58** Web Server 的默认 Web Server 实例信息

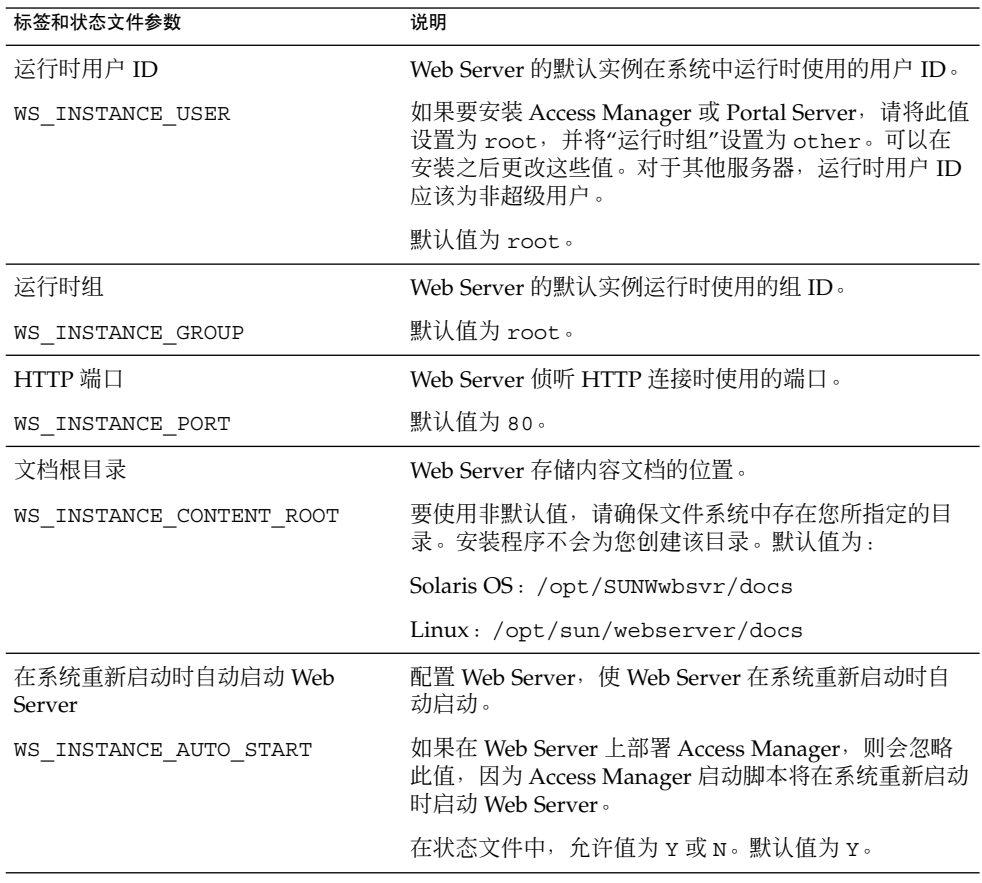

# Web Proxy Server 配置信息

表 **1–59** Web Proxy Server 的管理信息

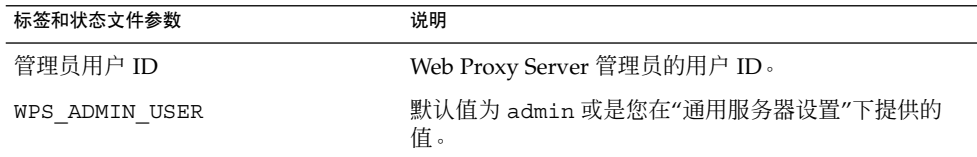

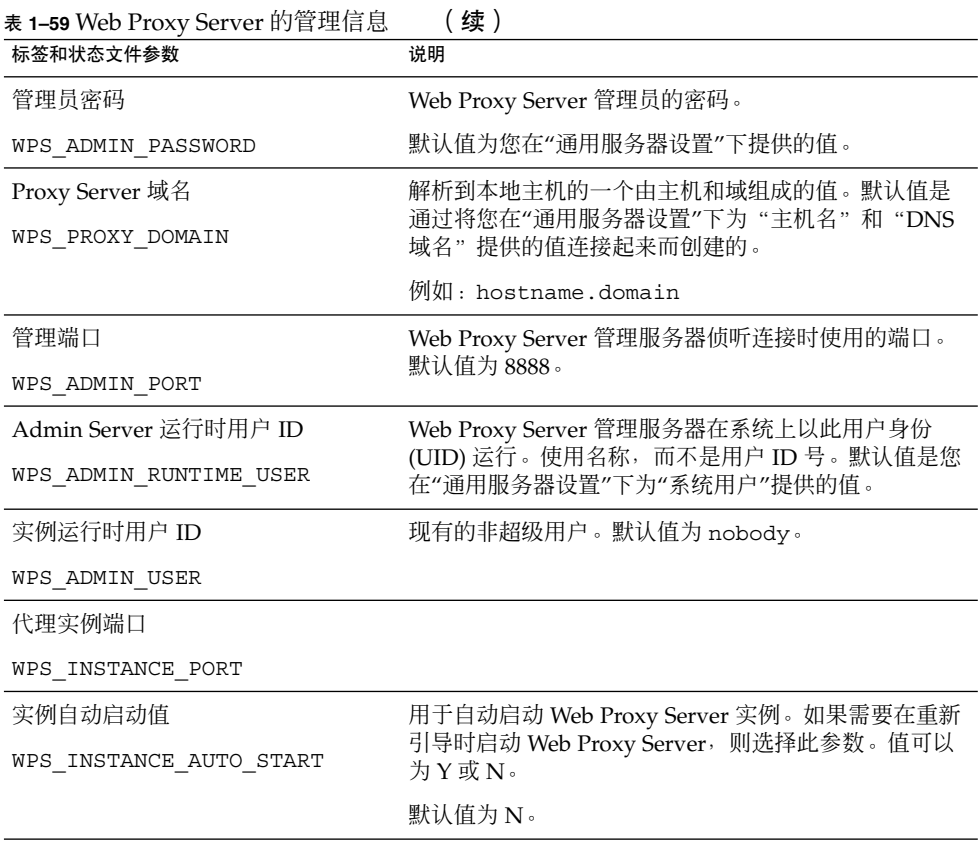

# 仅在状态文件中使用的参数

下表包含与组件配置无关的状态文件参数的相关信息。参数名按字母顺序列出。

#### 表 **1–60** 状态文件参数

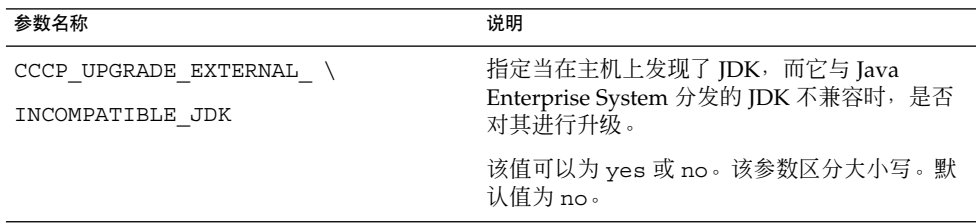
| 参数名称                           | 说明                                                                                                    |
|--------------------------------|----------------------------------------------------------------------------------------------------|
| CONFIG_TYPE                    | 定义配置类型。                                                                                                    |
|                                | 允许值为 Custom (表示在安装期间配置)和<br>Skip (表示在安装之后配置, 称为"以后再配<br>置")。默认值为 Custom, 称为"现在配置"。                                                                                                    |
|                                | 请勿在状态文件中设置此值。仅在运行安装程序<br>以生成状态文件时才需要指定该值。配置类型会<br>在很多方面影响安装程序的处理逻辑,而且,如<br>果在生成状态文件之后更改该值, 则可能会产生<br>错误。                                                                                                    |
| DeploymentServer               | 指定 Access Manager 的 Web 容器类型。                                                                                                    |
|                                | 允许值为 WebServer 和 AppServer。默认值<br>为 AppServer (Application Server)。                                                                                                    |
| PSDEPLOYTYPE                   | 指定 Portal Server 的 Web 容器类型。允许值为<br>IWS \ SUNONE8 \ WEBLOGIC \ WEBSPHERE .                                                                                                    |
| LANGUAGE SUPPORT               | 指定要安装的语言版本。允许值如下:<br>en (英语)<br>es (西班牙语)<br>■<br>ja (日语)<br>п<br>fr (法语)<br>п<br>de (德语)<br>п<br>ko (韩语)<br>$\blacksquare$<br>zh TW (繁体中文)<br>$\blacksquare$<br>zh CN (简体中文)<br>п<br>任何情况下均安装英语版本, 即使参数值为空。<br>要选择多种语言, 请在两种语言缩写间插入一个<br>逗号。例如,您可以指定 en, es, ja, fr。 |
| LICENSE TYPE                   | 允许的值为 Evaluation (试用) 和 Deployment<br>(部署), 但不使用此字段。                                                                                                    |
| PSP EXIT ON DEPENDENCY WARNING | 指示安装程序在不满足选定组件的依赖性时退<br>出。警告一般标识可以在配置期间指定的可与远<br>程组件相符的依赖性。                                                                                                    |
|                                | 指定 Yes, 则在出现依赖性警告时退出安装; 指<br>定 No, 则不顾警告而继续安装。默认值为 No。                                                                                                    |
|                                | 此参数不区分大小写。                                                                                                    |

表 **1–60** 状态文件参数 (续)

第 1 章 • 配置信息 **73**

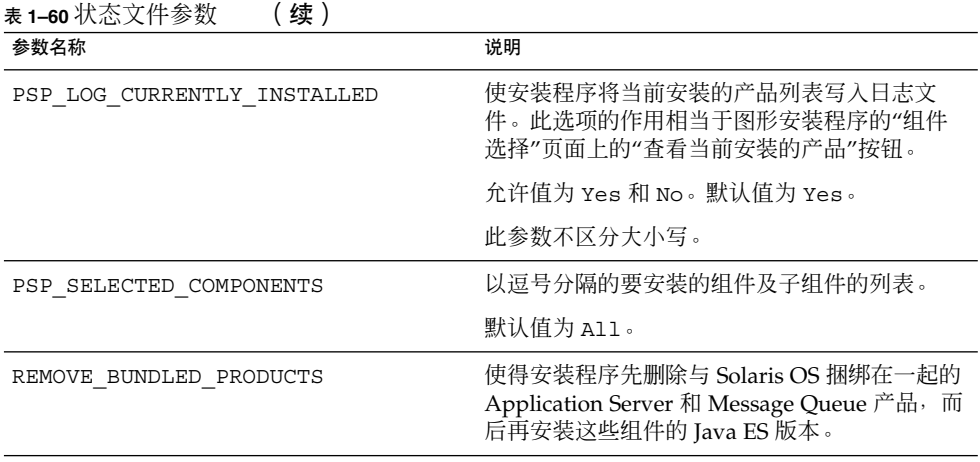

### 配置工作单

本章包含用于收集"现在配置"安装期间所需配置数据的工作单。这些工作单与第 1 [章中](#page-18-0) 的配置表相对应。

注 **–** 这里只包括可由 Sun Java™ Enterprise System (Java ES) 安装程序进行配置的组件 的工作单。

本章包括以下部分:

- 第 75 页中的 "Access Manager 工作单"
- 第 83 页中的 "[Administration Server](#page-82-0) 工作单"
- 第 84 页中的 "[Application Server](#page-83-0) 工作单"
- 第 86 页中的 "[Directory Server](#page-85-0) 工作单"
- 第 89 页中的 "[Directory Proxy Server](#page-88-0) 工作单"
- 第 89 [页中的 "](#page-88-0)HADB 工作单"
- 第 90 页中的 "[Portal Server](#page-89-0) 工作单"
- 第 97 页中的 "[Portal Server Secure Remote Access](#page-96-0) 工作单"
- 第 102 页中的 "[Web Server](#page-101-0) 工作单"
- 第 104 页中的 "[Web Proxy Server](#page-103-0) 工作单"

### Access Manager 工作单

Access Manager 有两个工作单,可在其中部署 Access Manager 的每个 Web 容器各一 个:

- 第 76 页中的 "[Application Server](#page-75-0) 上部署的 Access Manager "
- 第 79 页中的 "Web Server 上部署的 [Access Manager](#page-78-0) "

### <span id="page-75-0"></span>Application Server 上部署的 Access Manager

有关此工作单中各字段的详细解释,参阅第 23 页中的 "[Access Manager](#page-22-0) 配置信息"下 的各个表格。

#### 表 **2–1** Application Server 上部署 Access Manager 的配置工作单

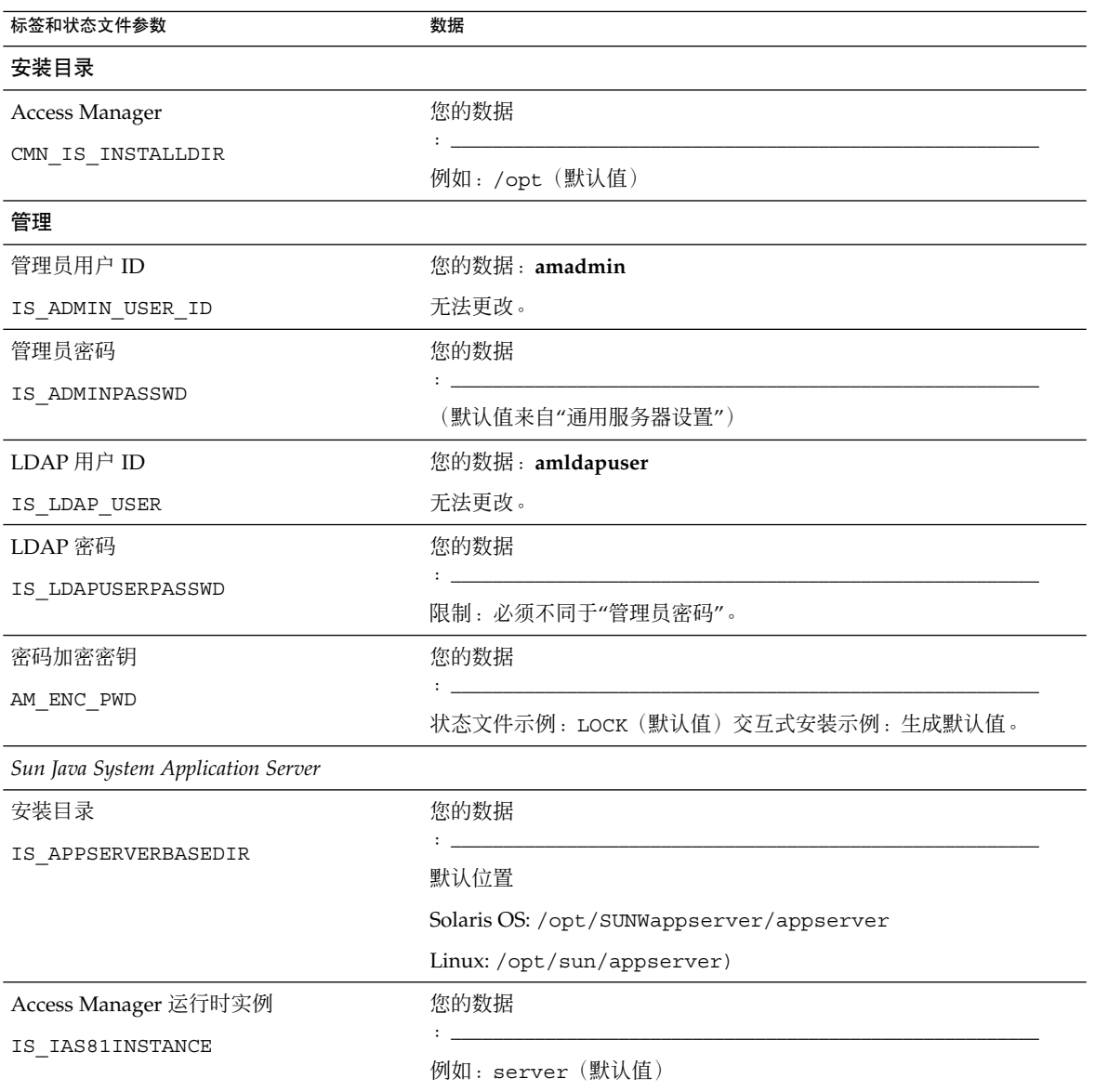

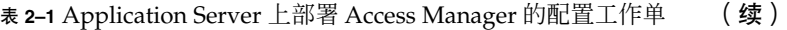

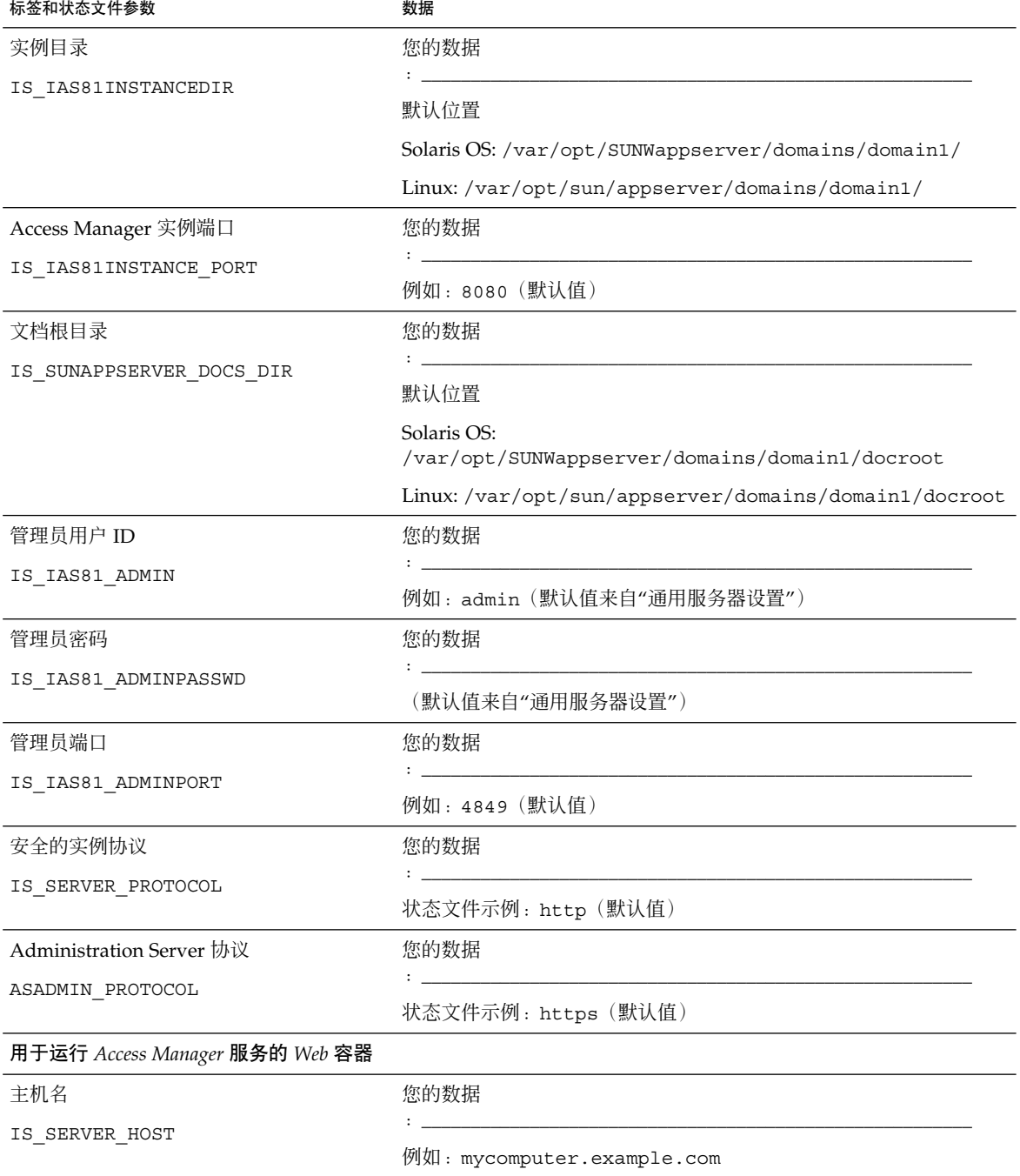

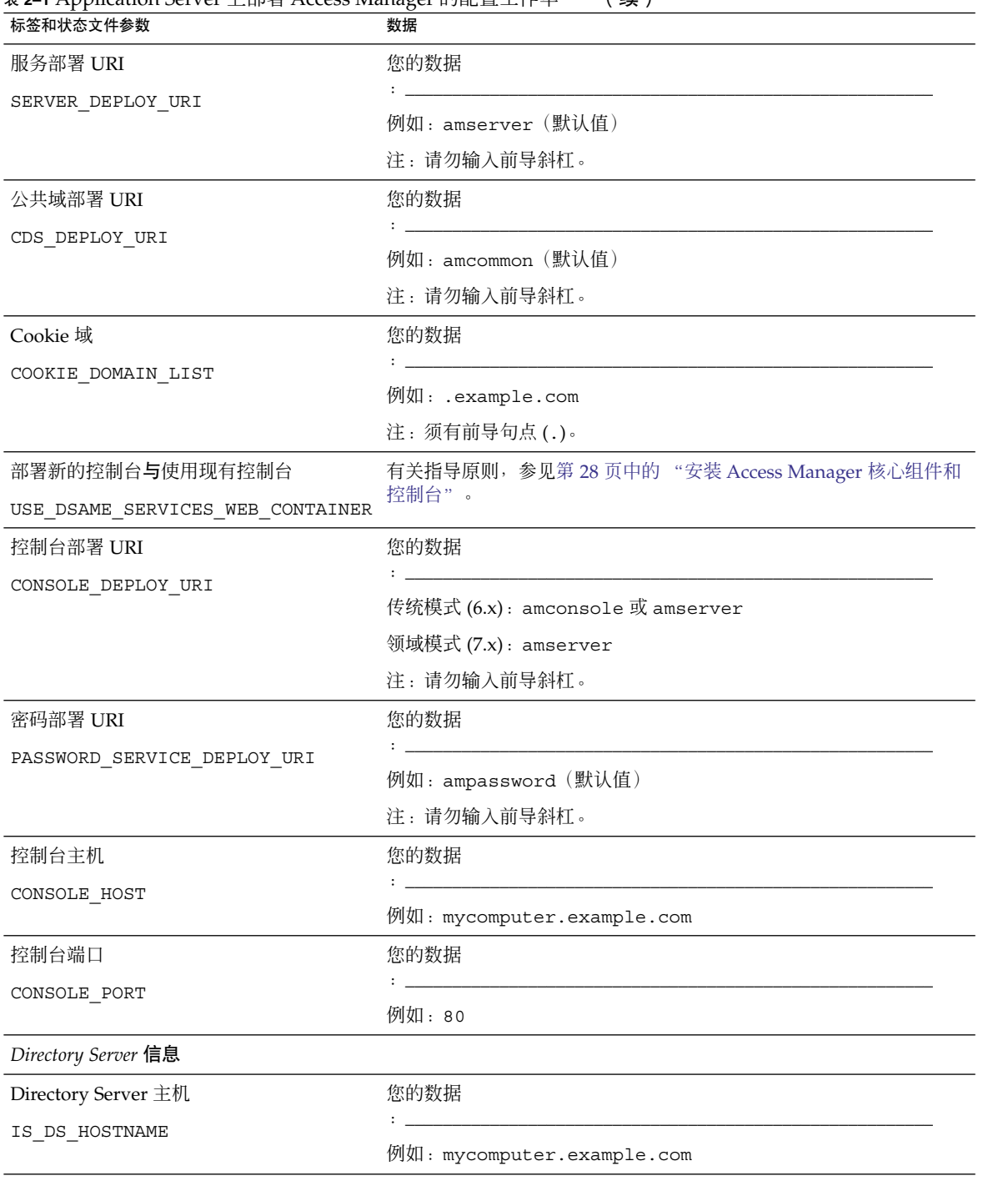

表 **2–1** Application Server 上部署 Access Manager 的配置工作单 (续)

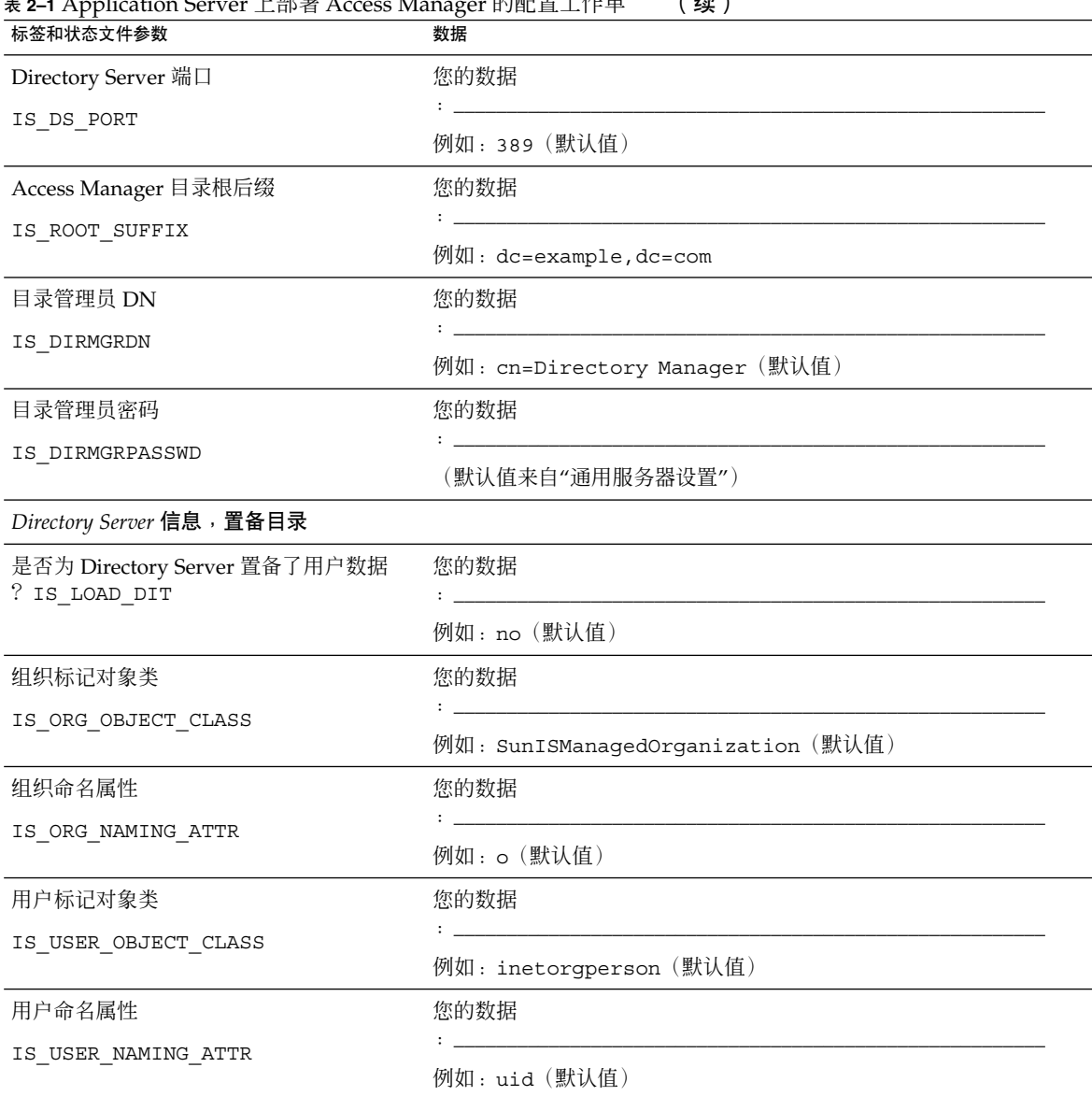

#### <span id="page-78-0"></span>表 **2–1** Application Server 上部署 Access Manager 的配置工作单 (续)

### Web Server 上部署的 Access Manager

有关此工作单各字段的详细解释,参阅第 23 页中的 "[Access Manager](#page-22-0) 配置信息"下的 各个表格。

#### 表 **2–2** Web Server 上部署的 Access Manager 的配置工作单

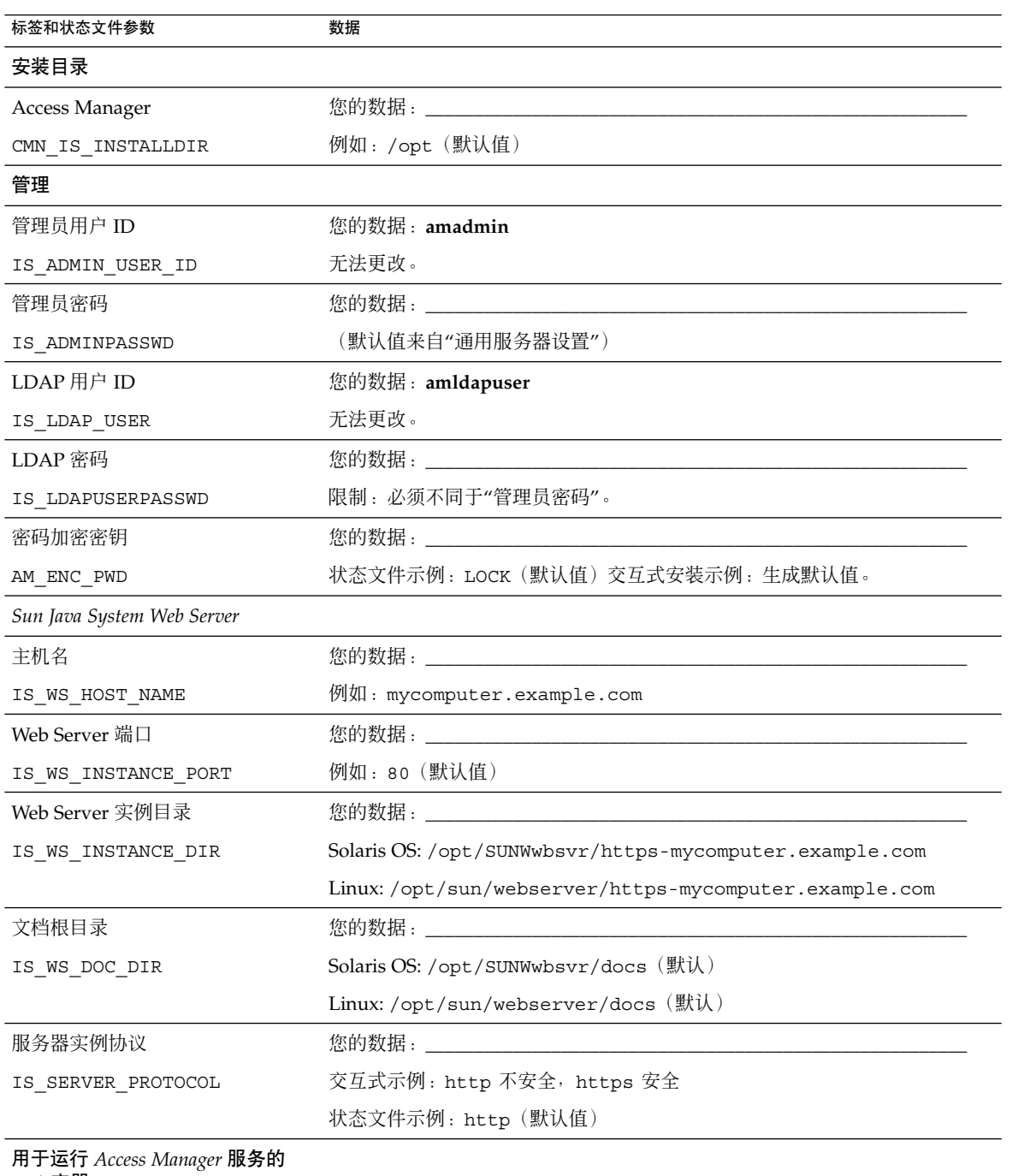

| 标签和状态文件参数                        | 数据                                                                                                   |
|----------------------------------|----------------------------------------------------------------------------------------------------|
| 主机名                              | 您的数据: 2008年10月11日 10:00:00 10:00:00 10:00:00 10:00:00 10:00:00 10:00:00 10:00:00 10:00:00 10:00:00 1 |
| IS_SERVER_HOST                   | 例如: mycomputer.example.com                                                                           |
| 服务部署 URI                         | 您的数据                                                                                                 |
| SERVER DEPLOY URI                |                                                                                                    |
|                                  | 例如:amserver(默认值)                                                                                     |
|                                  | 注: 请勿输入前导斜杠。                                                                                         |
| 公共域部署 URI                        | 您的数据                                                                                                 |
| CDS DEPLOY URI                   | 例如: amcommon (默认值)                                                                                   |
|                                  | 注: 请勿输入前导斜杠。                                                                                         |
| Cookie 域                         | 您的数据                                                                                                 |
|                                  |                                                                                                    |
| COOKIE DOMAIN LIST               | 例如: .example.com                                                                                     |
|                                  | 注: 须有前导句点(.)。                                                                                        |
| 部署新的控制台与使用现有控制台                  | 有关指导原则, 参见第28页中的"安装 Access Manager 核心组件和控制台                                                          |
| USE_DSAME_SERVICES_WEB_CONTAINER |                                                                                                    |
| 控制台部署 URI                        | 您的数据                                                                                                 |
| CONSOLE DEPLOY URI               |                                                                                                    |
|                                  | 传统模式 (6.x): amconsole 或 amserver                                                                     |
|                                  | 领域模式(7.x): amserver                                                                                  |
|                                  | 注: 请勿输入前导斜杠。                                                                                         |
| 密码部署 URI                         | 您的数据                                                                                                 |
| PASSWORD_SERVICE_DEPLOY_URI      |                                                                                                    |
|                                  | 例如: ampassword (默认值)                                                                                 |
|                                  | 注:请勿输入前导斜杠。                                                                                          |
| 控制台主机                            | 您的数据                                                                                                 |
| CONSOLE HOST                     | 例如: mycomputer.example.com                                                                           |
| 控制台端口                            | 您的数据                                                                                                 |
| CONSOLE PORT                     | $\mathbf{L} = \mathbf{L}$                                                                            |
|                                  | 例如: 80                                                                                               |

表 **2–2** Web Server 上部署的 Access Manager 的配置工作单 (续)

| 标签和状态文件参数                         | 数据                                 |  |
|-----------------------------------|------------------------------------|--|
| Directory Server 主机               | 您的数据                               |  |
| IS DS HOSTNAME                    |                                    |  |
|                                   | 例如: mycomputer.example.com         |  |
| Directory Server 端口               | 您的数据                               |  |
| IS_DS_PORT                        | <b>Participants</b>                |  |
|                                   | 例如: 389 (默认值)                      |  |
| Access Manager 目录根后缀              | 您的数据                               |  |
| IS_ROOT_SUFFIX                    |                                    |  |
|                                   | 例如: dc=example, dc=com             |  |
| 目录管理员 DN                          | 您的数据                               |  |
| IS DIRMGRDN                       | $\mathbf{r} = \mathbf{r}$          |  |
|                                   | 例如: cn=Directory Manager (默认值)     |  |
| 目录管理员密码                           | 您的数据                               |  |
| IS DIRMGRPASSWD                   | (默认值来自"通用服务器设置")                   |  |
|                                   |                                    |  |
| Directory Server 信息, 置备目录         |                                    |  |
| 是否为 Directory Server 置备了用<br>户数据? | 您的数据                               |  |
| IS_LOAD_DIT                       | 例如: no (默认值)                       |  |
| 组织标记对象类                           | 您的数据                               |  |
| IS_ORG_OBJECT_CLASS               |                                    |  |
|                                   | 例如: SunISManagedOrganization (默认值) |  |
| 组织命名属性                            | 您的数据                               |  |
| IS_ORG_NAMING_ATTR                |                                    |  |
|                                   | 例如: o (默认值)                        |  |
| 用户标记对象类                           | 您的数据                               |  |
| IS_USER_OBJECT_CLASS              |                                    |  |
|                                   | 例如: inetorgperson (默认值)            |  |
| 用户命名属性                            | 您的数据                               |  |
| IS_USER_NAMING_ATTR               |                                    |  |
|                                   | 例如: uid (默认值)                      |  |

表 **2–2** Web Server 上部署的 Access Manager 的配置工作单 (续)

## <span id="page-82-0"></span>Administration Server 工作单

有关此工作单中各字段的详细解释,参阅第 39 页中的 "[Administration Server](#page-38-0) 配置信 [息"下](#page-38-0)的各个表格。

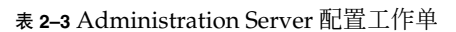

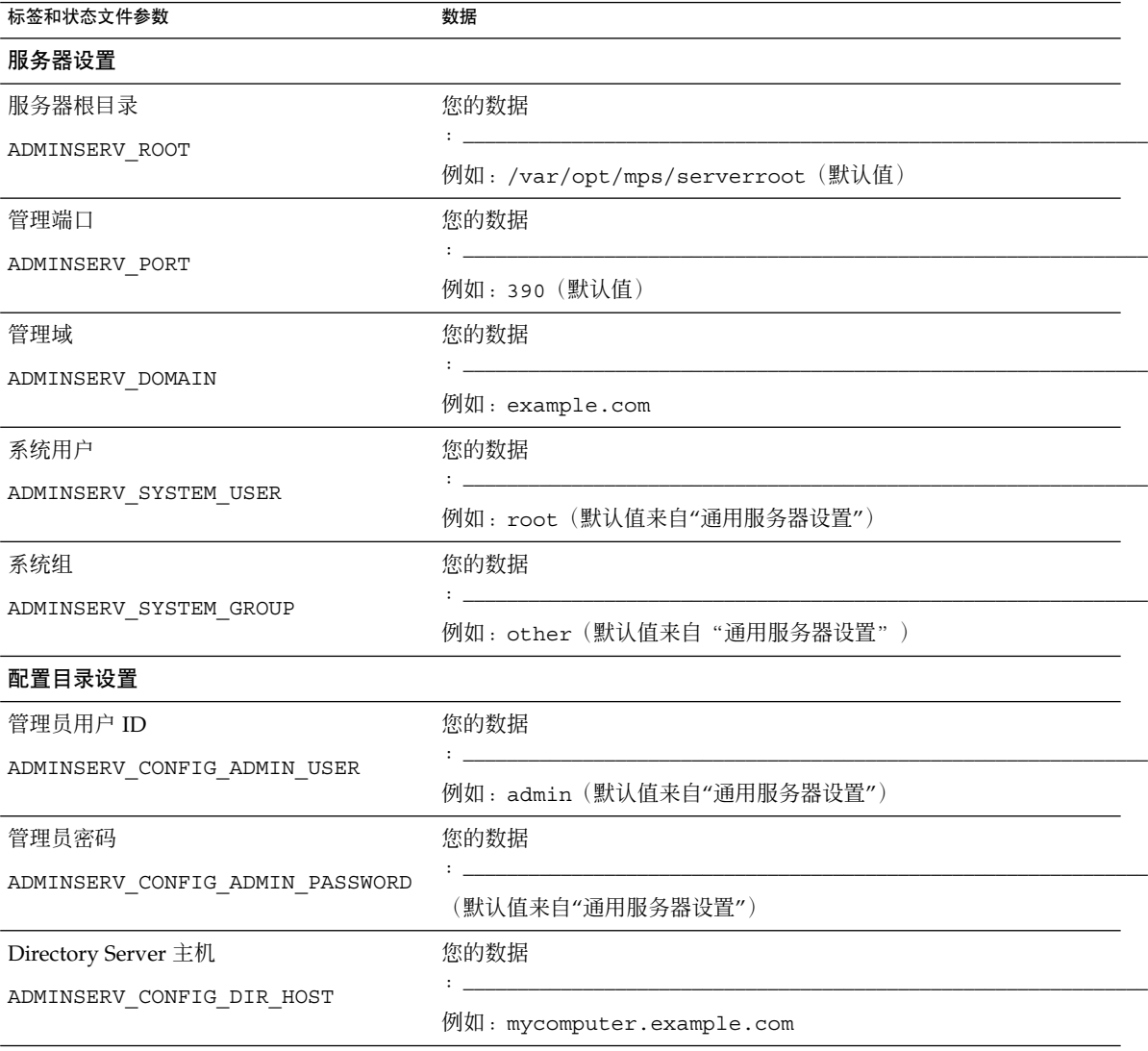

<span id="page-83-0"></span>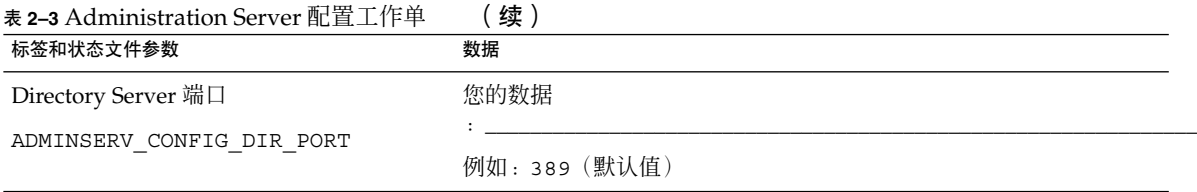

# Application Server 工作单

有关此工作单各字段的详细解释,参阅第 41 页中的 "[Application Server](#page-40-0) 配置信息"下 的各个表格。

#### 表 **2–4** Application Server 配置工作单

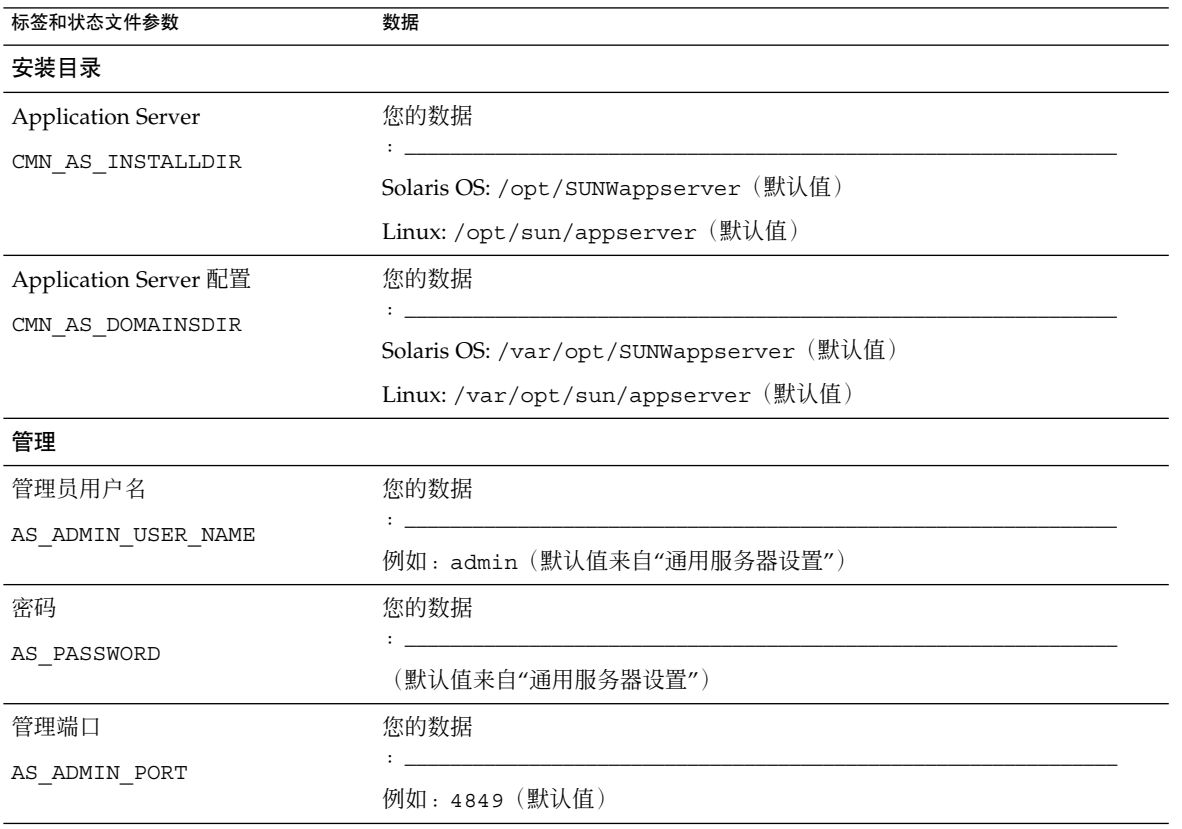

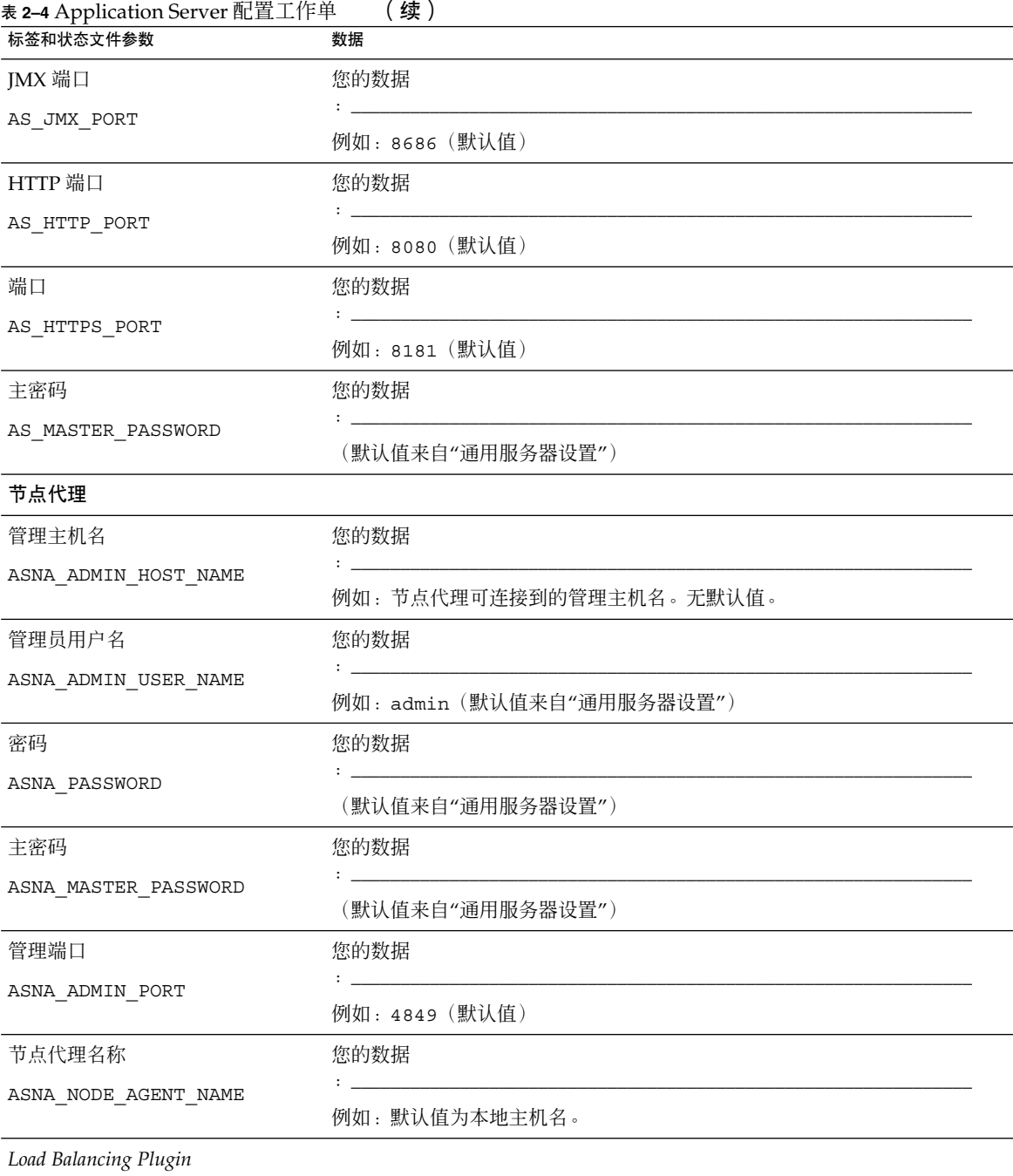

<span id="page-85-0"></span>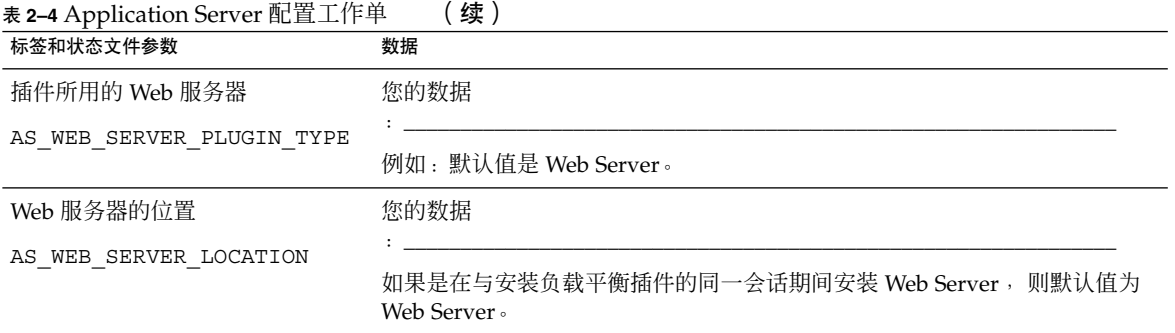

# Directory Server 工作单

有关此工作单中各字段的详细解释,参阅第 43 页中的 "[Directory Server](#page-42-0) 配置信息"下 的各个表格。

表 **2–5** Directory Server 配置工作单

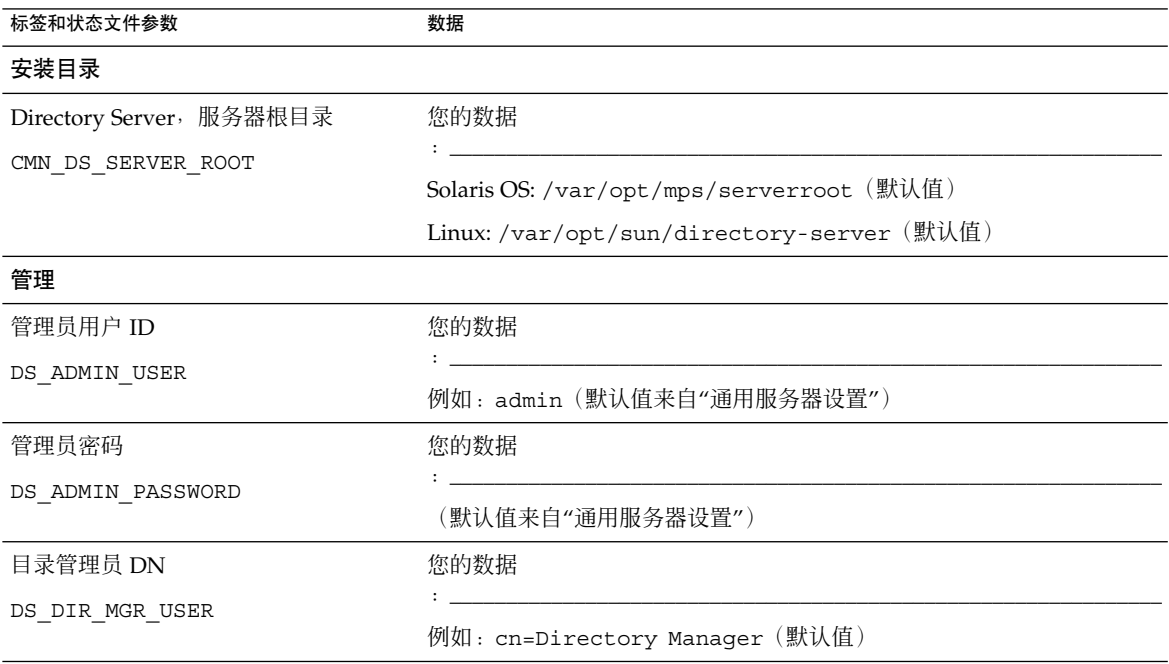

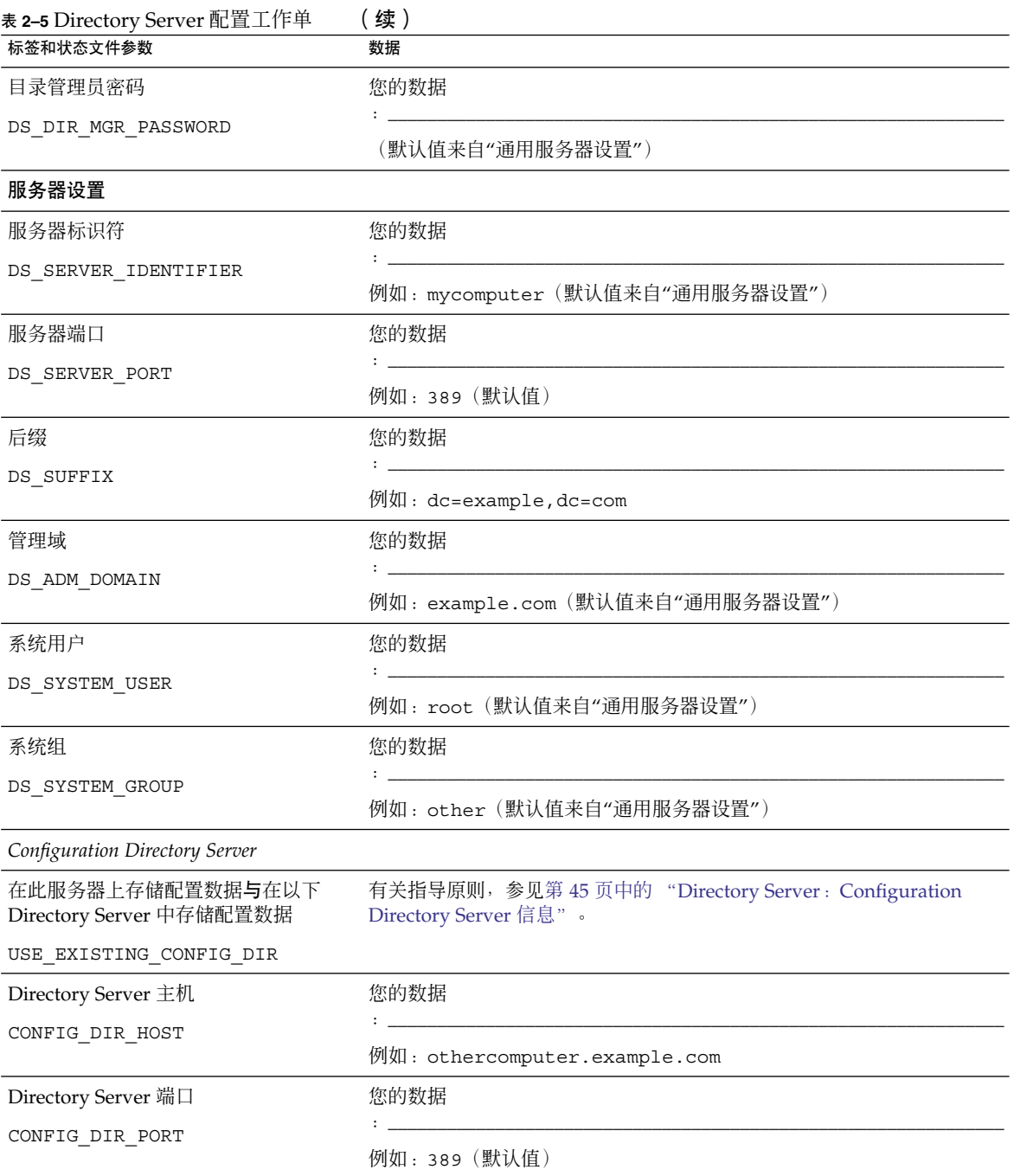

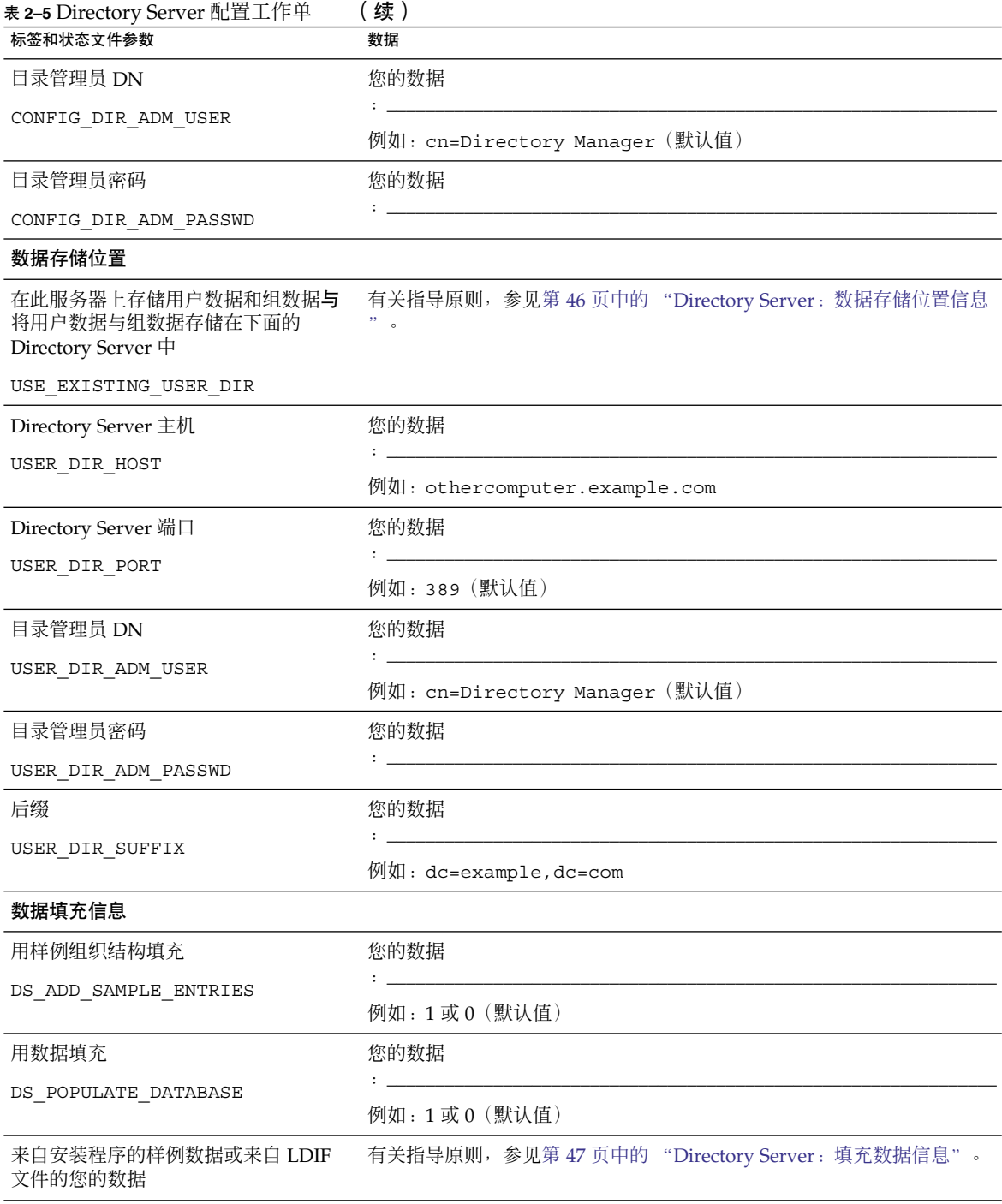

<span id="page-88-0"></span>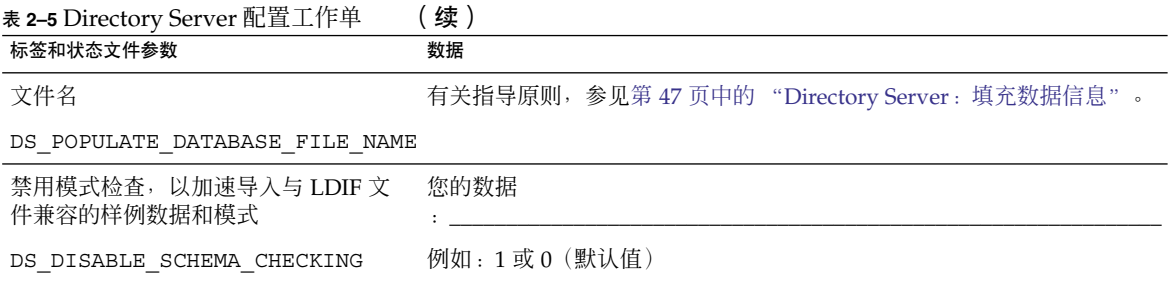

# Directory Proxy Server 工作单

有关此工作单各字段的详细解释,参阅第 48 页中的 "[Directory Proxy Server](#page-47-0) 配置信息 ["下](#page-47-0)的各个表格。

#### 表 **2–6** Directory Proxy Server 配置工作单

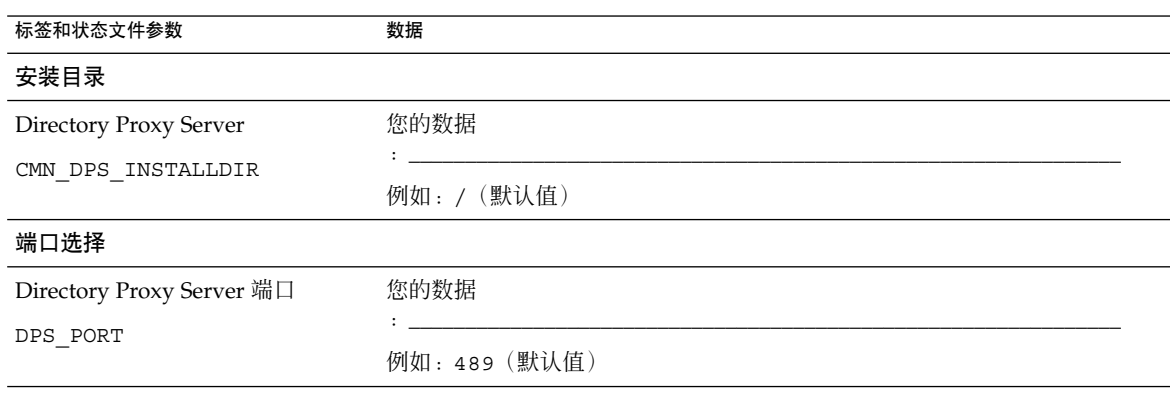

### HADB 工作单

有关此工作单各字段的详细解释,参阅第 49 页中的 "HADB [配置信息"。](#page-48-0)

#### <span id="page-89-0"></span>表 **2–7** HADB 配置工作单

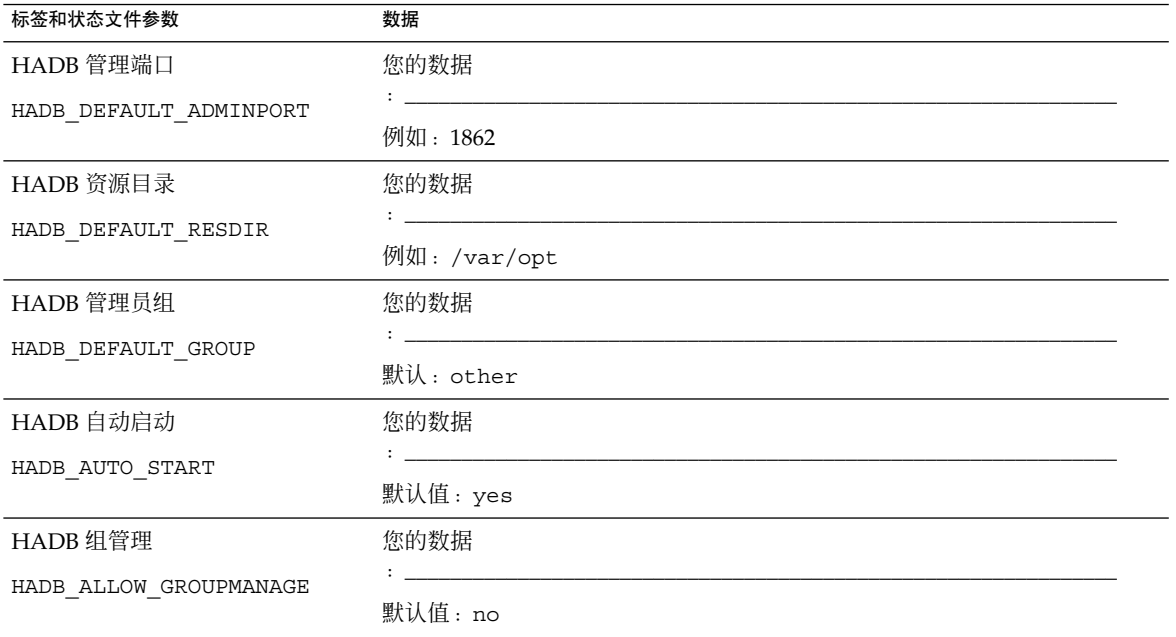

### Portal Server 工作单

有四个 Portal Server 工作单:可部署 Portal Server 的四个 web 容器各使用一个:

- 第 90 页中的 "Application Server 上部署的 Portal Server"
- 第 92 页中的 "Web Server 上部署的 [Portal Server](#page-91-0)"
- 第 94 页中的 "[BEA WebLogic Server](#page-93-0) 上部署的 Portal Server"
- 第 96 页中的 "[IBM WebSphere Application Server](#page-95-0) 上部署的 Portal Server"

#### Application Server 上部署的 Portal Server

有关此工作单各字段的详细解释,参阅第 50 页中的 "[Portal Server](#page-49-0) 配置信息"下的各 个表格。

#### 表 **2–8** Application Server 上部署的 Portal Server 的配置工作单

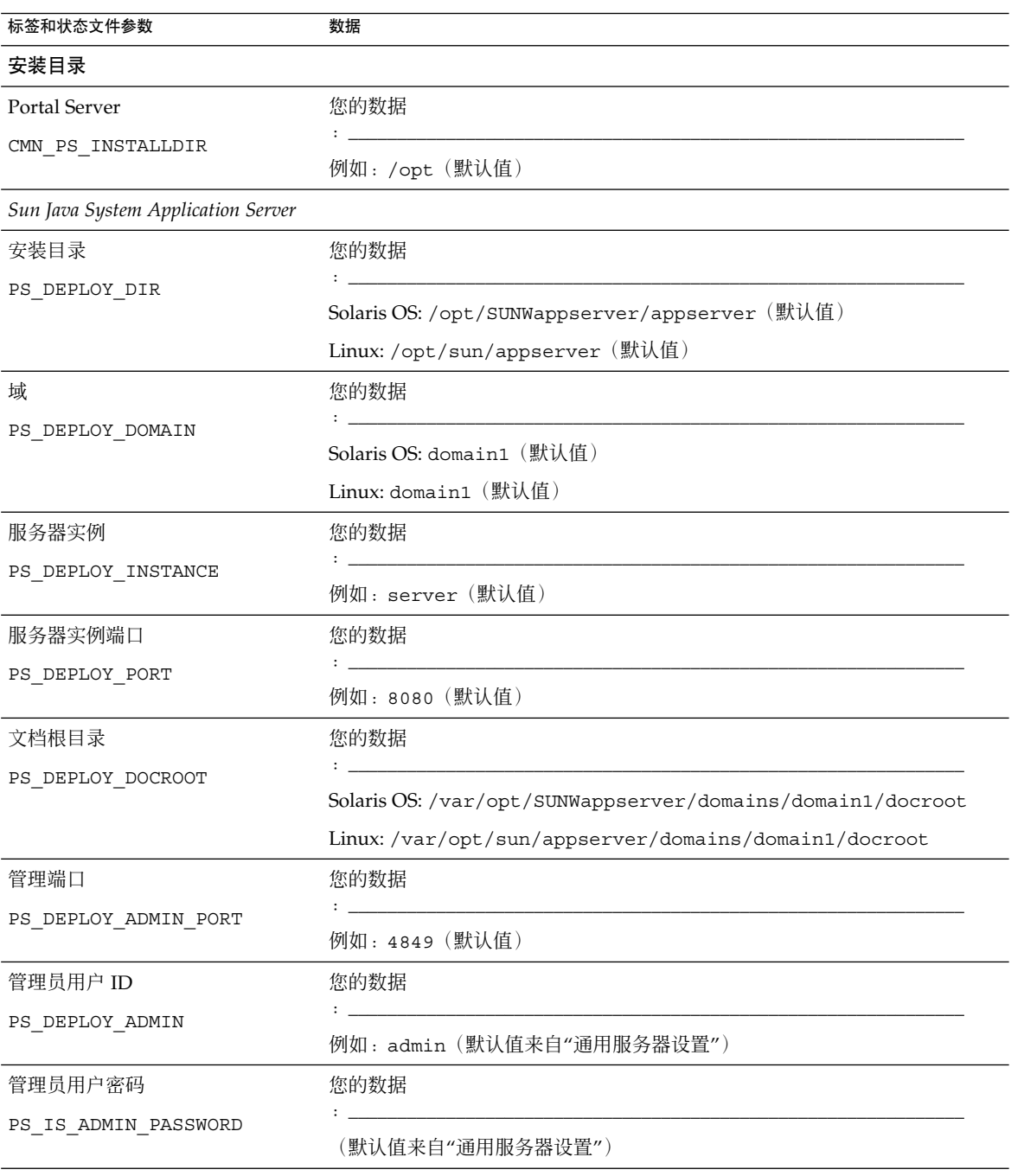

<span id="page-91-0"></span>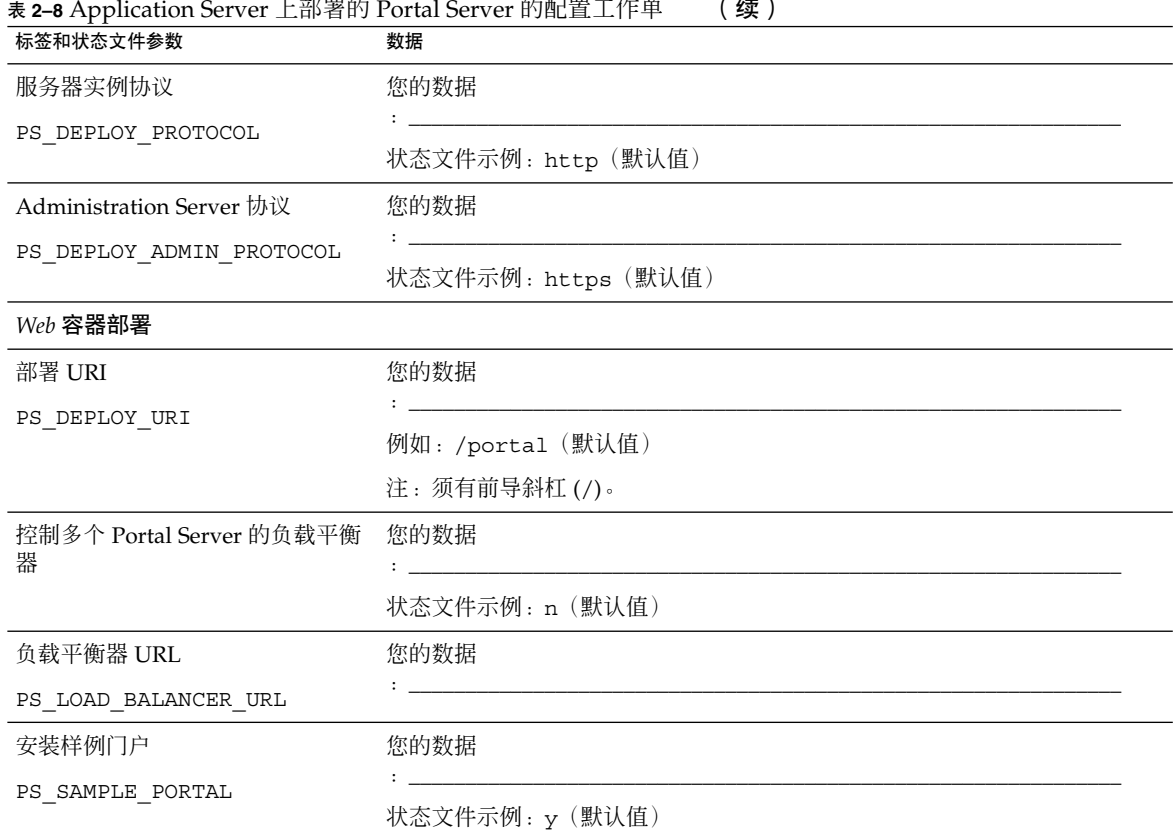

### Web Server 上部署的 Portal Server

有关此工作单各字段的详细解释,参阅第 50 页中的 "[Portal Server](#page-49-0) 配置信息"下的各 个表格。

表 **2–9** Web Server 上部署的 Portal Server 的配置工作单

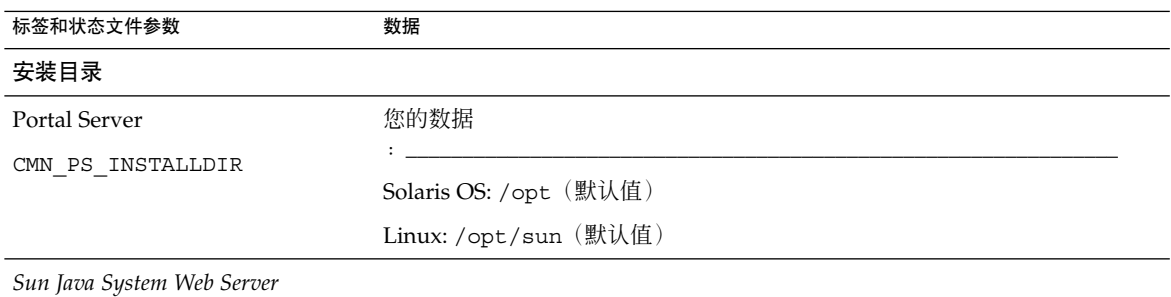

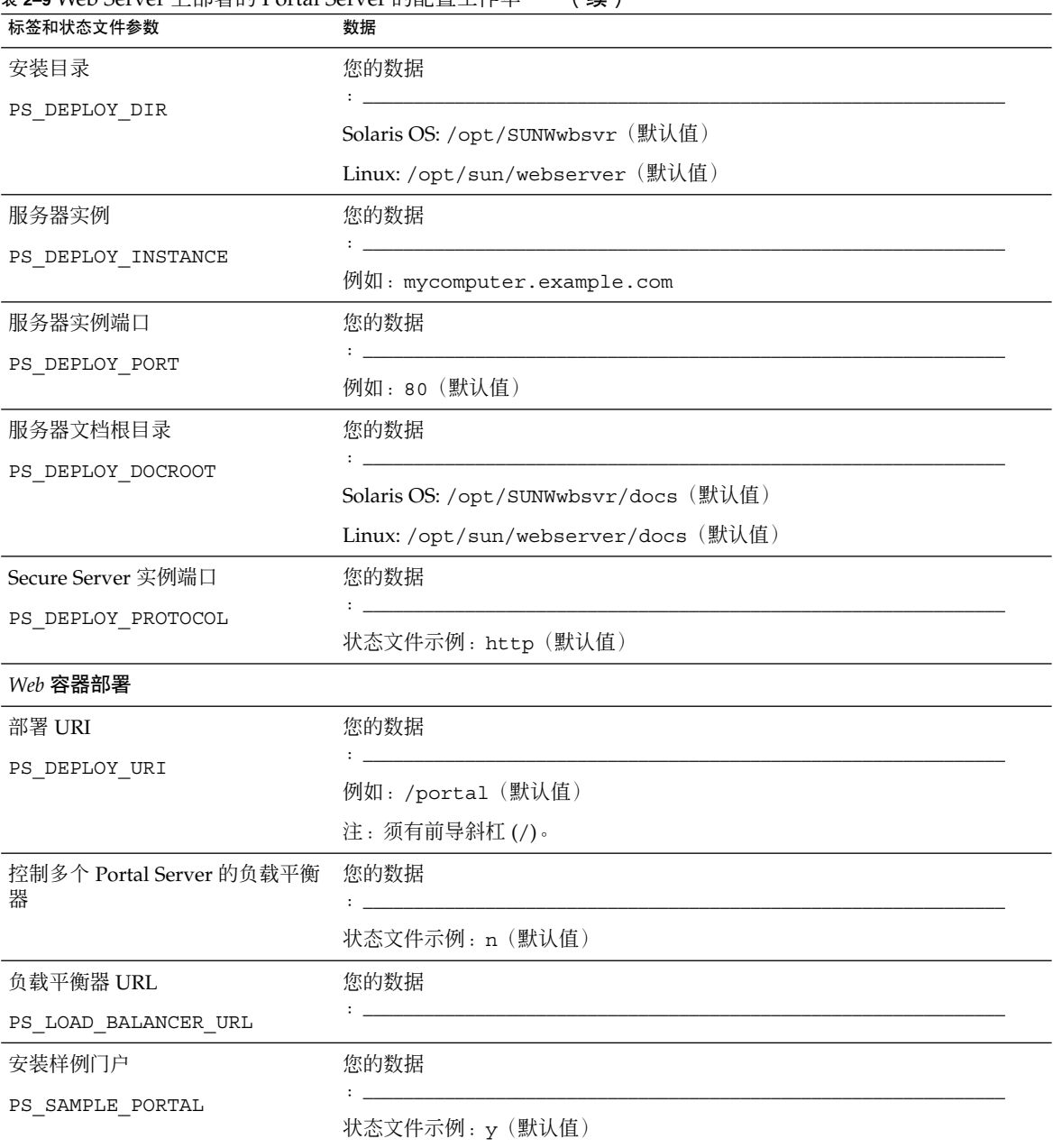

表 2–9 Web Server 上部署的 Portal Server 的配置工作单 (续)

### <span id="page-93-0"></span>BEA WebLogic Server 上部署的 Portal Server

有关此工作单各字段的详细解释,参阅第 43 页中的 "[Directory Server](#page-42-0) 配置信息"下的 各个表格。

表 **2–10** BEA WebLogic Server 上部署的 Portal Server 的配置工作单

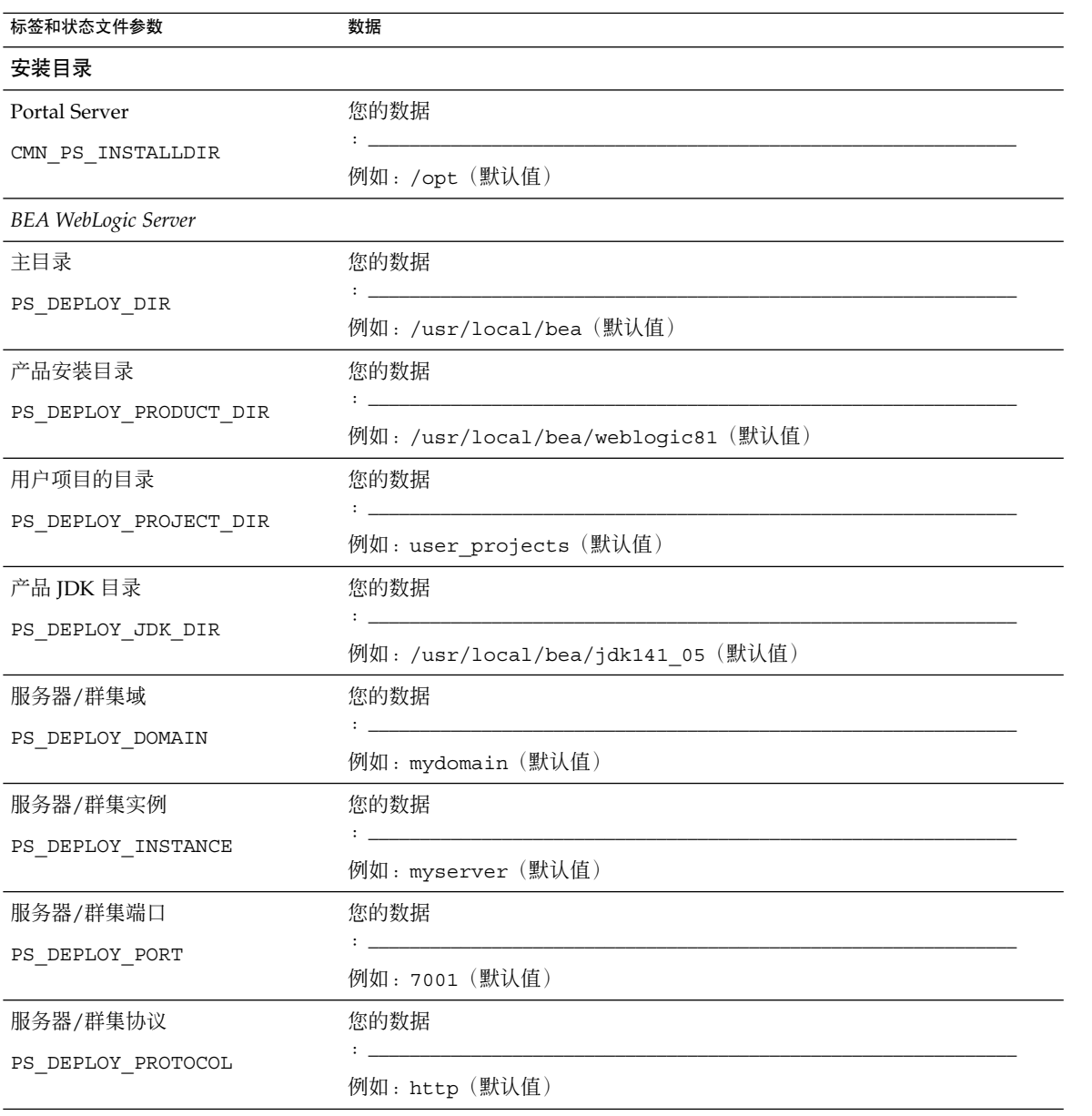

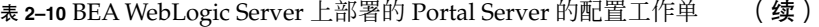

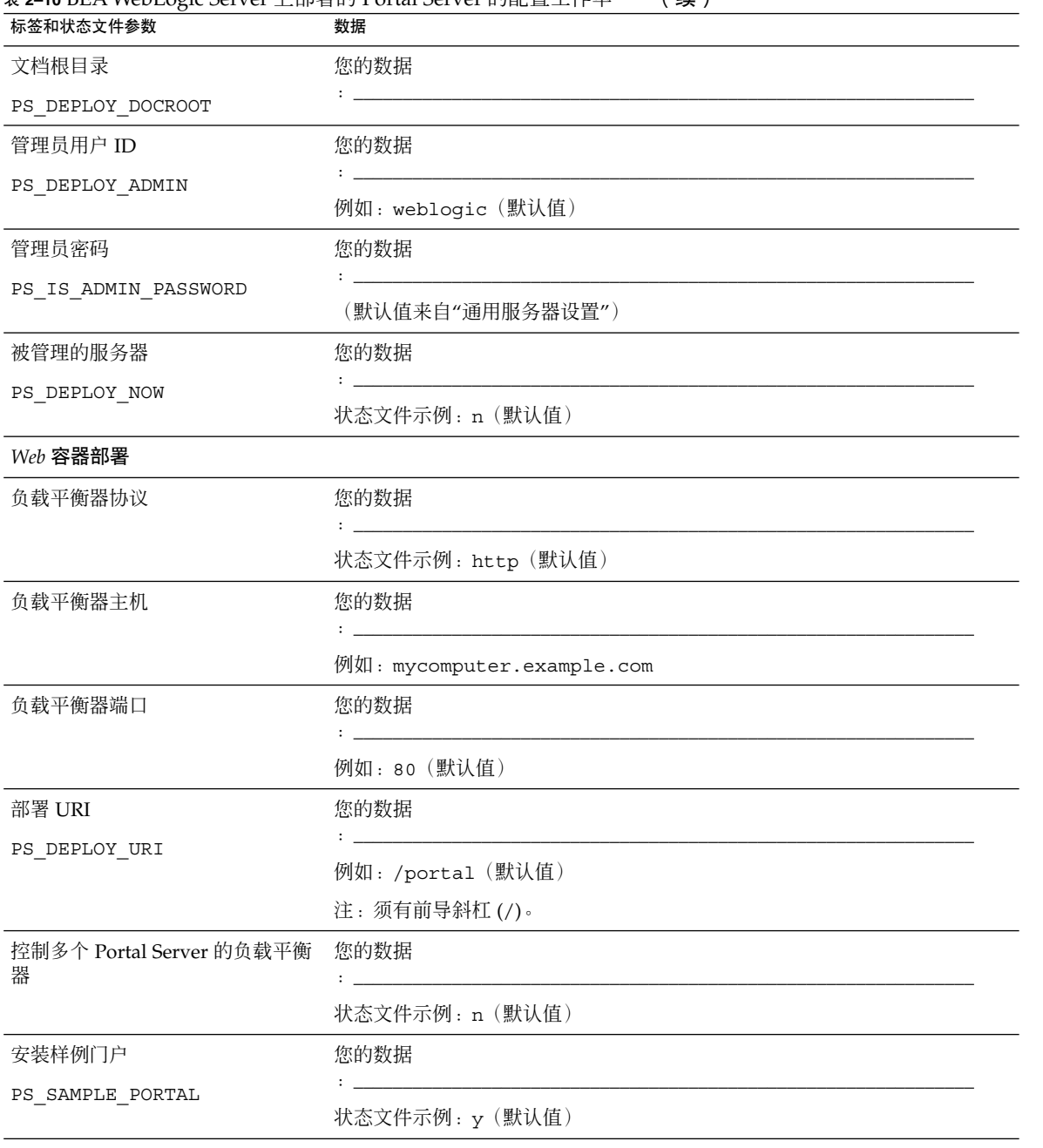

#### <span id="page-95-0"></span>IBM WebSphere Application Server 上部署的 Portal Server

有关此工作单各字段的详细解释,参阅第 50 页中的 "[Portal Server](#page-49-0) 配置信息"下的各 个表格。

#### 表 **2–11** IBM WebSphere Application Server 上部署的 Portal Server 的配置工作单

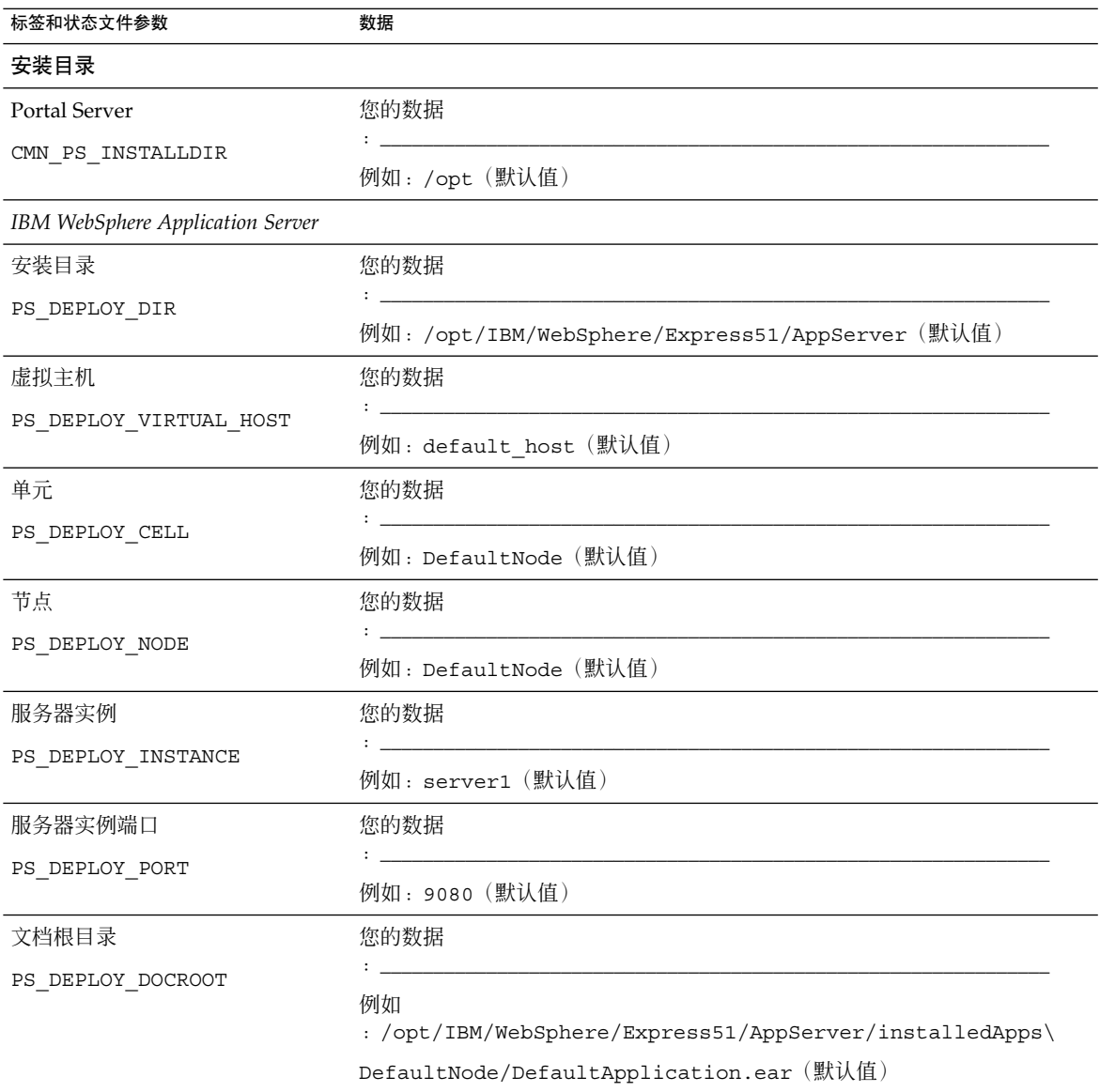

| 标签和状态文件参数                | 0.12.11 There experience the context manufacture is a context of the context of the context of the context of the context of the context of the context of the context of the context of the context of the context of the con<br>数据 |  |
|--------------------------|----------------------------------------------------------------------------------------------------|--|
| Java 主目录                 | 您的数据                                                                                                    |  |
| PS_DEPLOY_JDK_DIR        |                                                                                                    |  |
|                          | 例如: /opt/IBM/WebsSphere/Express51/Appserver/java (默认值)                                                                                                    |  |
| Secure Server 实例         | 您的数据                                                                                                    |  |
| PS_DEPLOY_PROTOCOL       |                                                                                                    |  |
|                          | 状态文件示例: http (默认值)                                                                                                    |  |
| Web 容器部署                 |                                                                                                    |  |
| 负载平衡器协议                  | 您的数据                                                                                                    |  |
|                          |                                                                                                    |  |
|                          | 状态文件示例: http (默认值)                                                                                                    |  |
| 负载平衡器主机                  | 您的数据                                                                                                    |  |
|                          |                                                                                                    |  |
|                          | 例如: mycomputer.example.com                                                                                                    |  |
| 负载平衡器端口                  | 您的数据                                                                                                    |  |
|                          |                                                                                                    |  |
|                          | 例如: 8080 (默认值)                                                                                                    |  |
| 部署 URI                   | 您的数据                                                                                                    |  |
| PS_DEPLOY_URI            |                                                                                                    |  |
|                          | 例如: /portal (默认值)                                                                                                    |  |
|                          | 注: 须有前导斜杠(/)。                                                                                                    |  |
| 控制多个 Portal Server 的负载平衡 | 您的数据                                                                                                    |  |
| 器                        |                                                                                                    |  |
|                          | 状态文件示例: n (默认值)                                                                                                    |  |
| 安装样例门户                   | 您的数据                                                                                                    |  |
| PS_SAMPLE_PORTAL         |                                                                                                    |  |
|                          | 状态文件示例: y (默认值)                                                                                                    |  |

<span id="page-96-0"></span>表 2-11 IBM WebSphere Application Server 上部署的 Portal Server 的配置工作单 (续)

### Portal Server Secure Remote Access 工作 单

有关此工作单各字段的详细解释,参阅第 55 页中的 "[Portal Server Secure Remote](#page-54-0) Access [配置信息"下](#page-54-0)的各个表格。

#### 表 **2–12** Portal Server Secure Remote Access 配置工作单

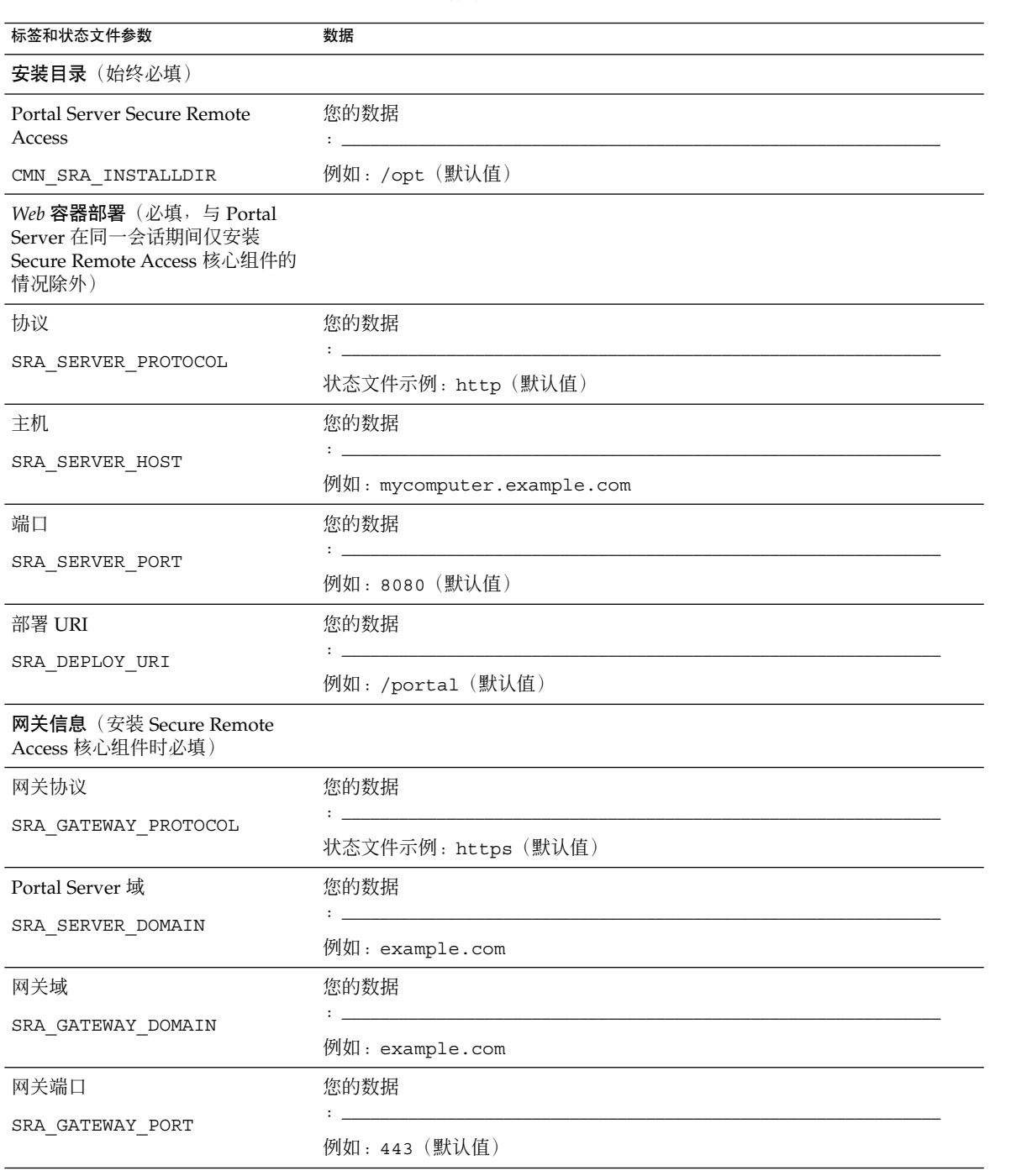

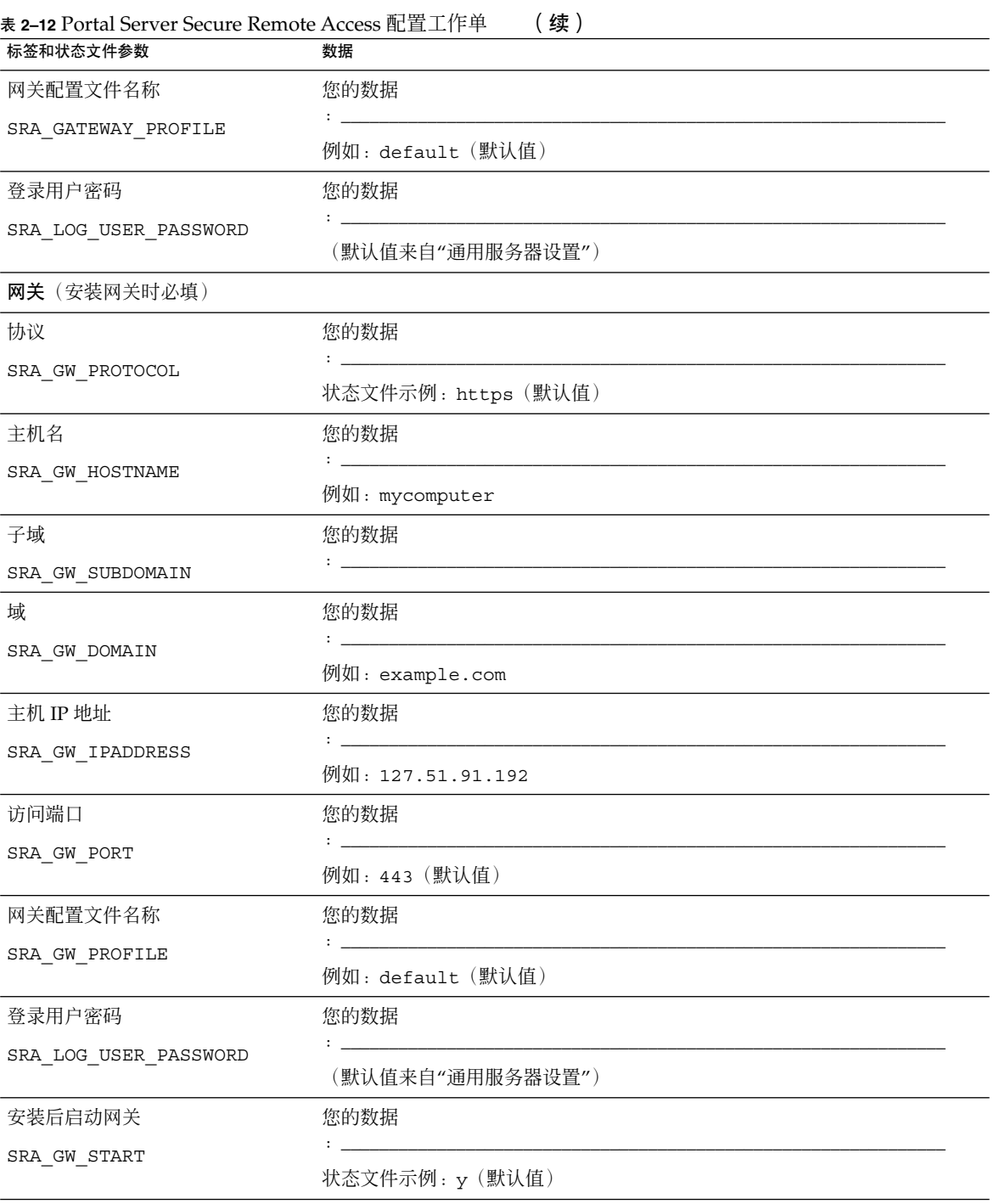

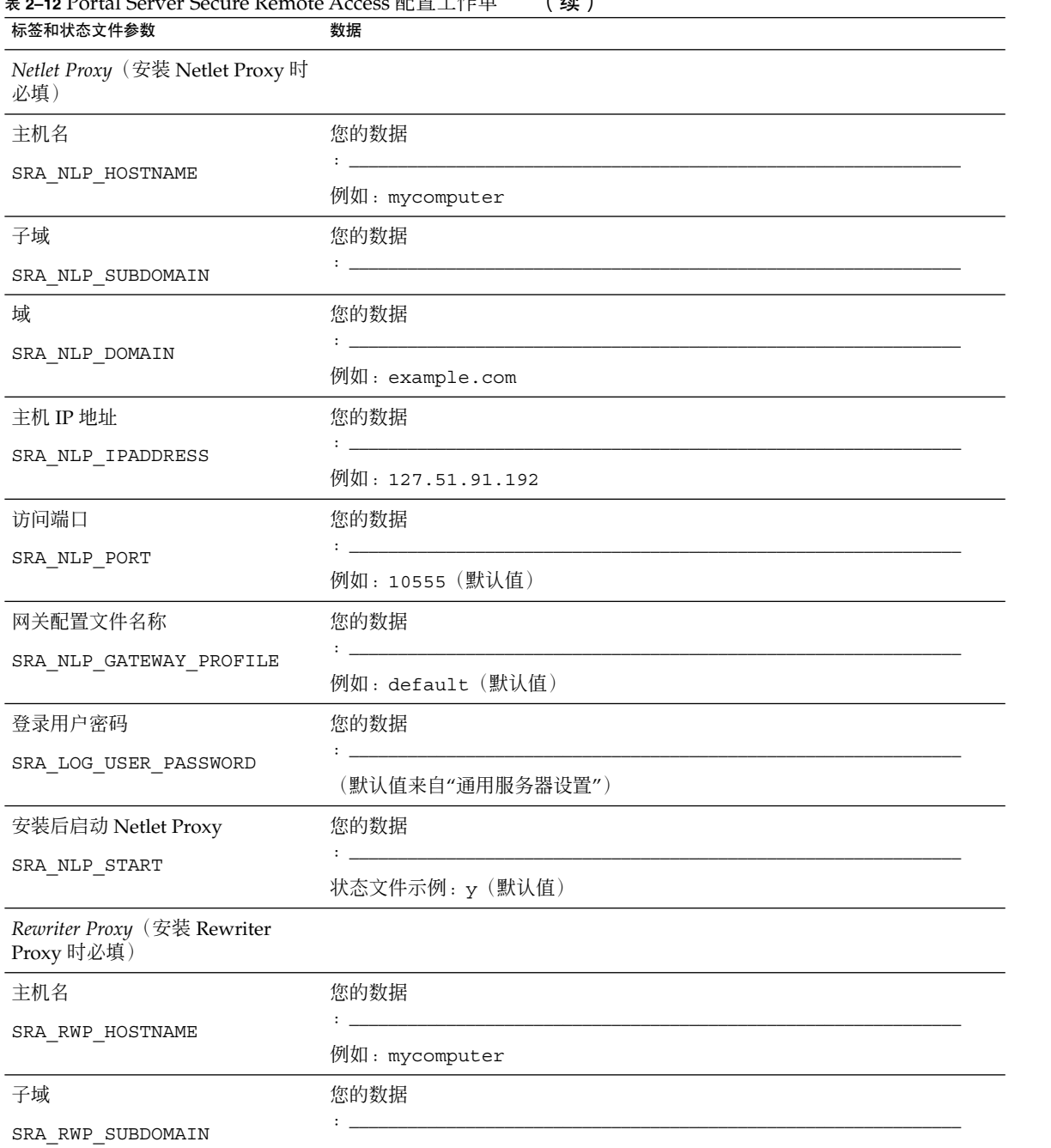

表 **2–12** Portal Server Secure Remote Access 配置工作单 (续)

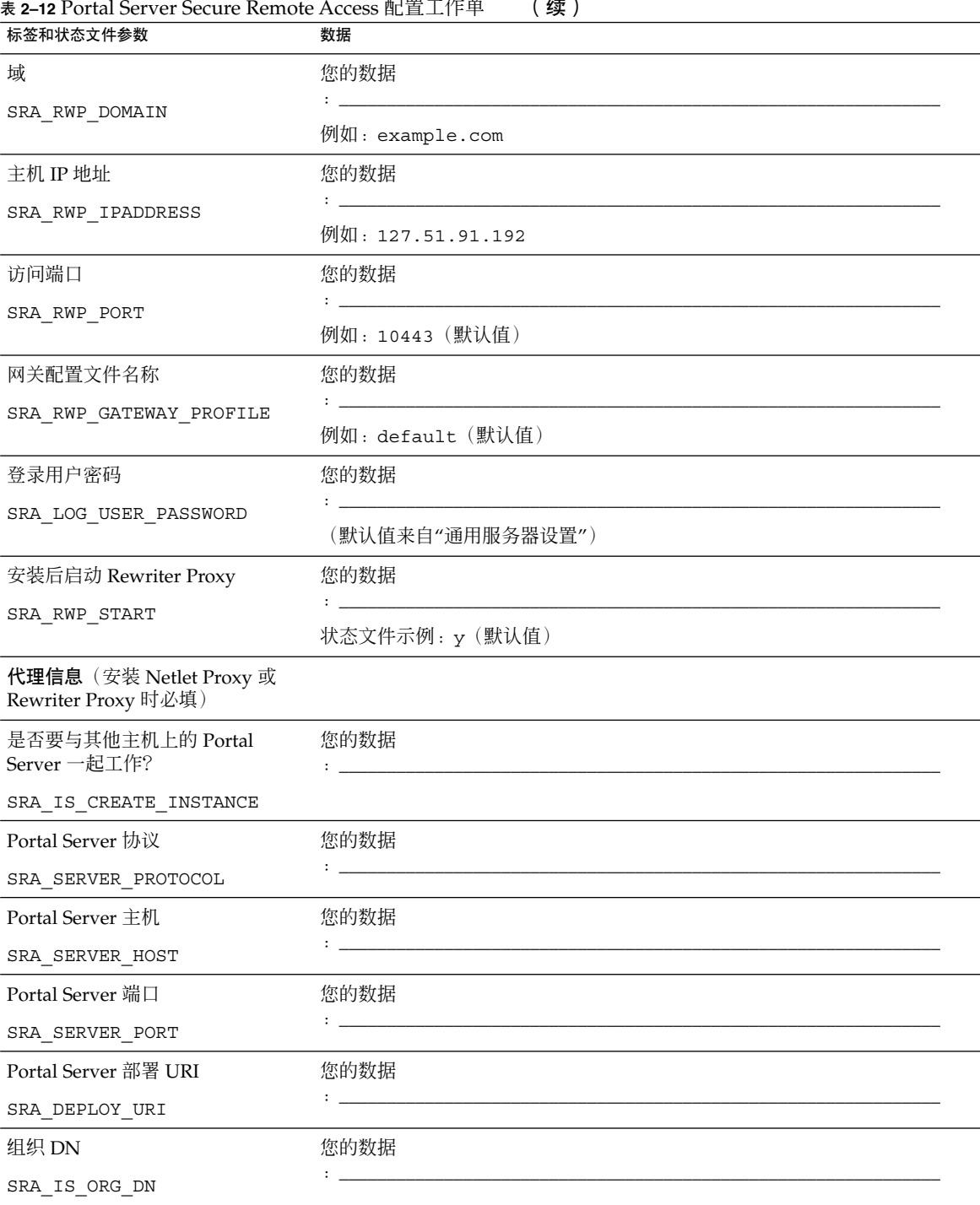

<span id="page-101-0"></span>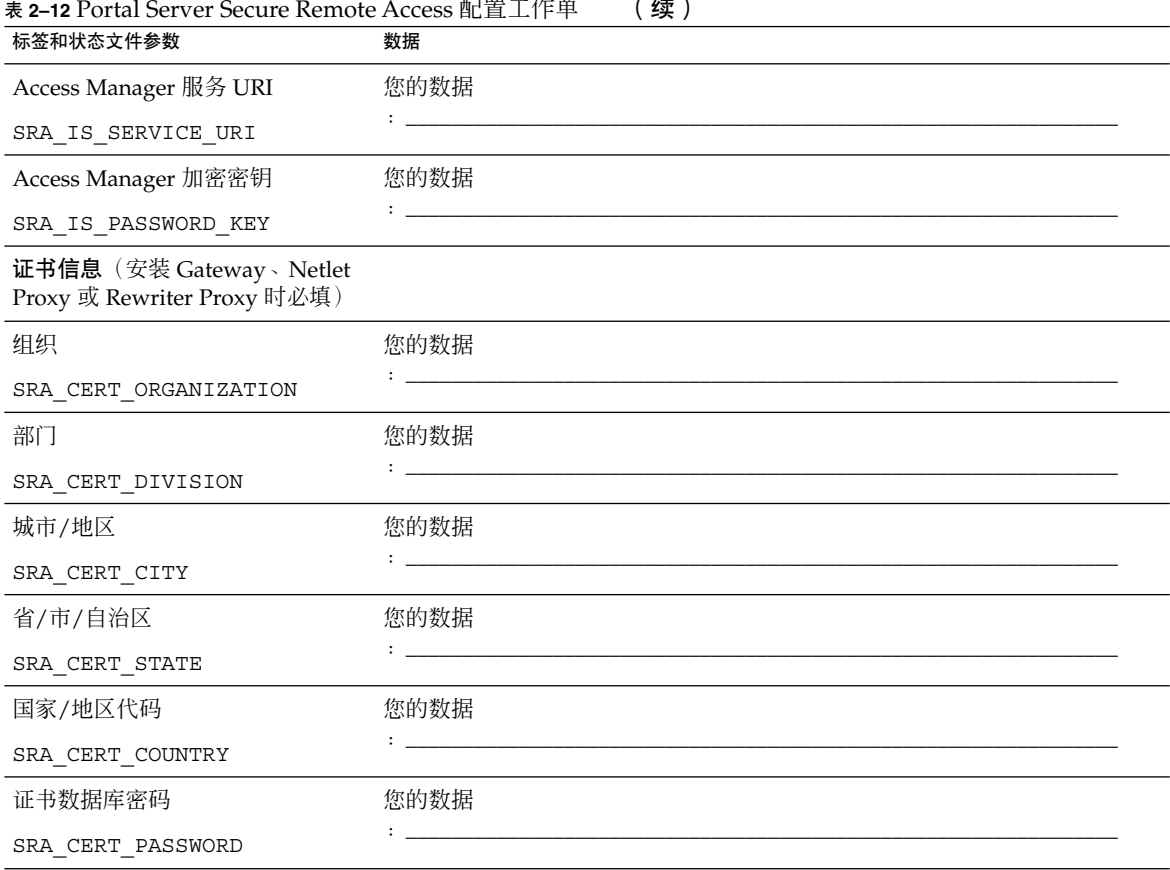

## Web Server 工作单

有关该工作单的详细解释,参阅第 70 页中的 "Web Server [配置信息"下](#page-69-0)的各个表格。

表 **2–13** Web Server 配置工作单

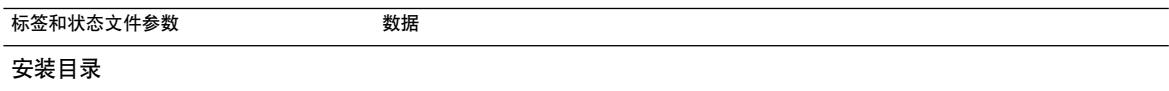

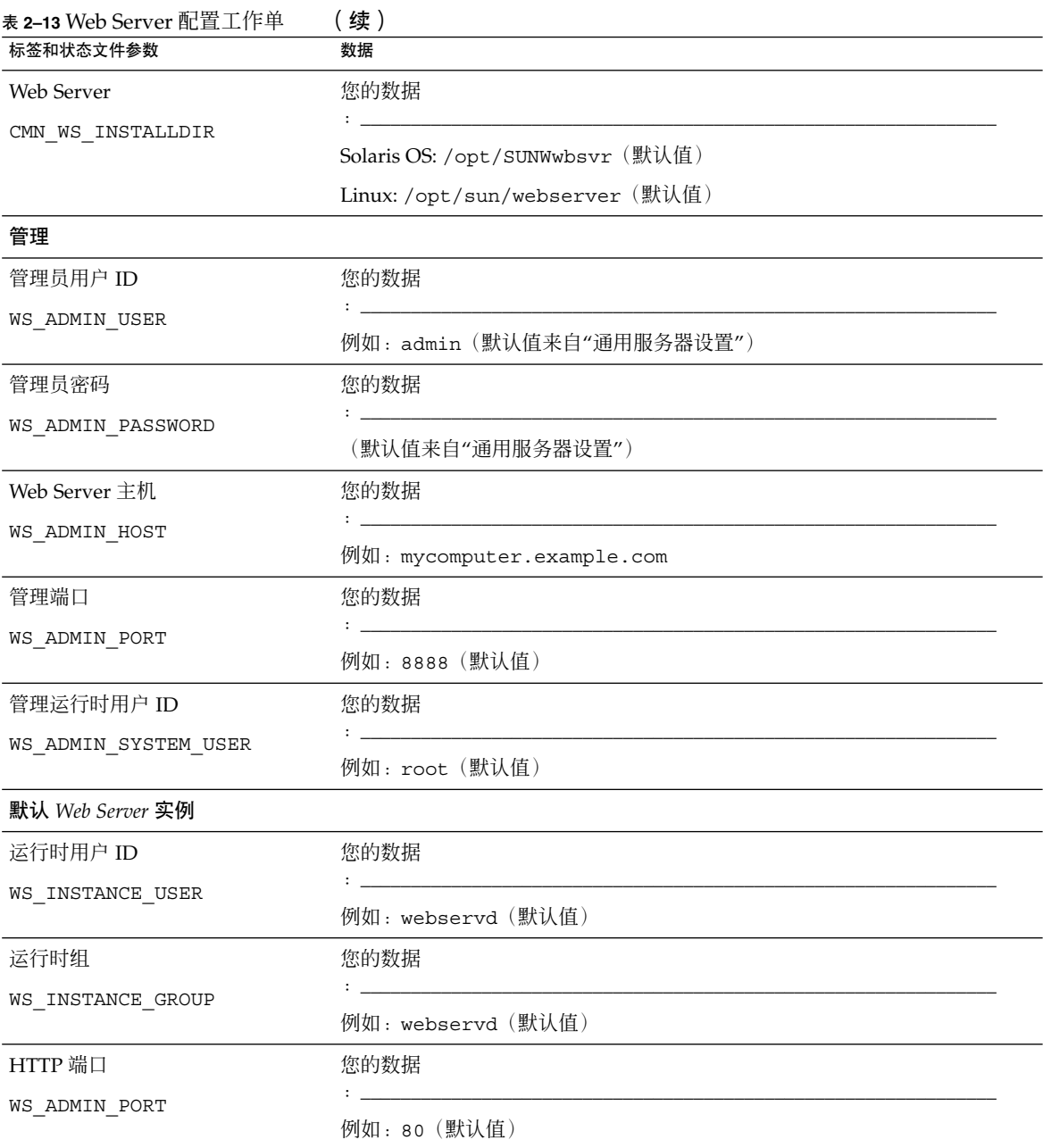

<span id="page-103-0"></span>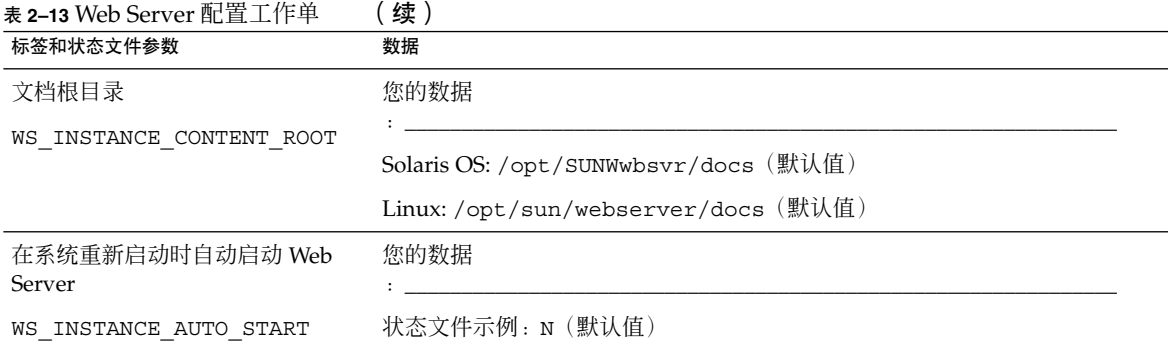

# Web Proxy Server 工作单

有关该工作单的详细解释,参阅第 71 页中的 "[Web Proxy Server](#page-70-0) 配置信息"。

表 **2–14** Web Proxy Server 配置工作单

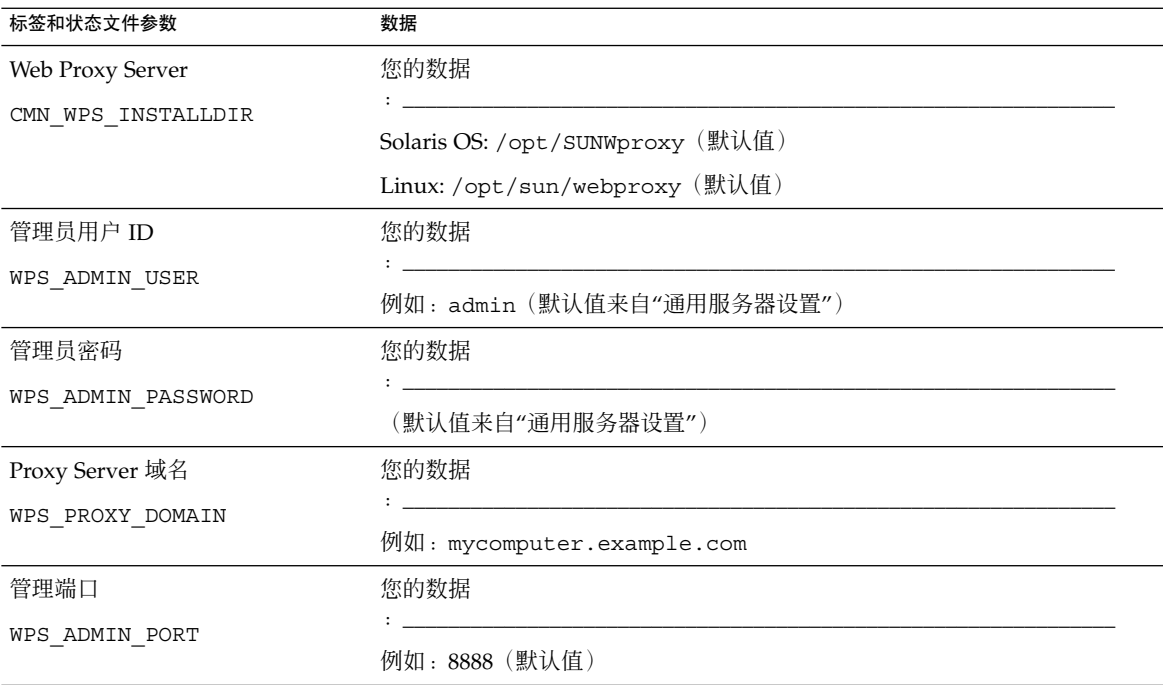

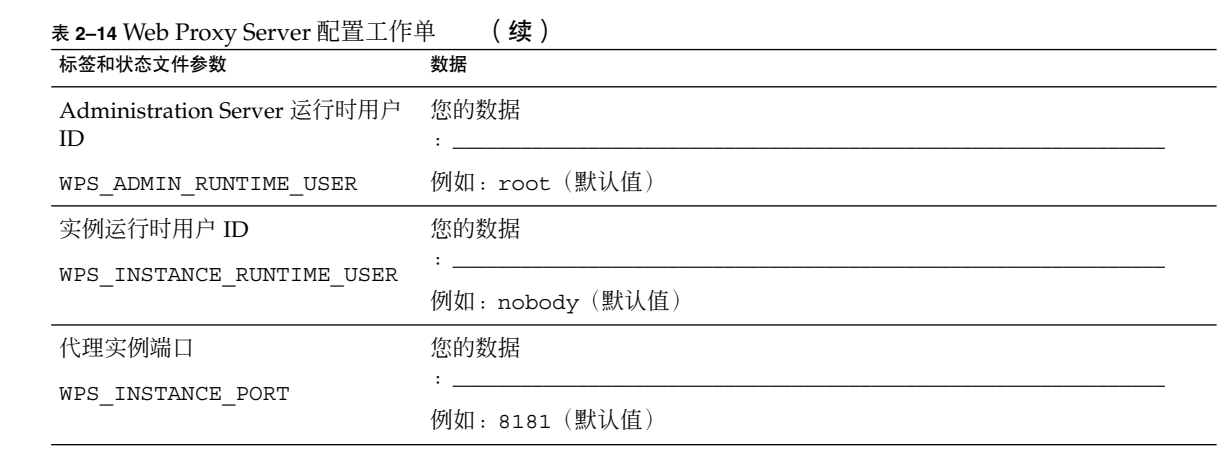

## 默认安装目录和端口

本章列出了默认情况下 Sun Java™ Enterprise System (Java ES) 安装程序使用的组件安 装目录和端口号。

## 默认安装目录

除非另外指定其他目录,否则 Java ES 安装程序会自动将组件安装在默认目录中。多数 情况下,均可在使用"现在配置"选项时指定一个自定义位置来覆盖默认位置。

下列组件对安装目录有限制:

- **Directory Server**。不能指定 Directory Server 的安装位置。不过,可以指定运行时 配置数据的位置。
- **Portal Server Secure Remote Access** 。 必须将 Portal Server Secure Remote Access 核心组件安装到与 Portal Server 相同的位置。
- **Sun Cluster** 软件、**Sun Cluster Agents for Sun Java System**。不能更改其安装目 录的位置。
- **Message Queue**。不能更改其安装目录的位置。

下表列出了 Java ES 组件的默认安装目录。

表 **3–1** 默认安装目录

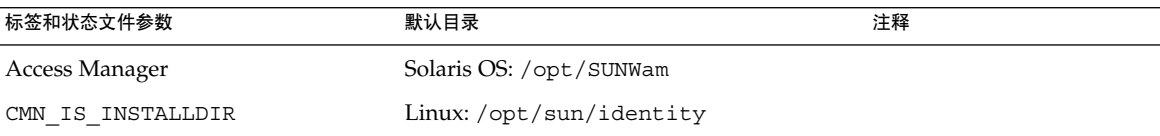

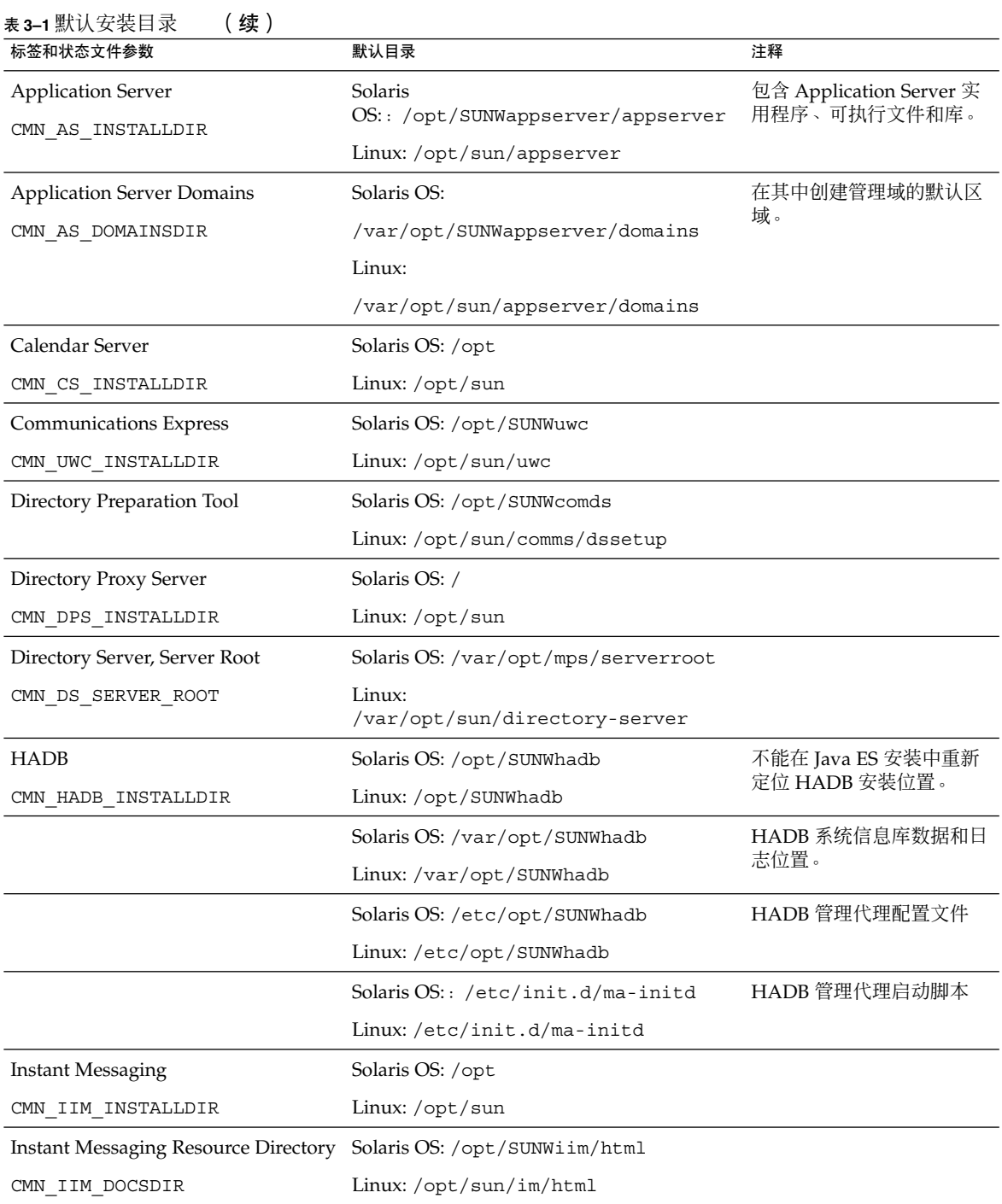
#### 表 **3–1** 默认安装目录 (续)

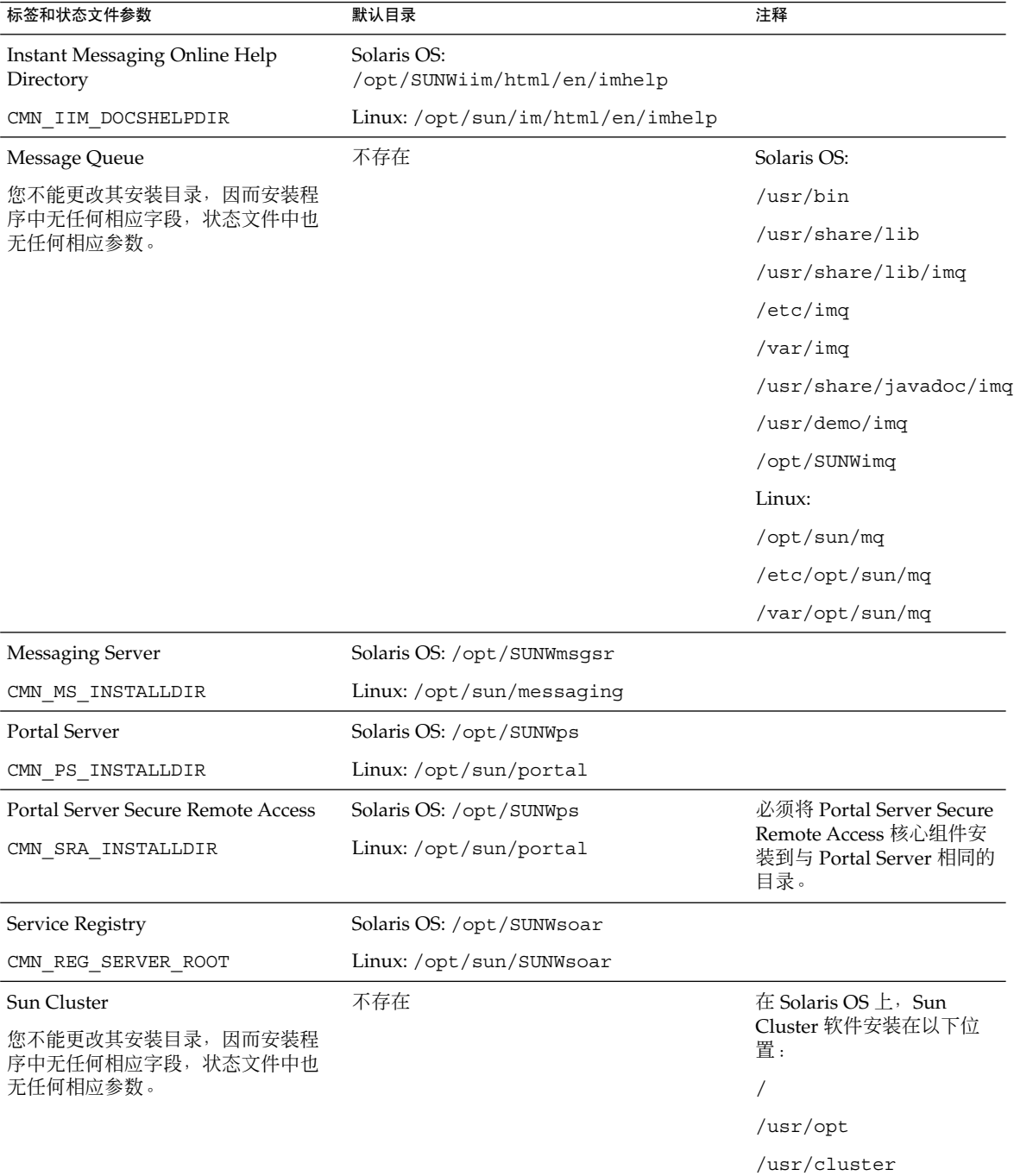

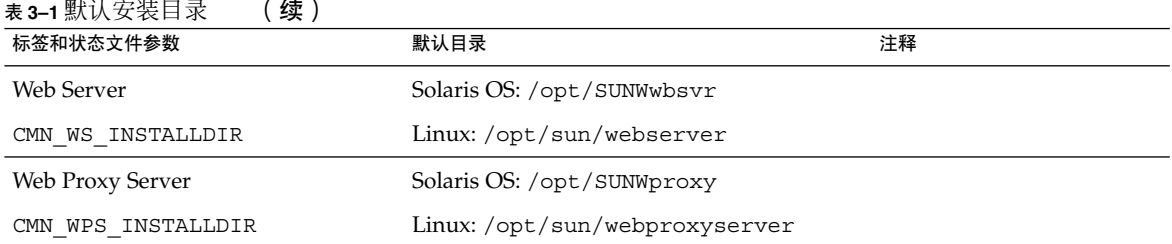

# 默认端口号

当 Java ES 安装程序请求您输人端口号时,它会对正在使用的端口执行运行时检查,并 显示适当的默认值。如果有另一组件或同一组件的另一实例正在使用该默认端口号,安 装程序会给出替代值。

下表列出了 Java ES 组件默认端口号及每个端口的用途。

注 **–** 此表没有列出 Access Manager 和 Portal Server,这是因为它们使用其部署到的 Web 容器的端口号。

#### 表 **3–2** 组件默认端口号

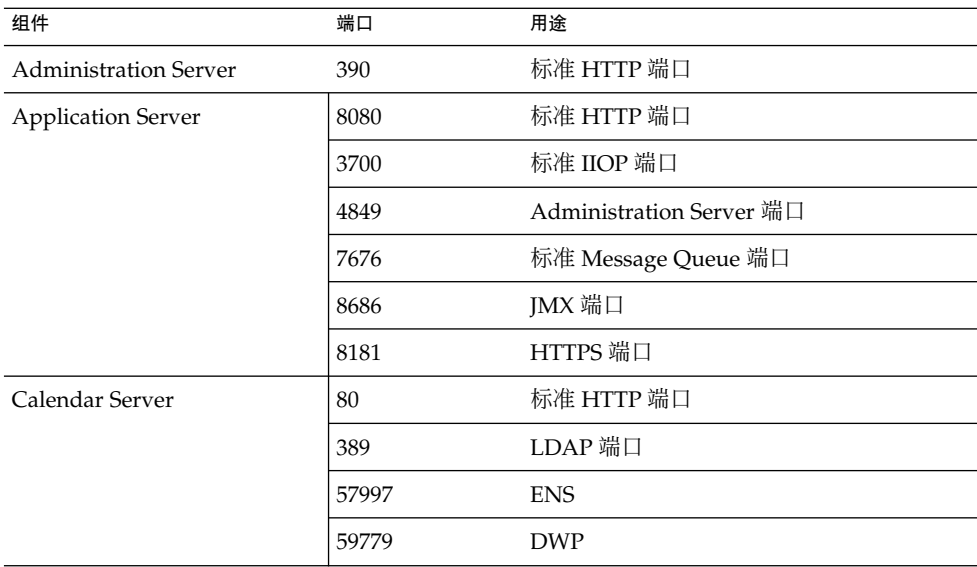

| 组件                       | 端口    | 用途                                   |
|--------------------------|-------|--------------------------------------|
| 通用代理容器                   | 10162 | JMX 端口 (TCP)                         |
|                          | 10161 | SNMP 适配器端口 (UDP)                     |
|                          | 10162 | SNMP 用于陷阱的适配器端口 (UDP)                |
|                          | 10163 | 命令流适配器端口 (TCP)                       |
| Directory Proxy Server   | 489   | LDAP 侦听器                             |
| Directory Server         | 389   | 标准 LDAP 侦听器                          |
|                          | 636   | SSL 上的 LDAPS                         |
| <b>HADB</b>              | 1862  | 管理代理端口 (JMX)                         |
|                          | 15200 | 默认端口基址                               |
| <b>Instant Messaging</b> | 5222  | 多路复用器端口                              |
|                          | 5269  | Instant Messaging 服务器间通信端口           |
|                          | 45222 | Instant Messaging 端口                 |
| Message Queue            | 80    | 标准 HTTP 端口                           |
|                          | 7676  | 端口映射器                                |
|                          | 7677  | 端口                                   |
| Messaging Server         | 25    | 标准 SMTP 端口                           |
|                          | 80    | Messaging Express (HTTP) 端口          |
|                          | 110   | 标准 POP3 端口/MMP POP3 代理               |
|                          | 143   | 标准 IMAP4 端口/MMP IMAP 代理              |
|                          | 992   | SSL 上的 POP3                          |
|                          | 993   | SSL 上的 IMAP 或 SSL 上的 MMP IMAP 代<br>理 |
|                          | 7997  | 事件通知服务端口                             |
|                          | 27442 | 由用于产品内部通信的 Job Controller 所使<br>用    |
|                          | 49994 | 由用于产品内部通信的 Watcher 所使用               |

第 3 章 • 默认安装目录和端口 **111**

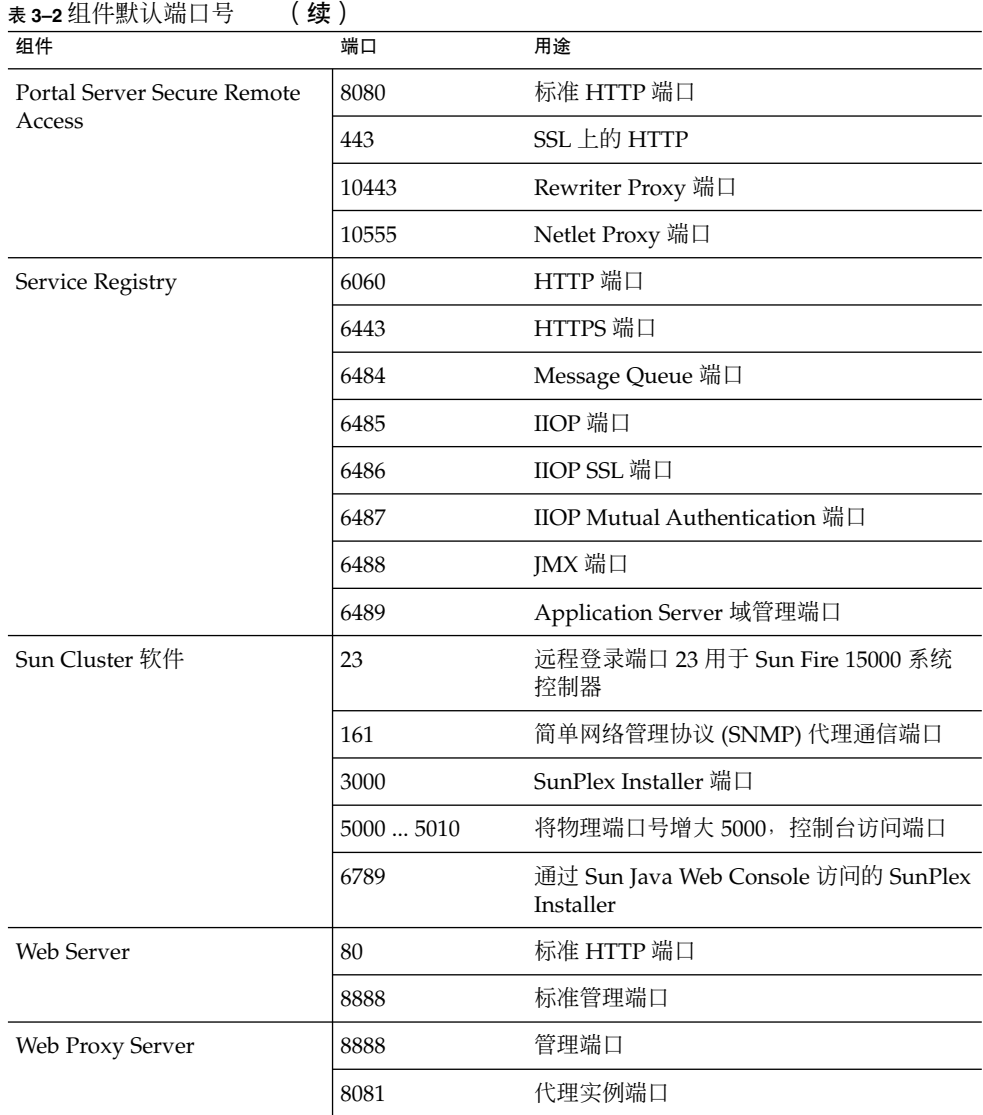

## 第 **4** 章

## Java ES 分发包

本章的各个表格中列出了 Java ES 软件的分发包。如果考虑空间因素, 您可能要使用组 件包,因为其下载容量相对较小。但如果带宽不受到限制,或者要在以后安装多个 Java ES 组件, 则建议使用完整的 Java ES 分发包。如果在一台计算机上使用多个包, 则将使 系统管理变得更加困难。

操作系统会在包名称中指示出来。例如, java es 05Q4 directory-ga-solaris-sparc.zip。ISO 分发包名称中包含规 定标识 iso 。例如,java\_es\_05Q4-ga-solaris-sparc-1-iso.zip。

本章包括以下部分:

- 第 113 页中的 "Solaris SPARC 分发包"
- 第 116 页中的 "[Solaris x86](#page-115-0) 分发包"
- 第 118 [页中的 "](#page-117-0)Linux 分发包"

# Solaris SPARC 分发包

表 **4–1** Solaris SPARC 分发包

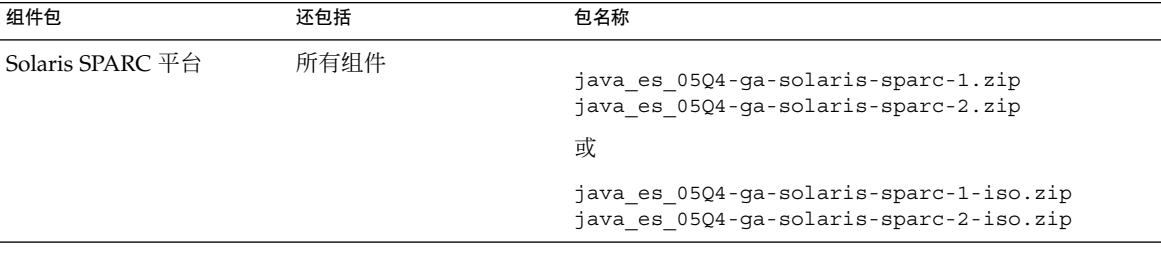

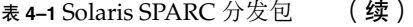

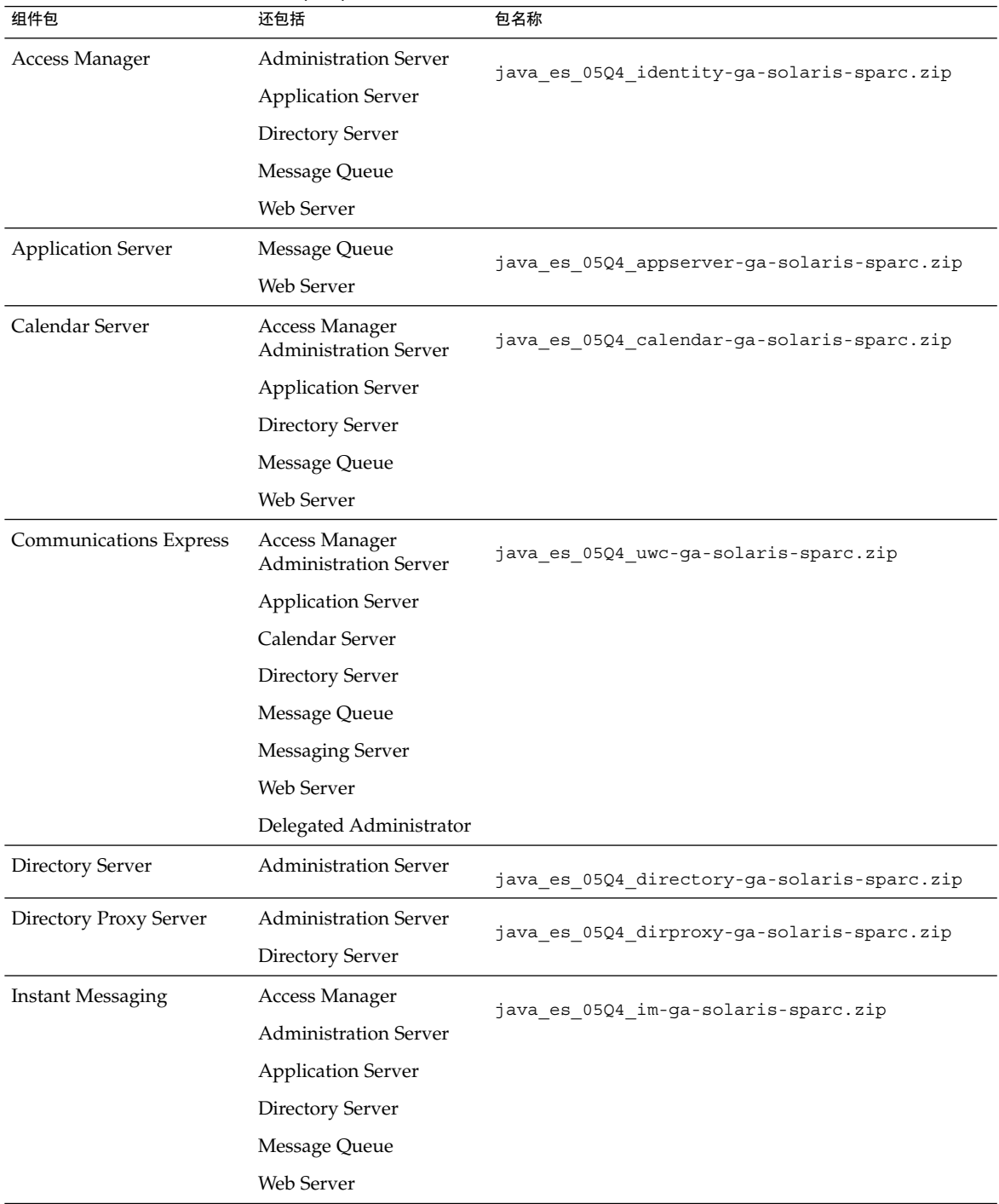

**114** Sun Java Enterprise System 2005Q4 安装参考 • 2005 年 10 月

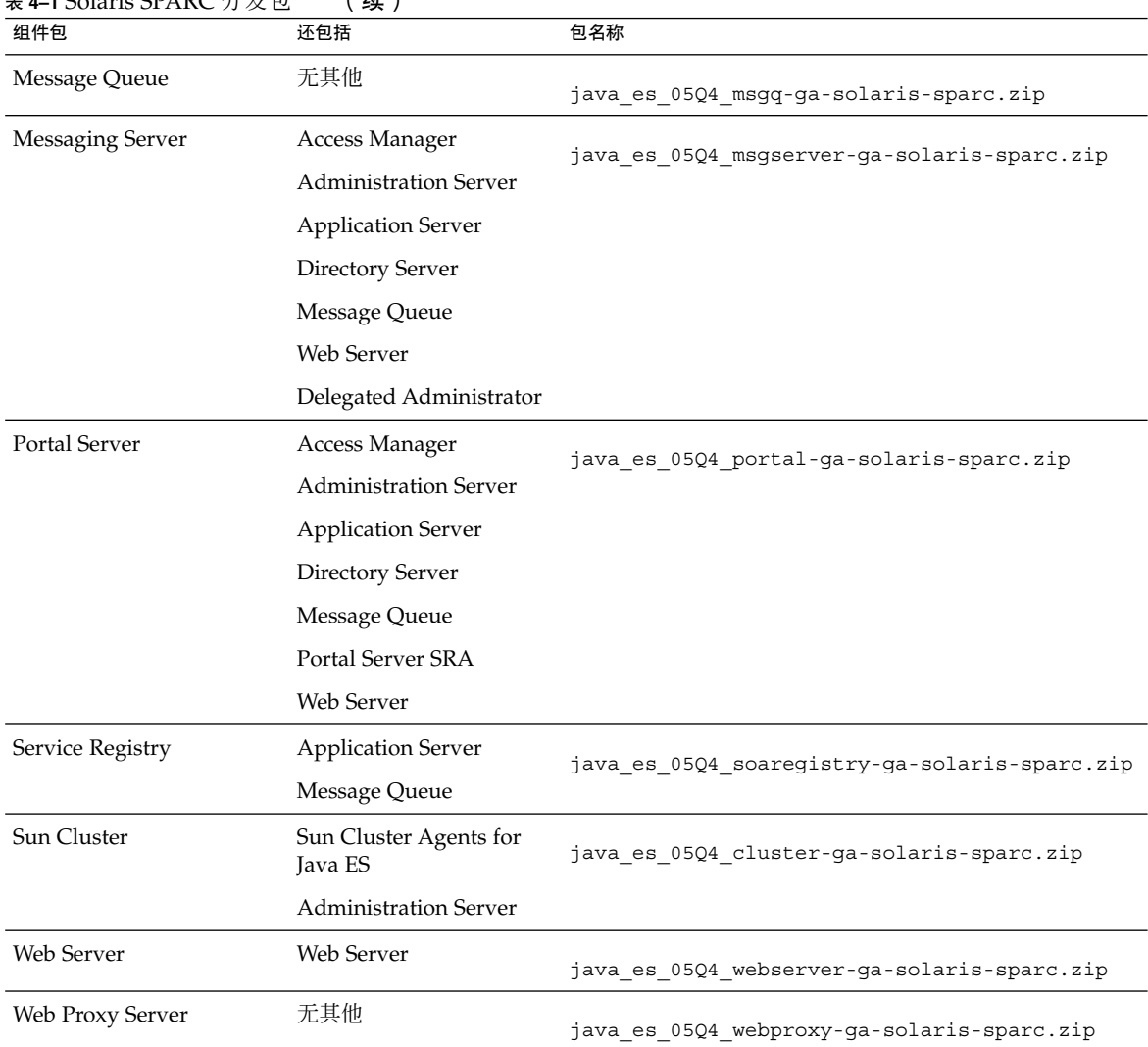

### 表 **4–1** Solaris SPARC 分发包 (续)

# Solaris x86 分发包

<span id="page-115-0"></span>表 **4–2** Solaris x86 分发包

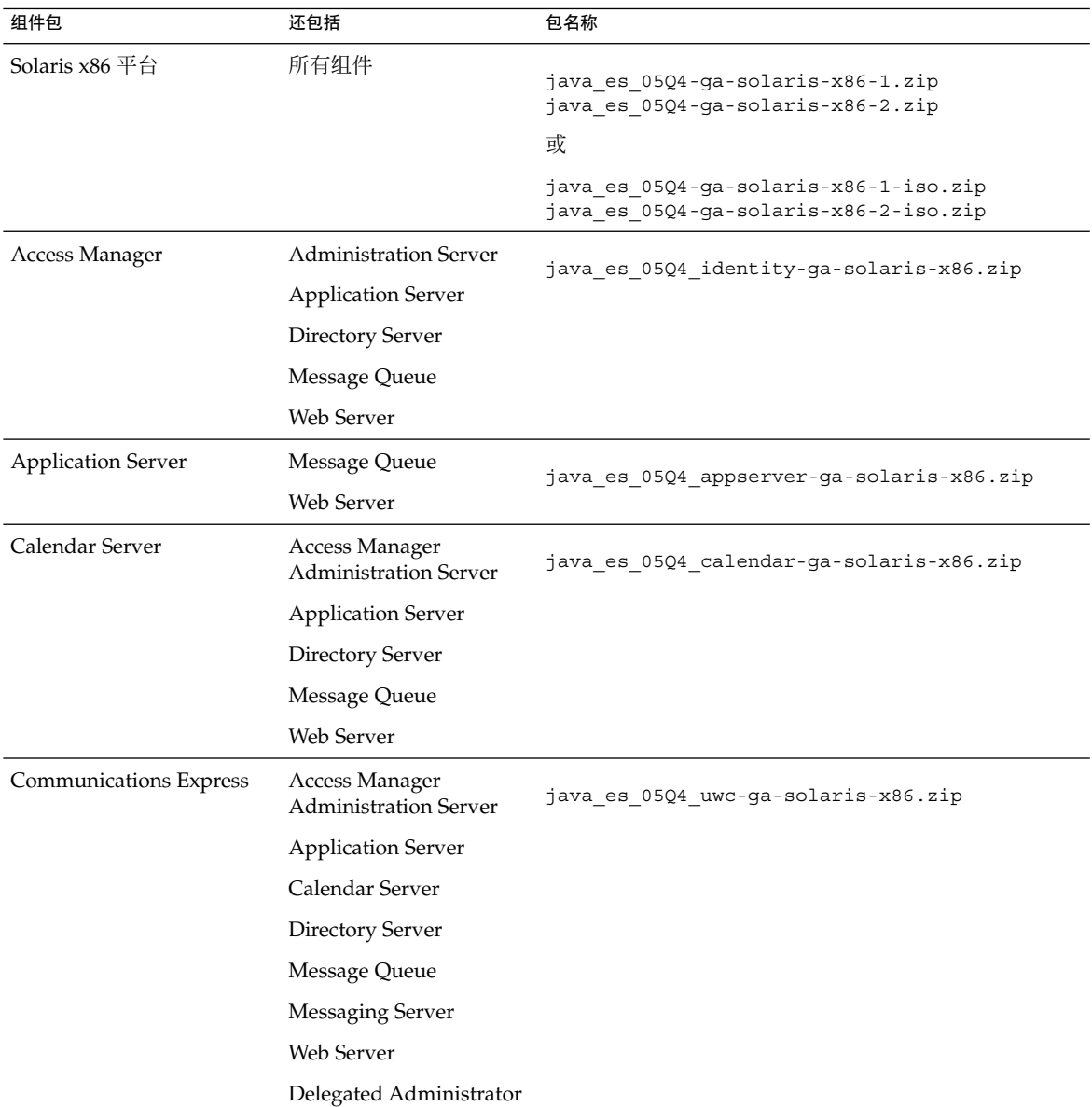

#### **116** Sun Java Enterprise System 2005Q4 安装参考 • 2005 年 10 月

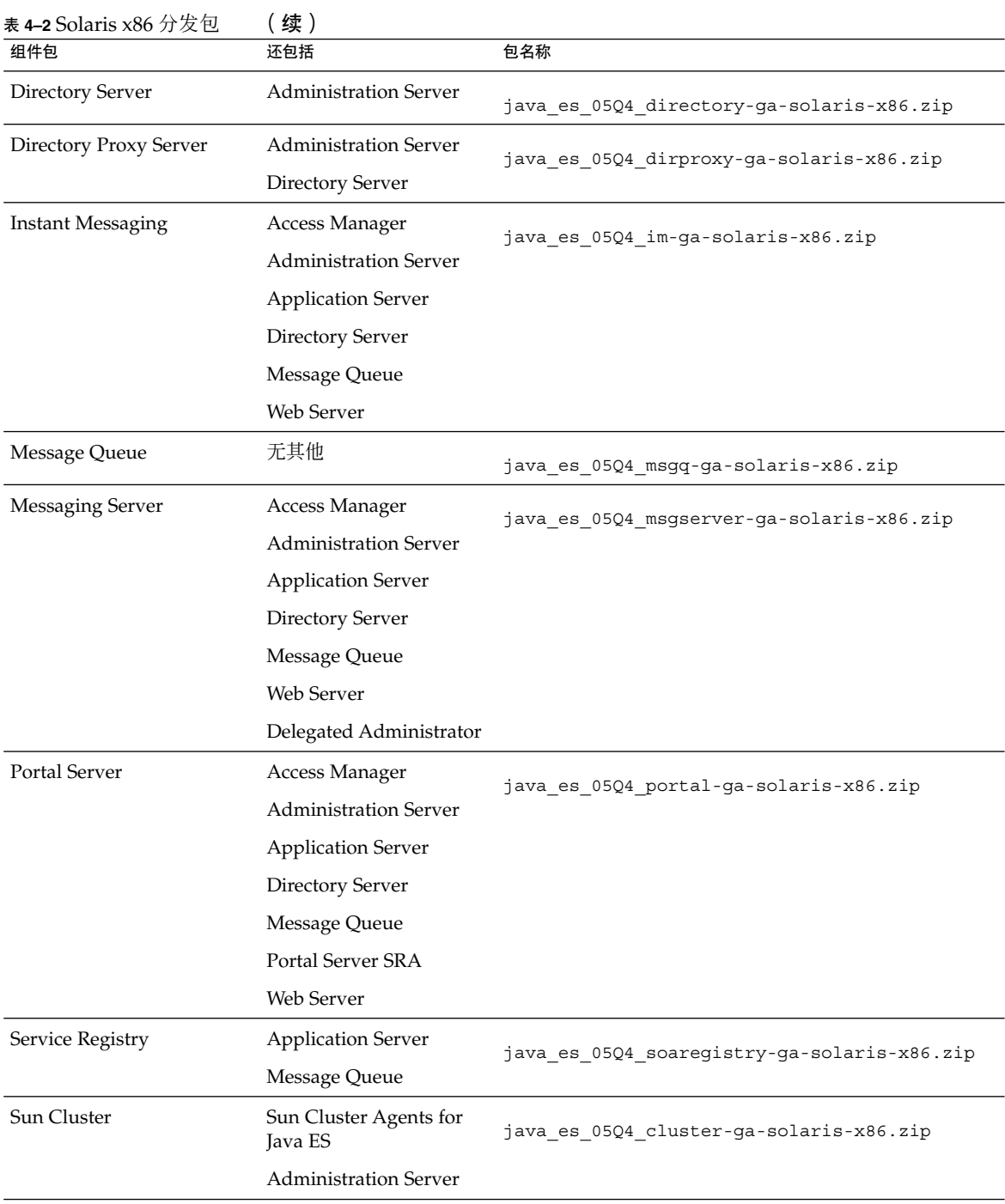

<span id="page-117-0"></span>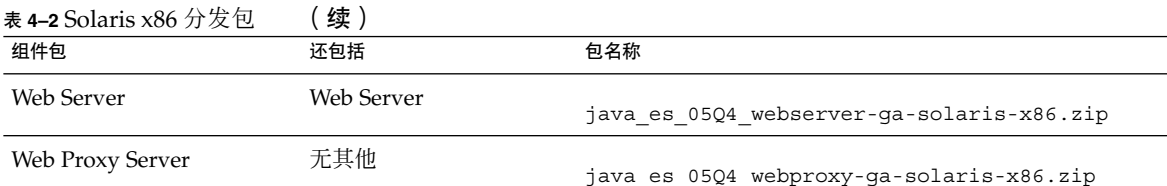

# Linux 分发包

表 **4–3** Linux 分发包

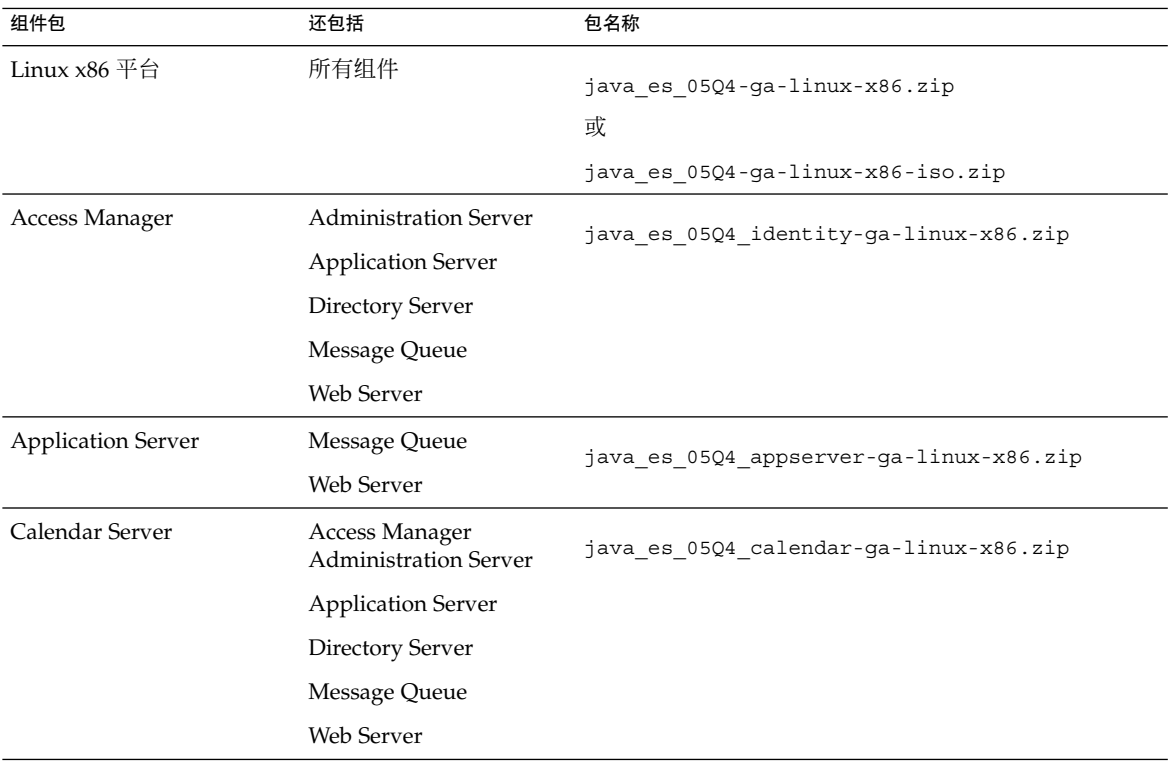

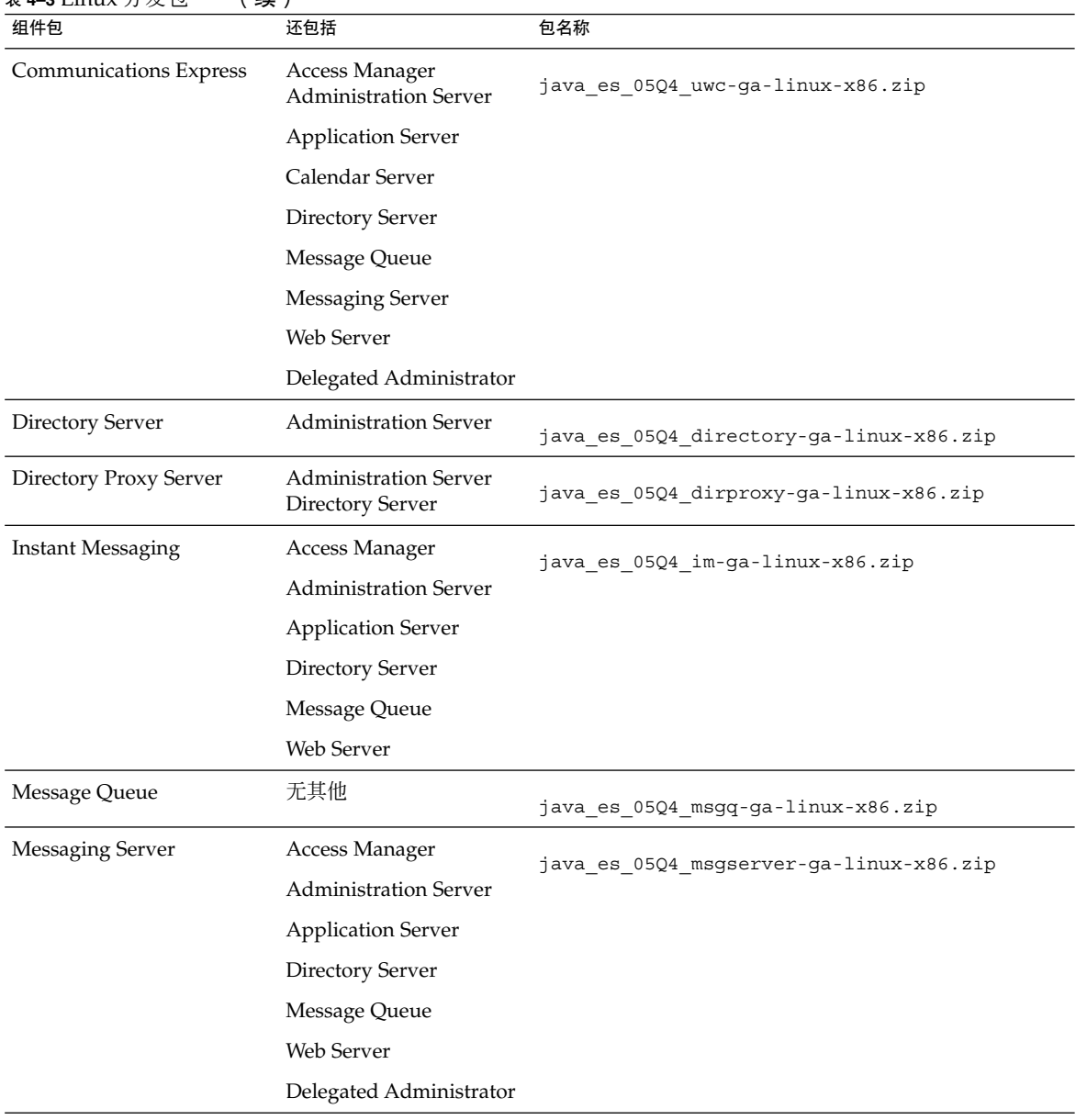

### 表 **4–3** Linux 分发包 (续)

第 4 章 • Java ES 分发包 **119**

表 **4–3** Linux 分发包 (续)

| 组件包              | 还包括                          | 包名称                                       |  |
|------------------|------------------------------|-------------------------------------------|--|
| Portal Server    | Access Manager               | java es 05Q4 portal-ga-linux-x86.zip      |  |
|                  | <b>Administration Server</b> |                                           |  |
|                  | <b>Application Server</b>    |                                           |  |
|                  | Directory Server             |                                           |  |
|                  | Message Queue                |                                           |  |
|                  | Portal Server SRA            |                                           |  |
|                  | Web Server                   |                                           |  |
| Service Registry | <b>Application Server</b>    | java es 05Q4 soaregistry-ga-linux-x86.zip |  |
|                  | Message Queue                |                                           |  |
| Web Server       | Web Server                   | java es 05Q4 webserver-qa-linux-x86.zip   |  |
| Web Proxy Server | 无其他                          | java es 05Q4 webproxy-qa-linux-x86.zip    |  |

# 可安装软件包列表

以下各节列出了由 Sun Java™ Enterprise System (Java ES) 安装程序安装的软件包:

- 第 121 页中的 "Solaris 软件包"
	- 第 121 页中的 "Solaris OS 的卸载软件包"
	- 第 122 [页中的 "为组件安装的](#page-121-0) Solaris 软件包"
	- 第 129 [页中的 "为共享组件安装的](#page-128-0) Solaris 软件包"
	- 第 131 [页中的 "组件的本地化](#page-130-0) Solaris 软件包"
- 第 142 [页中的 "](#page-141-0)Linux 软件包"
	- 第 142 页中的 "Linux [的卸载软件包"](#page-141-0)
	- 第 143 [页中的 "为组件安装的](#page-142-0) Linux 软件包"
	- 第 149 [页中的 "为共享组件安装的](#page-148-0) Linux 软件包"
	- 第 152 [页中的 "组件的本地化](#page-151-0) Linux 软件包"

# Solaris 软件包

### Solaris OS 的卸载软件包

下表列出了 Java ES 的卸载软件包。

表 **5–1** Solaris OS 的卸载软件包

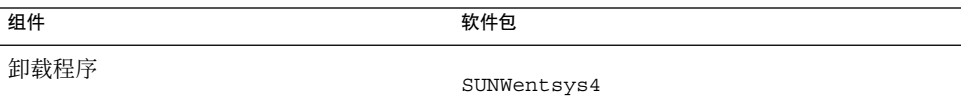

<span id="page-121-0"></span>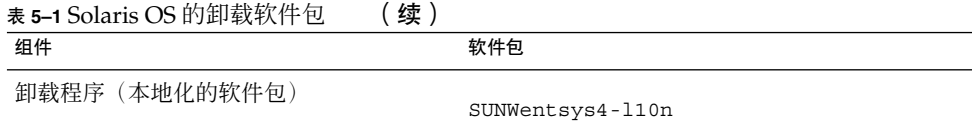

## 为组件安装的 Solaris 软件包

本节列出为每个 Java ES 组件安装的 Solaris 软件包。

## Access Manager Solaris 软件包

#### 表 **5–2** Solaris OS 的 Access Manager 软件包

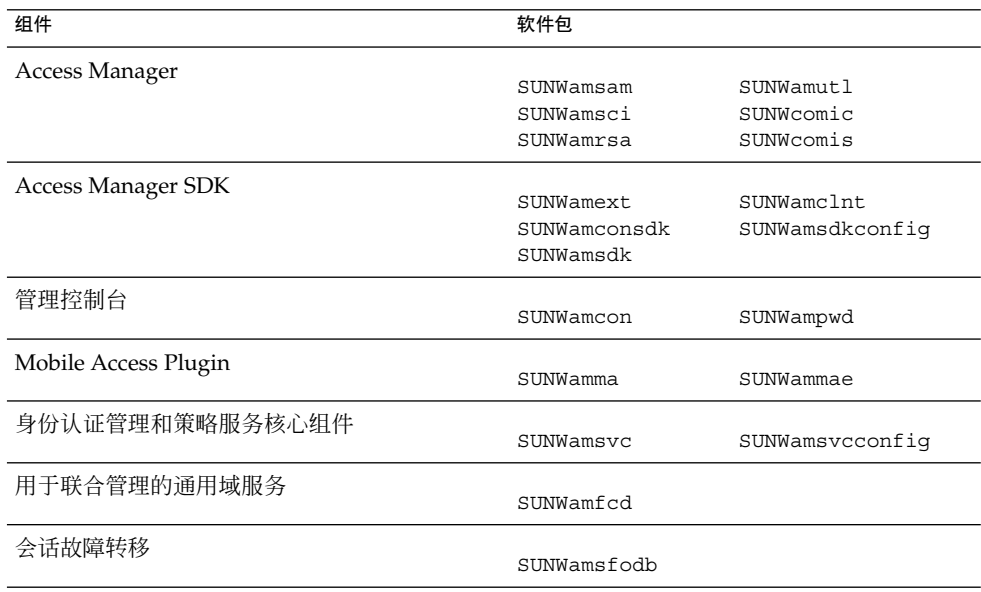

### Administration Server Solaris Packages 软件包

#### 表 **5–3** Solaris OS 的 Administration Server 软件包

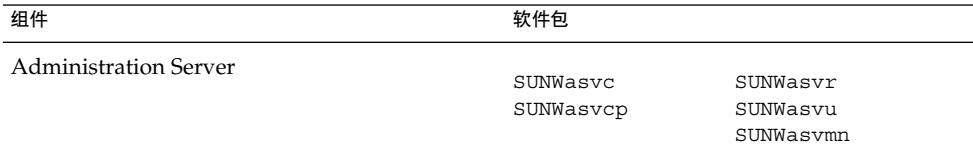

**122** Sun Java Enterprise System 2005Q4 安装参考 • 2005 年 10 月

### Application Server Solaris 软件包

表 **5–4** Solaris OS 的 Application Server 软件包

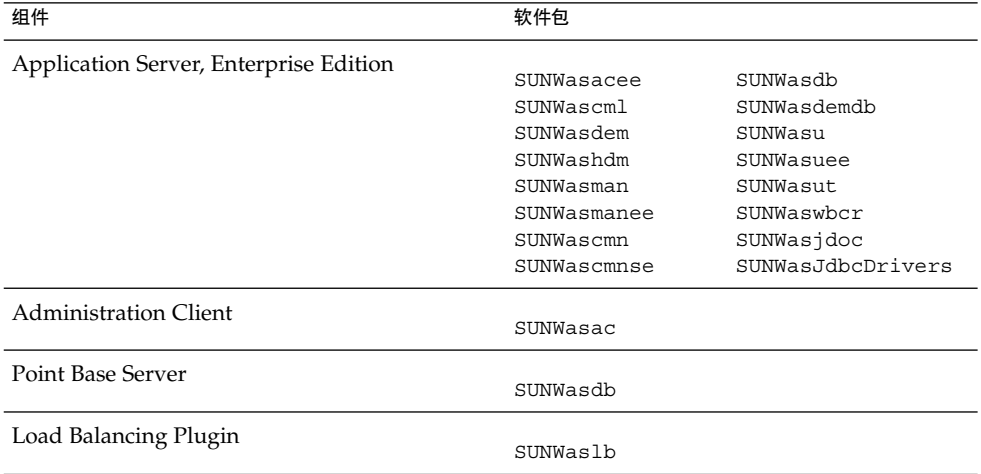

### Calendar Server Solaris 软件包

表 **5–5** Solaris OS 的 Calendar Server 软件包

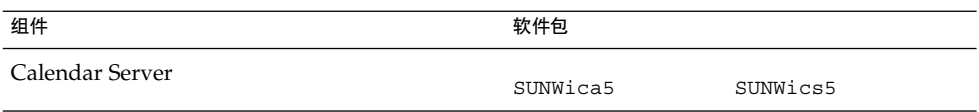

### Communications Express Solaris 软件包

表 **5–6** Solaris OS 的 Communications Express 软件包

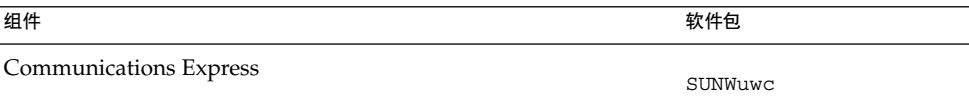

## Delegated Administrator Solaris 软件包

表 **5–7** Solaris OS 的 Delegated Administrator 软件包

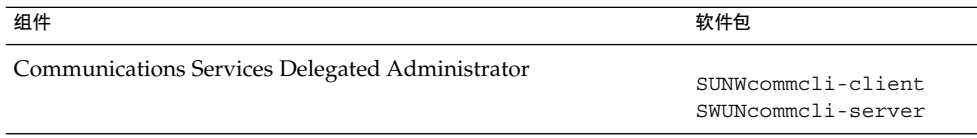

第 5 章 • 可安装软件包列表 **123**

## Directory Server Solaris 软件包

#### 表 **5–8** Solaris OS 的 Directory Server 软件包

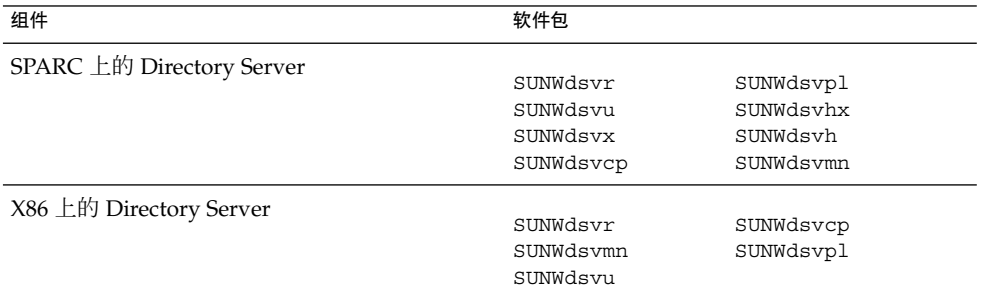

## Directory Proxy Server Solaris 软件包

表 **5–9** Solaris OS 的 Directory Proxy Server 软件包

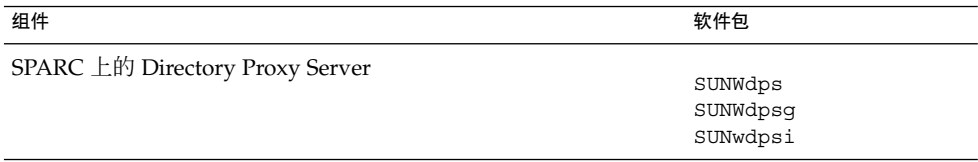

## HADB Solaris 软件包

#### 表 **5–10** Solaris OS 的 HADB 软件包

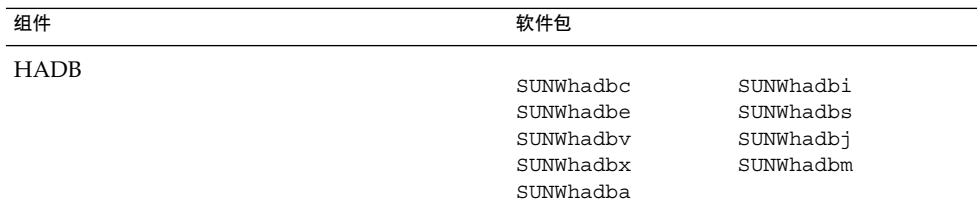

## Instant Messaging Solaris 软件包

#### 表 **5–11** Solaris OS 的 Instant Messaging 软件包

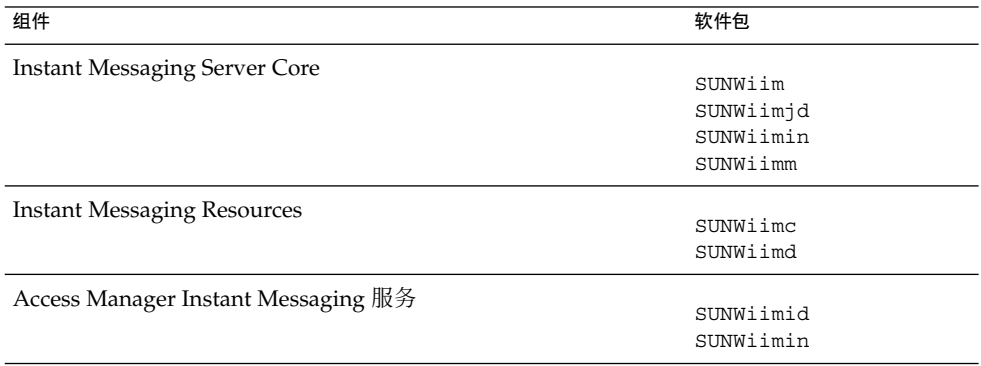

## Message Queue Solaris 软件包

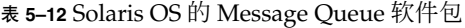

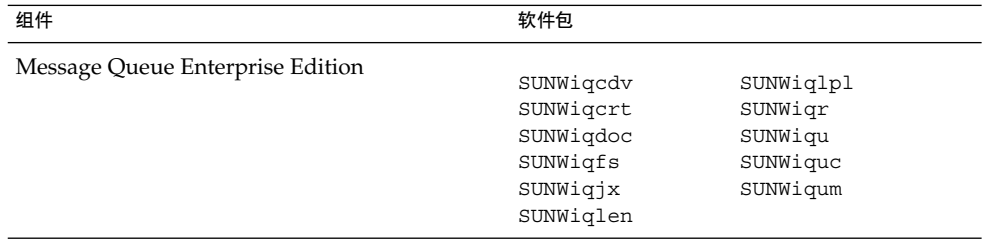

## Messaging Server Solaris 软件包

表 **5–13** Solaris OS 的 Messaging Server 软件包

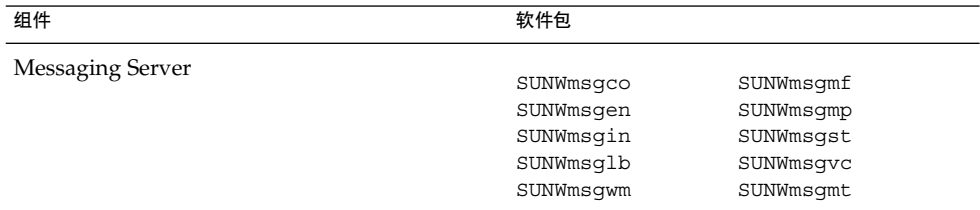

## Portal Server Solaris 软件包

表 **5–14** Solaris OS 的 Portal Server 软件包

| 组件            | 软件包        |                          |
|---------------|------------|--------------------------|
| Portal Server |            |                          |
|               | SUNWiimps  | SUNWpsoh                 |
|               | SUNWps     | SUNWpsp                  |
|               | SUNWpsap   | SUNWpsps                 |
|               | SUNWpsc    | SUNWpsrw                 |
|               | SUNWpscfq  | SUNWpsrwa                |
|               | SUNWpscp   | SUNWpssdk                |
|               | SUNWpsdis  | SUNWpsse                 |
|               | SUNWpsdt   | SUNWpssea                |
|               | SUNWpsdta  | SUNWpssep                |
|               | SUNWpsdtc  | SUNWpssp                 |
|               | SUNWpsdtm  | SUNWpssso                |
|               | SUNWpsdtp  | SUNWpsssoa               |
|               | SUNWpsdtx  | SUNWpssub                |
|               | SUNWpslcfq | SUNWpstlj                |
|               | SUNWpsma   | SUNWpswsrpcommon         |
|               | SUNWpsmad  | SUNWpswsrpconsumer       |
|               | SUNWpsmai  | SUNWpswsrpconsumerconfiq |
|               | SUNWpsmas  | SUNWpswsrpconsumersample |
|               | SUNWpsmiq  | SUNWpswsrpproducer       |
|               | SUNWpsmp   | SUNWpswsrpproducersample |
|               | SUNWpsnm   |                          |

### Portal Server Secure Remote Access Solaris 软件包

表 **5–15** Solaris OS 的 Portal Server SRA 软件包

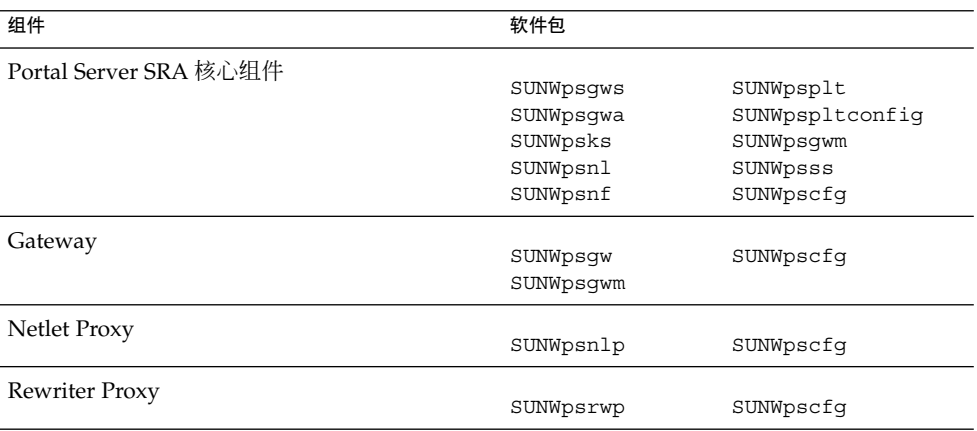

## Service Registry Solaris 软件包

表 **5–16** Solaris OS 的 Service Registry 软件包

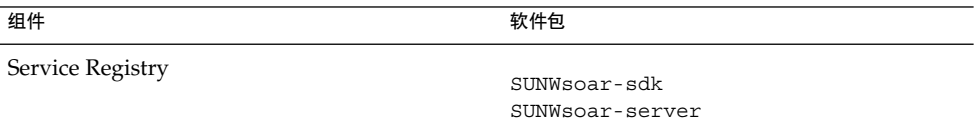

### Sun Cluster 软件和代理 Solaris 软件包

表 **5–17** Solaris 8 OS 和 Solaris 9 OS 的 Sun Cluster 软件包

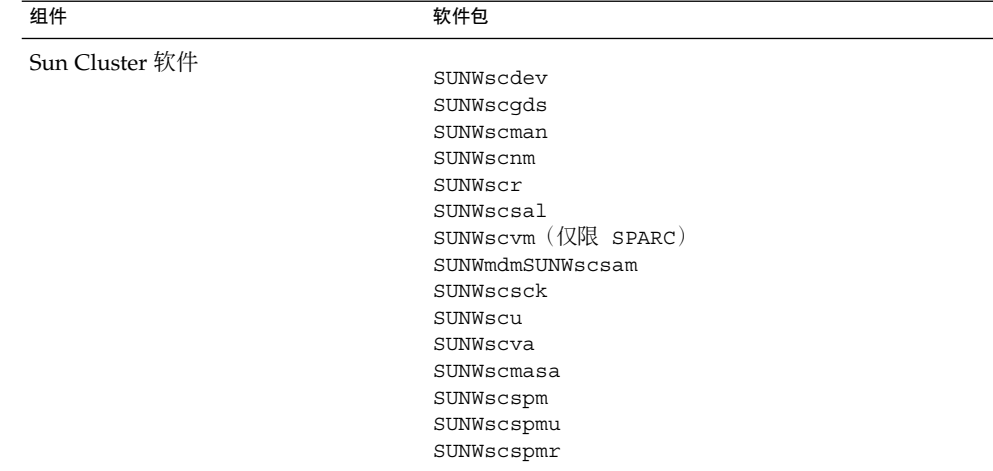

| 组件             | 软件包                 |
|----------------|---------------------|
| Sun Cluster 软件 |                     |
|                | SUNWscdev           |
|                | SUNWscgds           |
|                | SUNWscman           |
|                | SUNWscnm            |
|                | SUNWscr             |
|                | SUNWscsal           |
|                | SUNWscvm (仅限 SPARC) |
|                | SUNWscsam           |
|                | SUNWscu             |
|                | SUNWscva            |
|                | SUNWscspm           |
|                | SUNWscspmu          |
|                | SUNWscspmr          |
|                | SUNWmdmr            |
|                | SUNWmdmu            |
|                | SUNWscmasar         |
|                | SUNWscmasau         |
|                | SUNWscnmr           |
|                | SUNWscnmu           |
|                | SUNWscsckr          |
|                | SUNWscscku          |
|                |                     |

表 **5–18** Solaris 10 OS 的 Sun Cluster 软件包

表 **5–19** Solaris OS 的 Sun Cluster Agent for Sun Java System 软件包

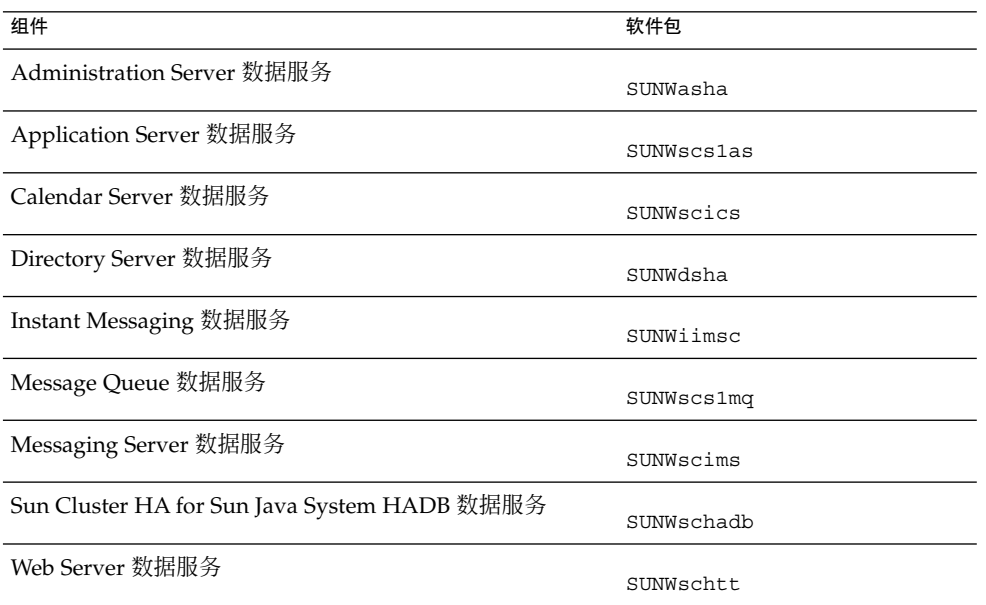

### <span id="page-128-0"></span>Web Server Solaris 软件包

表 **5–20** Solaris OS 的 Web Server 软件包

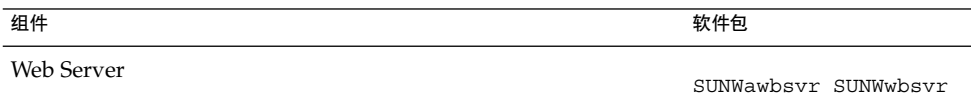

### Web Proxy Server

表 **5–21** Solaris OS 的 Web Proxy Server 软件包

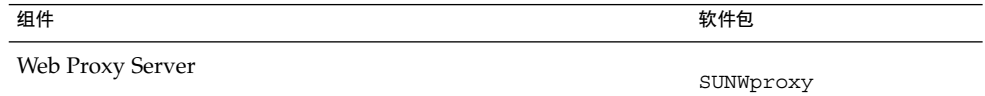

## 为共享组件安装的 Solaris 软件包

下表列出了分发给每个共享组件的 Solaris 软件包的名称。

#### 表 **5–22** Solaris OS 的共享组件软件包

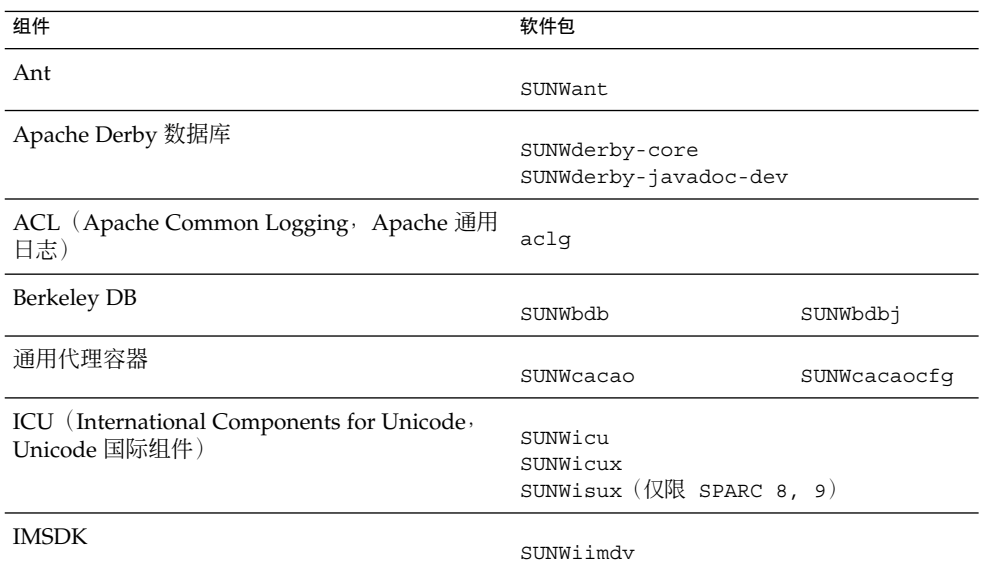

第 5 章 • 可安装软件包列表 **129**

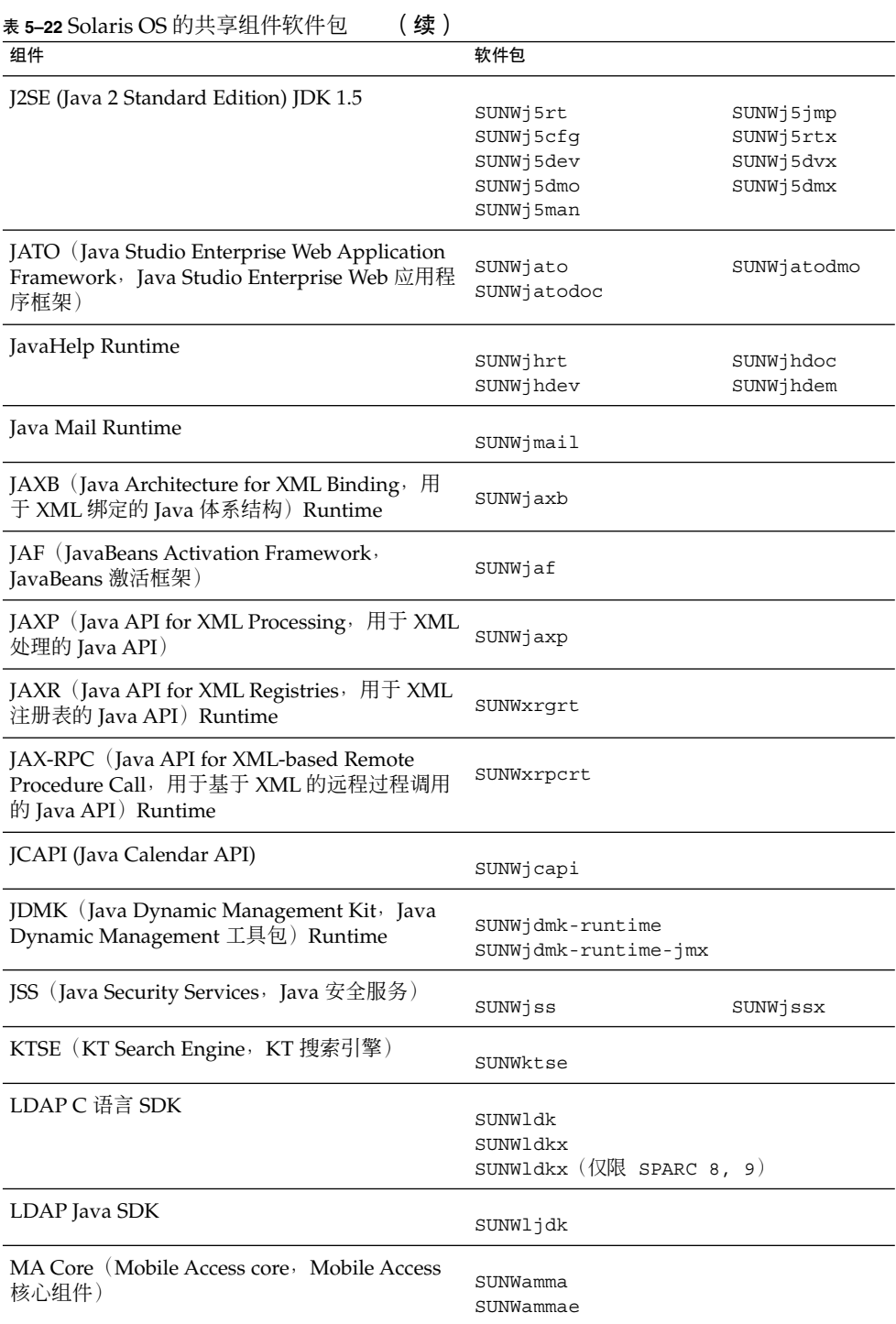

#### **130** Sun Java Enterprise System 2005Q4 安装参考 • 2005 年 10 月

<span id="page-130-0"></span>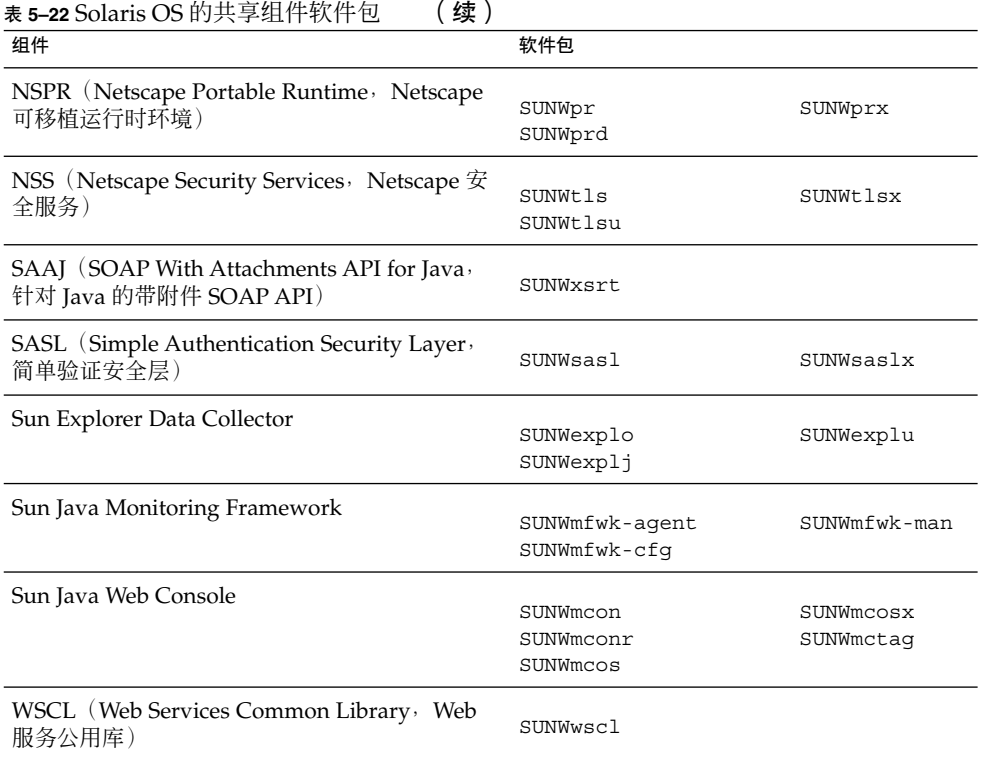

### 组件的本地化 Solaris 软件包

本节列出了每个 Java ES 组件的本地化软件包。本节的内容按语言编排 — 每个小节介绍 一种语言的本地化软件包。在每个语言小节,都有一个表列出了每个 Java ES 组件的本 地化软件包。该表还包括已经本地化的组件的版本号。

本地化的软件包名称含有标识本地化语言的字符。有些软件包名称的 "SUNW" 后面插有 一个字符。例如, Web Server 的日语本地化软件包为 SUNWjwbsvr, 该软件包的韩文 版则为 SUNWkwbsvr。

其他的软件包在整个软件包名称后附加两个字符以标识本地化版本。例如, Messaging Server 的日语本地化软件包为 SUNWmsqja,而该软件包的韩文版则为 SUNWmsqko。

下表列出了标识本地化软件包名称的一个字符和两个字符的缩写形式。

#### 表 **5–23** 软件包名称中的语言缩写

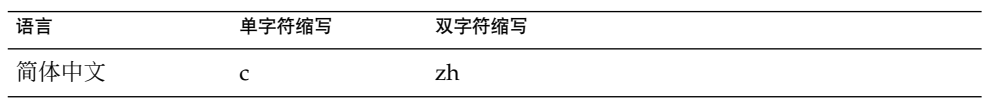

第 5 章 • 可安装软件包列表 **131**

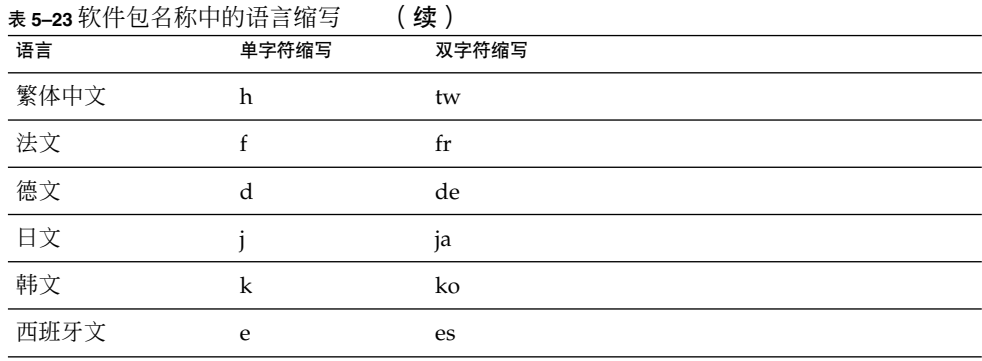

## 简体中文 Solaris 软件包

### 表 **5–24** 简体中文本地化 Solaris 软件包

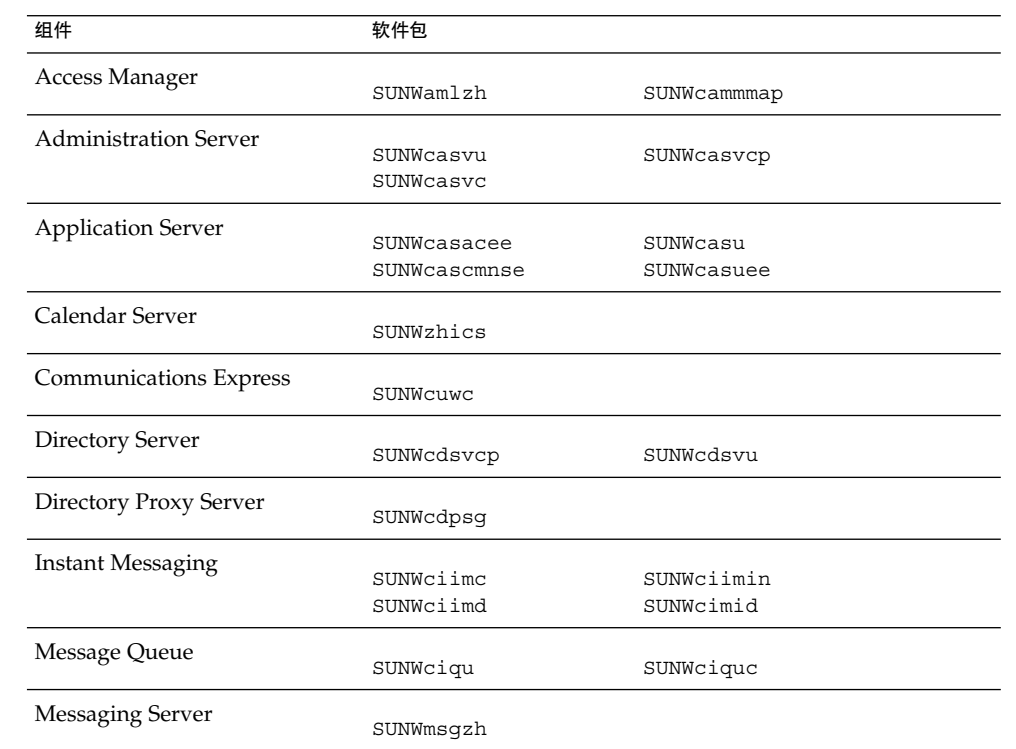

| 组件                       | 软件包                |                           |
|--------------------------|--------------------|---------------------------|
| Portal Server Portal SRA |                    |                           |
|                          | SUNWcpsab          | SUNWcpsoh                 |
|                          | SUNWcpsca          | SUNWcpsp                  |
|                          | SUNWcpsda          | SUNWcpsplt                |
|                          | SUNWcpsdm          | SUNWcpsps                 |
|                          | SUNWcpsds          | SUNWcpsr                  |
|                          | SUNWcpsdt          | SUNWcpsra                 |
|                          | SUNWcpsdx          | SUNWCpss                  |
|                          | SUNWcpsqa          | SUNWcpssa                 |
|                          | SUNWcpsqw          | SUNWcpsse                 |
|                          | SUNWcpsim          | SUNWCpsso                 |
|                          | SUNWcpsma          | SUNWcpssp                 |
|                          | SUNWcpsmai         | SUNWcpsss                 |
|                          | SUNWcpsmap         | SUNWcpsssoa               |
|                          | SUNWcpsmas         | SUNWcpssu                 |
|                          | SUNWcpsnc          | SUNWcpswsrpconsumer       |
|                          | SUNWcpsnl          | SUNWcpswsrpconsumersample |
|                          | SUNWcpsnm          | SUNWcpswsrpproducer       |
| Service Registry         |                    |                           |
|                          | SUNWcsoar-sdk      |                           |
|                          | SUNWcsoar-server   |                           |
| Sun Cluster 代理           |                    |                           |
|                          | SUNWcschtt         | SUNWcschadb               |
|                          | <b>SUNWCSCSlas</b> | SUNWcscs1mq               |
| Sun Cluster 软件           |                    |                           |
|                          | SUNWCSC            | SUNWcscspm                |
|                          | SUNWCSCSpmu        |                           |
| Web Server               |                    |                           |
|                          | SUNWCwbsvr         |                           |
| Web Proxy Server         |                    |                           |
|                          | SUNWcproxy         |                           |
| Sun Java Web Console     |                    |                           |
|                          | SUNWcmcon          | SUNWCMCOSX                |
|                          | SUNWcmconr         | SUNWcmctaq                |
|                          | SUNWCMCOS          |                           |

表 **5–24** 简体中文本地化 Solaris 软件包 (续)

## 繁体中文 Solaris 软件包

#### 表 **5–25** 繁体中文本地化 Solaris 软件包

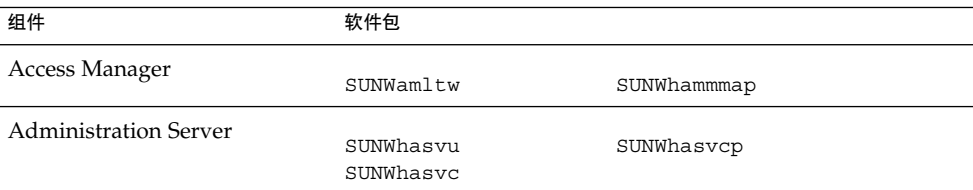

第 5 章 • 可安装软件包列表 **133**

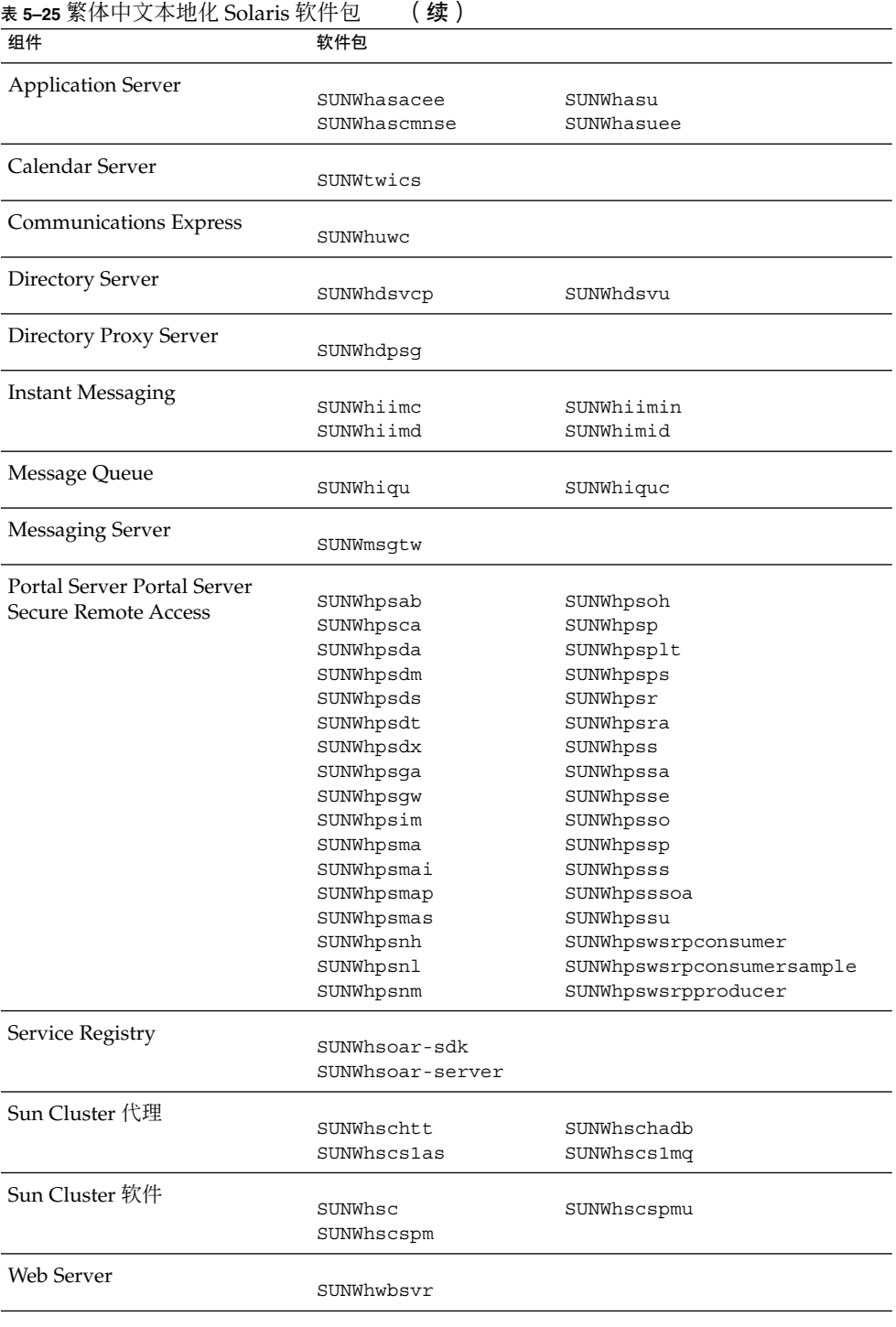

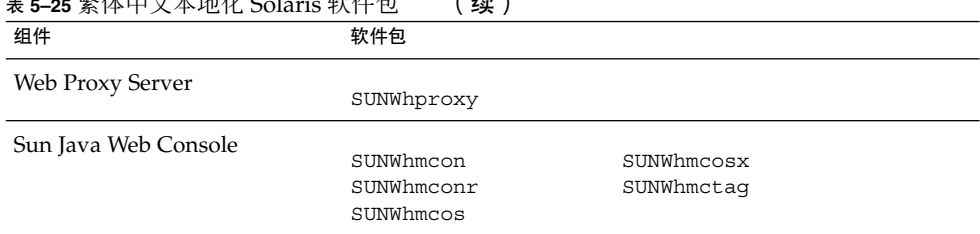

### 表 **5–25** 繁体中文本地化 Solaris 软件包 (续)

## 法文 Solaris 软件包

### 表 **5–26** 法文本地化 Solaris 软件包

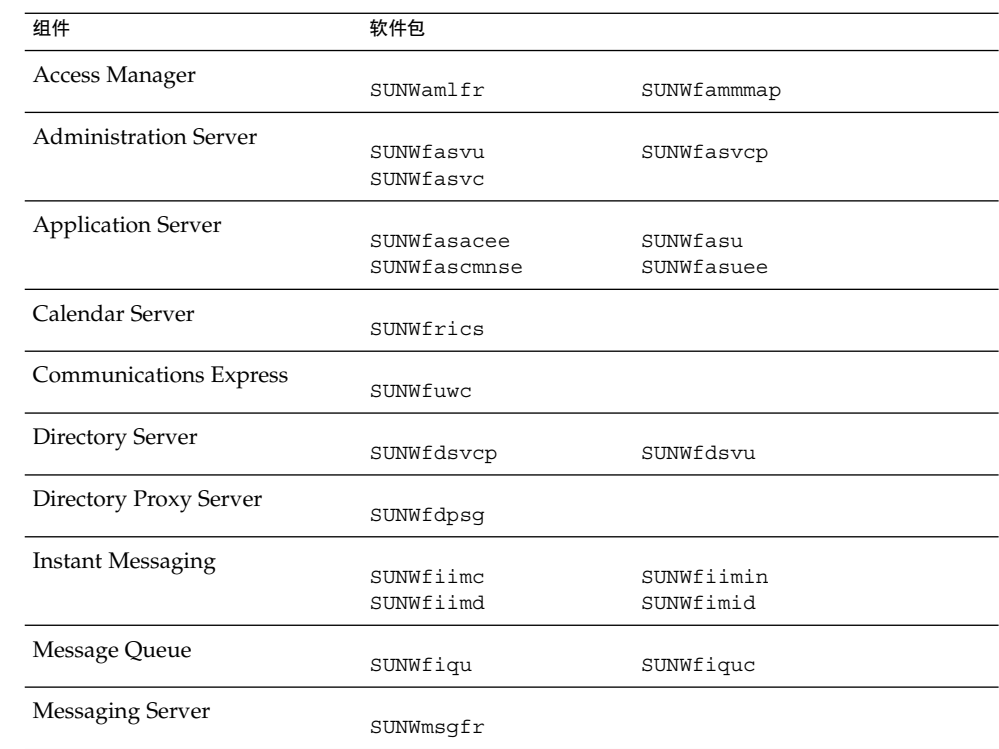

| $M > 1$ and serve $M$<br>组件 | $\sim$<br>软件包                     |                           |
|-----------------------------|-----------------------------------|---------------------------|
| Portal Server Portal Server |                                   |                           |
| Secure Remote Access        | SUNWfpsab                         | SUNWfpsoh                 |
|                             | SUNWfpsca                         | SUNWfpsp                  |
|                             | SUNWfpsda                         | SUNWfpsplt                |
|                             | SUNWfpsdm                         | SUNWfpsps                 |
|                             | SUNWfpsds                         | SUNWfpsr                  |
|                             | SUNWfpsdt                         | SUNWfpsra                 |
|                             | SUNWfpsdx                         | SUNWfpss                  |
|                             | SUNWfpsqa                         | SUNWfpssa                 |
|                             | SUNWfpsqw                         | SUNWfpsse                 |
|                             | SUNWfpsim                         | SUNWfpsso                 |
|                             | SUNWfpsma                         | SUNWfpssp                 |
|                             | SUNWfpsmai                        | SUNWfpsss                 |
|                             | SUNWfpsmap                        | SUNWfpsssoa               |
|                             | SUNWfpsmas                        | SUNWfpssu                 |
|                             | SUNWfpsnf                         | SUNWfpswsrpconsumer       |
|                             | SUNWfpsnl                         | SUNWfpswsrpconsumersample |
|                             | SUNWfpsnm                         | SUNWfpswsrpproducer       |
| Service Registry            |                                   |                           |
|                             | SUNWfsoar-sdk<br>SUNWfsoar-server |                           |
|                             |                                   |                           |
| Sun Cluster 代理              |                                   |                           |
|                             | SUNWfschtt                        | SUNWfschadb               |
|                             | <b>SUNWfscslas</b>                | SUNWfscs1mq               |
| Sun Cluster 软件              |                                   |                           |
|                             | SUNWfsc                           | SUNWfscspm                |
|                             | SUNWfscspmu                       |                           |
| Web Server                  |                                   |                           |
|                             | SUNWfwbsvr                        |                           |
| Web Proxy Server            |                                   |                           |
|                             | SUNWfproxy                        |                           |
| Sun Java Web Console        |                                   |                           |
|                             | SUNWfmcon                         | SUNWfmcosx                |
|                             | SUNWfmconr                        | SUNWfmctaq                |
|                             | SUNWfmcos                         |                           |
|                             |                                   |                           |

表 **5–26** 法文本地化 Solaris 软件包 (续)

## 德文 Solaris 软件包

#### 表 **5–27** 德文本地化 Solaris 软件包

| 组件                           | 软件包                    |             |
|------------------------------|------------------------|-------------|
| Access Manager               | SUNWamlde              | SUNWdammmap |
| <b>Administration Server</b> | SUNWdasvu<br>SUNWdasvc | SUNWdasvcp  |

**<sup>136</sup>** Sun Java Enterprise System 2005Q4 安装参考 • 2005 年 10 月

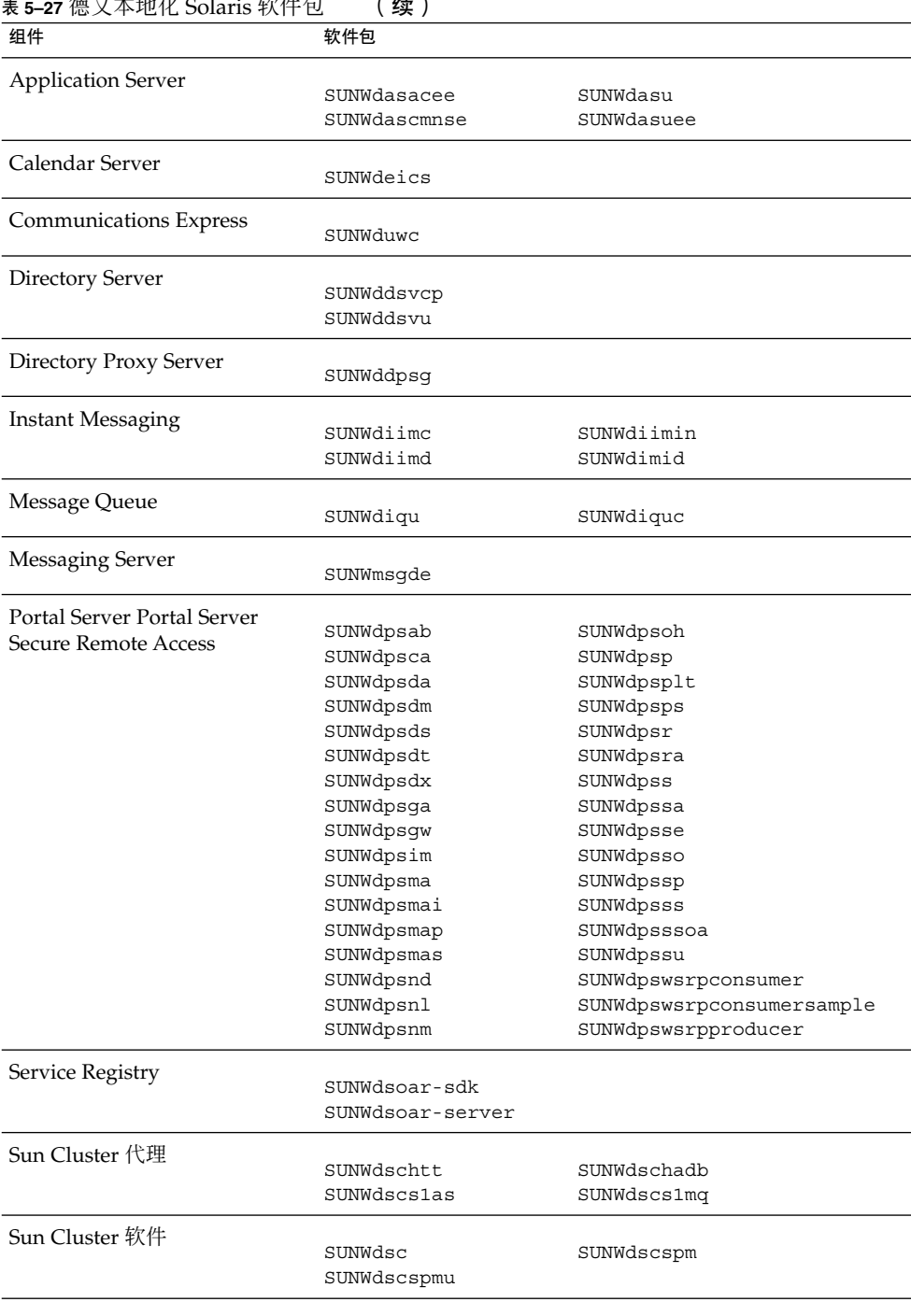

表 **5–27** 德文本地化 Solaris 软件包 (续)

第 5 章 • 可安装软件包列表 **137**

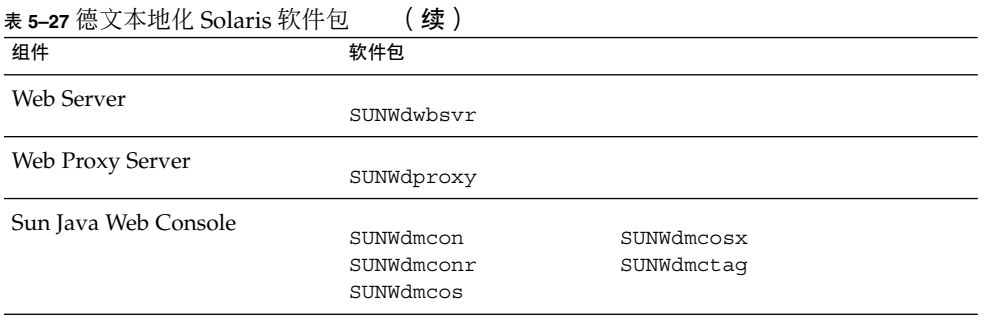

## 日文 Solaris 软件包

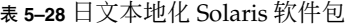

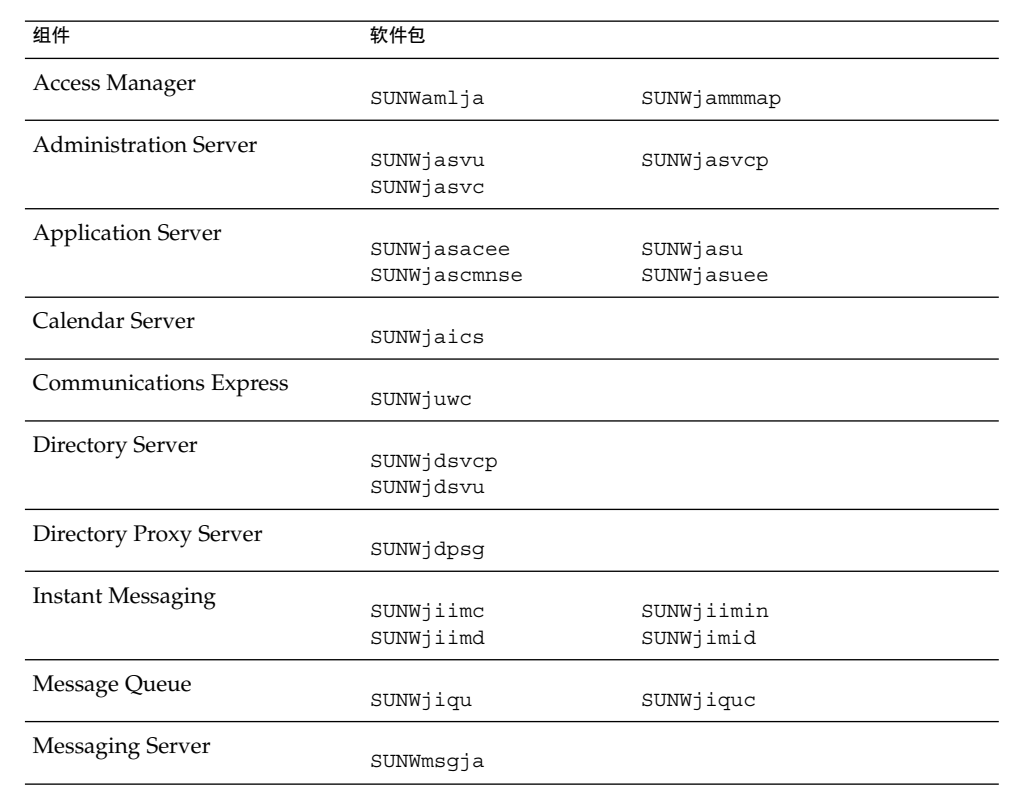

| 组件                          | 软件包              |                           |
|-----------------------------|------------------|---------------------------|
| Portal Server Portal Server |                  |                           |
| Secure Remote Access        | SUNWjpsab        | SUNWjpsoh                 |
|                             | SUNWipsca        | SUNWjpsp                  |
|                             | SUNWipsda        | SUNWipsplt                |
|                             | SUNWipsdm        | SUNWipsps                 |
|                             | SUNWipsds        | SUNWipsr                  |
|                             | SUNWjpsdt        | SUNWjpsra                 |
|                             | SUNWjpsdx        | SUNWjpss                  |
|                             | SUNWjpsga        | SUNWjpssa                 |
|                             | SUNWjpsgw        | SUNWipsse                 |
|                             | SUNWjpsim        | SUNWjpsso                 |
|                             | SUNWjpsma        | SUNWjpssp                 |
|                             | SUNWjpsmai       | SUNWjpsss                 |
|                             | SUNWjpsmap       | SUNWjpsssoa               |
|                             | SUNWjpsmas       | SUNWipssu                 |
|                             | SUNWjpsnj        | SUNWjpswsrpconsumer       |
|                             | SUNWipsnl        | SUNWjpswsrpconsumersample |
|                             | SUNWipsnm        | SUNWipswsrpproducer       |
| Service Registry            |                  |                           |
|                             | SUNWjsoar-sdk    |                           |
|                             | SUNWjsoar-server |                           |
| Sun Cluster 代理              |                  |                           |
|                             | SUNWjschtt       | SUNWjschadb               |
|                             | SUNWjscslas      | SUNWjscs1mq               |
| Sun Cluster 软件              |                  |                           |
|                             | SUNWisc          | SUNWjscspm                |
|                             | SUNWjscspmu      | SUNWiscman                |
| Web Server                  |                  |                           |
|                             | SUNWjwbsvr       |                           |
| Web Proxy Server            |                  |                           |
|                             | SUNWjproxy       |                           |
| Sun Java Web Console        |                  |                           |
|                             | SUNWjmcon        | SUNWjmcosx                |
|                             | SUNWimconr       | SUNWjmctag                |
|                             | SUNWimcos        |                           |
|                             |                  |                           |

表 **5–28** 日文本地化 Solaris 软件包 (续)

## 韩文 Solaris 软件包

#### 表 **5–29** 韩文本地化 Solaris 软件包

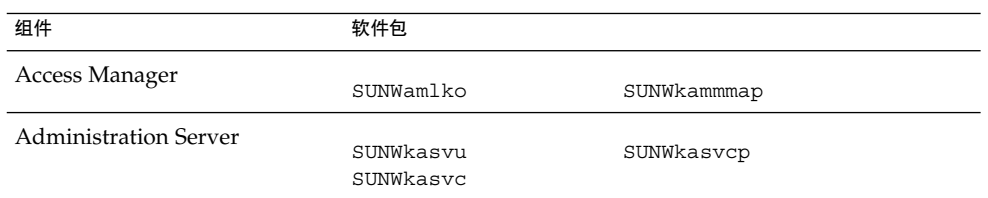

第 5 章 • 可安装软件包列表 **139**

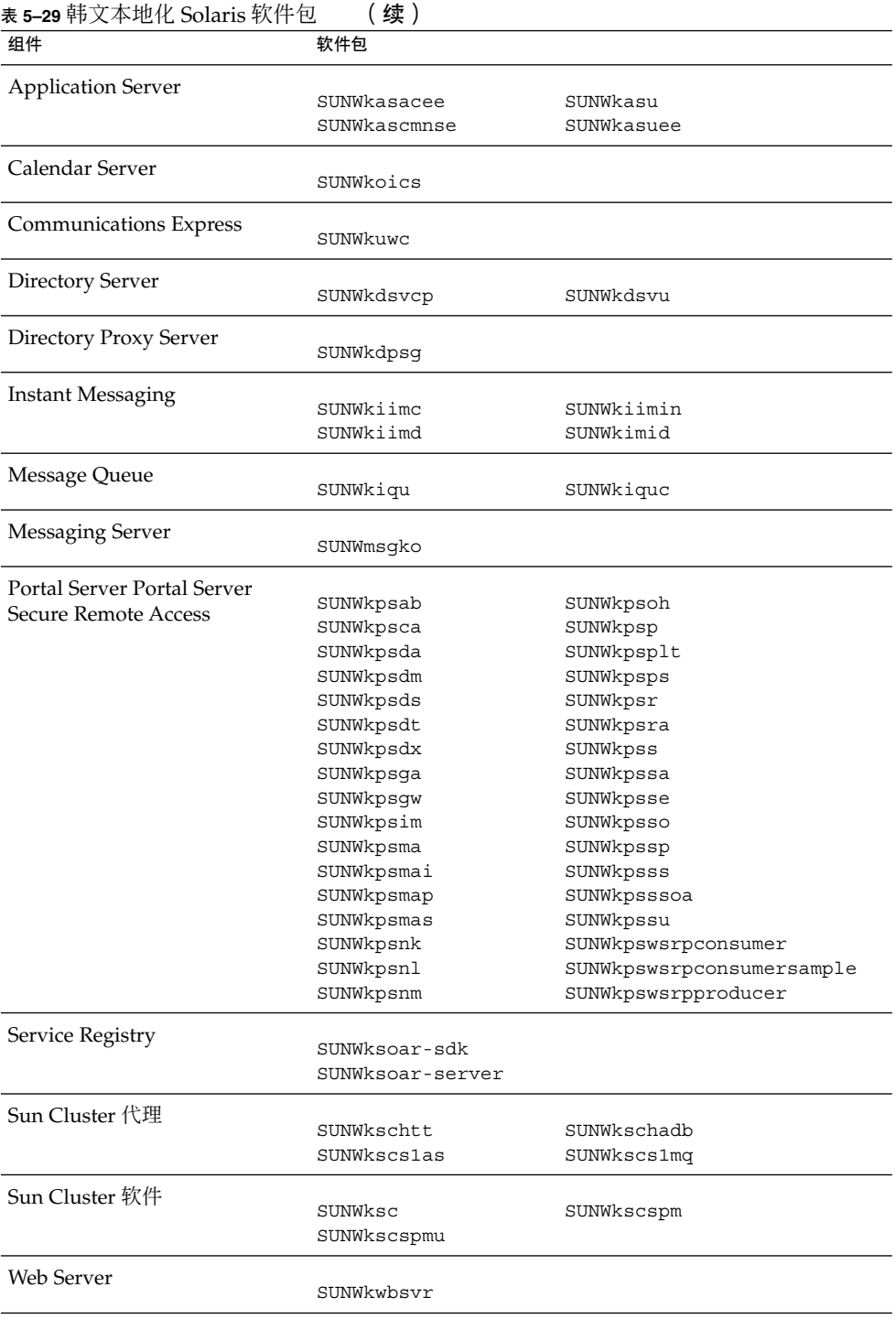

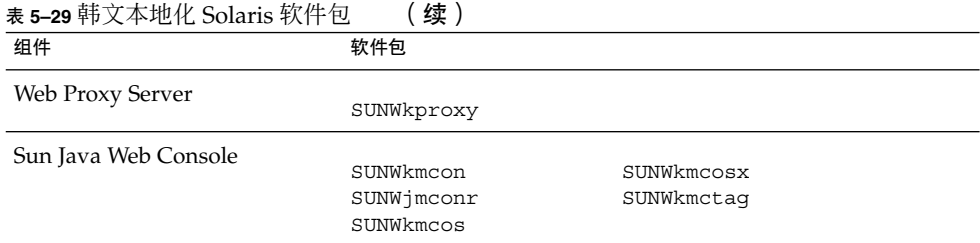

## 西班牙文 Solaris 软件包

### 表 **5–30** 西班牙文本地化 Solaris 软件包

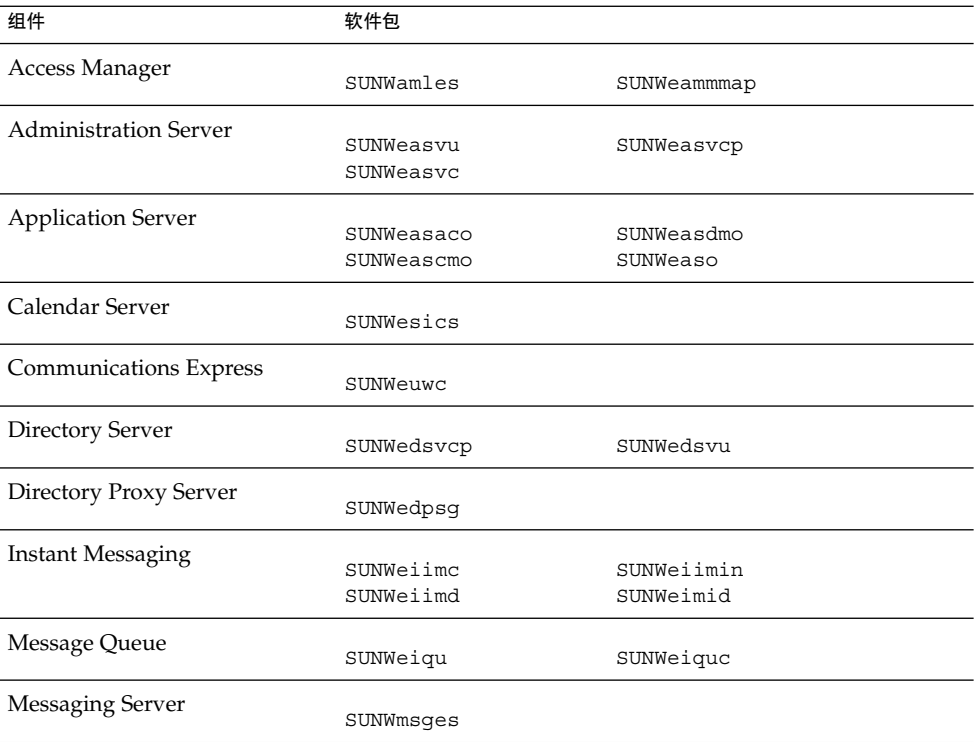

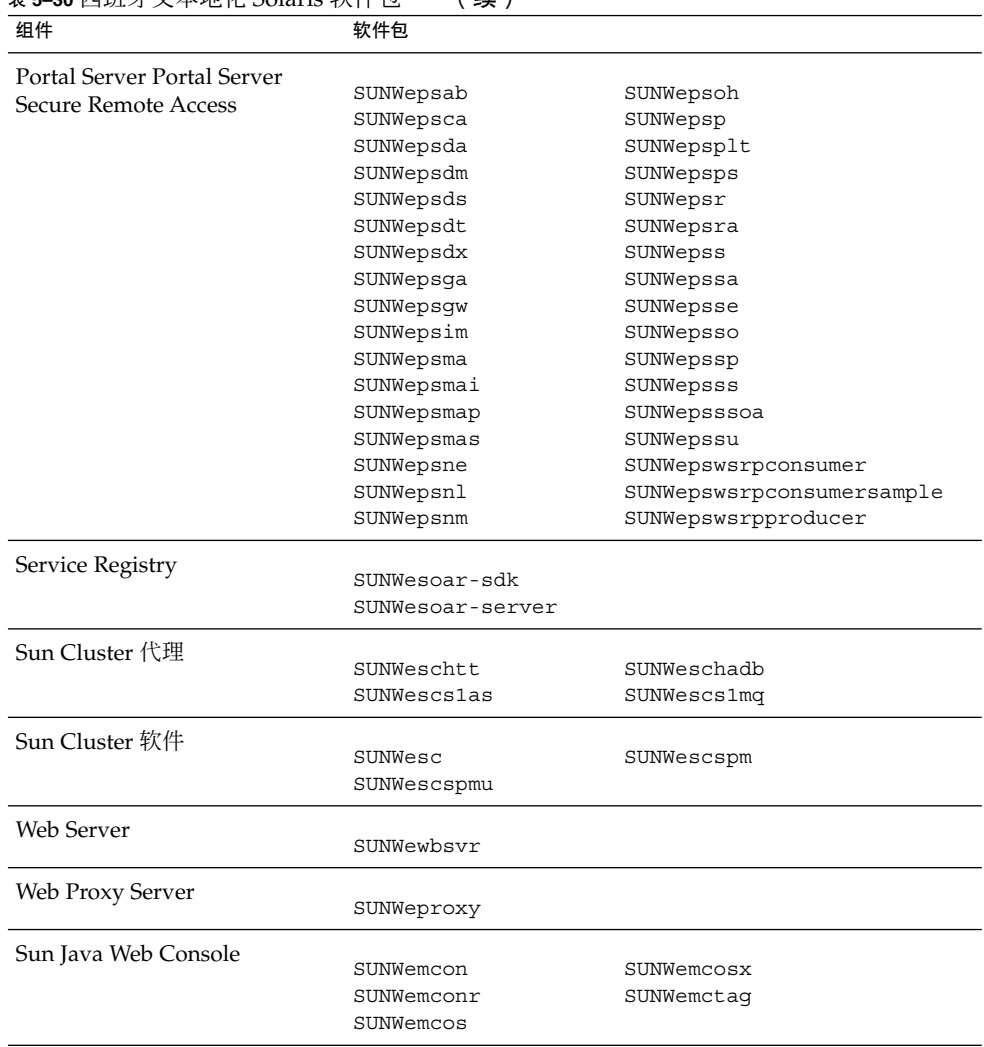

#### <span id="page-141-0"></span>表 **5–30** 西班牙文本地化 Solaris 软件包 (续)

# Linux 软件包

## Linux 的卸载软件包

下表列出了Java ES 的卸载软件包。

#### 表 **5–31** Linux 的卸载软件包

<span id="page-142-0"></span>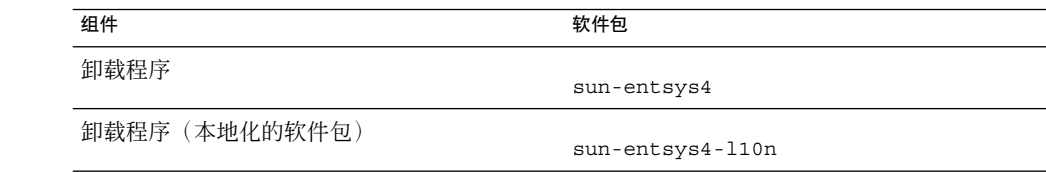

## 为组件安装的 Linux 软件包

本节列出为每个 Java ES 组件安装的 Linux 软件包。

## Access Manager Linux 软件包

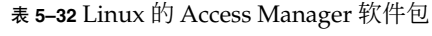

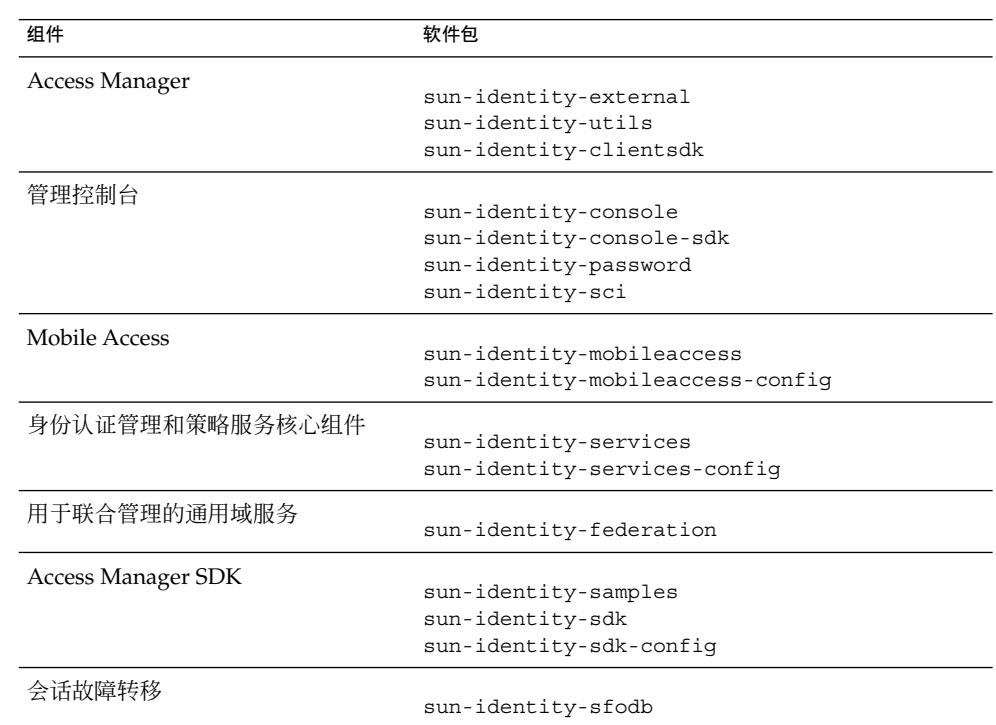

### Administration Server Linux 软件包

表 **5–33** Linux 的 Administration Server 软件包

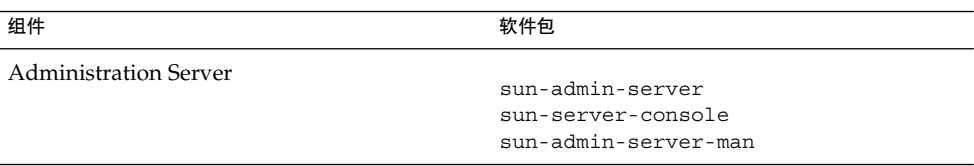

## Application Server Linux 软件包

表 **5–34** Linux 的 Application Server 软件包

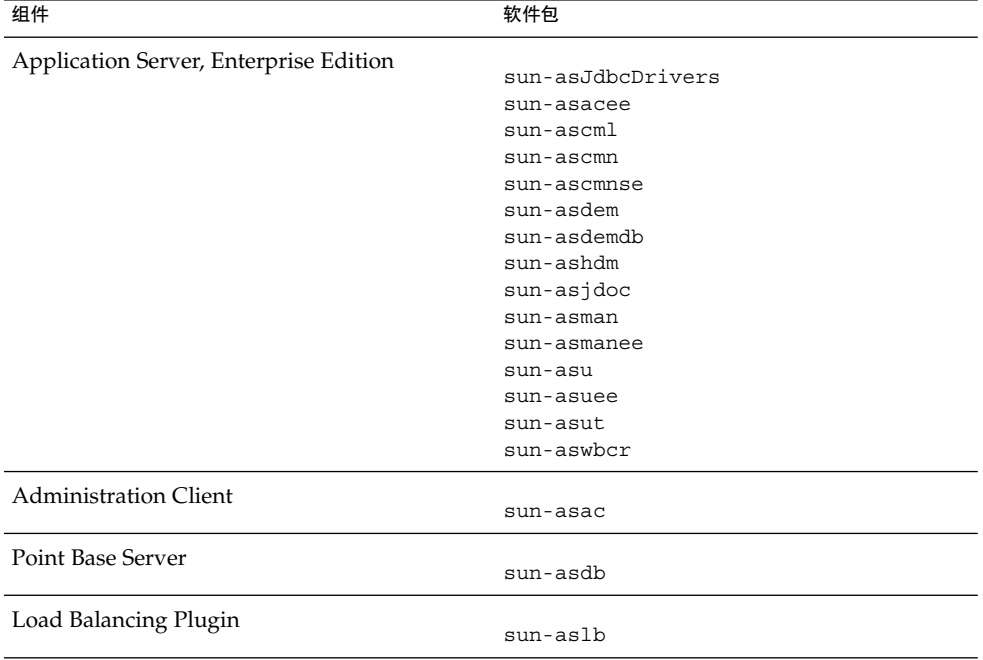

### Calendar Server Linux 软件包

表 **5–35** Linux 的 Calendar Server 软件包

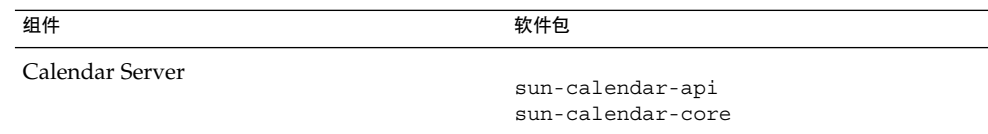

**144** Sun Java Enterprise System 2005Q4 安装参考 • 2005 年 10 月
# <span id="page-144-0"></span>Communications Express Linux 软件包

表 **5–36** Linux 的 Communications Express 软件包

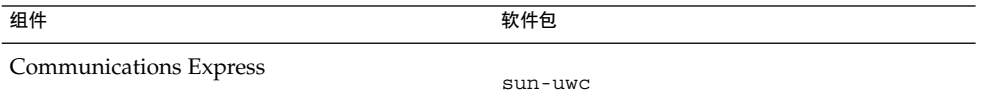

# Delegated Administrator Linux 软件包

表 **5–37** Linux 的 Delegated Administrator 软件包

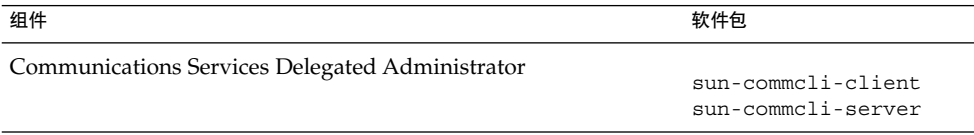

# Directory Server Linux 软件包

表 **5–38** Linux 的 Directory Server 软件包

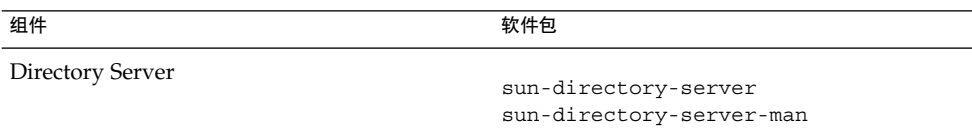

# Directory Proxy Server Linux 软件包

表 **5–39** Linux 的 Directory Proxy Server 软件包

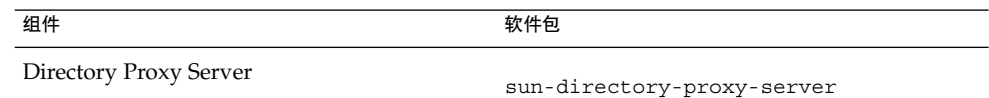

# <span id="page-145-0"></span>HADB Linux 软件包

表 **5–40** Linux 的 HADB 软件包

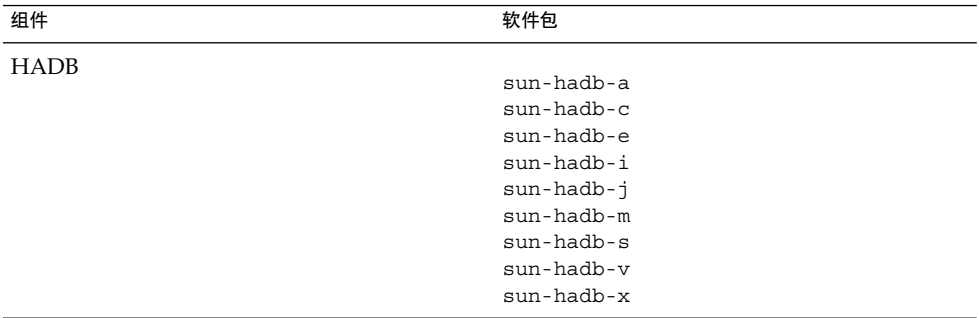

# Instant Messaging Linux 软件包

表 **5–41** Linux 的 Instant Messaging 软件包

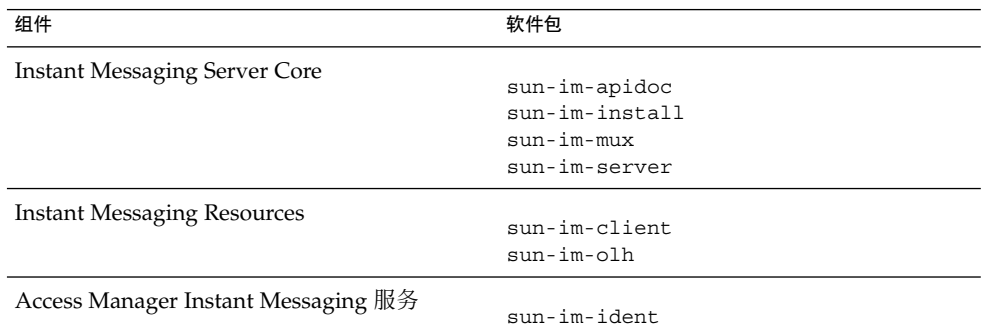

# Message Queue Linux 软件包

### 表 **5–42** Linux 的 Message Queue 软件包

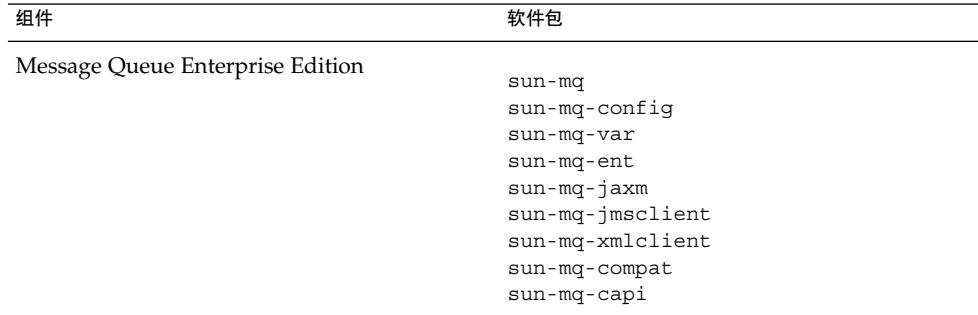

# <span id="page-146-0"></span>Messaging Server Linux 软件包

表 **5–43** Linux 的 Messaging Server 软件包

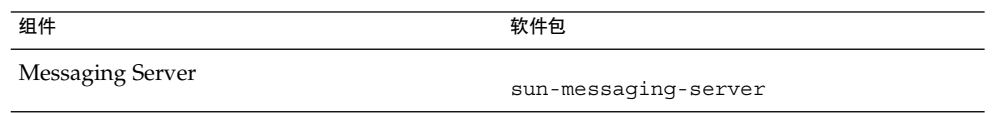

# Portal Server Linux 软件包

表 **5–44** Linux 的 Portal Server 软件包

| 组件            | 软件包                                    |
|---------------|----------------------------------------|
| Portal Server |                                        |
|               | sun-portal-addressbookapi              |
|               | sun-portal-addressbookapi-confiq       |
|               | sun-portal-calendarapi                 |
|               | sun-portal-calendarapi-confiq          |
|               | sun-portal-configurator                |
|               | sun-portal-container                   |
|               | sun-portal-core                        |
|               | sun-portal-core-confiq                 |
|               | sun-portal-desktop                     |
|               | sun-portal-desktopadmin-               |
|               | sun-portal-desktop-confiq              |
|               | sun-portal-desktopdatamgmt             |
|               | sun-portal-desktopextension            |
|               | sun-portal-desktopextension-confiq     |
|               | sun-portal-desktoppapi                 |
|               | sun-portal-desktoppapi-config          |
|               | sun-portal-desktopserviceconfig        |
|               | sun-portal-desktopserviceconfiq-confiq |
|               | sun-portal-discussions                 |
|               | sun-portal-discussions-confiq          |
|               | sun-portal-instantmessaqinq            |
|               | sun-portal-instantmessaging-config     |
|               | sun-portal-jsptaqlib                   |
|               | sun-portal-jsptaglib-config            |
|               | sun-portal-110n-configurator           |
|               | sun-portal-mail                        |
|               | sun-portal-mail-confiq                 |
|               | sun-portal-mobileaccess                |
|               | sun-portal-mobileaccess-config         |
|               | sun-portal-mobileaccess-doc            |
|               | sun-portal-mobileaccess-identity       |
|               | sun-portal-mobileaccessstatic          |
|               | sun-portal-mobileaccessstatic-confiq   |

<span id="page-147-0"></span>表 5-44 Linux 的 Portal Server 软件包 (续)

| 组件 | 软件包                             |
|----|---------------------------------|
|    |                                 |
|    | sun-portal-netmail              |
|    | sun-portal-onlinehelp           |
|    | sun-portal-onlinehelp-identity  |
|    | sun-portal-portlet              |
|    | sun-portal-portlet-confiq       |
|    | sun-portal-portletsample        |
|    | sun-portal-portletsample-confiq |
|    |                                 |
|    | sun-portal-portlettck           |
|    | sun-portal-portlettck-confiq    |
|    | sun-portal-rewriter             |
|    | sun-portal-rewriteradmin        |
|    | sun-portal-sample               |
|    | sun-portal-sample-confiq        |
|    | sun-portal-sdk                  |
|    | sun-portal-searchadmin          |
|    | sun-portal-searchserver         |
|    | sun-portal-searchui             |
|    | sun-portal-searchui-confiq      |
|    | sun-portal-ssoadapter           |
|    | sun-portal-ssoadapteradmin      |
|    | sun-portal-subscriptions        |
|    | sun-portal-subscriptions-confiq |
|    | sun-portal-wsrpcommon           |
|    | sun-portal-wsrpconsumer         |
|    | sun-portal-wsrpconsumerconfiq   |
|    | sun-portal-wsrpconsumersample   |
|    | sun-portal-wsrpproducer         |
|    | sun-portal-wsrpproducersample   |
|    | sun-webnfs                      |

# Portal Server Secure Remote Access Linux 软件包

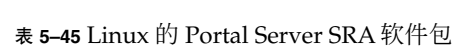

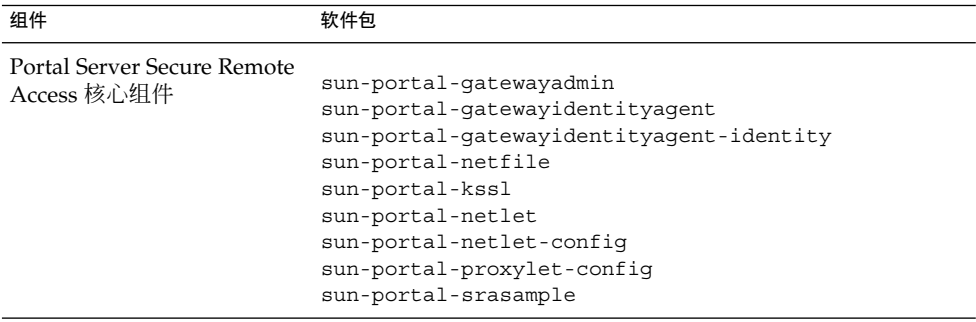

<span id="page-148-0"></span>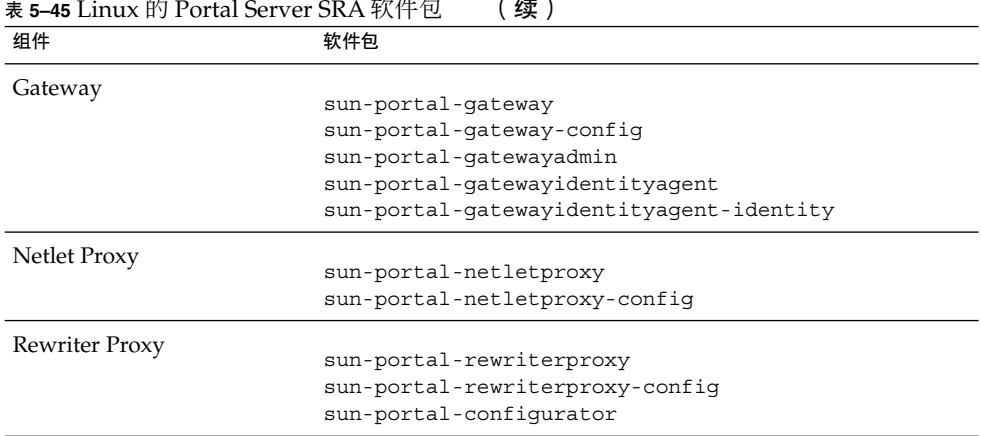

# Service Registry Linux 软件包

表 **5–46** Linux 的 Service Registry 软件包

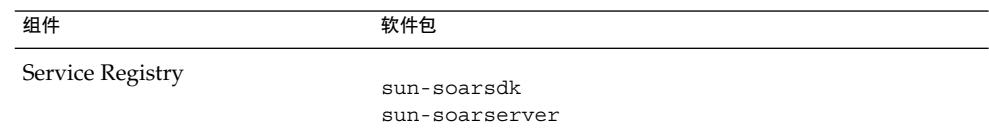

# Web Server Linux 软件包

表 **5–47** Linux 的 Web Server 软件包

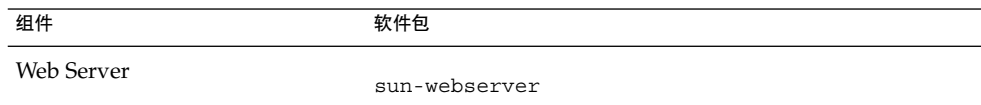

# Web Proxy Server Linux 软件包

表 **5–48** Linux 的 Web Proxy Server 软件包

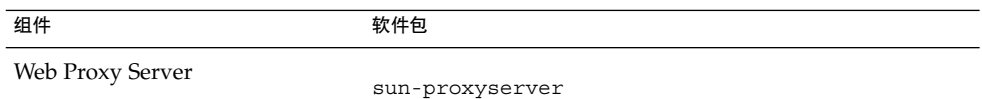

# 为共享组件安装的 Linux 软件包

下表列出了分发给每个共享组件的 Linux 软件包的名称。

第 5 章 • 可安装软件包列表 **149**

### <span id="page-149-0"></span>表 **5–49** Linux 的共享组件的软件包

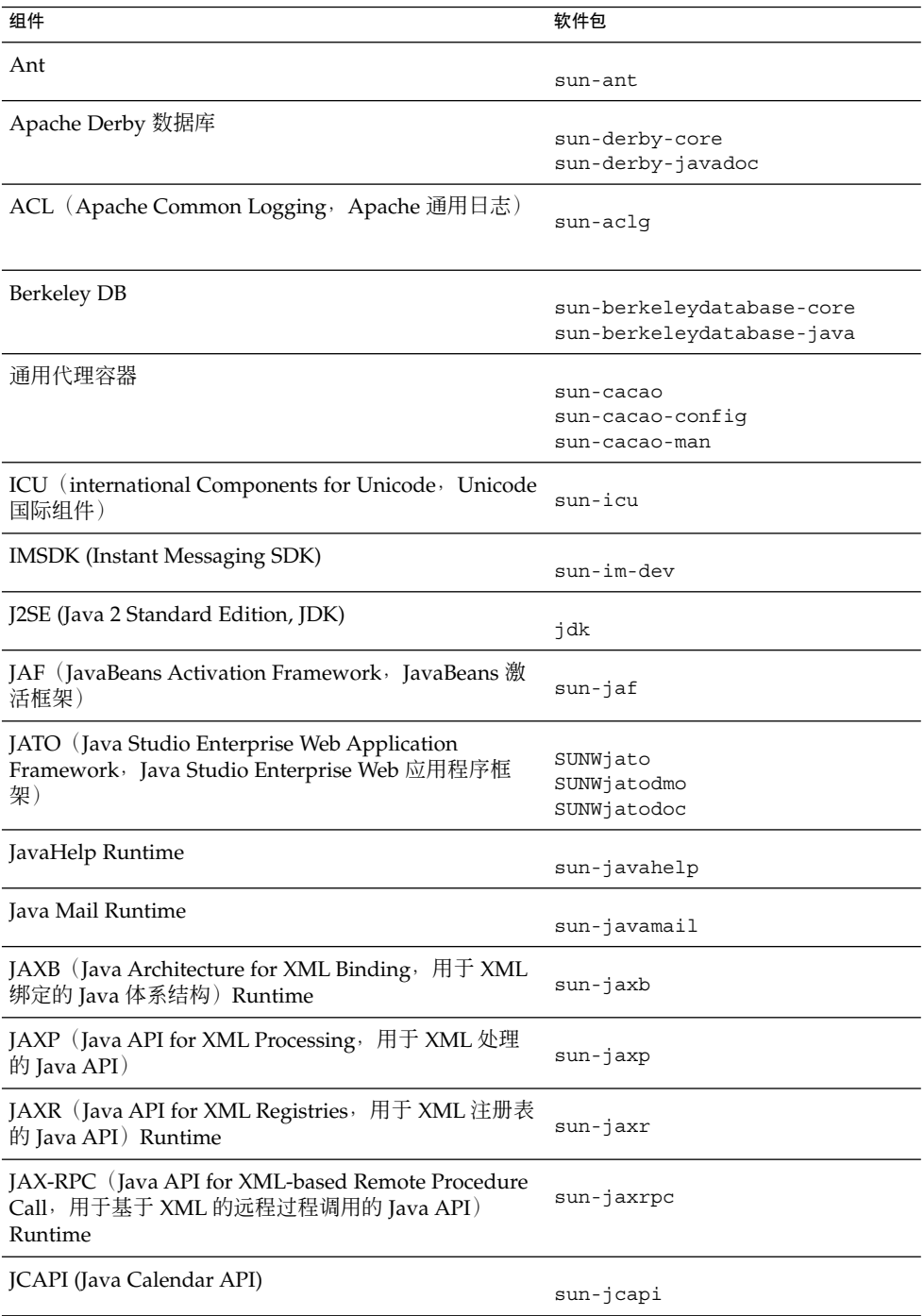

<span id="page-150-0"></span>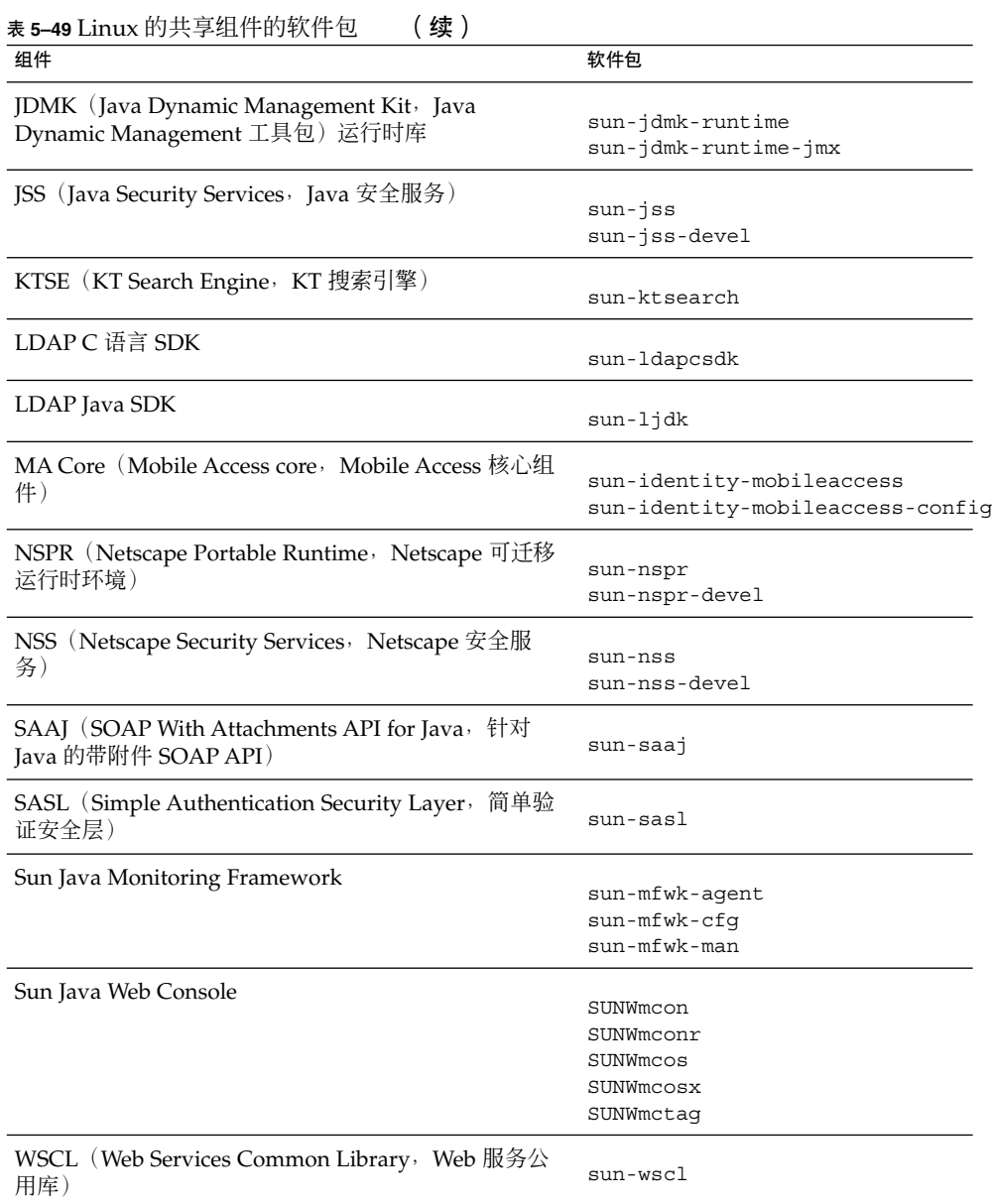

### 第 5 章 • 可安装软件包列表 **151**

# 组件的本地化 Linux 软件包

# 简体中文 Linux 软件包

### 表 **5–50** 简体中文本地化 Linux 软件包

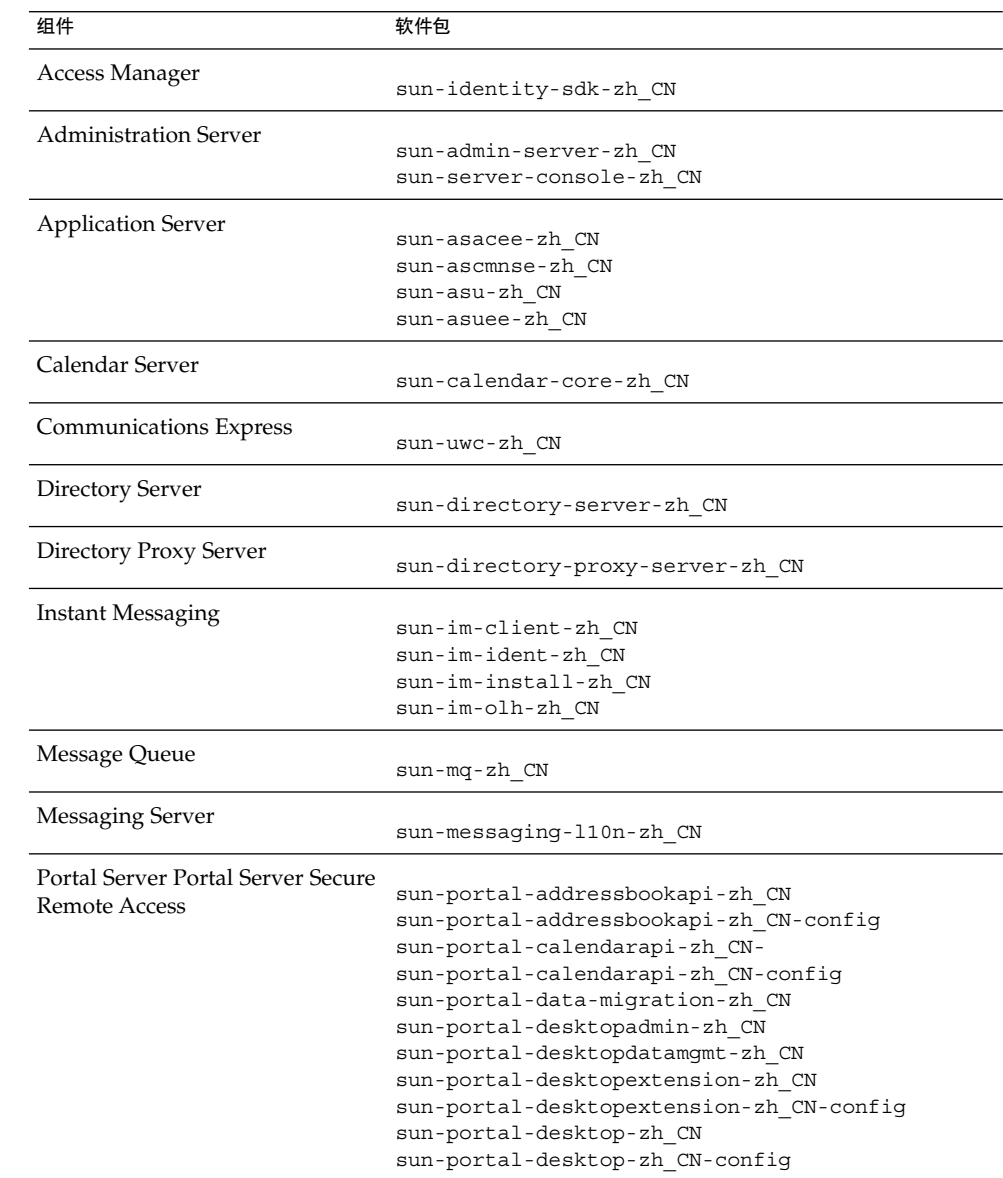

组件 いっきょう かいしゃ タックス 软件包

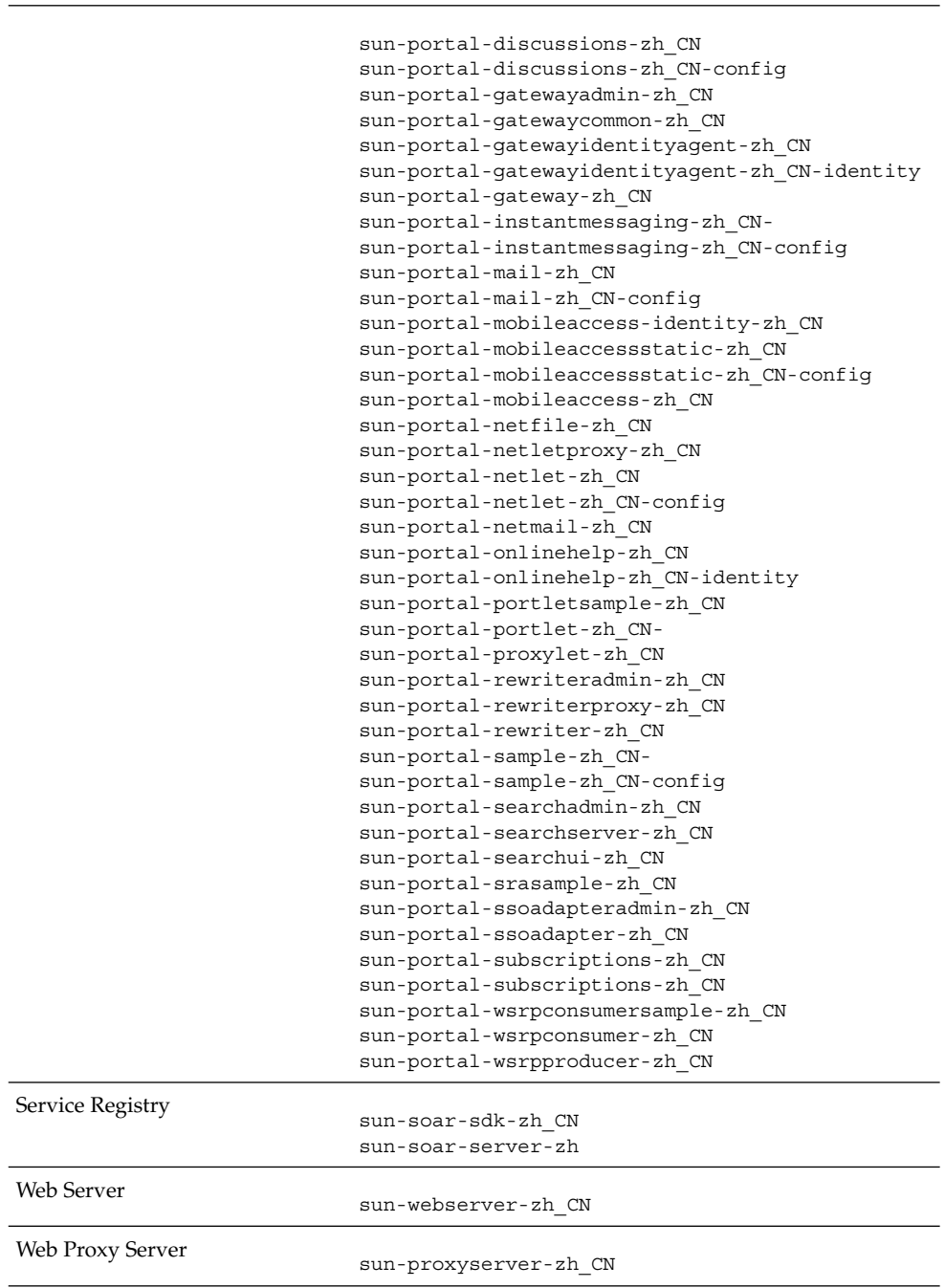

第 5 章 • 可安装软件包列表 **153**

# 繁体中文 Linux 软件包

## 表 **5–51** 繁体中文本地化 Linux 软件包

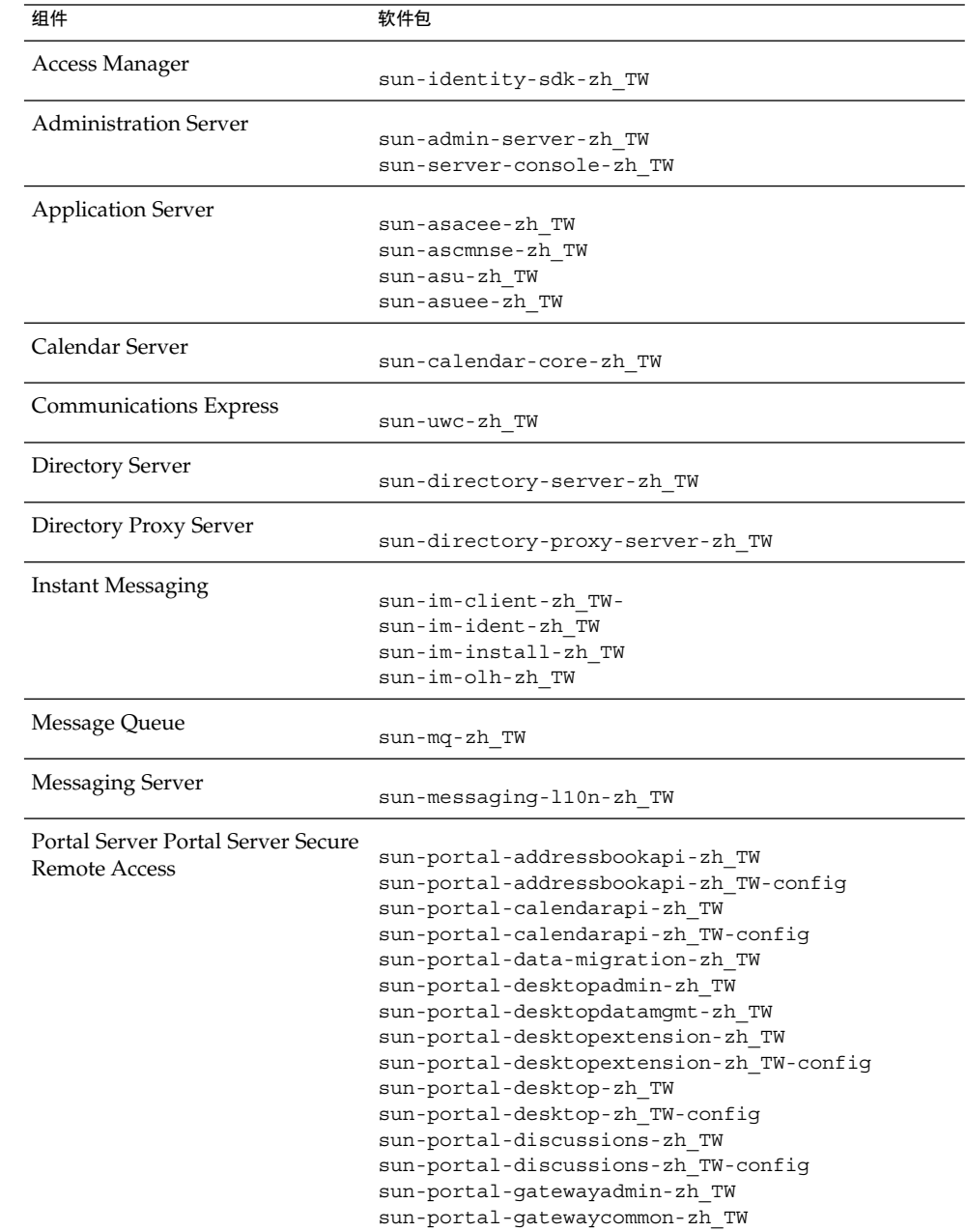

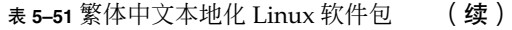

组件 软件包

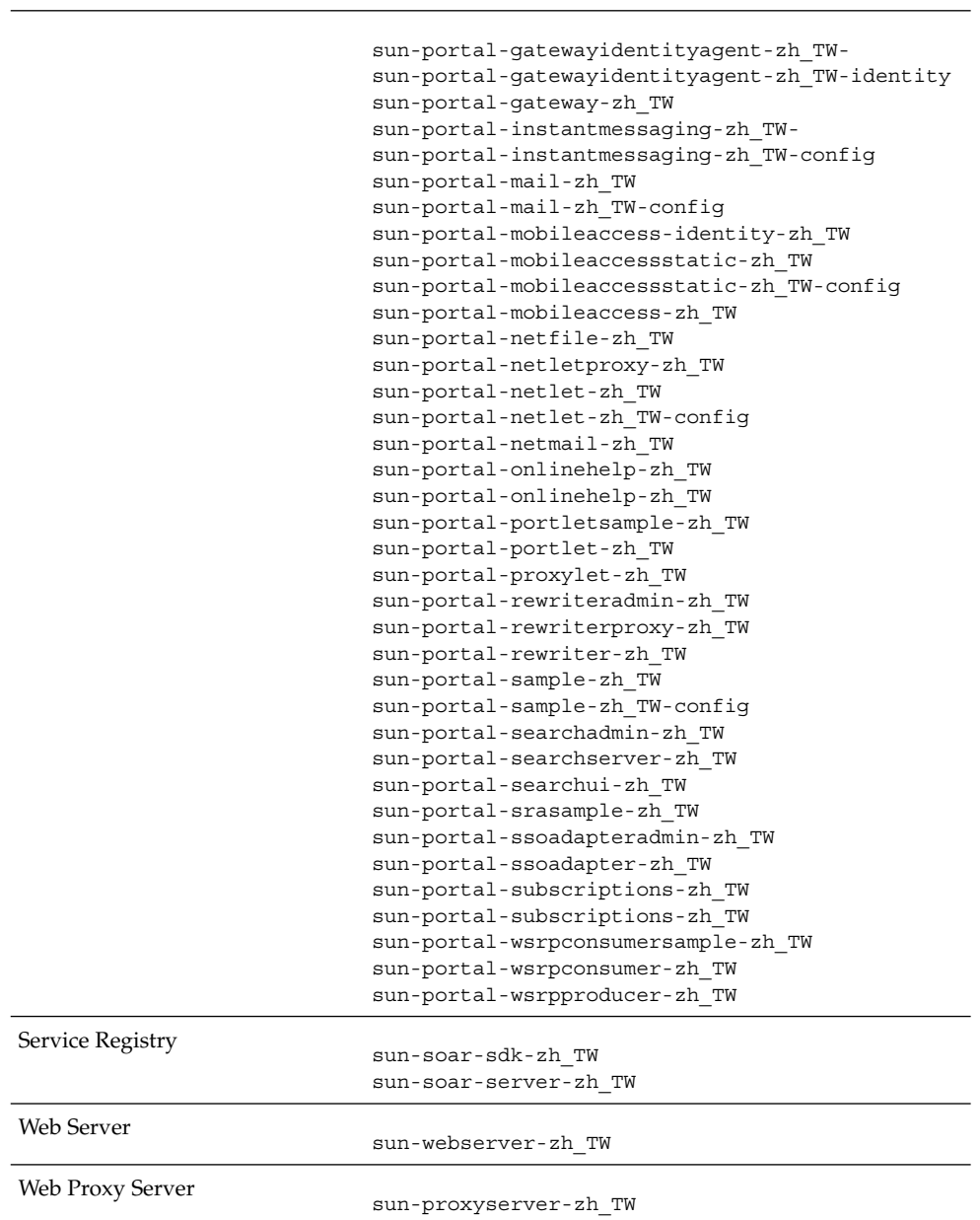

第 5 章 • 可安装软件包列表 **155**

# 法文 Linux 软件包

## 表 **5–52** 法文本地化 Linux 软件包

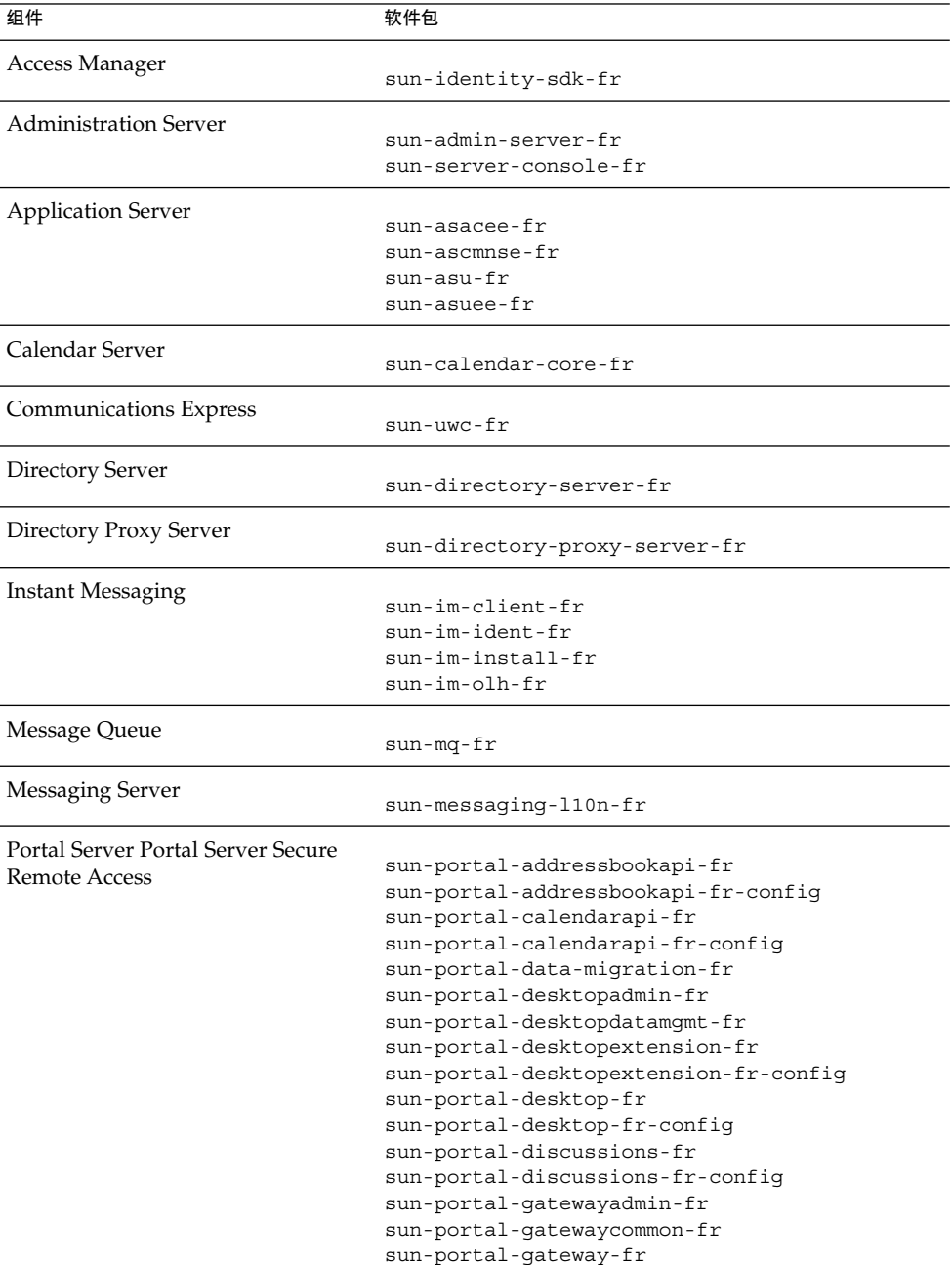

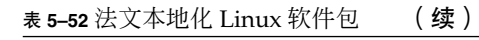

组件 いっきょう かいしゃ かいかん 软件包

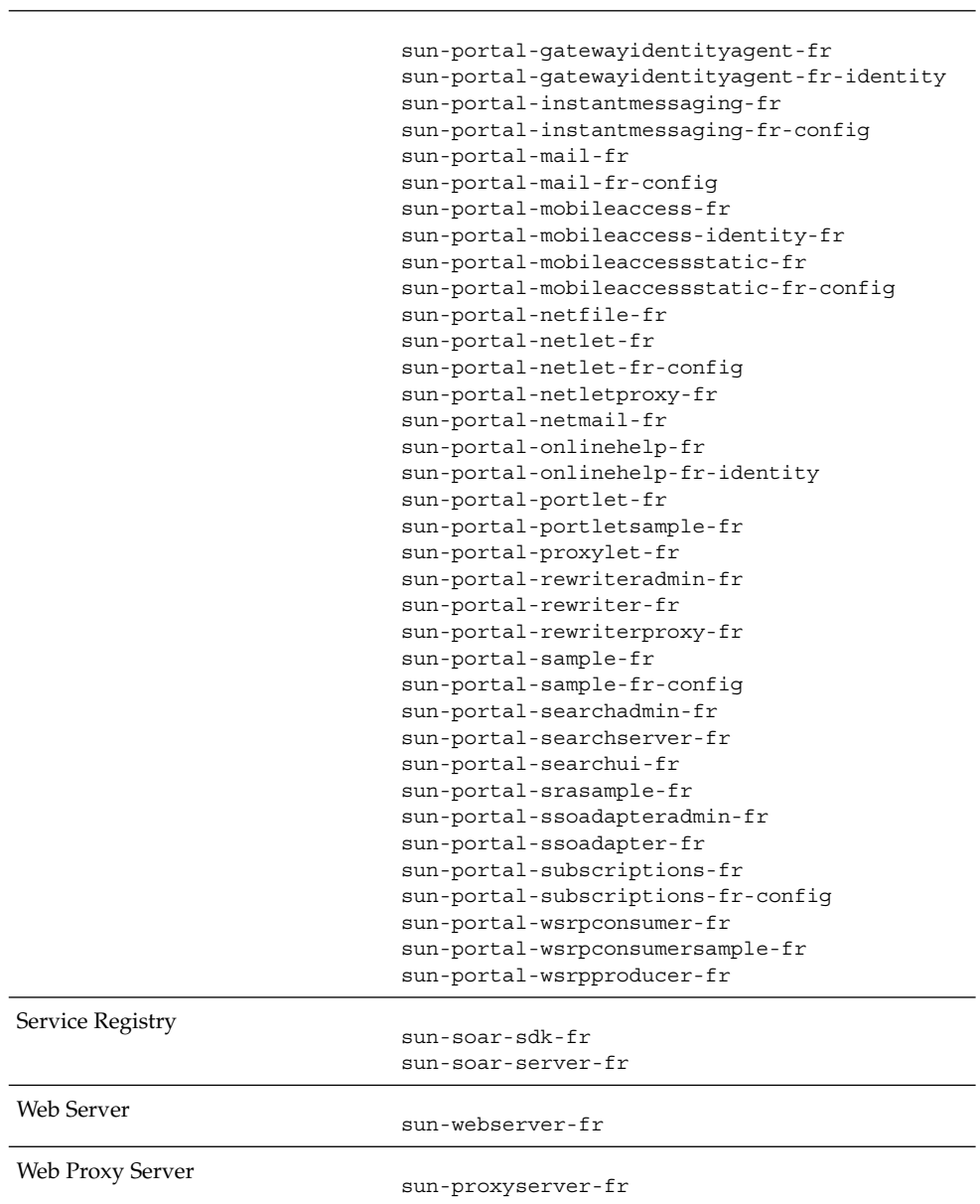

# 德文 Linux 软件包

## 表 **5–53** 德文本地化 Linux 软件包

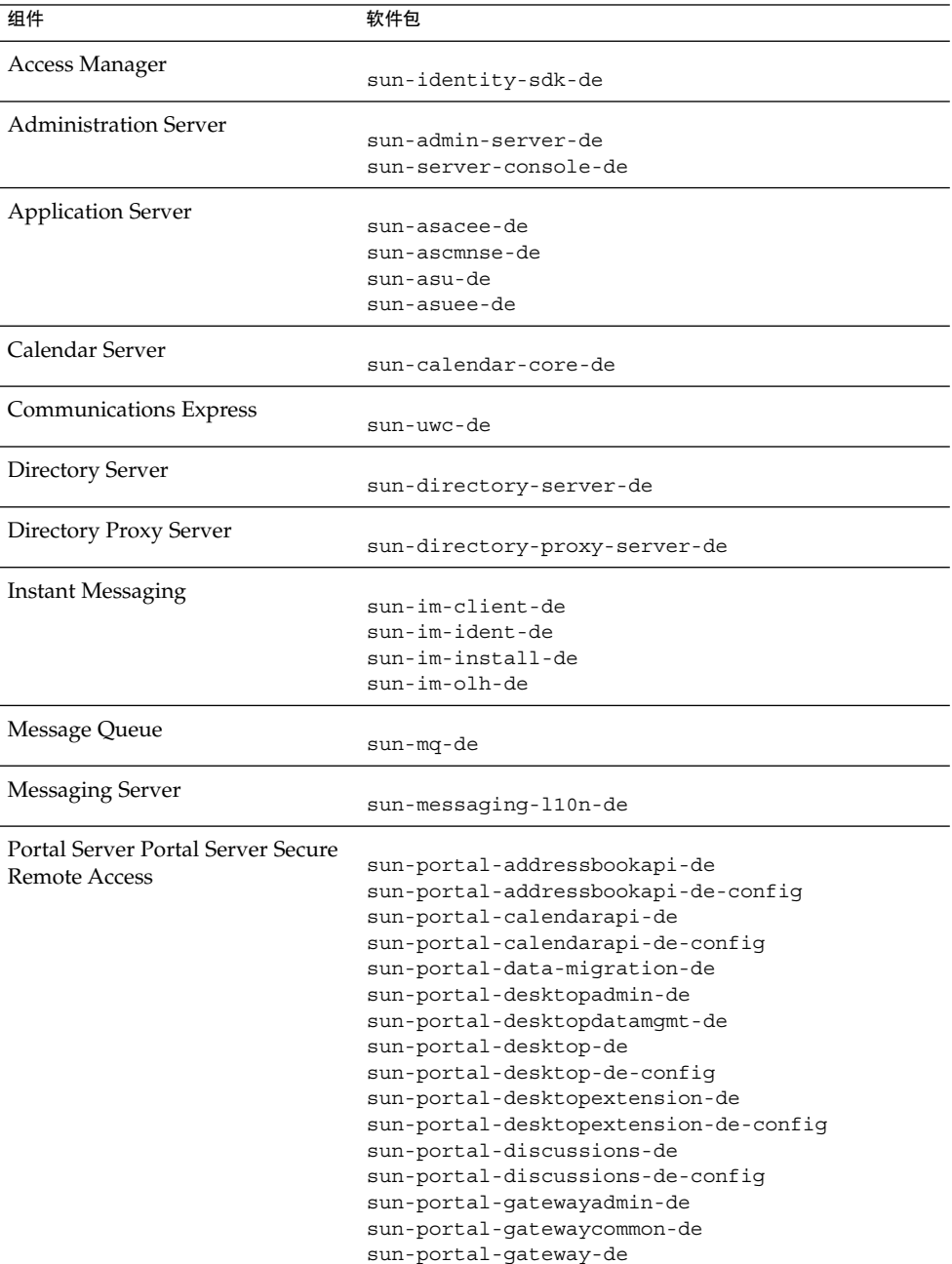

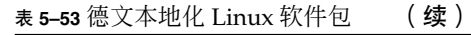

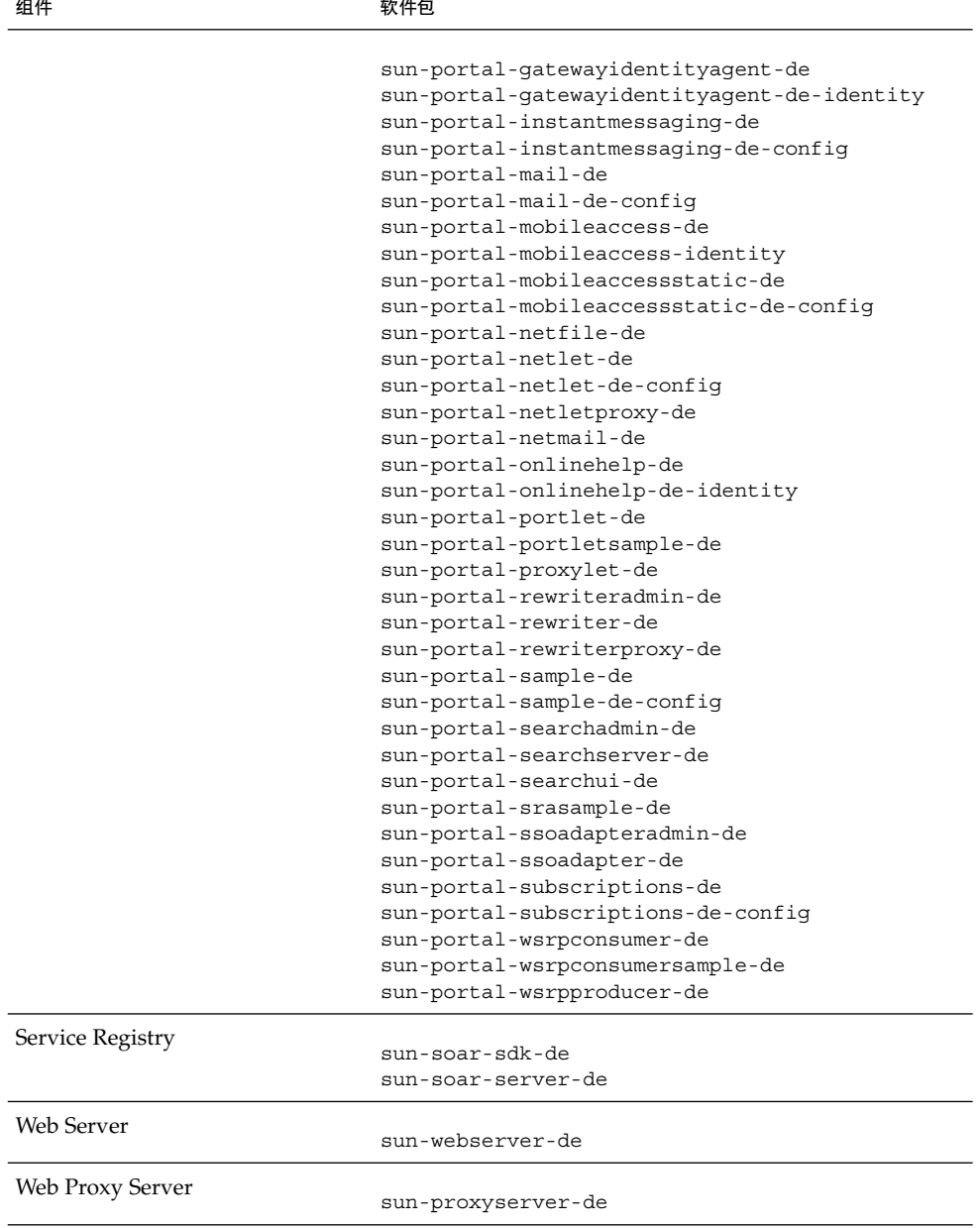

第 5 章 • 可安装软件包列表 **159**

# 日文 Linux 软件包

## 表 **5–54** 日文本地化 Linux 软件包

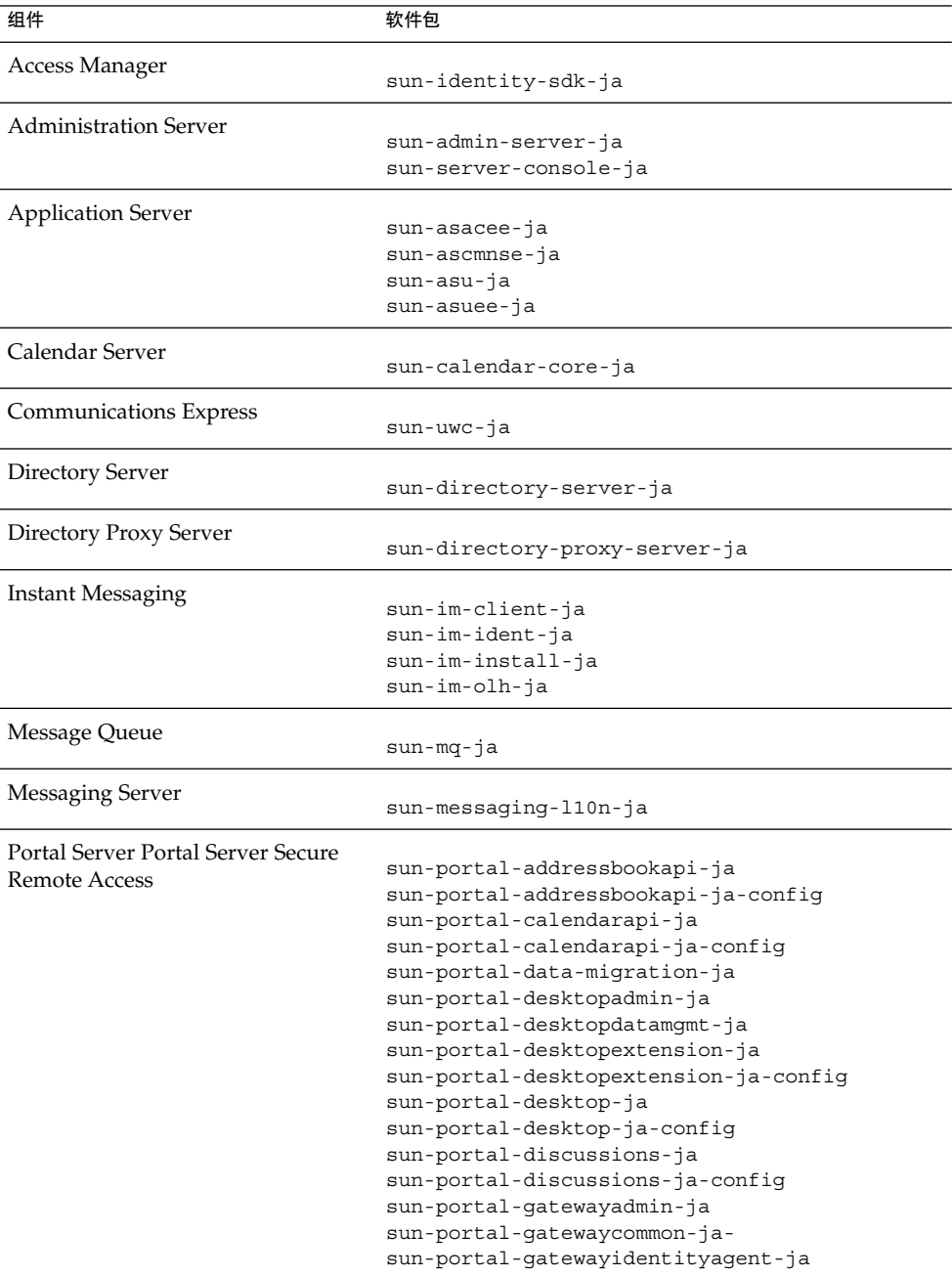

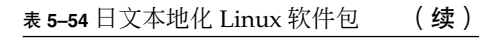

组件 いっきょう かいしゃ かいかん 软件包

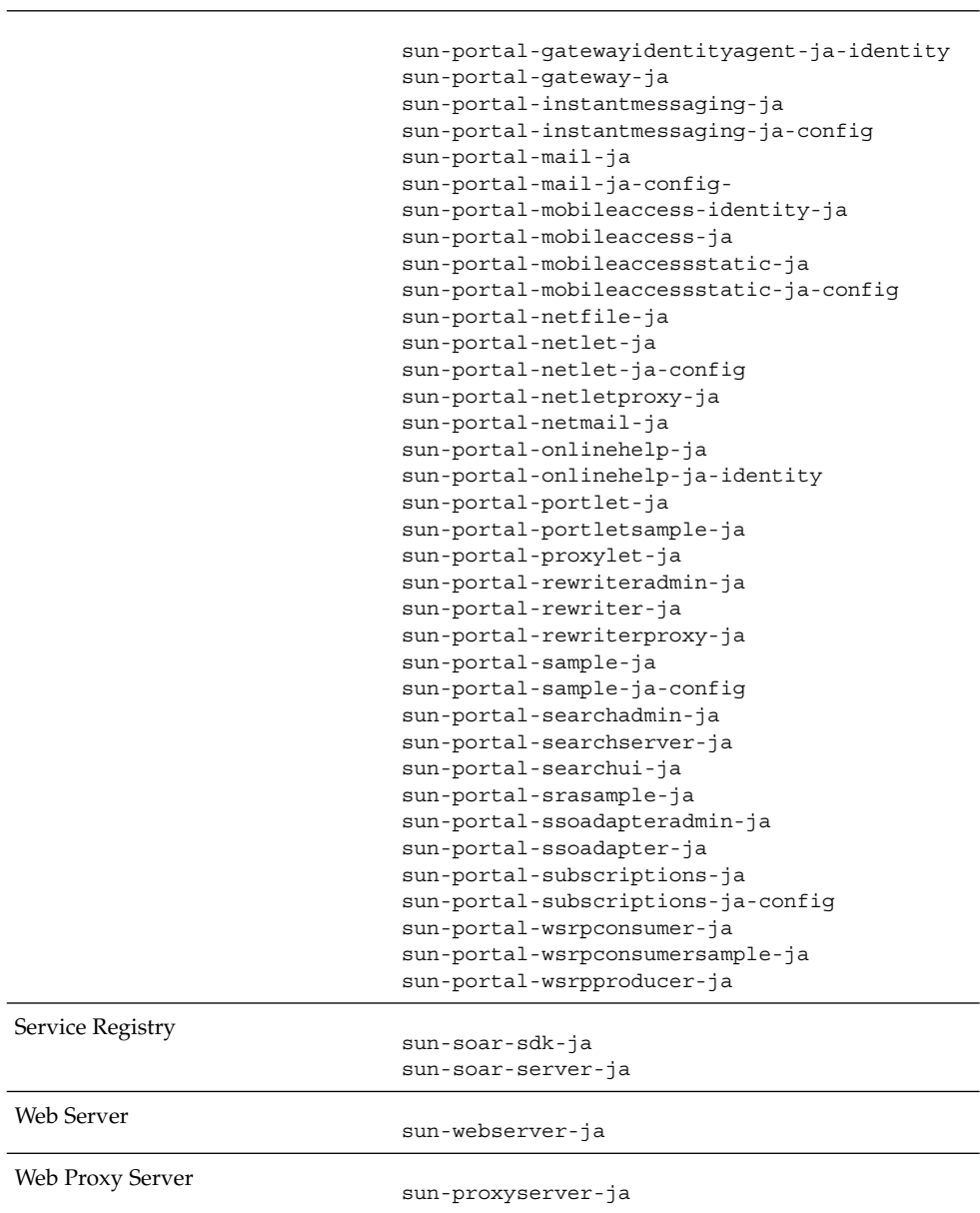

# 韩文 Linux 软件包

## 表 **5–55** 韩文本地化 Linux 软件包

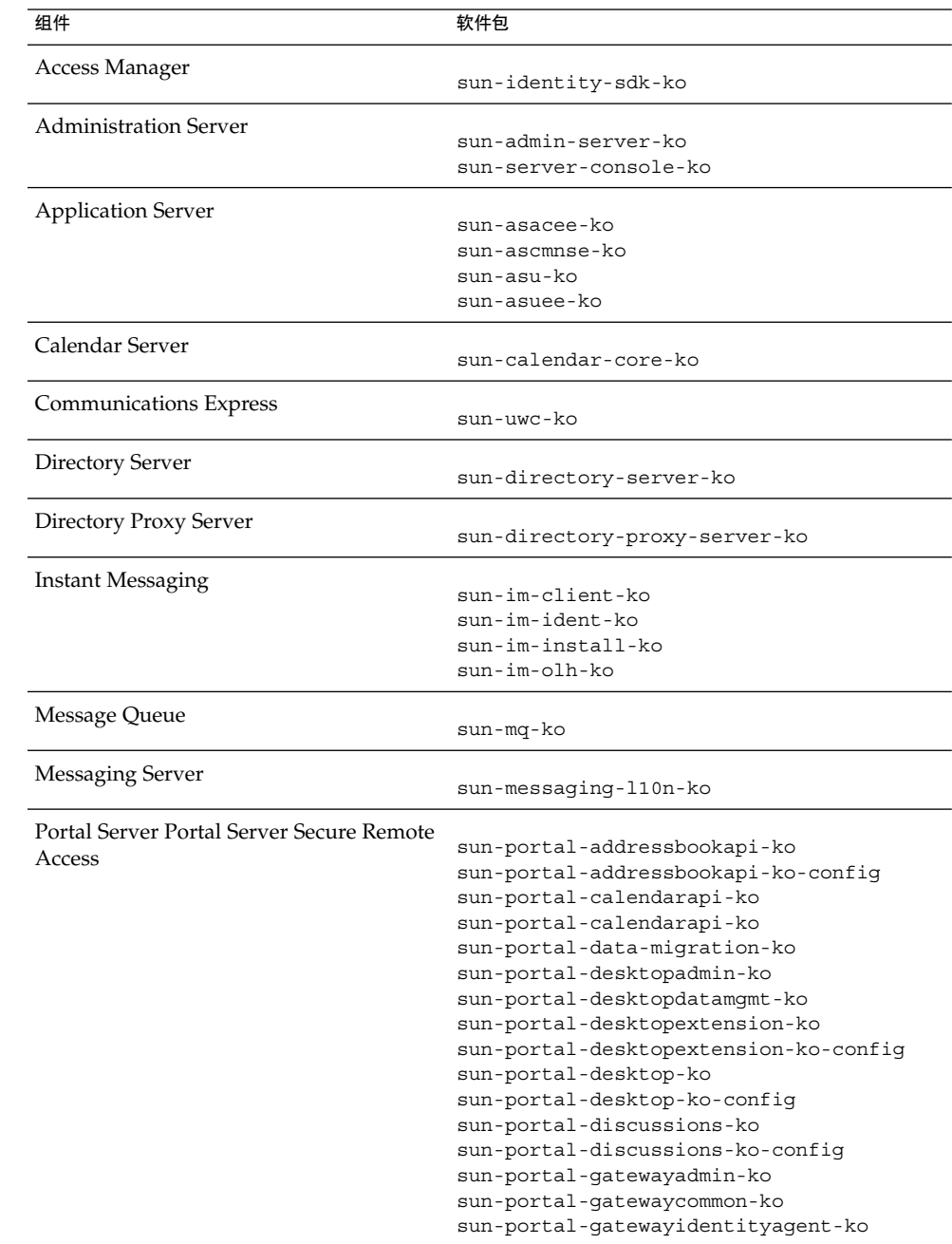

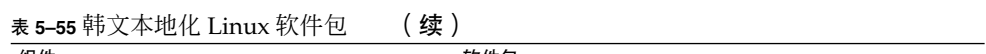

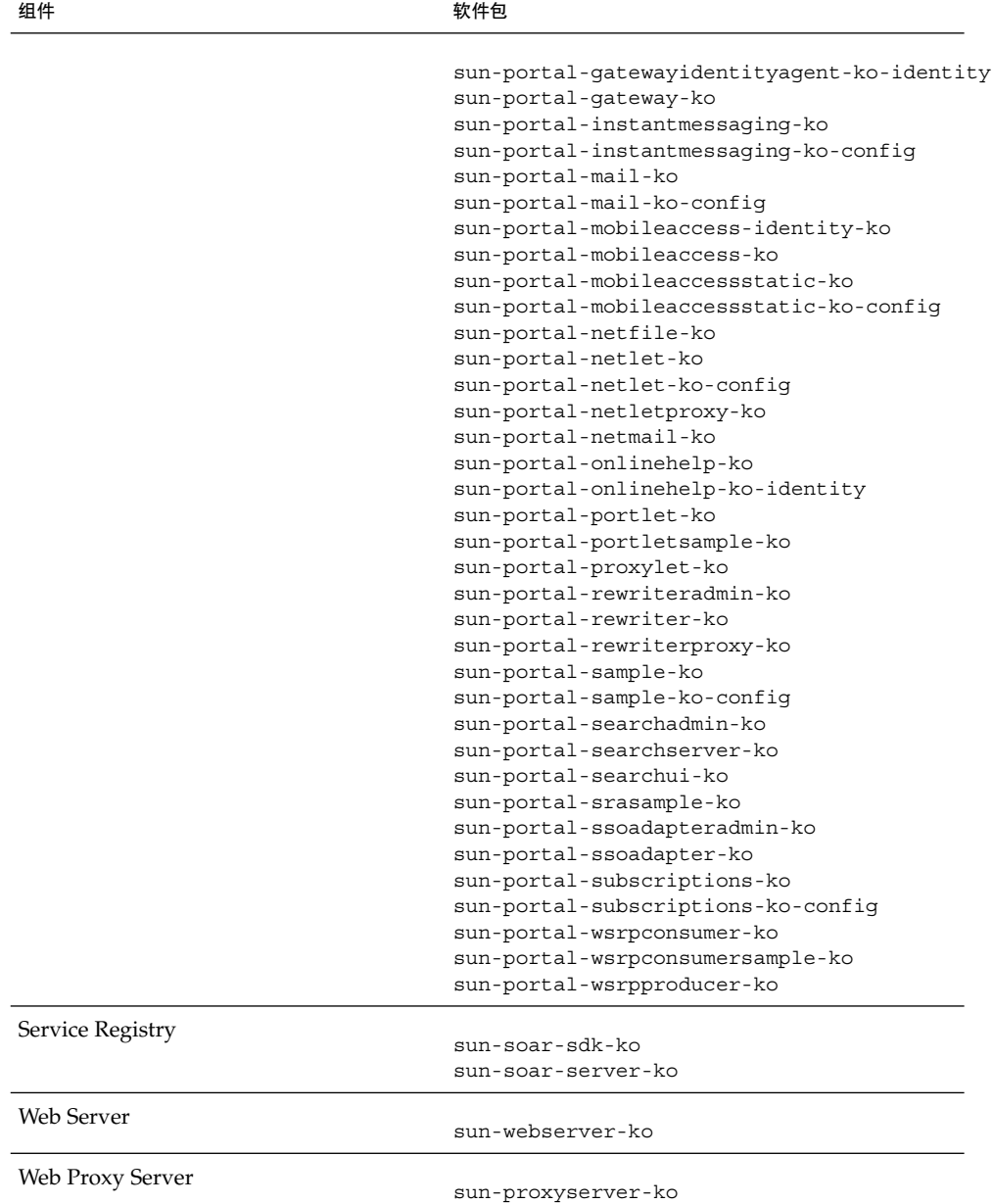

# 西班牙文 Linux 软件包

### 表 **5–56** 西班牙文 Linux 本地化软件包

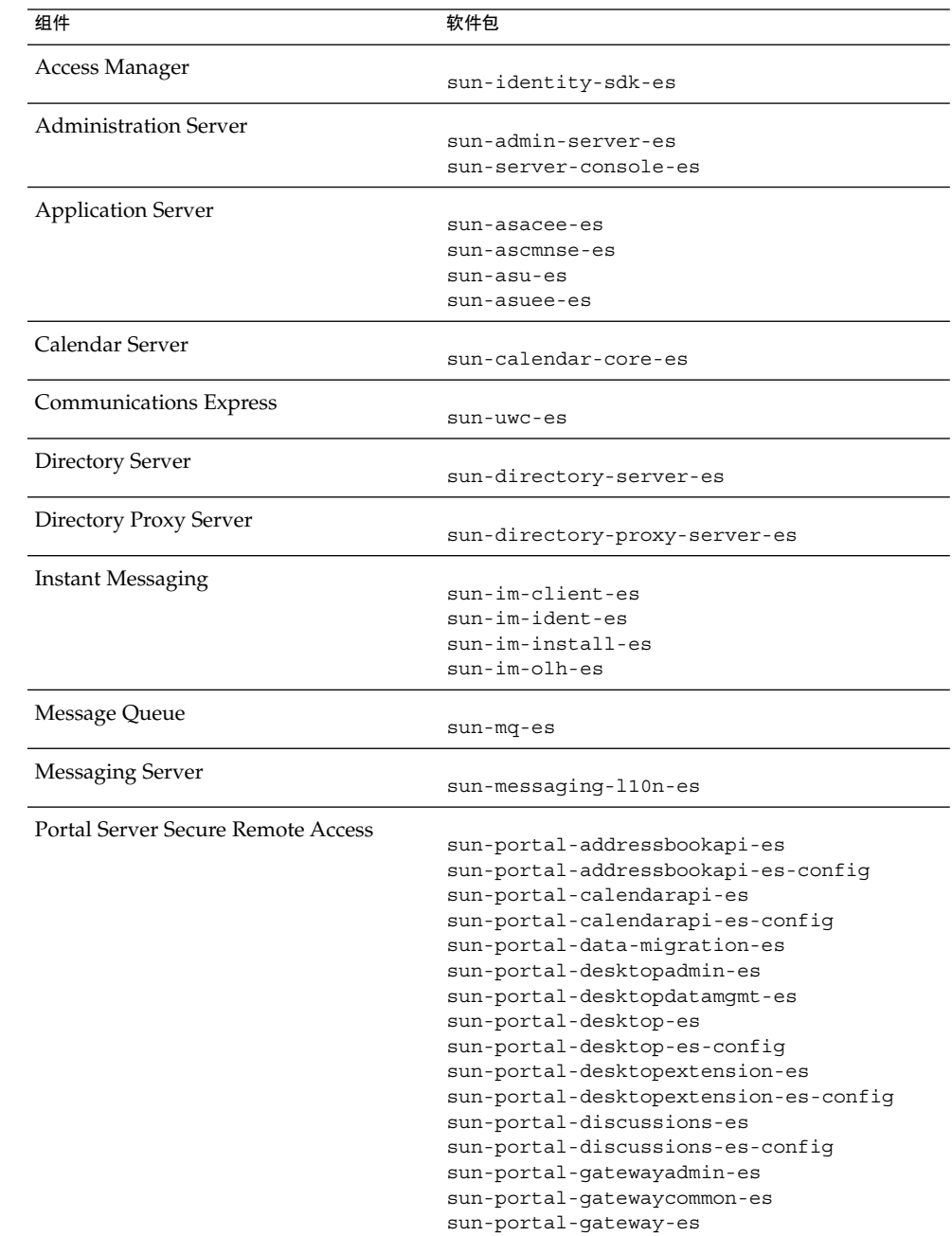

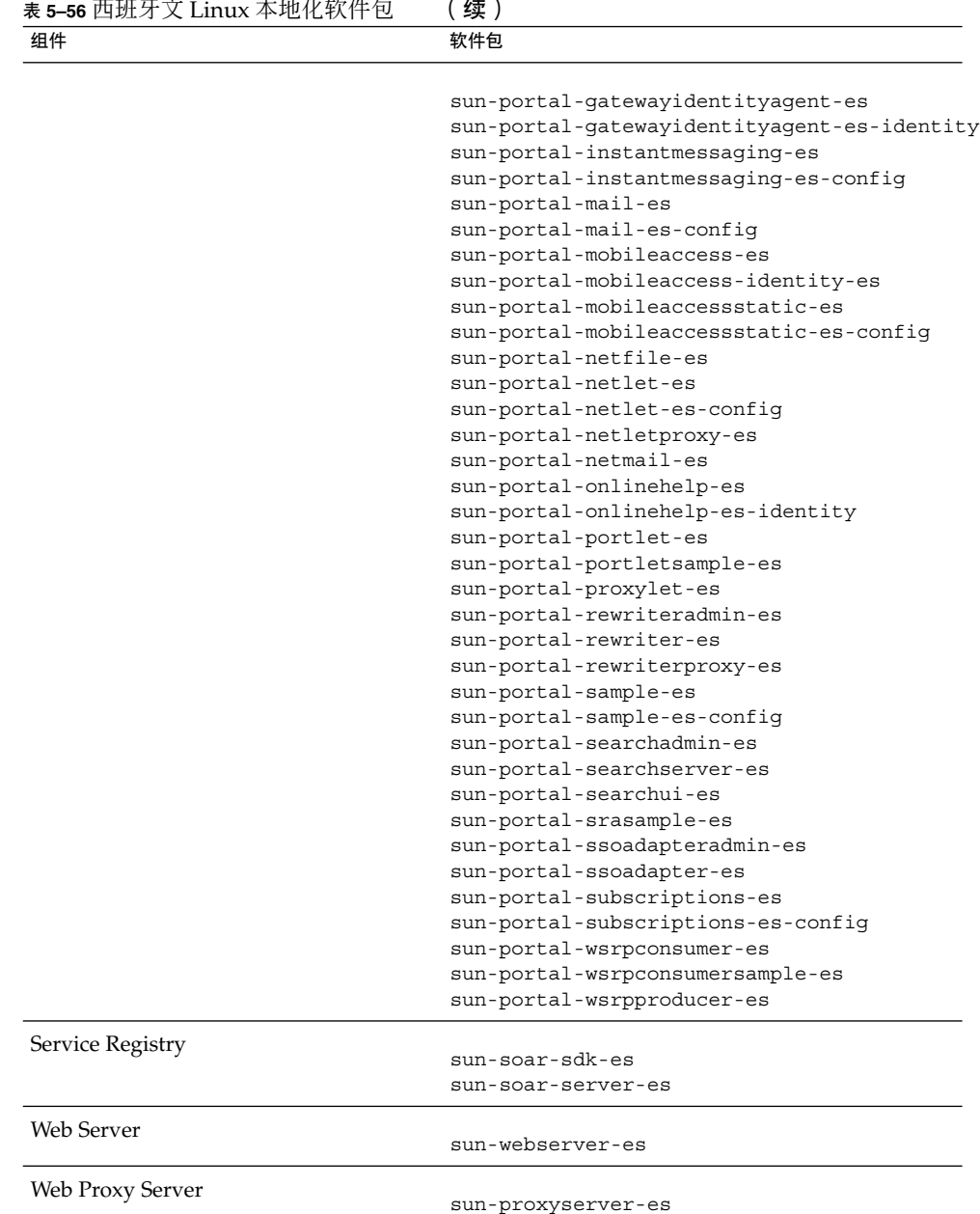

Sun Java Enterprise System 2005Q4 安装参考 • 2005 年 10 月

# 索引

## **A**

Access Manager 安装类型, [25,](#page-24-0) [29,](#page-28-0) [31](#page-30-0) 本地化软件包, [131](#page-130-0) 工作单, [75-82](#page-74-0) 配置信息, [23](#page-22-0) 软件包, [122,](#page-121-0) [143](#page-142-0) Access Manager SDK 配置信息, [34,](#page-33-0) [35](#page-34-0) ACL 软件包, [129](#page-128-0) Administration Client 软件包, [123](#page-122-0) Administration Server 工作单, [83](#page-82-0) 配置信息, [39-40](#page-38-0) 软件包, [122,](#page-121-0) [144](#page-143-0) ADMINSERV\_CONFIG\_ADMIN\_PASSWORD 状态 文件参数, [40](#page-39-0) ADMINSERV\_CONFIG\_ADMIN\_USER 状态文件参 数, [40](#page-39-0) ADMINSERV\_DOMAIN 状态文件参数, [39](#page-38-0) ADMINSERV\_PORT 状态文件参数, [39](#page-38-0) ADMINSERV\_ROOT 状态文件参数, [39,](#page-38-0) [49](#page-48-0) AM\_ENC\_PWD 状态文件参数, [24,](#page-23-0) [36](#page-35-0) Ant 软件包, [129,](#page-128-0) [150](#page-149-0) Apache (ACL) 软件包, [129](#page-128-0) Apache Derby 数据库软件包, [129,](#page-128-0) [150](#page-149-0) Apache 日志软件包, [150](#page-149-0) Application Server Node Agent 参数, [42](#page-41-0) 本地化软件包, [131](#page-130-0) 工作单, [84-86](#page-83-0) 配置信息, [41-43](#page-40-0) 软件包, [123,](#page-122-0) [144](#page-143-0)

Application Server 的域管理, [41-43](#page-40-0) AS\_ADMIN\_PORT 状态文件参数, [41](#page-40-0) AS ADMIN USER NAME 状态文件参数, [41](#page-40-0) AS HTTP PORT 状态文件参数, [41](#page-40-0) AS\_JMX\_PORT 状态文件参数, [41](#page-40-0) AS MASATER PASSWORD 状态文件参数, [41](#page-40-0) AS PASSWORD 状态文件参数, [41](#page-40-0) AS WEB SERVER LOCATION 状态文件参数, [43](#page-42-0) AS WEB SERVER PLUGIN TYPE 状态文件参 数, [42](#page-41-0) ASNA ADMIN HOST NAME 状态文件参数, [42](#page-41-0) ASNA\_ADMIN\_PORT 状态文件参数, [42](#page-41-0) ASNA\_ADMIN\_USER\_NAME 状态文件参数, [42](#page-41-0) ASNA MASTER PASSWORD 状态文件参数, [42](#page-41-0) ASNA\_NODE\_AGENT\_NAMET 状态文件参数, [42](#page-41-0) ASNA\_PASSWORD 状态文件参数, [42](#page-41-0)

### **B**

Berkeley DB 软件包, [129,](#page-128-0) [150](#page-149-0)

### **C**

Calendar Server, 本地化软件包, [131](#page-130-0) CCCP\_UPGRADE\_EXTERNAL\_INCOMPATIBLE\_JDK 状态文件参数, [72](#page-71-0) CDS\_DEPLOY\_URI 状态文件参数, [28,](#page-27-0) [32](#page-31-0) CMN\_ADMIN\_PASSWORD 状态文件参数, [22](#page-21-0) CMN\_ADMIN\_USER 状态文件参数, [22](#page-21-0) CMN\_AS\_DOMAINSDIR 状态文件参数, [108](#page-107-0) CMN\_AS\_INSTALLDIR 状态文件参数, [108](#page-107-0)

CMN\_CS\_INSTALLDIR 状态文件参数, [108](#page-107-0) CMN\_DOMAIN\_NAME 状态文件参数, [22](#page-21-0) CMN\_DPS\_INSTALLDIR 状态文件参数, [108](#page-107-0) CMN\_DS\_INSTALLDIR 状态文件参数, [108](#page-107-0) CMN\_DS\_SERVER\_ROOT 状态文件参数, [44](#page-43-0) CMN\_HOST\_NAME 状态文件参数, [22](#page-21-0) CMN\_IIM\_DOCSDIR 状态文件参数, [108](#page-107-0) CMN\_IIM\_DOCSHELPDIR 状态文件参数, [109](#page-108-0) CMN\_IIM\_INSTALLDIR 状态文件参数, [107](#page-106-0) CMN\_IPADDRESS 状态文件参数, [22](#page-21-0) CMN IS INSTALLDIR 状态文件参数, [107](#page-106-0) CMN MS INSTALLDIR 状态文件参数, [109](#page-108-0) CMN\_PS\_INSTALLDIR 状态文件参数, [109](#page-108-0) CMN\_REG\_SERVER\_ROOT 状态文件参数, [109](#page-108-0) CMN\_SRA\_INSTALLDIR 状态文件参数, [109](#page-108-0) CMN\_SYSTEM\_GROUP 状态文件参数, [22](#page-21-0) CMN\_SYSTEM\_USER 状态文件参数, [22](#page-21-0) CMN\_UWC\_INSTALLDIR 状态文件参数, [108](#page-107-0) CMN\_WS\_INSTALLDIR 状态文件参数, [110](#page-109-0) CONFIG\_DIR\_ADM\_PASSWD 状态文件参数, [46](#page-45-0) CONFIG\_DIR\_ADM\_USER 状态文件参数, [46](#page-45-0) CONFIG\_DIR\_HOST 状态文件参数, [45](#page-44-0) CONFIG\_DIR\_PORT 状态文件参数, [45](#page-44-0) CONFIG\_TYPE 状态文件参数, [73](#page-72-0) CONSOLE\_DEPLOY\_URI 状态文件参数, [29,](#page-28-0) [31](#page-30-0) CONSOLE\_HOST 状态文件参数, [30,](#page-29-0) [31](#page-30-0) CONSOLE\_PORT 状态文件参数, [30,](#page-29-0) [32](#page-31-0) COOKIE DOMAIN LIST 状态文件参数, [29,](#page-28-0) [32,](#page-31-0) [38](#page-37-0)

### **D**

DeploymentServer 状态文件参数, [73](#page-72-0) Directory Proxy Server 本地化软件包, [131](#page-130-0) 工作单, [89](#page-88-0) 配置信息, [48](#page-47-0) Directory Server 本地化软件包, [131](#page-130-0) 工作单, [86-89](#page-85-0) 配置信息, [43-48](#page-42-0) 软件包, [124,](#page-123-0) [145](#page-144-0) DPS\_PORT 状态文件参数, [48](#page-47-0) DPS SERVERROOT 状态文件参数, [49](#page-48-0) DS ADD SAMPLE ENTRIES 状态文件参数, [47](#page-46-0) DS\_ADM\_DOMAIN 状态文件参数, [44](#page-43-0) DS ADMIN PASSWORD 状态文件参数, [43](#page-42-0)

- DS ADMIN USER 状态文件参数, [43](#page-42-0) DS\_DIR\_MGR\_PASSWORD 状态文件参数, [44](#page-43-0) DS\_DIR\_MGR\_USER 状态文件参数, [44](#page-43-0) DS\_DISABLE\_SCHEMA\_CHECKING 状态文件参 数, [48](#page-47-0) DS\_POPULATE\_DATABASE\_FILE\_NAME 状态文 件参数, [47](#page-46-0) DS\_POPULATE\_DATABASE 状态文件参数, [47](#page-46-0) DS\_SERVER\_IDENTIFIER 状态文件参数, [44](#page-43-0) DS SERVER PORT 状态文件参数, [44](#page-43-0) DS\_SUFFIX 状态文件参数, [44](#page-43-0) DS\_SYSTEM\_GROUP 状态文件参数, [45](#page-44-0)
- DS\_SYSTEM\_USER 状态文件参数, [45](#page-44-0)

#### **G**

Gateway 软件包, [126,](#page-125-0) [149](#page-148-0)

#### **H**

**HADB** 工作单, [89](#page-88-0) 配置信息, [49](#page-48-0) 软件包, [124,](#page-123-0) [146](#page-145-0) HADB\_ALLOW\_GROUPMANAGE 状态文件参数, [49](#page-48-0) HADB\_AUTO\_START 状态文件参数, [49](#page-48-0) HADB DEFAULT ADMINPORT 状态文件参数, [49](#page-48-0) HADB\_DEFAULT\_GROUP 状态文件参数, [49](#page-48-0) HADB\_DEFAULT\_RESDIR 状态文件参数, [49](#page-48-0) HTTPS 端口, [41](#page-40-0)

### **I**

ICU 软件包, [129,](#page-128-0) [150](#page-149-0) IMSDK 软件包, [129,](#page-128-0) [150](#page-149-0) Instant Messaging 本地化软件包, [131](#page-130-0) 软件包, [125,](#page-124-0) [146](#page-145-0) IS\_ADMIN\_USER\_ID 状态文件参数, [24,](#page-23-0) [35](#page-34-0) IS\_ADMINPASSWD 状态文件参数, [24,](#page-23-0) [35](#page-34-0) IS\_APPSERVERBASEDIR 状态文件参数, [27](#page-26-0) IS DIRMGRPASSWD 状态文件参数, [33,](#page-32-0) [37](#page-36-0) IS\_DS\_HOSTNAME 状态文件参数, [33,](#page-32-0) [36](#page-35-0) IS\_DS\_PORT 状态文件参数, [33,](#page-32-0) [36](#page-35-0) IS\_IAS7INSTANCE\_PORT 状态文件参数, [30](#page-29-0) IS IAS7INSTANCE 状态文件参数, [27](#page-26-0) IS IAS81 ADMIN 状态文件参数, [27](#page-26-0) IS\_IAS81\_ADMINPASSWD 状态文件参数, [27](#page-26-0) IS IAS81 ADMINPORT 状态文件参数, [27,](#page-26-0) [28](#page-27-0) IS IAS81INSTANCE PORT 状态文件参数, [27](#page-26-0) IS\_IAS81INSTANCEDIR 状态文件参数, [27](#page-26-0) IS LDAP USER 状态文件参数, [24,](#page-23-0) [35](#page-34-0) IS LDAPUSERPASSWD 状态文件参数, [24,](#page-23-0) [35](#page-34-0) IS LOAD DIT 状态文件参数, [34,](#page-33-0) [37](#page-36-0) IS ORG NAMING ATTR 状态文件参数, [34,](#page-33-0) [38](#page-37-0) IS ORG OBJECT CLASS 状态文件参数, [34,](#page-33-0) [37](#page-36-0) IS ROOT SUFFIX 状态文件参数, [33,](#page-32-0) [36](#page-35-0) IS\_SERVER\_HOST 状态文件参数, [28](#page-27-0) IS SERVER HOST状态文件参数, [32](#page-31-0) IS SUNAPPSERVER DOCS DIR 状态文件参 数, [27](#page-26-0) IS USER NAMING ATTR 状态文件参数, [34,](#page-33-0) [38](#page-37-0) IS\_USER\_OBJECT\_CLASS 状态文件参数, [34,](#page-33-0) [38](#page-37-0) IS WS HOST NAME 状态文件参数, [25](#page-24-0) IS WS INSTANCE DIR 状态文件参数, [26](#page-25-0) IS WS INSTANCE PORT 状态文件参数, [26,](#page-25-0) [30](#page-29-0)

#### **J**

J2SE 软件包, [130,](#page-129-0) [150](#page-149-0) JAF 软件包, [130,](#page-129-0) [150](#page-149-0) JATO 软件包, [130,](#page-129-0) [150](#page-149-0) Java ES, 软件包, [121](#page-120-0) Java Mail 软件包, [130,](#page-129-0) [150](#page-149-0) JavaHelp 软件包, [130,](#page-129-0) [150](#page-149-0) JAX-RPC 软件包, [130,](#page-129-0) [150](#page-149-0) JAXB 软件包, [150](#page-149-0) JAXP 软件包, [130,](#page-129-0) [150](#page-149-0) JAXR 软件包, [130,](#page-129-0) [150](#page-149-0) JCAPI 软件包, [130,](#page-129-0) [150](#page-149-0) JDMK 软件包, [130,](#page-129-0) [151](#page-150-0) JMX 端口, [41](#page-40-0) JSS 软件包, [130,](#page-129-0) [151](#page-150-0)

#### **K**

KTSE 软件包, [130,](#page-129-0) [151](#page-150-0)

#### **L**

LDAP C SDK 软件包, [130,](#page-129-0) [151](#page-150-0) LDAP Java SDK 软件包, [130,](#page-129-0) [151](#page-150-0) LICENSE\_TYPE 状态文件参数, [73](#page-72-0)

### **M**

MA Core 软件包, [130,](#page-129-0) [151](#page-150-0) Message Queue 本地化软件包, [131](#page-130-0) 软件包, [125,](#page-124-0) [146](#page-145-0) Messaging Server 本地化软件包, [131](#page-130-0) 软件包, [125,](#page-124-0) [147](#page-146-0) Monitoring Framework 软件包, [131,](#page-130-0) [151](#page-150-0)

### **N**

Netlet Proxy 软件包, [126,](#page-125-0) [149](#page-148-0) Node Agent for Application Server, [42](#page-41-0) NSPR 软件包, [131,](#page-130-0) [151](#page-150-0) NSS 软件包, [131,](#page-130-0) [151](#page-150-0)

### **P**

PASSWORD\_SERVICE\_DEPLOY\_URI 状态文件参 数, [29,](#page-28-0) [31](#page-30-0) Point Base Server 软件包, [123](#page-122-0) Portal Server 本地化软件包, [131](#page-130-0) 配置信息, [50](#page-49-0) 软件包, [126,](#page-125-0) [147](#page-146-0) Portal Server Secure Remote Access 本地化软件包, [131](#page-130-0) 配置信息, [55-70](#page-54-0) 软件包, [126,](#page-125-0) [148](#page-147-0) PS\_AUTO\_DEPLOY 状态文件参数, [55,](#page-54-0) [95](#page-94-0) PS\_DEPLOY\_ADMIN\_PASSWORD 状态文件参 数, [52,](#page-51-0) [53,](#page-52-0) [59](#page-58-0) PS\_DEPLOY\_ADMIN\_PORT 状态文件参数, [52](#page-51-0) PS\_DEPLOY\_ADMIN\_PROTOCOL 状态文件参 数, [52](#page-51-0) PS\_DEPLOY\_ADMIN 状态文件参数, [52,](#page-51-0) [53](#page-52-0) PS DEPLOY DIR 状态文件参数, [50,](#page-49-0) [51,](#page-50-0) [52,](#page-51-0) [54](#page-53-0) PS DEPLOY DOCROOT 状态文件参数, [51,](#page-50-0) [52,](#page-51-0) [53,](#page-52-0) [54](#page-53-0)

PS\_DEPLOY\_DOMAIN 状态文件参数, [51,](#page-50-0) [53](#page-52-0) PS DEPLOY INSTANCE DIR 状态文件参数, [51](#page-50-0) PS DEPLOY INSTANCE 状态文件参数, [50,](#page-49-0) [53,](#page-52-0) [54](#page-53-0) PS DEPLOY NODE 状态文件参数, [54](#page-53-0) PS\_DEPLOY\_NOW 状态文件参数, [53](#page-52-0) PS\_DEPLOY\_PORT 状态文件参数, [51,](#page-50-0) [52,](#page-51-0) [53,](#page-52-0) [54](#page-53-0) PS DEPLOY PRODUCT DIR 状态文件参数, [52](#page-51-0) PS DEPLOY PROJECT DIR 状态文件参数, [53](#page-52-0) PS DEPLOY PROTOCOL 状态文件参数, [51,](#page-50-0) [52,](#page-51-0) [53,](#page-52-0) [54](#page-53-0) PS DEPLOY URI 状态文件参数, [55](#page-54-0) PS DEPLOY VIRTUAL HOST 状态文件参数, [54](#page-53-0) PSDEPLOYTYPE 状态文件参数, [73](#page-72-0) PSP\_EXIT\_ON\_DEPENDENCY\_WARNING 状态文 件参数, [73](#page-72-0) PSP\_LOG\_CURRENTLY\_INSTALLED 状态文件参 数, [74](#page-73-0) PSP\_SELECTED\_COMPONENTS 状态文件参 数, [74](#page-73-0)

#### **R**

REMOVE BUNDLED PRODUCTS 状态文件参 数, [74](#page-73-0) Rewriter Proxy 软件包, [126,](#page-125-0) [149](#page-148-0)

### **S**

SAAJ 软件包, [131,](#page-130-0) [151](#page-150-0) SASL 软件包, [131,](#page-130-0) [151](#page-150-0) SERVER\_DEPLOY\_URI 状态文件参数, [28,](#page-27-0) [32,](#page-31-0) [38](#page-37-0) SERVER\_HOST 状态文件参数, [28,](#page-27-0) [32](#page-31-0) Service Registry 软件包, [127,](#page-126-0) [149](#page-148-0) SRA\_CERT\_CITY 状态文件参数, [62,](#page-61-0) [65,](#page-64-0) [69](#page-68-0) SRA\_CERT\_COUNTRY 状态文件参数, [62,](#page-61-0) [65,](#page-64-0) [69](#page-68-0) SRA CERT DIVISION 状态文件参数, [62,](#page-61-0) [65,](#page-64-0) [69](#page-68-0) SRA\_CERT\_ORGANIZATION 状态文件参数, [61,](#page-60-0) [65,](#page-64-0) [69](#page-68-0) SRA CERT PASSWORD 状态文件参数, [62,](#page-61-0) [66,](#page-65-0) [70](#page-69-0) SRA\_CERT\_STATE 状态文件参数, [62,](#page-61-0) [65,](#page-64-0) [69](#page-68-0) SRA\_DEPLOY\_URI 状态文件参数, [58,](#page-57-0) [59,](#page-58-0) [60,](#page-59-0) [62,](#page-61-0) [66](#page-65-0) SRA\_GATEWAY\_PROFILE 状态文件参数, [57](#page-56-0) SRA\_GW\_DOMAIN 状态文件参数, [61](#page-60-0)

SRA\_GW\_HOSTNAME 状态文件参数, [60](#page-59-0) SRA\_GW\_IPADDRESS 状态文件参数, [61](#page-60-0) SRA\_GW\_PORT 状态文件参数, [61](#page-60-0) SRA\_GW\_PROFILE 状态文件参数, [61](#page-60-0) SRA\_GW\_PROTOCOL 状态文件参数, [60](#page-59-0) SRA\_GW\_START 状态文件参数, [61](#page-60-0) SRA\_GW\_SUBDOMAIN 状态文件参数, [61](#page-60-0) SRA IS INSTALLDIR 状态文件参数, [60,](#page-59-0) [63](#page-62-0) SRA\_IS\_ORG\_DN 状态文件参数, [64,](#page-63-0) [68](#page-67-0) SRA\_IS\_PASSWORD\_KEY 状态文件参数, [65,](#page-64-0) [69](#page-68-0) SRA IS SERVICE URI 状态文件参数, [64,](#page-63-0) [68](#page-67-0) SRA\_LOG\_USER\_PASSWORD 状态文件参数, [57,](#page-56-0) [61,](#page-60-0) [67](#page-66-0) SRA\_NLP\_DOMAIN 状态文件参数, [63](#page-62-0) SRA\_NLP\_GATEWAY\_PROFILE 状态文件参 数, [63](#page-62-0) SRA\_NLP\_HOSTNAME 状态文件参数, [63](#page-62-0) SRA\_NLP\_IPADDRESS 状态文件参数, [63](#page-62-0) SRA\_NLP\_PORT 状态文件参数, [63](#page-62-0) SRA\_NLP\_START 状态文件参数, [63](#page-62-0) SRA\_NLP\_SUBDOMAIN 状态文件参数, [63](#page-62-0) SRA\_RWP\_DOMAIN 状态文件参数, [67](#page-66-0) SRA\_RWP\_GATEWAY\_PROFILE 状态文件参 数, [67](#page-66-0) SRA\_RWP\_HOSTNAME 状态文件参数, [66](#page-65-0) SRA\_RWP\_IPADDRESS 状态文件参数, [67](#page-66-0) SRA\_RWP\_PORT 状态文件参数, [67](#page-66-0) SRA\_RWP\_START 状态文件参数, [67](#page-66-0) SRA\_RWP\_SUBDOMAIN 状态文件参数, [67](#page-66-0) SRA\_SERVER\_DEPLOY\_URI 状态文件参数, [64,](#page-63-0) [68](#page-67-0) SRA\_SERVER\_HOST 状态文件参数, [64,](#page-63-0) [68](#page-67-0) SRA\_SERVER\_PORT 状态文件参数, [64,](#page-63-0) [68](#page-67-0) SRA SERVER PROTOCOL 状态文件参数, [64,](#page-63-0) [68](#page-67-0) Sun Cluster 本地化软件包, [131](#page-130-0) 软件包, [127](#page-126-0) Sun Cluster Agents, 本地化软件包, [131](#page-130-0) Sun Explorer Data Collector 软件包, [131](#page-130-0) Sun Java Monitoring Framework 软件包, [131,](#page-130-0) [151](#page-150-0) Sun Java Web Console 软件包, [131,](#page-130-0) [151](#page-150-0)

#### **U**

USE EXISTING CONFIG DIR 状态文件参 数, [45](#page-44-0)

**170** Sun Java Enterprise System 2005Q4 安装参考 • 2005 年 10 月

USE EXISTING USER DIR 状态文件参数, [46](#page-45-0) USER\_DIR\_ADM\_PASSWD 状态文件参数, [46,](#page-45-0) [58,](#page-57-0) [59](#page-58-0) USER\_DIR\_ADM\_USER 状态文件参数, [46,](#page-45-0) [58,](#page-57-0) [59](#page-58-0) USER\_DIR\_HOST 状态文件参数, [46](#page-45-0) USER\_DIR\_PORT 状态文件参数, [46](#page-45-0) USER\_DIR\_SUFFIX 状态文件参数, [47](#page-46-0)

#### **W**

Web Proxy Server 工作单, [104-105](#page-103-0) 软件包, [129,](#page-128-0) [149](#page-148-0) Web Server 本地化软件包, [131](#page-130-0) 工作单, [102-104](#page-101-0) 配置信息, [70](#page-69-0) 软件包, [129,](#page-128-0) [149](#page-148-0) WPS\_ADMIN\_PASSWORD 状态文件参数, [72](#page-71-0) WPS\_ADMIN\_PORT 状态文件参数, [72](#page-71-0) WPS ADMIN RUNTIME USER 状态文件参数, [72](#page-71-0) WPS\_ADMIN\_USER 状态文件参数, [71,](#page-70-0) [72](#page-71-0) WPS INSTANCE AUTO START 状态文件参 数, [72](#page-71-0) WPS\_INSTANCE\_PORT 状态文件参数, [72](#page-71-0) WPS\_PROXY\_DOMAIN 状态文件参数, [72](#page-71-0) WS ADMIN PASSWORD 状态文件参数, [70](#page-69-0) WS\_ADMIN\_PORT 状态文件参数, [70](#page-69-0) WS\_ADMIN\_SYSTEM\_USER 状态文件参数, [70](#page-69-0) WS\_ADMIN\_USER 状态文件参数, [70](#page-69-0) WS INSTANCE AUTO START 状态文件参数, [71](#page-70-0) WS\_INSTANCE\_CONTENT\_ROOT 状态文件参 数, [71](#page-70-0) WS\_INSTANCE\_GROUP 状态文件参数, [71](#page-70-0) WS\_INSTANCE\_HOST 状态文件参数, [70](#page-69-0) WS\_INSTANCE\_PORT 状态文件参数, [71](#page-70-0) WS\_INSTANCE\_USER 状态文件参数, [71](#page-70-0) WSCL 软件包, [131,](#page-130-0) [151](#page-150-0)

## 安

安装 分发包, [113-116](#page-112-0) Linux, [118-120](#page-117-0) Solaris x86, [116-118](#page-115-0) 目录, [107](#page-106-0)

端 端口号, [110](#page-109-0)

#### 分

分发包, [113-116](#page-112-0) Linux, [118-120](#page-117-0) Solaris x86, [116-118](#page-115-0)

工 工作单, [75-105,](#page-74-0) [104-105](#page-103-0)

### 共

共享组件 软件包, [129,](#page-128-0) [149](#page-148-0)

#### 领

领域模式 (Access Manager), [25](#page-24-0)

### 配

配置信息 Access Manager, [23](#page-22-0) Access Manager SDK, [34,](#page-33-0) [35](#page-34-0) Administration Server, [39-40](#page-38-0) Application Server, [41-43](#page-40-0) Directory Proxy Server, [48](#page-47-0) Directory Server, [43-48](#page-42-0) HADB, [49](#page-48-0) Portal Server, [50](#page-49-0) Portal Server Secure Remote Access, [55-70](#page-54-0) Web Server, [70](#page-69-0) 收集, [19-74](#page-18-0) 术语, [20-21](#page-19-0) 状态文件, 非组件产品, [72-74](#page-71-0) 配置术语, [20-21](#page-19-0)

软 软件包 Access Manager, [122,](#page-121-0) [143](#page-142-0) Administration Client, [123](#page-122-0) Administration Server, [122,](#page-121-0) [144](#page-143-0) Application Server, [123,](#page-122-0) [144](#page-143-0) Directory Server, [124,](#page-123-0) [145](#page-144-0) Gateway, [126,](#page-125-0) [149](#page-148-0) HADB, [124,](#page-123-0) [146](#page-145-0) Instant Messaging, [125,](#page-124-0) [146](#page-145-0) Message Queue, [125,](#page-124-0) [146](#page-145-0) Messaging Server, [125,](#page-124-0) [147](#page-146-0) Netlet Proxy, [126,](#page-125-0) [149](#page-148-0) Point Base Server, [123](#page-122-0) Portal Server, [126,](#page-125-0) [147](#page-146-0) Portal Server Secure Remote Access, [126,](#page-125-0) [148](#page-147-0) Rewriter Proxy, [126,](#page-125-0) [149](#page-148-0) Service Registry, [127,](#page-126-0) [149](#page-148-0) Sun Cluster 软件, [127](#page-126-0) Web Proxy Server, [129,](#page-128-0) [149](#page-148-0) Web Server, [129,](#page-128-0) [149](#page-148-0) 本地化, [131](#page-130-0) 本地化软件包, [131](#page-130-0) 共享组件, [129,](#page-128-0) [149](#page-148-0) 卸载, [121](#page-120-0)

### 收

收集配置信息, [19-74](#page-18-0)

## 通

通用代理容器, [111](#page-110-0) 通用代理容器软件包, [129,](#page-128-0) [150](#page-149-0) 通用服务器设置, [22](#page-21-0)

### 卸

卸载命令 软件包, [121,](#page-120-0) [142](#page-141-0)

## 语

语言, 本地化软件包, [131](#page-130-0)

术 术语表, 链接到, [14](#page-13-0)

## 传

传统模式 (Access Manager), [25](#page-24-0)

## 状

状态文件参数, [72-74](#page-71-0) ADMINSERV\_CONFIG\_ADMIN\_PASSWORD, [40](#page-39-0) ADMINSERV\_CONFIG\_ADMIN\_USER, [40](#page-39-0) ADMINSERV\_DOMAIN, [39](#page-38-0) ADMINSERV\_PORT, [39](#page-38-0) ADMINSERV\_ROOT, [39,](#page-38-0) [49](#page-48-0) AM\_ENC\_PWD, [24,](#page-23-0) [36](#page-35-0) AS\_ADMIN\_PORT, [41](#page-40-0) AS ADMIN USER NAME, [41](#page-40-0) AS HTTP PORT, [41](#page-40-0) AS\_JMX\_PORT, [41](#page-40-0) AS\_MASTER\_PASSWORD, [41](#page-40-0) AS\_PASSWORD, [41](#page-40-0) AS WEB SERVER LOCATION, [43](#page-42-0) AS WEB SERVER PLUGIN TYPE, [42](#page-41-0) ASNA ADMIN HOST NAME, [42](#page-41-0) ASNA\_ADMIN\_PORT, [42](#page-41-0) ASNA ADMIN USER NAME, [42](#page-41-0) ASNA\_MASTER\_PASSWORD, [42](#page-41-0) ASNA\_NODE\_AGENT\_NAME, [42](#page-41-0) ASNA\_PASSWORD, [42](#page-41-0) CDS DEPLOY URI, [28,](#page-27-0) [32](#page-31-0) CMN\_ADMIN\_PASSWORD, [22](#page-21-0) CMN\_ADMIN\_USER, [22](#page-21-0) CMN\_AS\_DOMAINSDIR, [108](#page-107-0) CMN\_AS\_INSTALLDIR, [108](#page-107-0) CMN\_CS\_INSTALLDIR, [108](#page-107-0) CMN DOMAIN NAME, [22](#page-21-0) CMN\_DPS\_INSTALLDIR, [108](#page-107-0) CMN\_DS\_INSTALLDIR, [108](#page-107-0) CMN DS SERVER ROOT, [44](#page-43-0) CMN HOST NAME, [22](#page-21-0) CMN\_IIM\_DOCSDIR, [108](#page-107-0) CMN\_IIM\_DOCSHELPDIR, [109](#page-108-0) CMN\_IIM\_INSTALLDIR, [107](#page-106-0) CMN\_IPADDRESS, [22](#page-21-0) CMN IS INSTALLDIR, [107](#page-106-0)

**172** Sun Java Enterprise System 2005Q4 安装参考 • 2005 年 10 月

状态文件参数 (续) CMN MS INSTALLDIR, [109](#page-108-0) CMN\_PS\_INSTALLDIR, [109](#page-108-0) CMN\_SRA\_INSTALLDIR, [109](#page-108-0) CMN\_SYSTEM\_GROUP, [22](#page-21-0) CMN\_SYSTEM\_USER, [22](#page-21-0) CMN\_UWC\_INSTALLDIR, [108](#page-107-0) CMN\_WS\_INSTALLDIR, [110](#page-109-0) CONFIG\_DIR\_ADM\_PASSWD, [46](#page-45-0) CONFIG\_DIR\_ADM\_USER, [46](#page-45-0) CONFIG\_DIR\_HOST, [45](#page-44-0) CONFIG\_DIR\_PORT, [45](#page-44-0) CONSOLE\_DEPLOY\_URI, [29,](#page-28-0) [31](#page-30-0) CONSOLE\_HOST, [30,](#page-29-0) [31](#page-30-0) CONSOLE\_PORT, [30,](#page-29-0) [32](#page-31-0) COOKIE DOMAIN LIST, [29,](#page-28-0) [32,](#page-31-0) [38](#page-37-0) DPS\_PORT, [48](#page-47-0) DPS SERVERROOT, [49](#page-48-0) DS ADD SAMPLE ENTRIES, [47](#page-46-0) DS ADM DOMAIN, [44](#page-43-0) DS ADMIN PASSWORD, [43](#page-42-0) DS ADMIN USER, [43](#page-42-0) DS\_DIR\_MGR\_PASSWORD, [44](#page-43-0) DS\_DIR\_MGR\_USER, [44](#page-43-0) DS DISABLE SCHEMA CHECKING, [48](#page-47-0) DS POPULATE DATABASE, [47](#page-46-0) DS POPULATE DATABASE FILE NAME, [47](#page-46-0) DS SERVER IDENTIFIER, [44](#page-43-0) DS SERVER PORT, [44](#page-43-0) DS\_SUFFIX, [44](#page-43-0) DS SYSTEM GROUP, [45](#page-44-0) DS SYSTEM USER, [45](#page-44-0) IS ADMIN USER ID, [24,](#page-23-0) [35](#page-34-0) IS ADMINPASSWD, [24,](#page-23-0) [35](#page-34-0) IS\_APPSERVERBASEDIR, [27](#page-26-0) IS DIRMGRPASSWD, [33,](#page-32-0) [37](#page-36-0) IS DS HOSTNAME, [33,](#page-32-0) [36](#page-35-0) IS\_DS\_PORT, [33,](#page-32-0) [36](#page-35-0) IS IAS7 ADMIN, [27](#page-26-0) IS\_IAS7\_ADMINPASSWD, [27](#page-26-0) IS IAS7 ADMINPORT, [27,](#page-26-0) [28](#page-27-0) IS IAS7INSTANCE, [27](#page-26-0) IS IAS7INSTANCE PORT, [27,](#page-26-0) [30](#page-29-0) IS IAS7INSTANCEDIR, [27](#page-26-0) IS LDAP USER, [24,](#page-23-0) [35](#page-34-0) IS LDAPUSERPASSWD, [24,](#page-23-0) [35](#page-34-0) IS LOAD DIT, [34,](#page-33-0) [37](#page-36-0) IS ORG NAMING ATTR, [34,](#page-33-0) [38](#page-37-0)

状态文件参数 (续) IS ORG OBJECT CLASS, [34,](#page-33-0) [37](#page-36-0) IS ROOT SUFFIX, [33,](#page-32-0) [36](#page-35-0) IS SERVER HOST, [28,](#page-27-0) [32](#page-31-0) IS SUNAPPSERVER DOCS DIR, [27](#page-26-0) IS USER NAMING ATTR, [34,](#page-33-0) [38](#page-37-0) IS USER OBJECT CLASS, [34,](#page-33-0) [38](#page-37-0) IS WS HOST NAME, [25](#page-24-0) IS\_WS\_INSTANCE\_DIR, [26](#page-25-0) IS WS INSTANCE PORT, [26,](#page-25-0) [30](#page-29-0) PASSWORD SERVICE DEPLOY URI, [29,](#page-28-0) [31](#page-30-0) PS\_AUTO\_DEPLOY, [55,](#page-54-0) [95](#page-94-0) PS DEPLOY ADMIN, [52,](#page-51-0) [53](#page-52-0) PS\_DEPLOY\_ADMIN\_PASSWORD, [52,](#page-51-0) [53,](#page-52-0) [59](#page-58-0) PS\_DEPLOY\_ADMIN\_PORT, [52](#page-51-0) PS DEPLOY ADMIN PROTOCOL, [52](#page-51-0) PS DEPLOY DIR, [50,](#page-49-0) [51,](#page-50-0) [52,](#page-51-0) [54](#page-53-0) PS DEPLOY DOCROOT, [51,](#page-50-0) [52,](#page-51-0) [53,](#page-52-0) [54](#page-53-0) PS\_DEPLOY\_DOMAIN, [51,](#page-50-0) [53](#page-52-0) PS DEPLOY INSTANCE, [50,](#page-49-0) [53,](#page-52-0) [54](#page-53-0) PS DEPLOY INSTANCE DIR, [51](#page-50-0) PS DEPLOY NODE, [54](#page-53-0) PS DEPLOY NOW, [53](#page-52-0) PS\_DEPLOY\_PORT, [51,](#page-50-0) [52,](#page-51-0) [53,](#page-52-0) [54](#page-53-0) PS\_DEPLOY\_PRODUCT\_DIR, [52](#page-51-0) PS\_DEPLOY\_PROJECT\_DIR, [53](#page-52-0) PS DEPLOY PROTOCOL, [51,](#page-50-0) [52,](#page-51-0) [53,](#page-52-0) [54](#page-53-0) PS DEPLOY URI, [55](#page-54-0) PS DEPLOY VIRTUAL HOST, [54](#page-53-0) SERVER DEPLOY URI, [28,](#page-27-0) [32,](#page-31-0) [38](#page-37-0) SERVER\_HOST, [28,](#page-27-0) [32](#page-31-0) SRA CERT CITY, [62,](#page-61-0) [65,](#page-64-0) [69](#page-68-0) SRA CERT COUNTRY, [62,](#page-61-0) [65,](#page-64-0) [69](#page-68-0) SRA CERT DIVISION, [62,](#page-61-0) [65,](#page-64-0) [69](#page-68-0) SRA\_CERT\_ORGANIZATION, [61,](#page-60-0) [65,](#page-64-0) [69](#page-68-0) SRA\_CERT\_PASSWORD, [62,](#page-61-0) [66,](#page-65-0) [70](#page-69-0) SRA CERT STATE, [62,](#page-61-0) [65,](#page-64-0) [69](#page-68-0) SRA DEPLOY URI, [58,](#page-57-0) [59,](#page-58-0) [60,](#page-59-0) [62,](#page-61-0) [66](#page-65-0) SRA GATEWAY PROFILE, [57](#page-56-0) SRA GW DOMAIN, [61](#page-60-0) SRA GW HOSTNAME, [60](#page-59-0) SRA\_GW\_IPADDRESS, [61](#page-60-0) SRA\_GW\_PORT, [61](#page-60-0) SRA GW PROFILE, [61](#page-60-0) SRA GW PROTOCOL, [60](#page-59-0) SRA GW START, [61](#page-60-0) SRA GW SUBDOMAIN, [61](#page-60-0) SRA IS INSTALLDIR, [60,](#page-59-0) [63](#page-62-0)

状态文件参数 (续) SRA IS ORG DN, [64,](#page-63-0) [68](#page-67-0) SRA\_IS\_PASSWORD\_KEY, [65,](#page-64-0) [69](#page-68-0) SRA\_IS\_SERVICE\_URI, [64,](#page-63-0) [68](#page-67-0) SRA\_LOG\_USER\_PASSWORD, [57,](#page-56-0) [61,](#page-60-0) [67](#page-66-0) SRA NLP DOMAIN, [63](#page-62-0) SRA\_NLP\_GATEWAY\_PROFILE, [63](#page-62-0) SRA\_NLP\_HOSTNAME, [63](#page-62-0) SRA\_NLP\_IPADDRESS, [63](#page-62-0) SRA\_NLP\_PORT, [63](#page-62-0) SRA\_NLP\_START, [63](#page-62-0) SRA NLP SUBDOMAIN, [63](#page-62-0) SRA RWP DOMAIN, [67](#page-66-0) SRA RWP GATEWAY PROFILE, [67](#page-66-0) SRA\_RWP\_HOSTNAME, [66](#page-65-0) SRA\_RWP\_IPADDRESS, [67](#page-66-0) SRA\_RWP\_PORT, [67](#page-66-0) SRA RWP START, [67](#page-66-0) SRA RWP SUBDOMAIN, [67](#page-66-0) SRA\_SERVER\_DEPLOY\_URI, [64,](#page-63-0) [68](#page-67-0) SRA SERVER HOST, [64,](#page-63-0) [68](#page-67-0) SRA SERVER PORT, [64,](#page-63-0) [68](#page-67-0) SRA SERVER PROTOCOL, [64,](#page-63-0) [68](#page-67-0) USE EXISTING CONFIG DIR, [45](#page-44-0) USE EXISTING USER DIR, [46](#page-45-0) USER\_DIR\_ADM\_PASSWD, [46,](#page-45-0) [58,](#page-57-0) [59](#page-58-0) USER\_DIR\_ADM\_USER, [46,](#page-45-0) [58,](#page-57-0) [59](#page-58-0) USER\_DIR\_HOST, [46](#page-45-0) USER\_DIR\_PORT, [46](#page-45-0) USER\_DIR\_SUFFIX, [47](#page-46-0) WS\_ADMIN\_PASSWORD, [70](#page-69-0) WS\_ADMIN\_PORT, [70](#page-69-0) WS ADMIN SYSTEM USER, [70](#page-69-0) WS ADMIN USER, [70](#page-69-0) WS\_INSTANCE\_AUTO\_START, [71](#page-70-0) WS INSTANCE CONTENT ROOT, [71](#page-70-0) WS\_INSTANCE\_GROUP, [71](#page-70-0) WS\_INSTANCE\_HOST, [70](#page-69-0) WS\_INSTANCE\_PORT, [71](#page-70-0) WS\_INSTANCE\_USER, [71](#page-70-0)